# Werkzeuge für das wissenschaftliche Arbeiten *Python for Machine Learning and Data Science*

Magnus Bender bender@ifi[s.uni-luebeck.de](mailto:bender@ifis.uni-luebeck.de) Wintersemester 2022/23

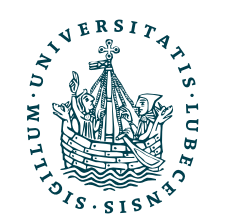

UNIVERSITÄT ZU LÜBECK<br>INSTITUT FÜR INFORMATIONSSYSTEME

[Gehe zu Git-Befehlen](#page-132-0)

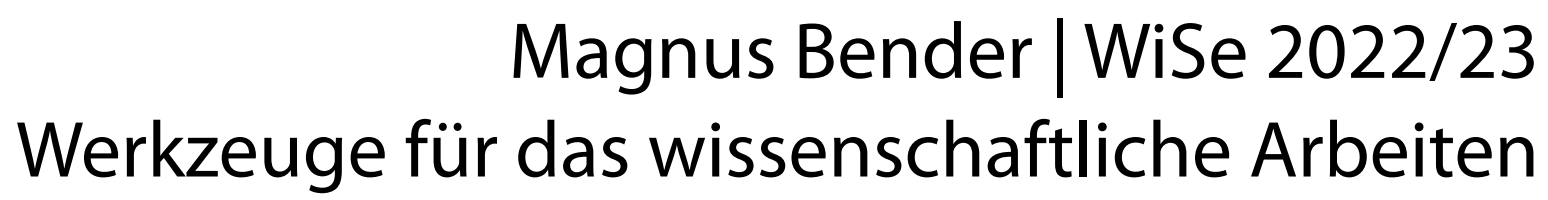

# Inhaltsübersicht

- 1. Programmiersprache Python
	- *a) Einführung, Erste Schritte*
	- *b) Grundlagen*
	- *c) Fortgeschritten*
- 2. Auszeichnungssprachen *a) LaTeX, Markdown*
- 3. Benutzeroberflächen und Entwicklungsumgebungen
	- *a) Jupyter Notebooks lokal und in der Cloud (Google Colab)*
- 4. Versionsverwaltung **a) Git, GitHub**

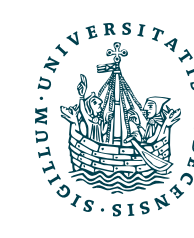

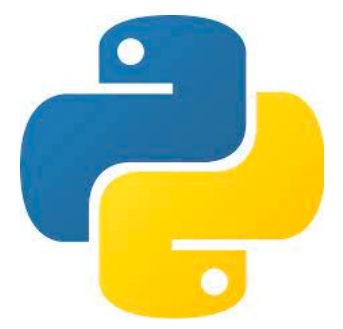

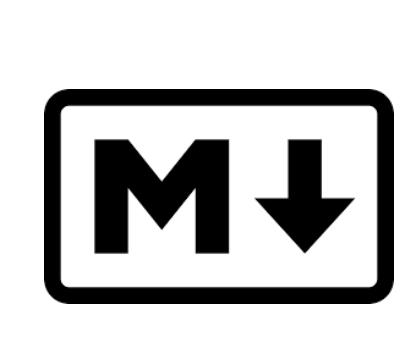

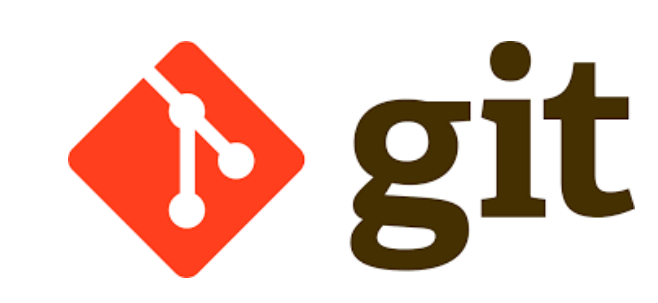

LATEX

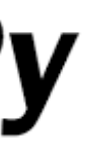

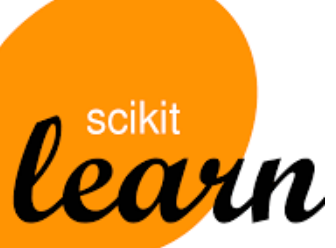

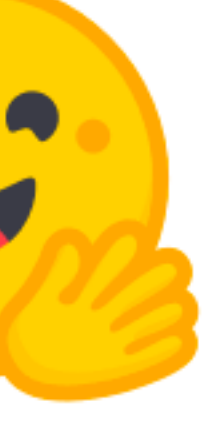

5. Wissenschaftliches Rechnen a) NumPy, SciPy

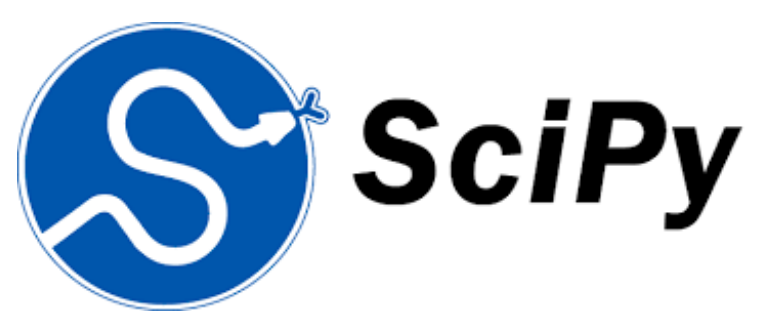

- 6. Datenverarbeitung und -visualisierung
	- a) Pandas, matplotlib, NLTK
- Machine Learning (scikit-learn)
	- a) Grundlegende Ansätze (Datensätze, Auswertung)
	- b) Einfache Verfahren (Clustering, …)
- 8. DeepLearning
	- a) TensorFlow, PyTorch, HuggingFace Transformers

### Themen

- I. Versionsverwaltung
- II. Git
	- 1. Idee, Konfiguration
	- 2. Lokal: Commit, Stash, Branch, Merge
	- 3. Remote: Push, Pull, Merge

### III. GitHub

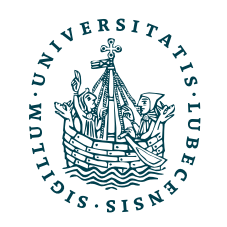

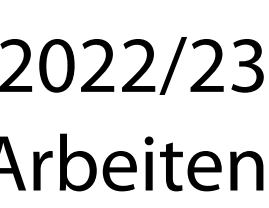

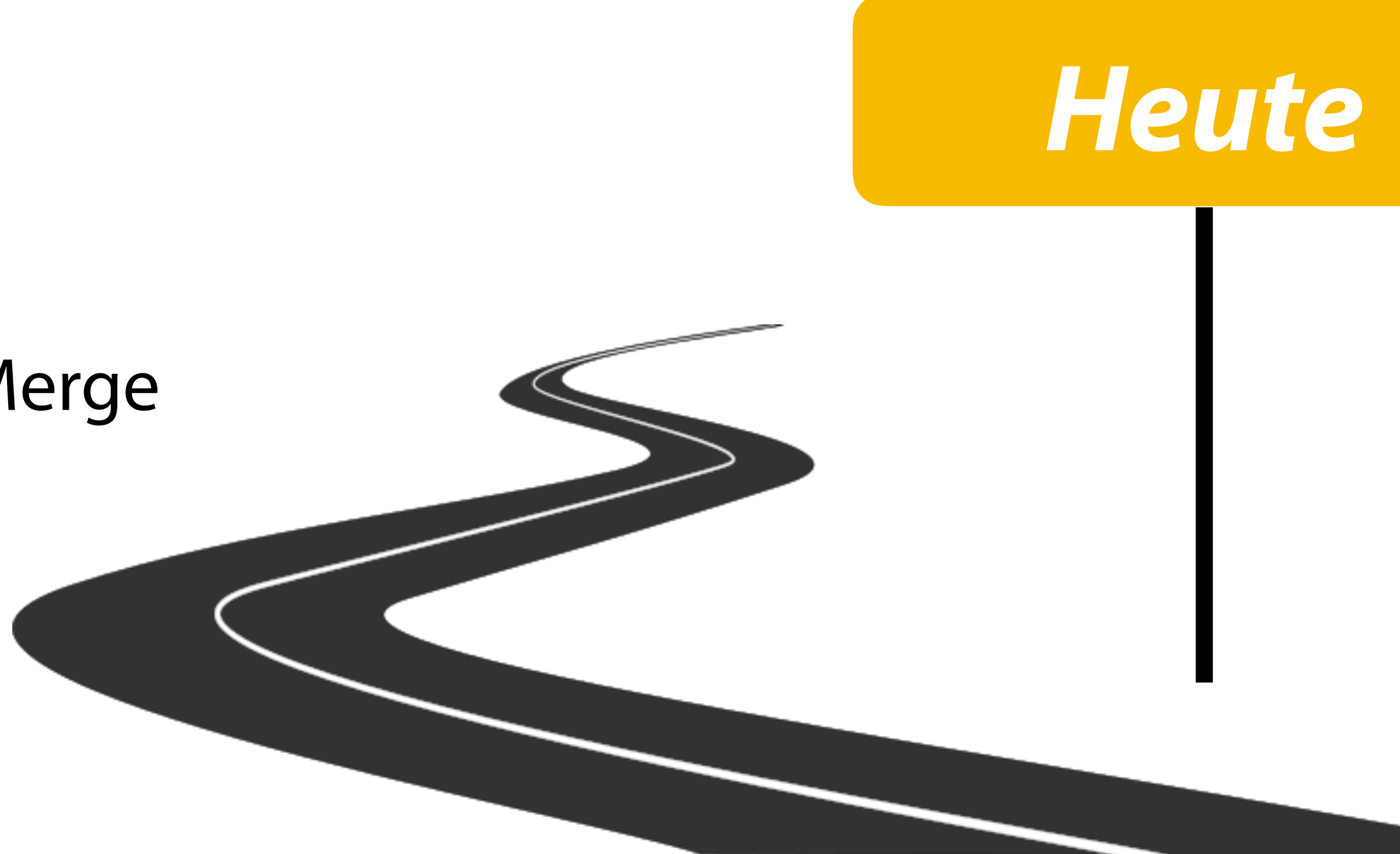

# I. Versionsverwaltung

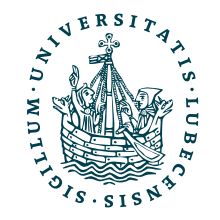

## Versionen und Verlauf

- Verschiedene Versionen z.B. eines Programms
	- Verschiedene Features/ Probleme werden (gleichzeitig) bearbeitet

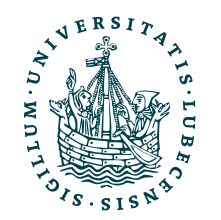

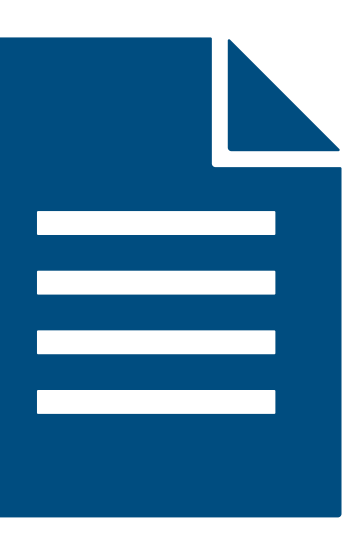

data.py

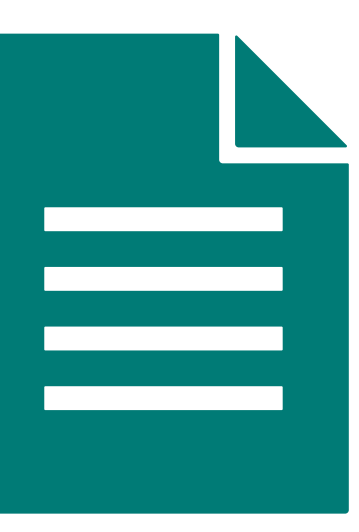

plot.py

## Versionen und Verlauf

data.py data\_fixed.py

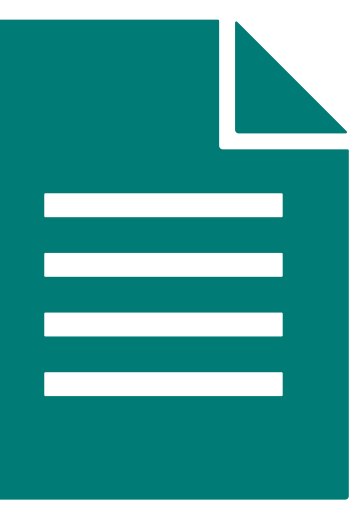

plot.py

- Verschiedene Versionen z.B. eines Programms
	- Verschiedene Features/ Probleme werden (gleichzeitig) bearbeitet

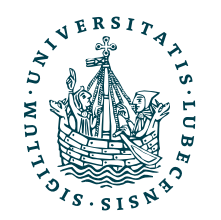

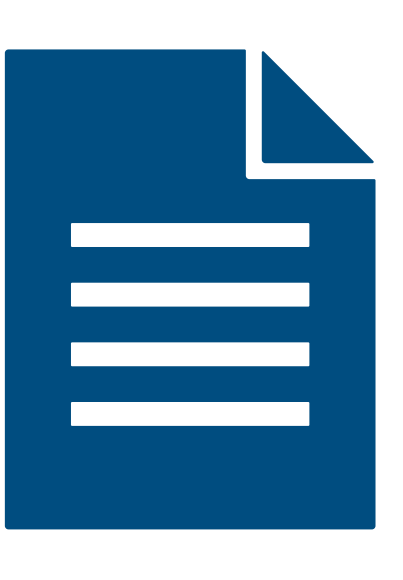

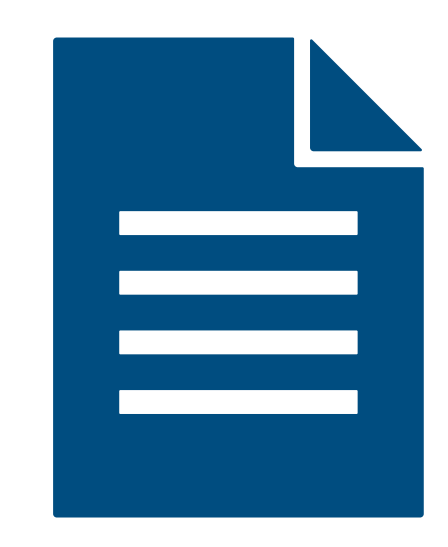

## Versionen und Verlauf

- Verschiedene Versionen z.B. eines Programms
	- Verschiedene Features/ Probleme werden (gleichzeitig) bearbeitet

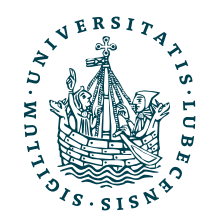

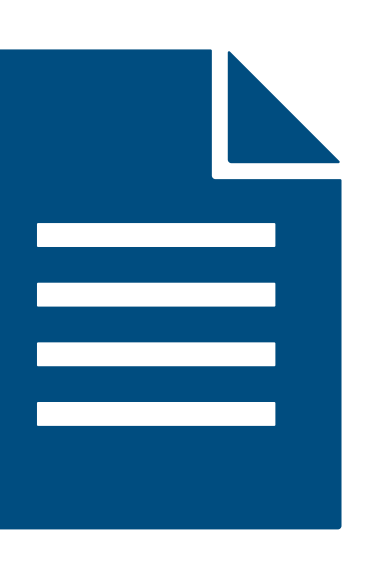

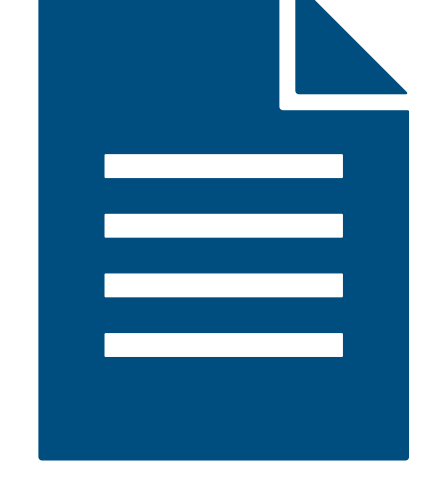

### data.py data\_fixed.py 20221123\_data.py

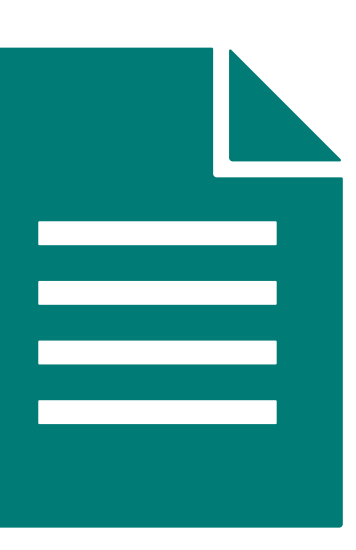

plot.py

## Versionen und Verlauf

- Verschiedene Versionen z.B. eines Programms
	- Verschiedene Features/ Probleme werden (gleichzeitig) bearbeitet

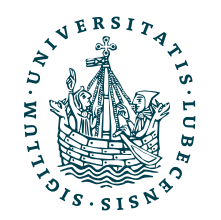

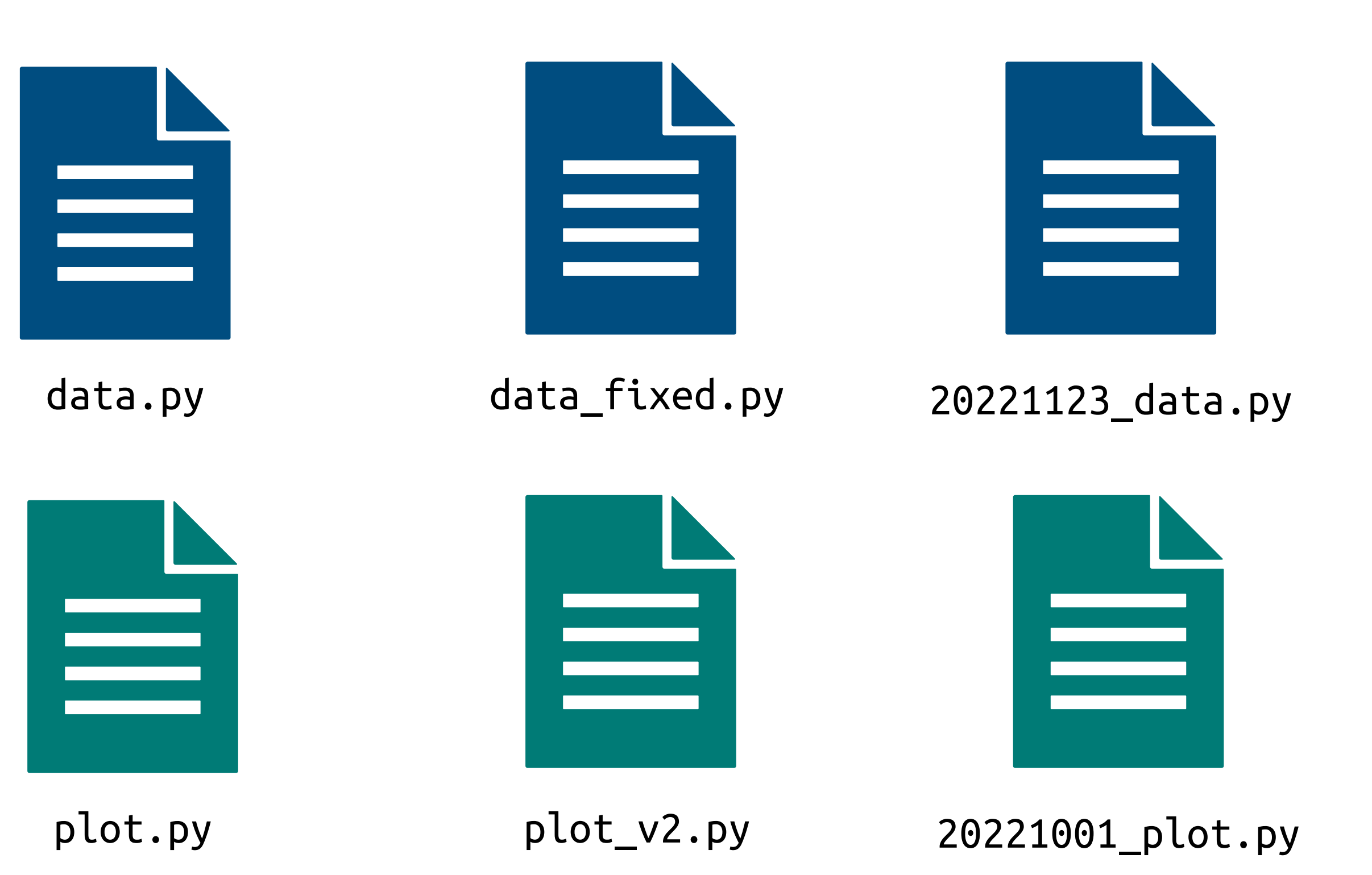

## Versionen und Verlauf

- Verschiedene Versionen z.B. eines Programms
	- Verschiedene Features/ Probleme werden (gleichzeitig) bearbeitet
- Verlauf soll gespeichert werden

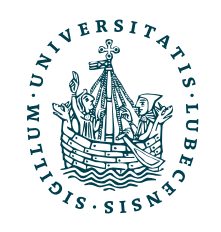

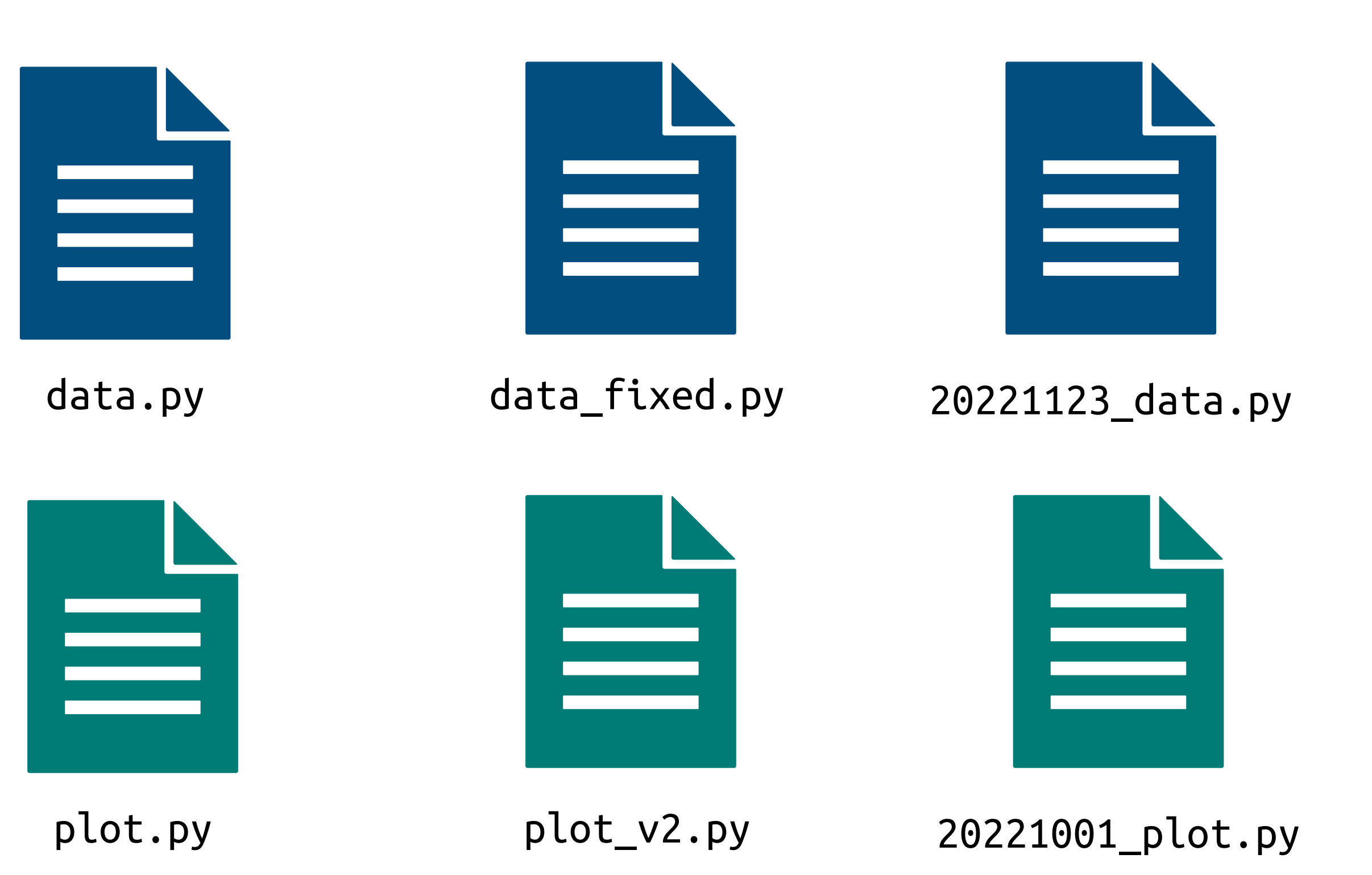

## Versionen und Verlauf

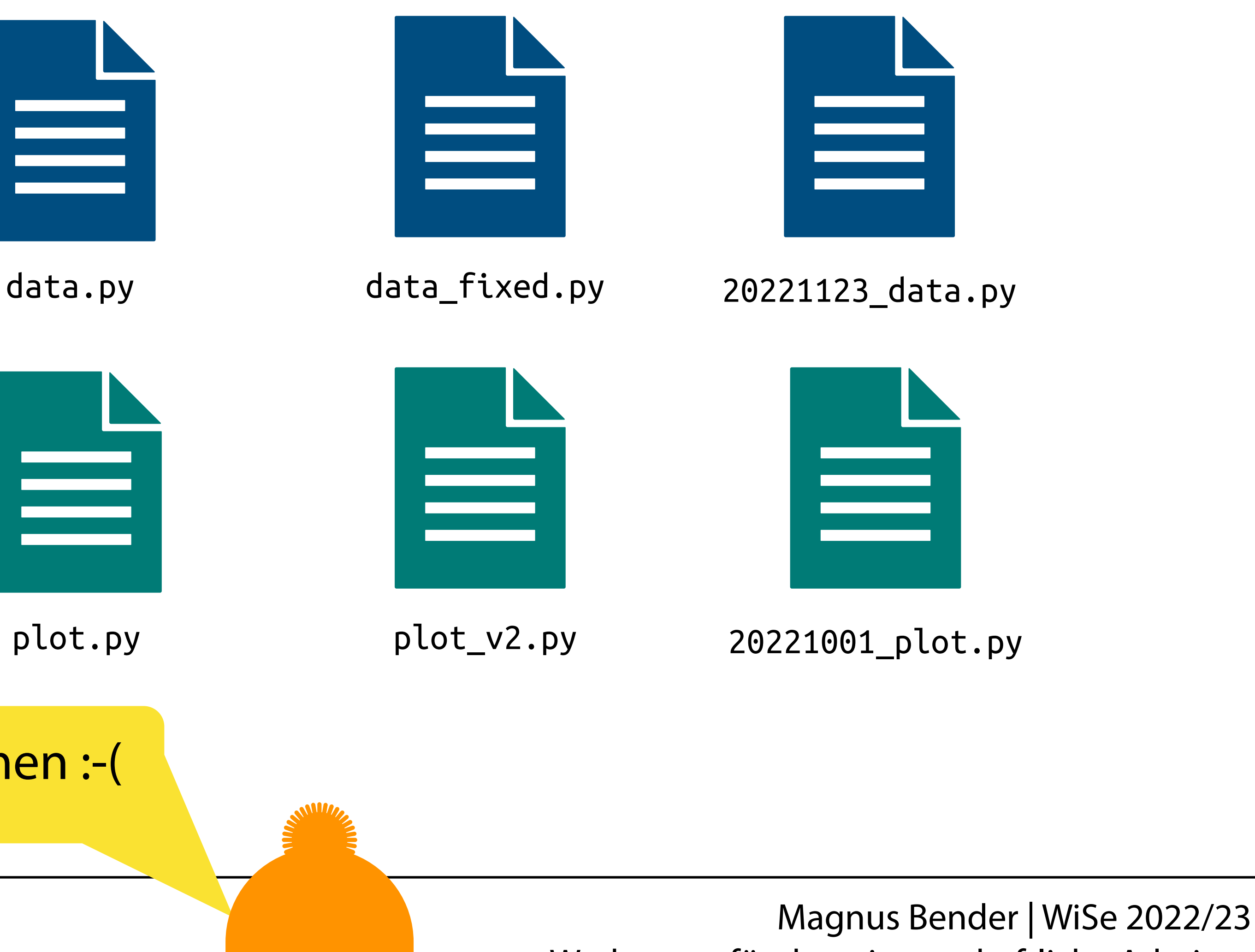

- Verschiedene Versionen z.B. eines Programms
	- Verschiedene Features/ Probleme werden (gleichzeitig) bearbeitet
- Verlauf soll gespeichert werden

import nutzt den Dateinamen :-(

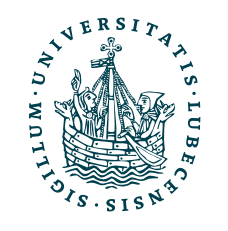

# Verschiedene Entwicklungsorte

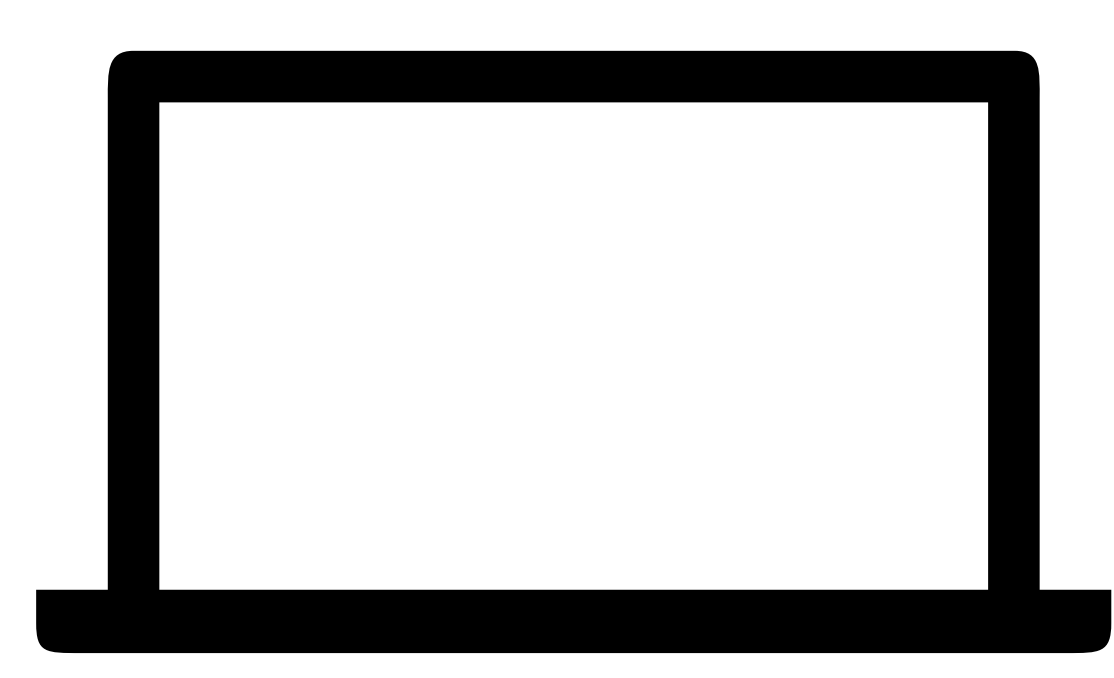

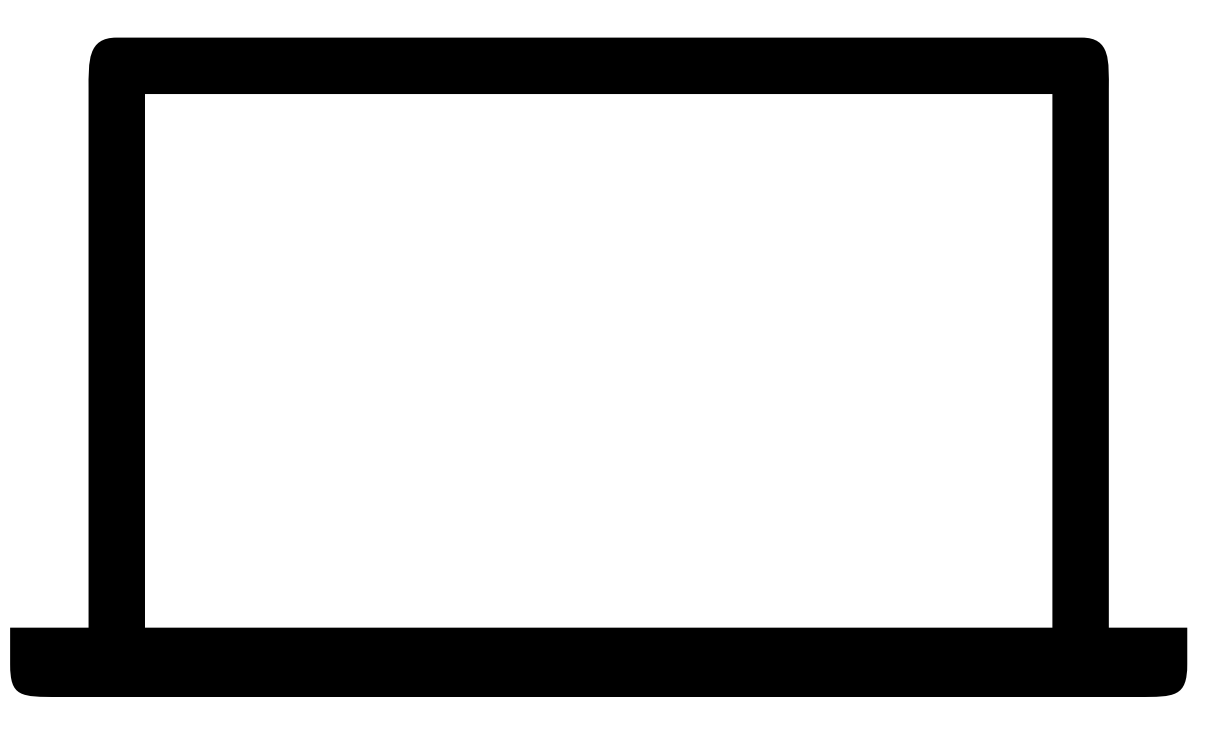

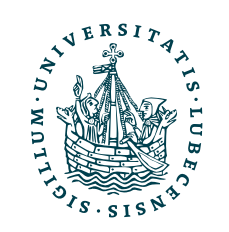

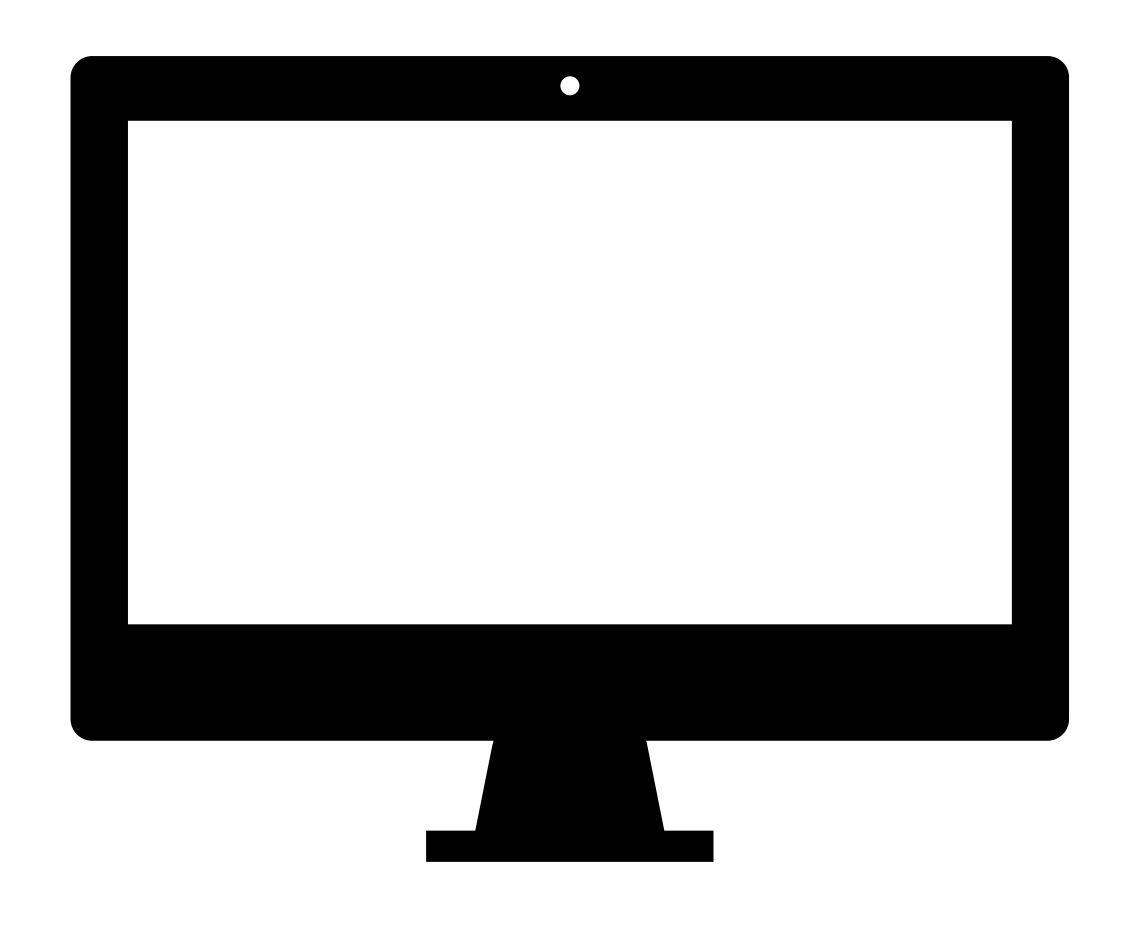

# Verschiedene Entwicklungsorte

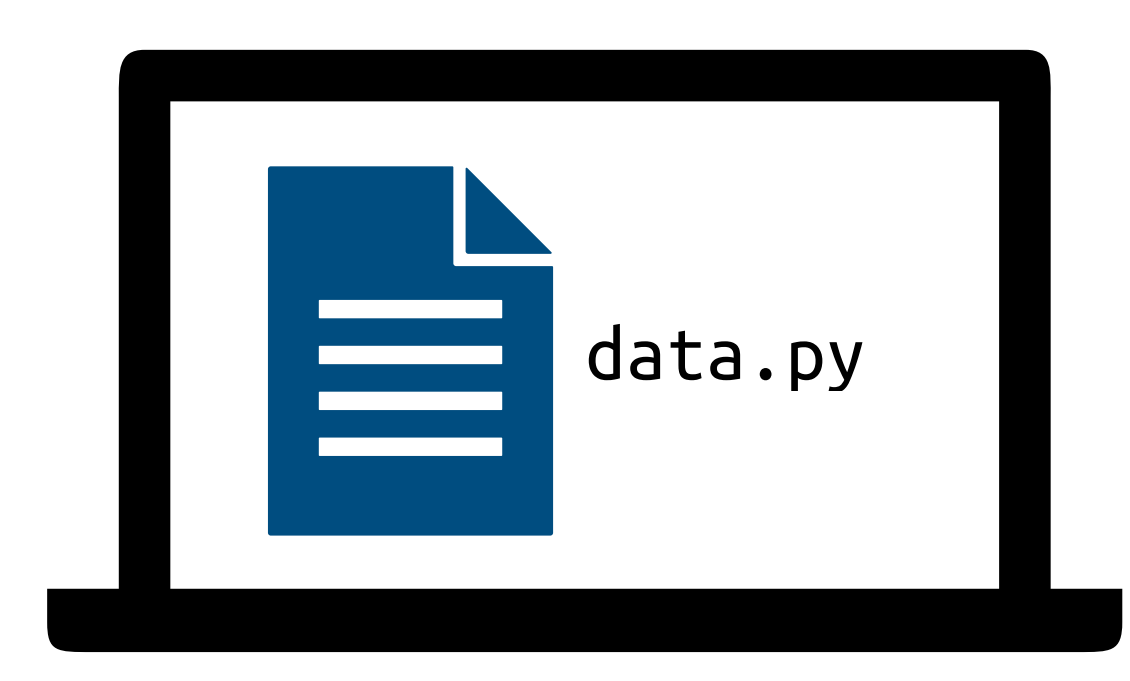

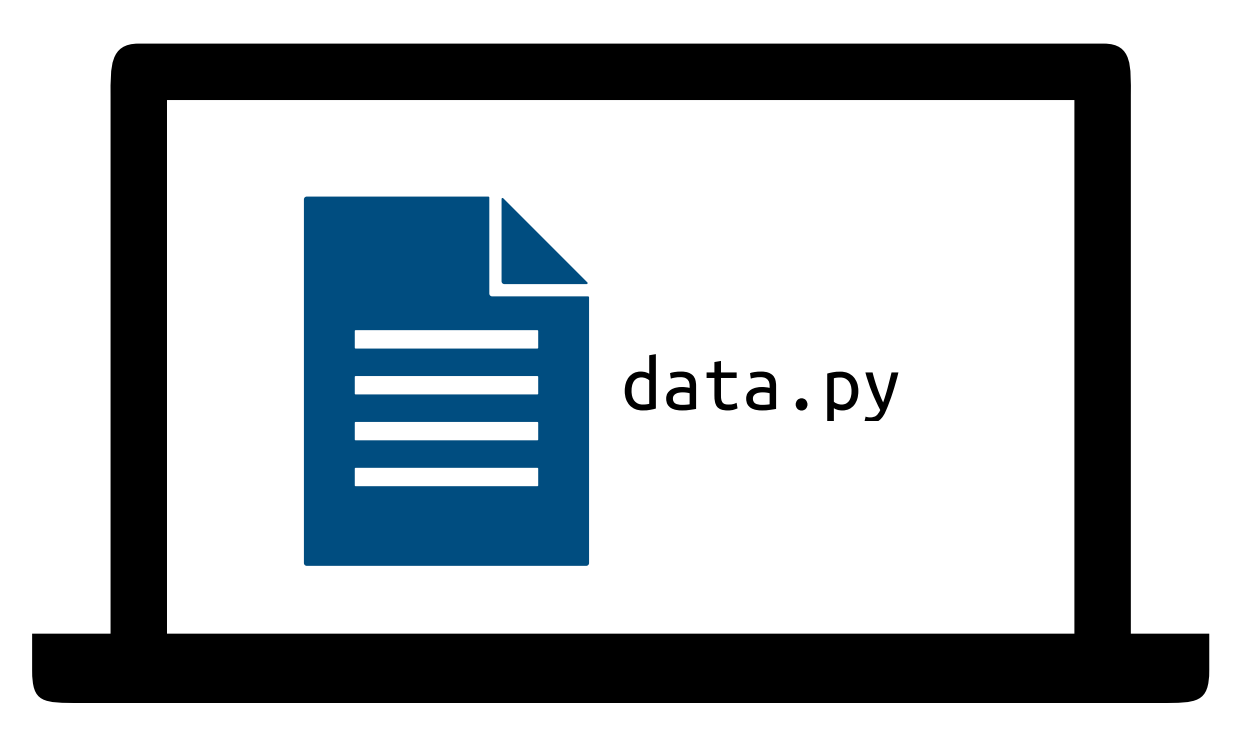

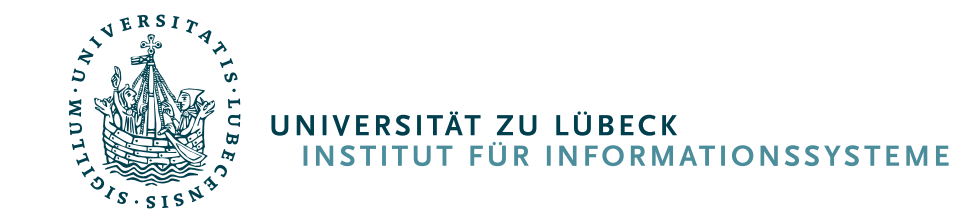

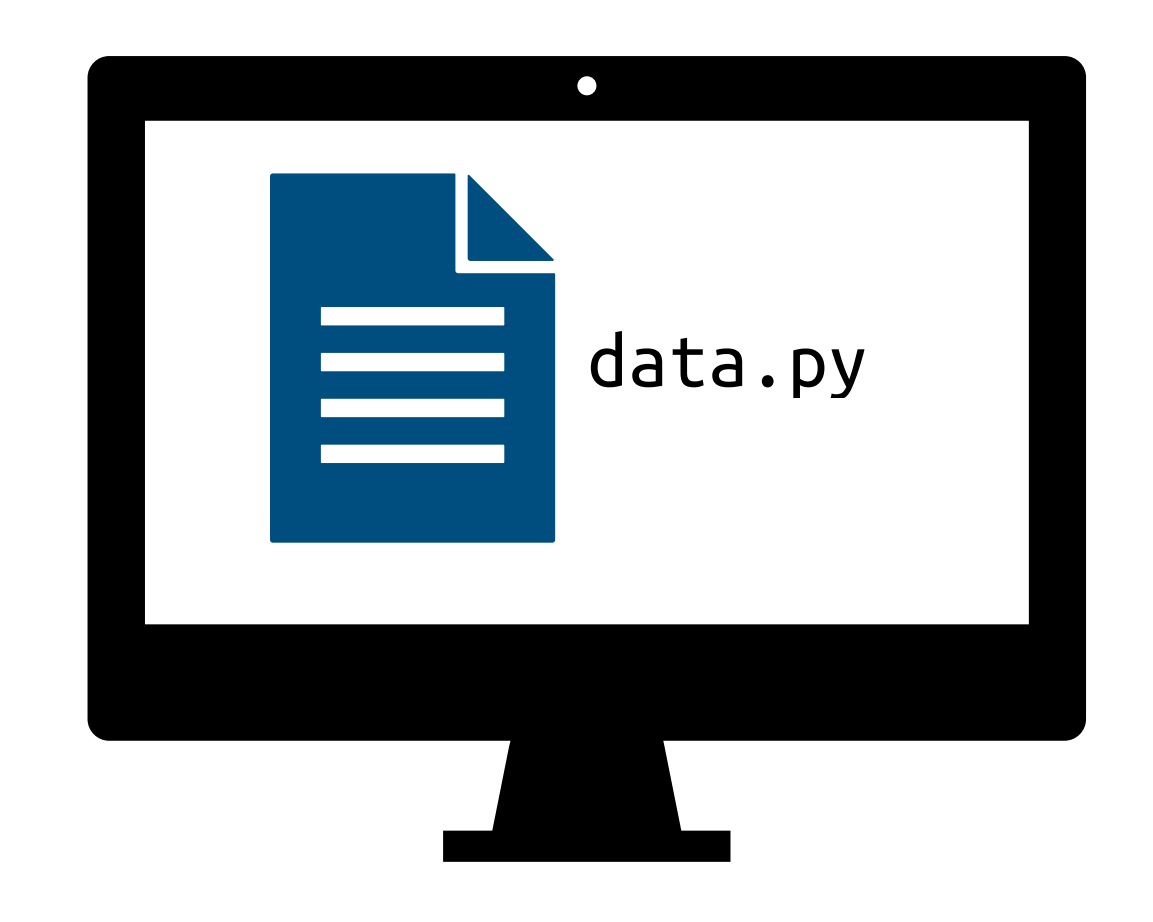

# Verschiedene Entwicklungsorte

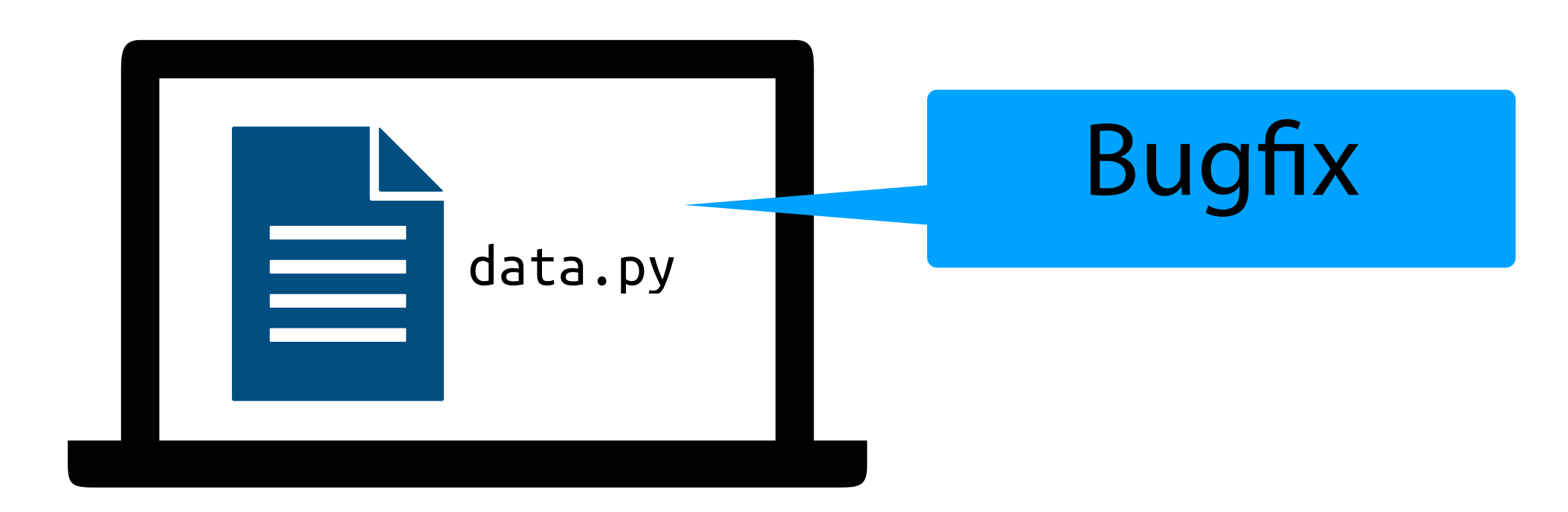

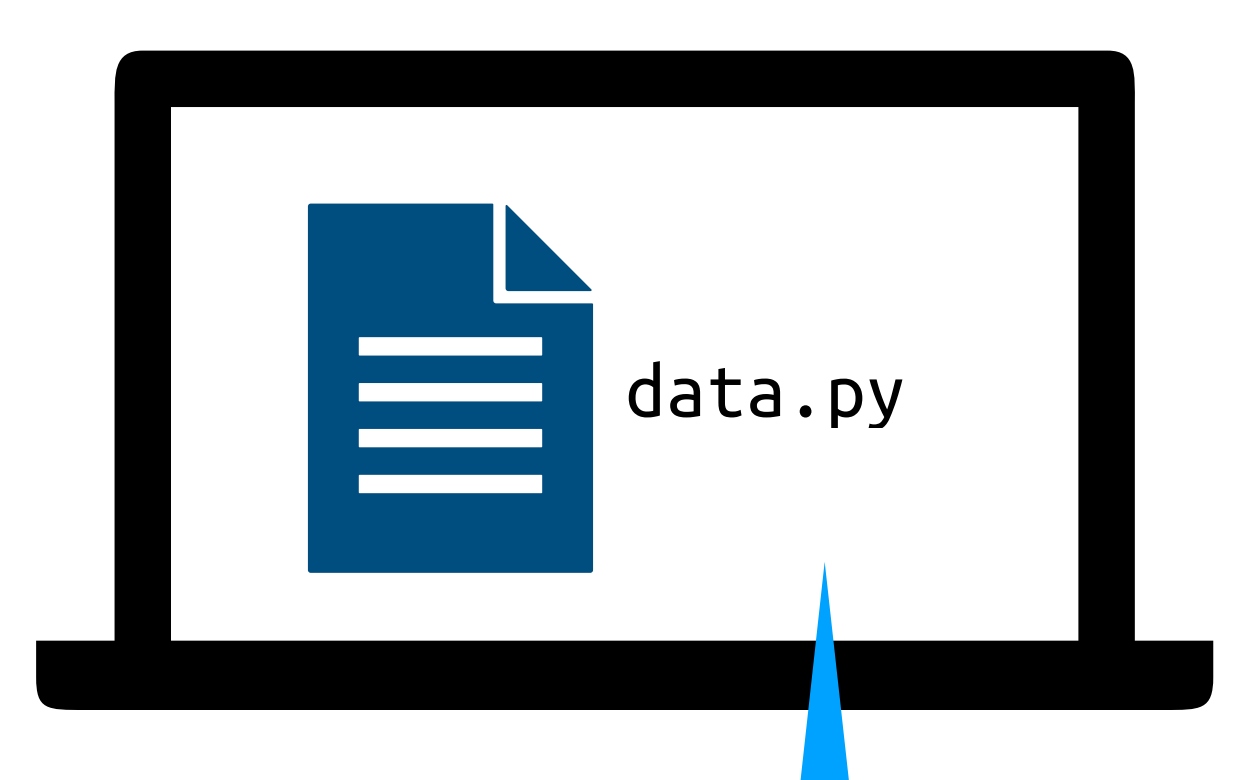

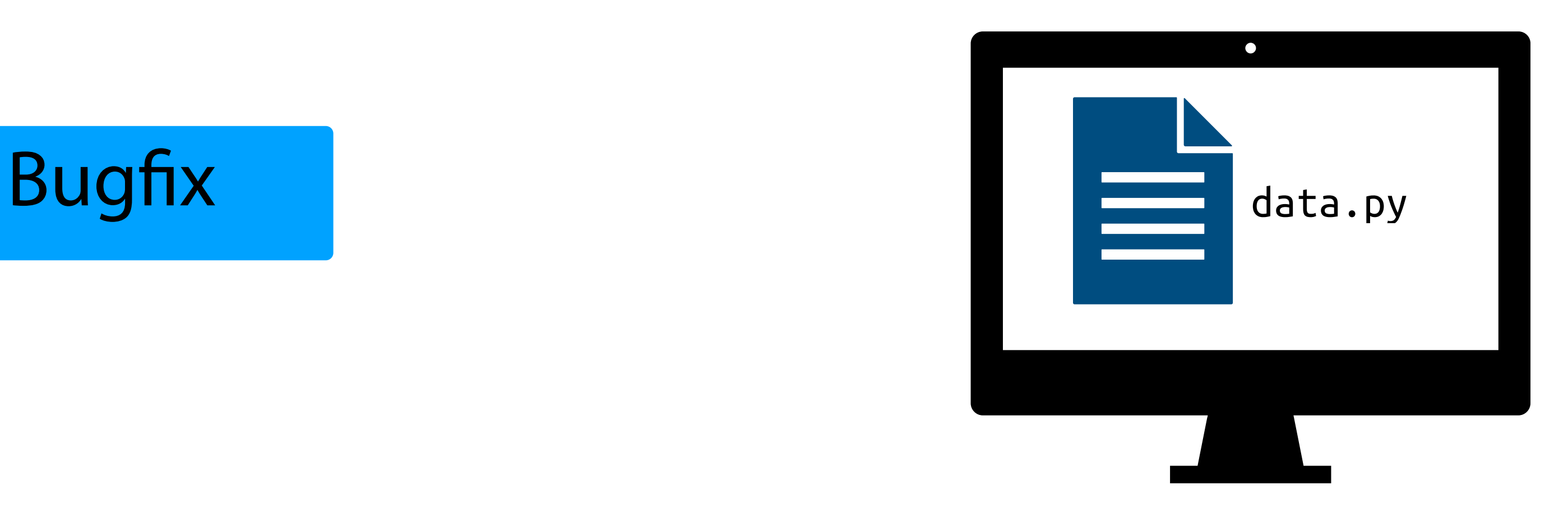

### Feature *XI* für nächstes Release

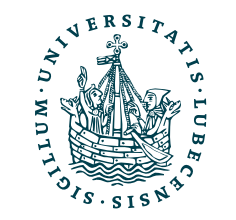

UNIVERSITÄT ZU LÜBECK<br>INSTITUT FÜR INFORMATIONSSYST

# Verschiedene Entwicklungsorte

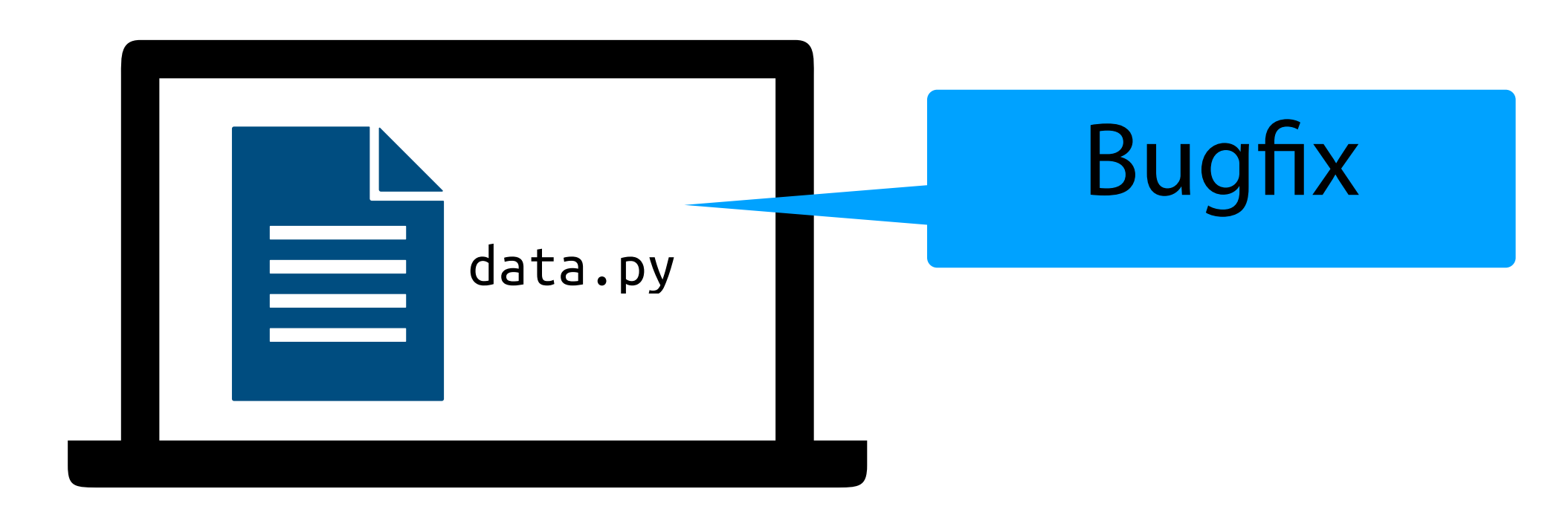

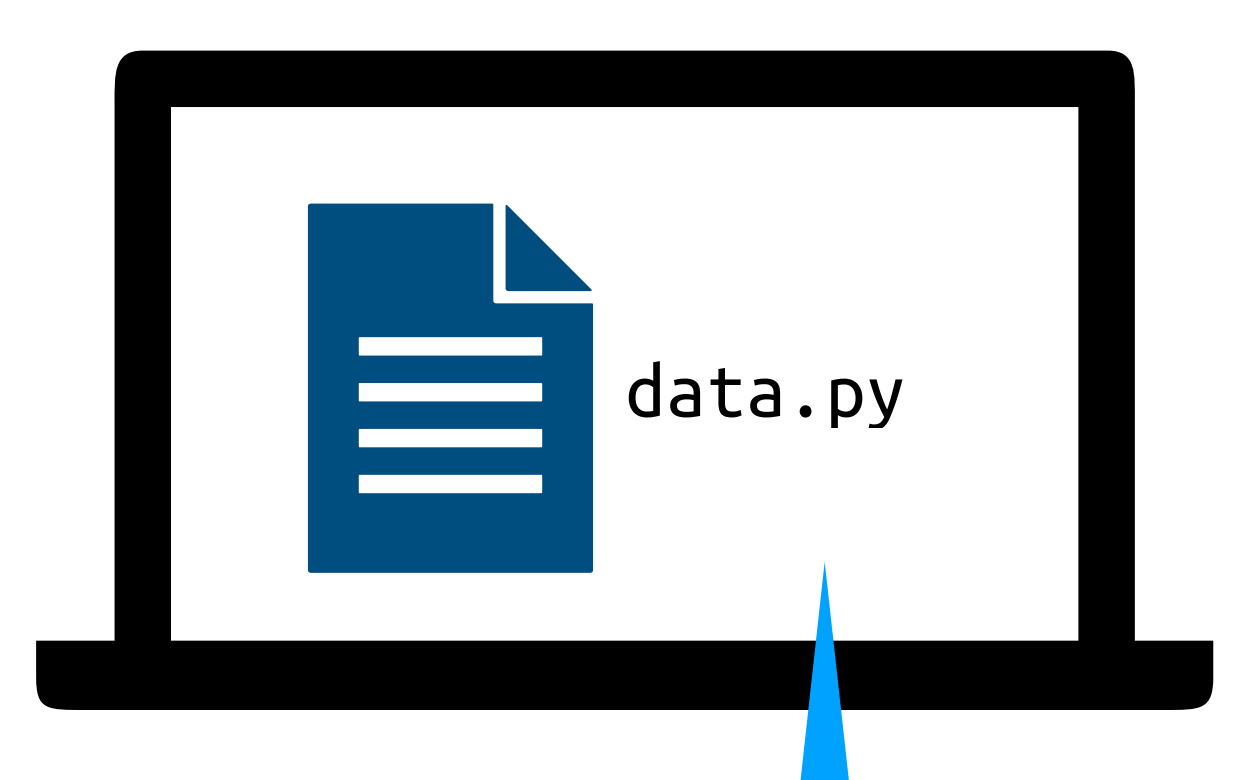

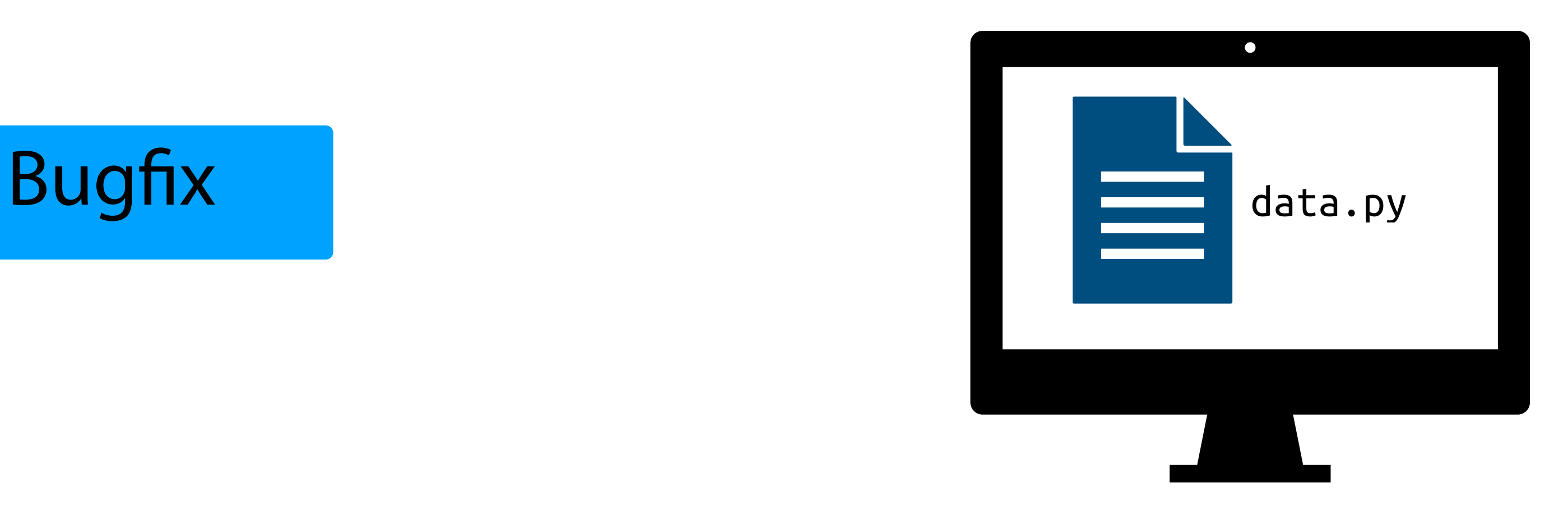

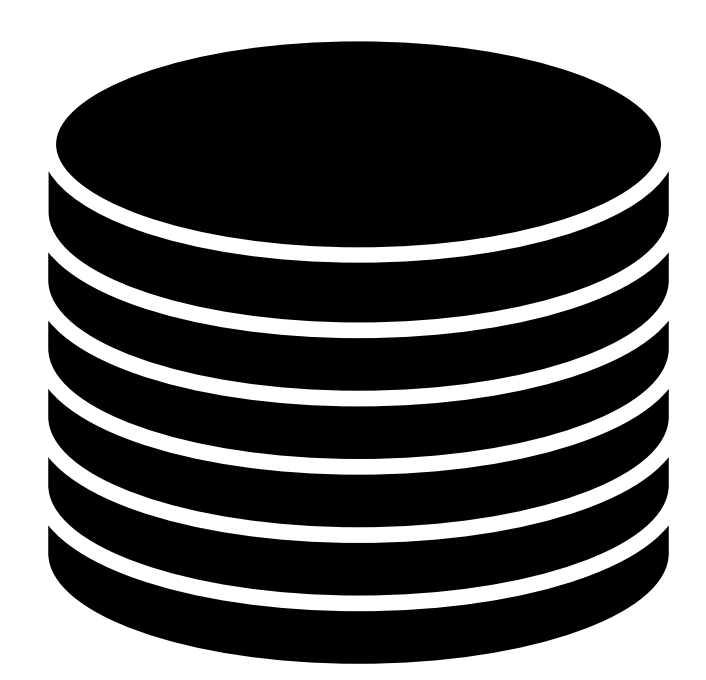

### Feature *XI* für nächstes Release

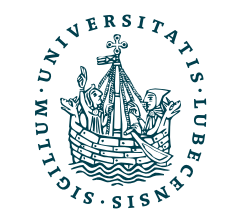

UNIVERSITÄT ZU LÜBECK<br>INSTITUT FÜR INFORMATIONSSYS

Code-Repository

# Verschiedene Entwicklungsorte

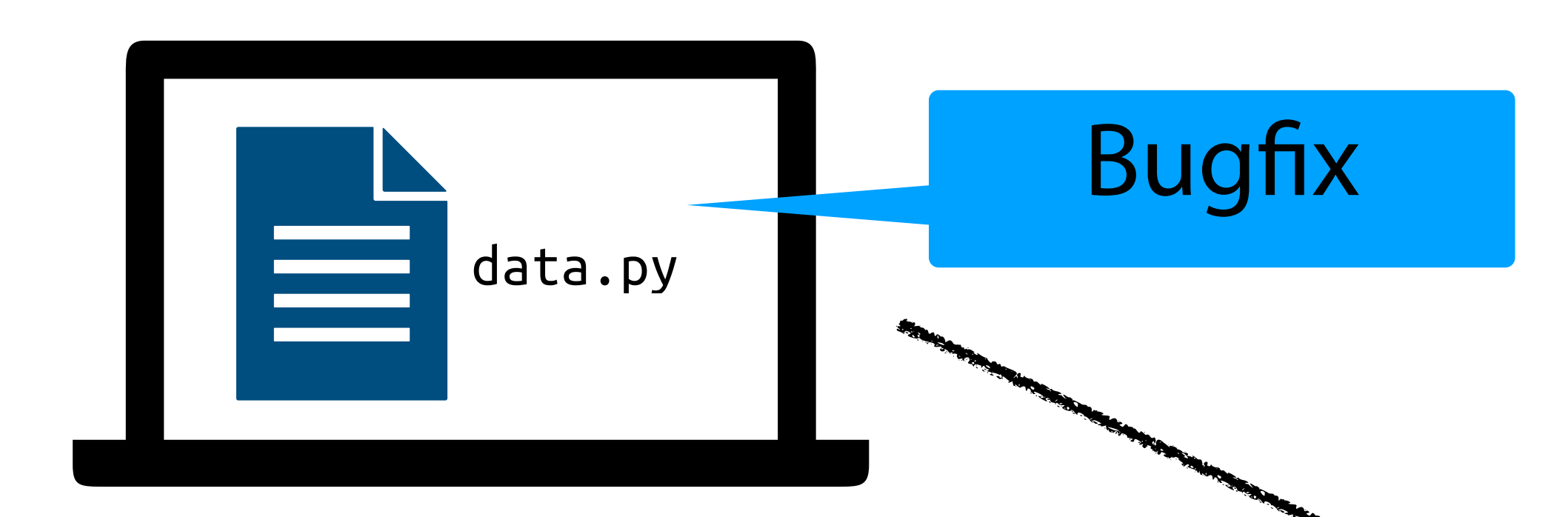

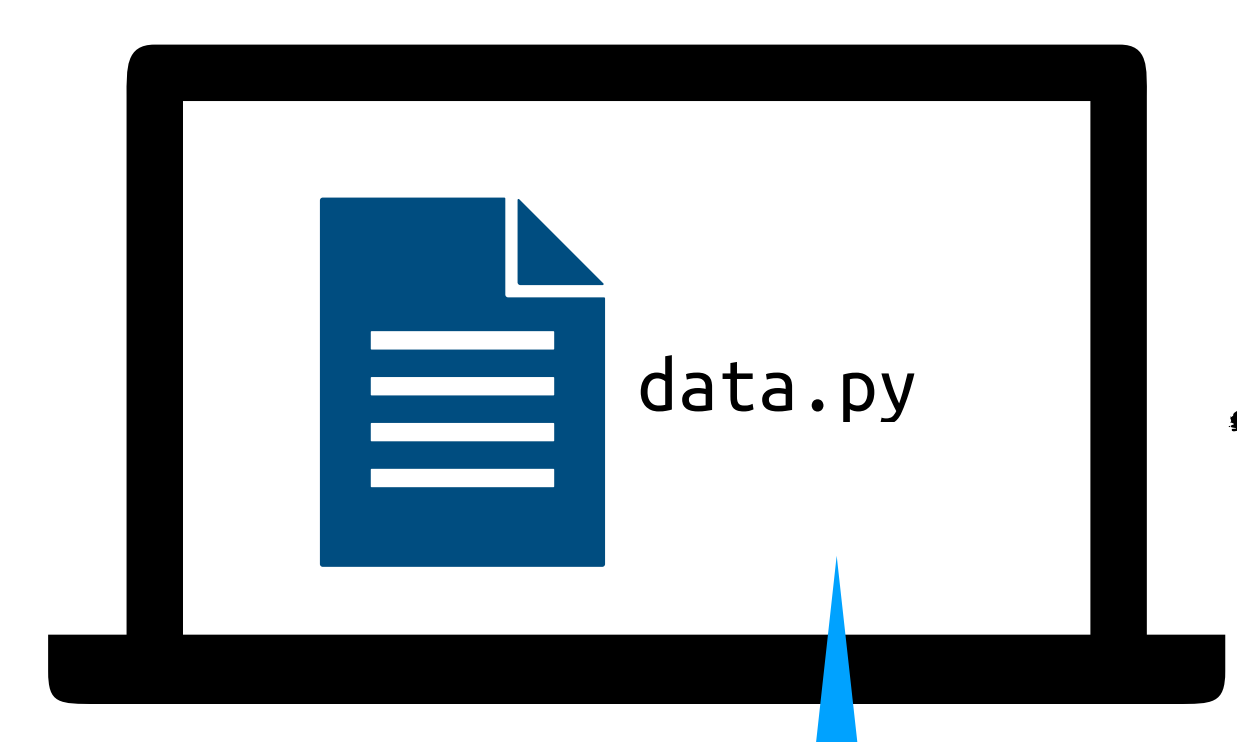

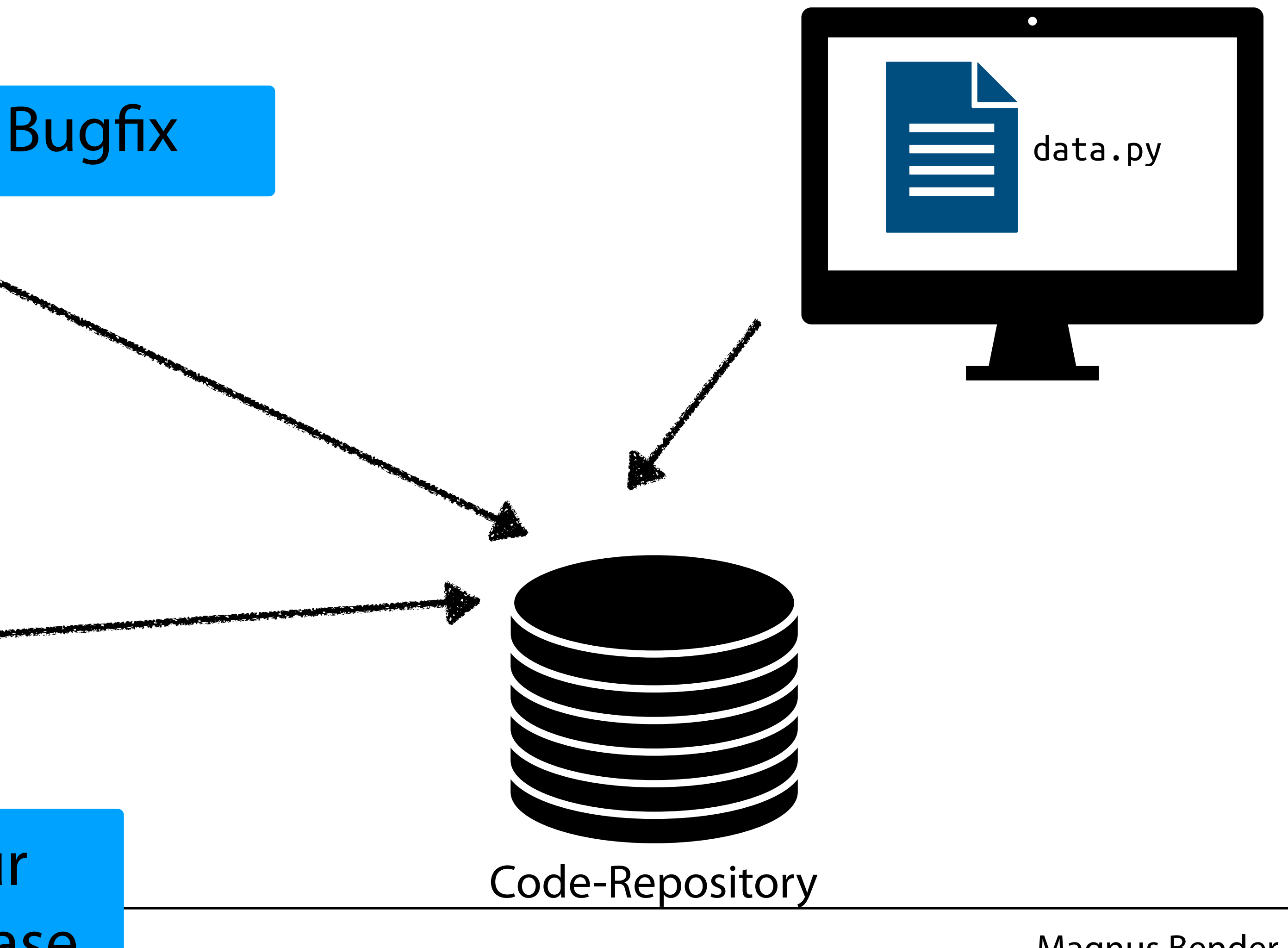

### Feature *XI* für nächstes Release

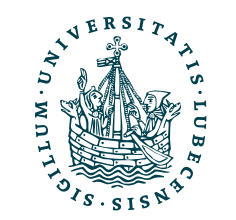

UNIVERSITÄT ZU LÜBECK<br>INSTITUT FÜR INFORMATIONSSYS

# Verschiedene Entwicklungsorte

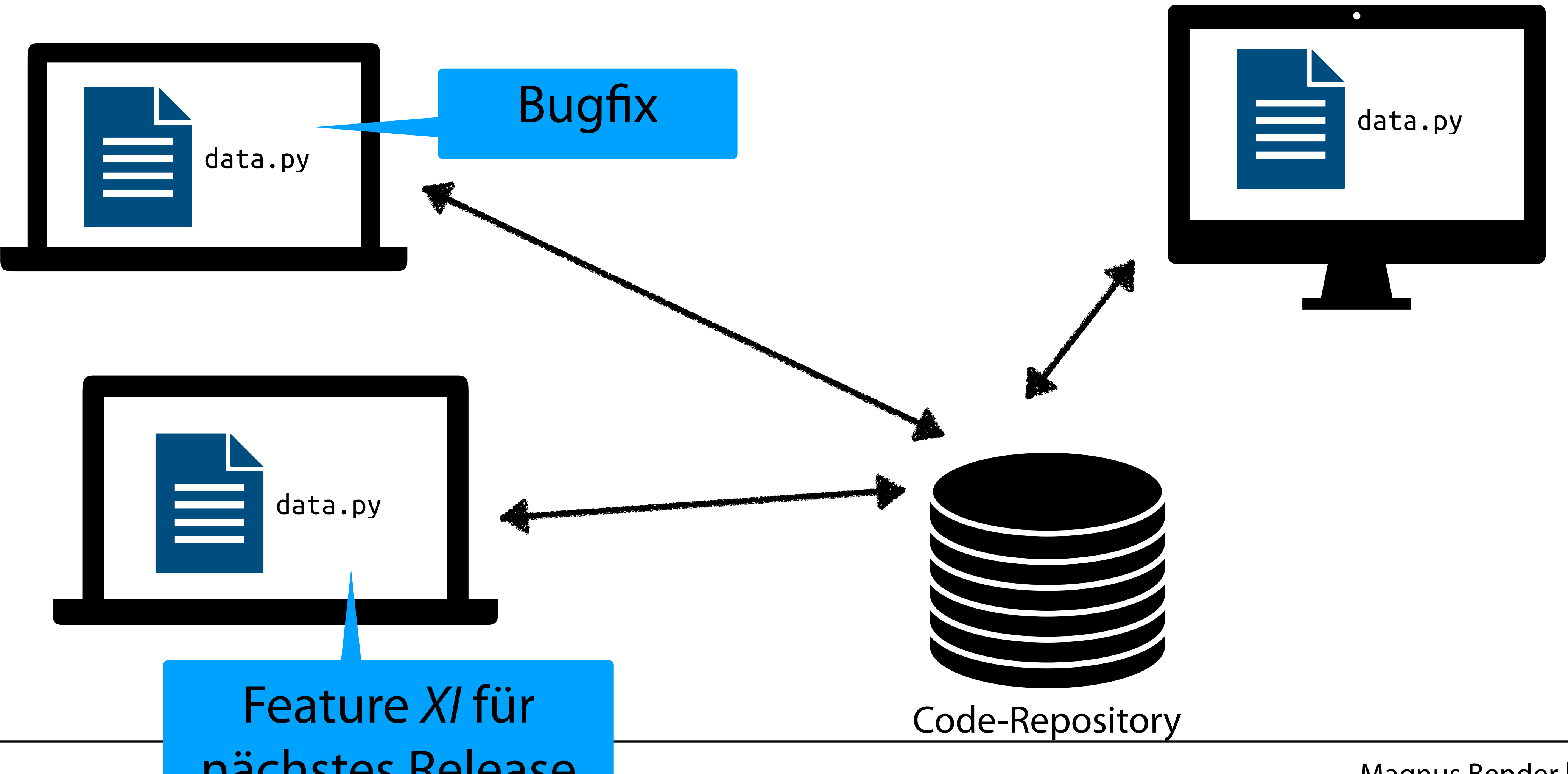

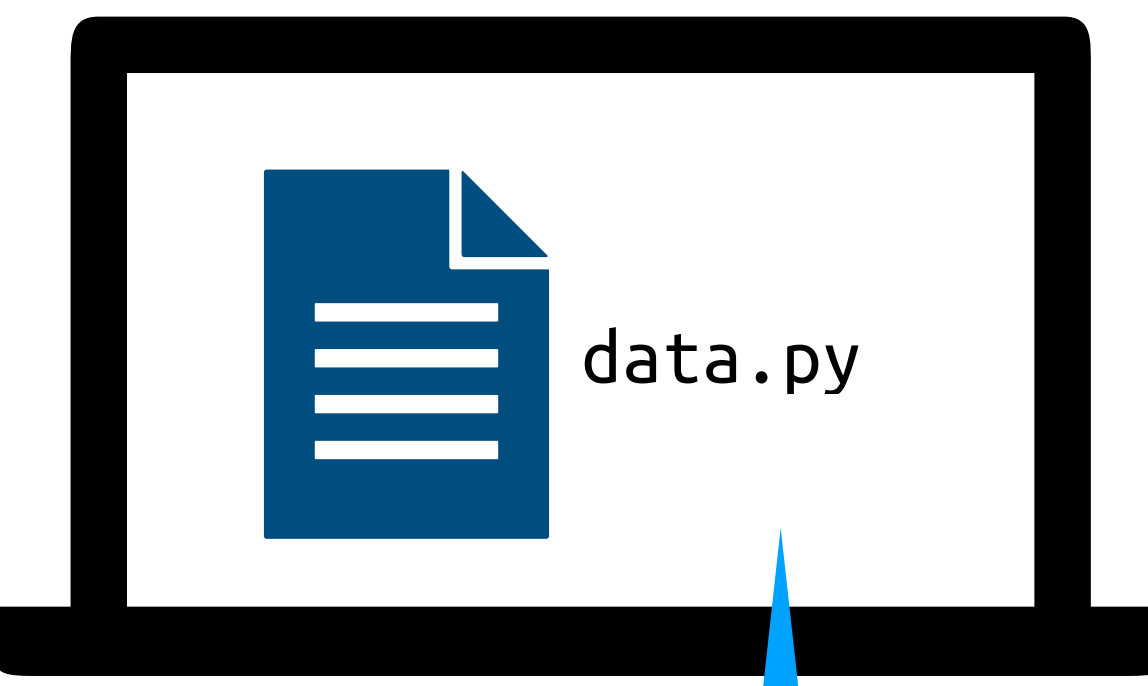

nächstes Release

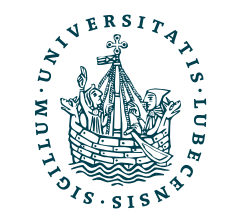

UNIVERSITÄT ZU LÜBECK<br>INSTITUT FÜR INFORMATIONSSYS

# Verschiedene Entwicklungsorte

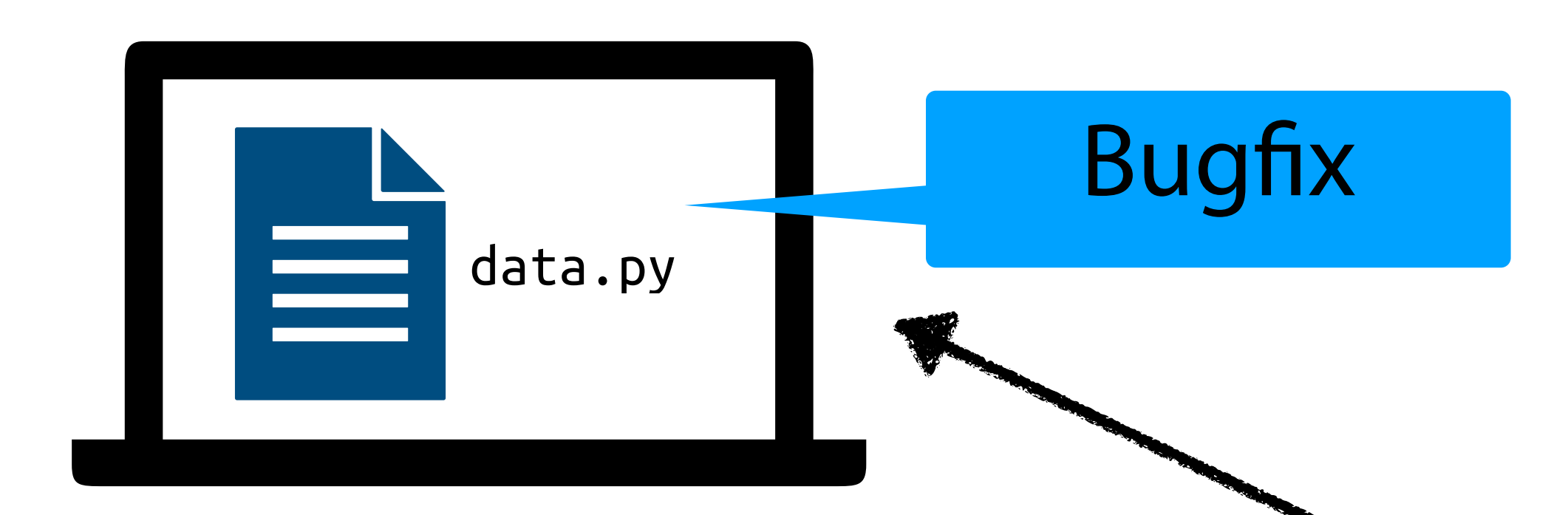

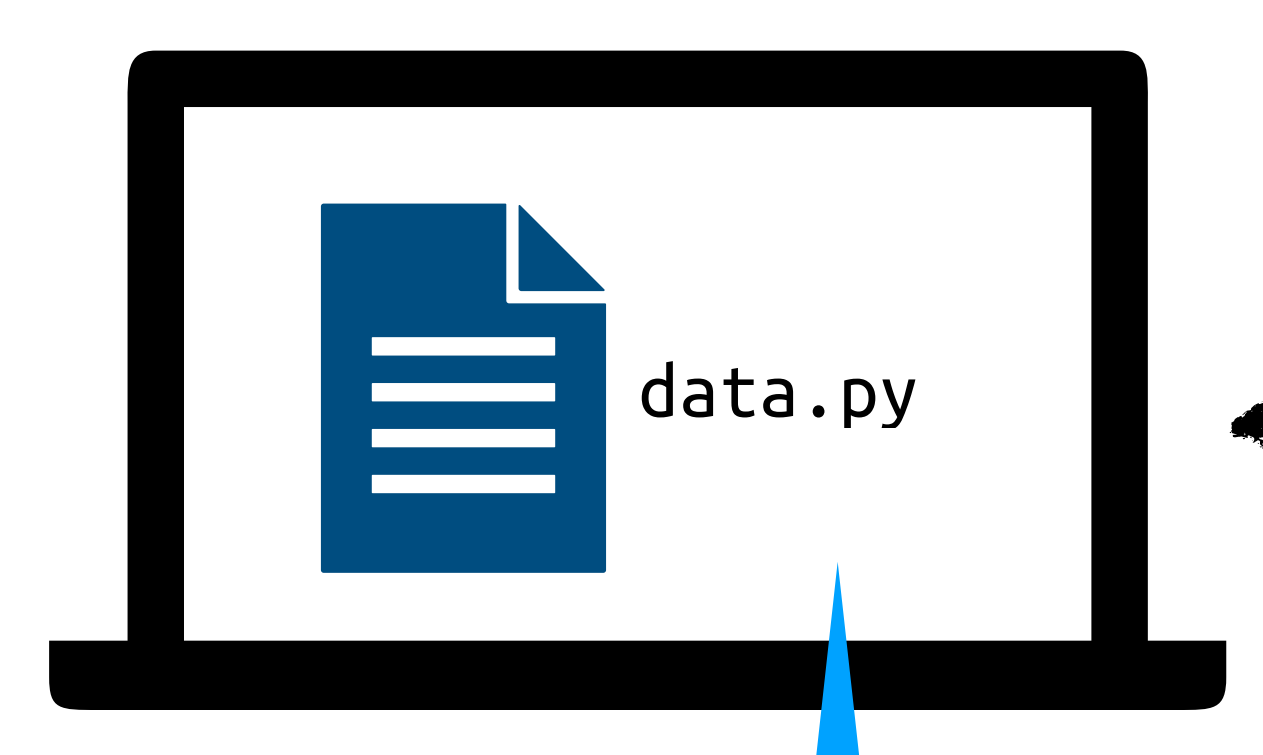

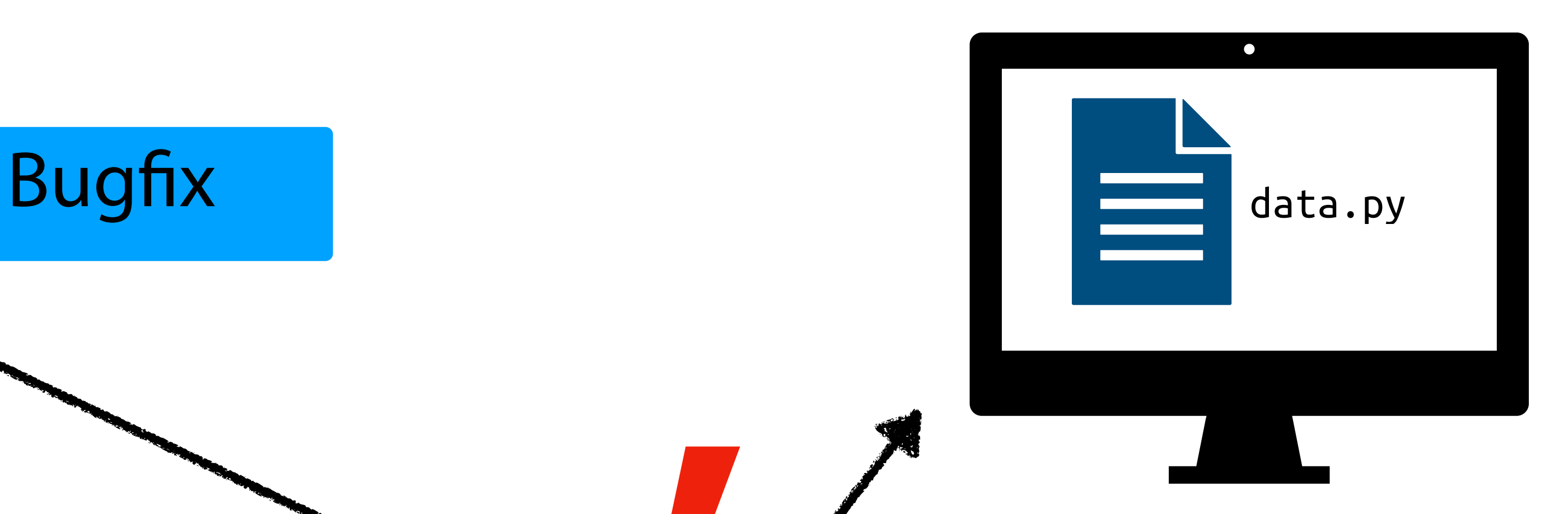

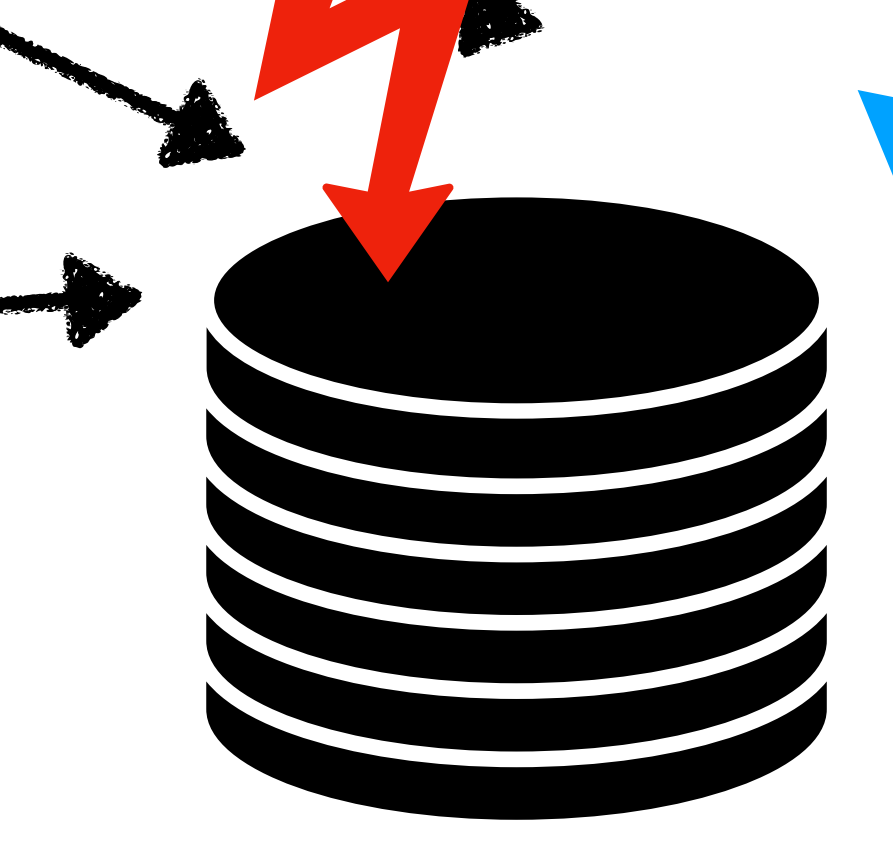

Feature *XI* für nächstes Release

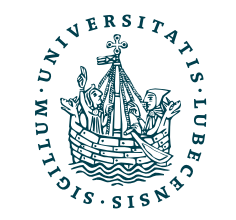

UNIVERSITÄT ZU LÜBECK<br>INSTITUT FÜR INFORMATIONSSYST

Code-Repository

Wie kriegen wir jetzt hier die verschiedenen Versionen vereint?

# Lösung: Versionsverwaltung

• Verlauf der Änderungen (textbasierte Dateien)

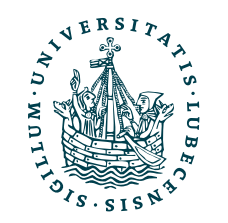

# Lösung: Versionsverwaltung

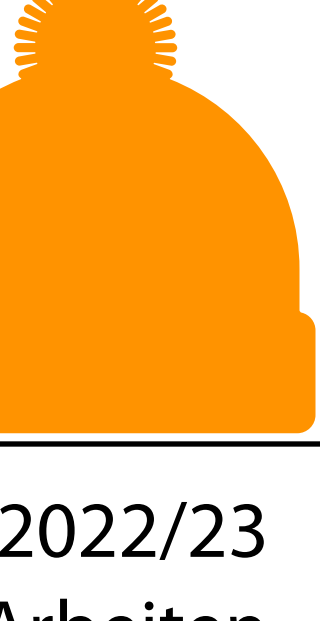

• Verlauf der Änderungen (textbasierte Dateien)

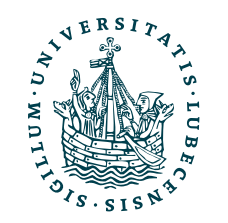

# Lösung: Versionsverwaltung

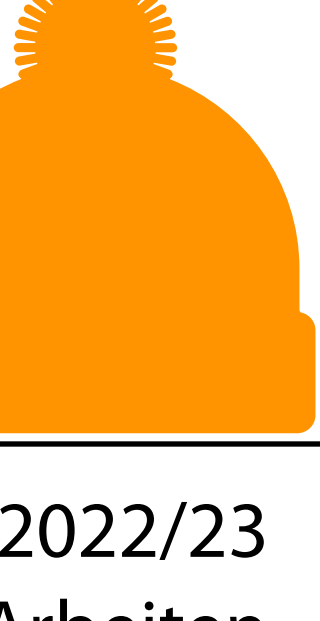

- Verlauf der Änderungen (textbasierte Dateien)
- Verschiedene Entwicklungszweige gleichzeitig
	- Verschiedene (neue) Features und Fehlerbehebungen
	- Verschiedene Orte

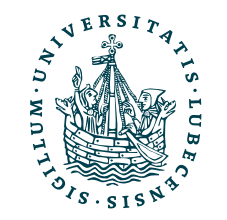

# Lösung: Versionsverwaltung

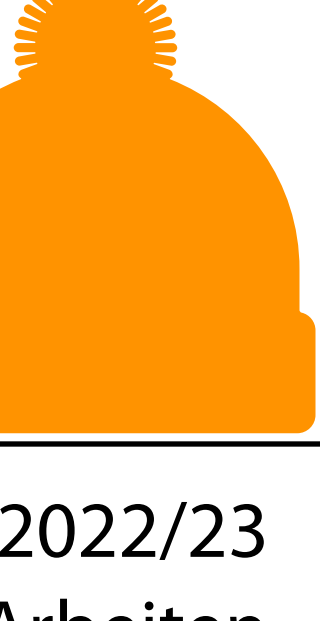

- Verlauf der Änderungen (textbasierte Dateien)
- Verschiedene Entwicklungszweige gleichzeitig
	- Verschiedene (neue) Features und Fehlerbehebungen
	- Verschiedene Orte
- Zusammenführen von Entwicklungszweigen

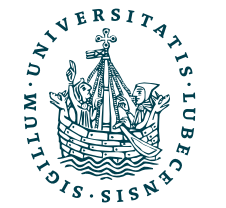

# Lösung: Versionsverwaltung

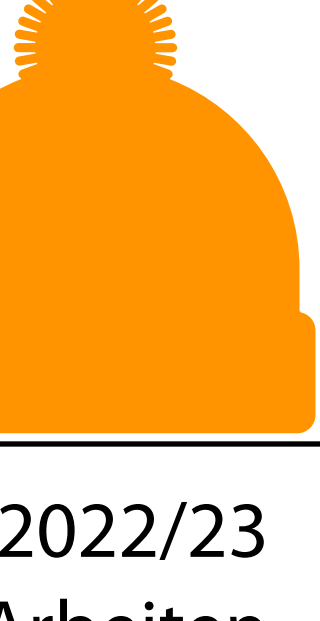

- Verlauf der Änderungen (textbasierte Dateien)
- Verschiedene Entwicklungszweige gleichzeitig
	- Verschiedene (neue) Features und Fehlerbehebungen
	- Verschiedene Orte
- Zusammenführen von Entwicklungszweigen
- Ein (zentrales) Repository

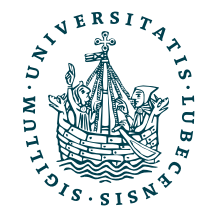

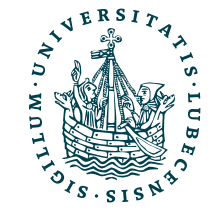

### II. Git

*1. Idee, Kon*fi*guration*

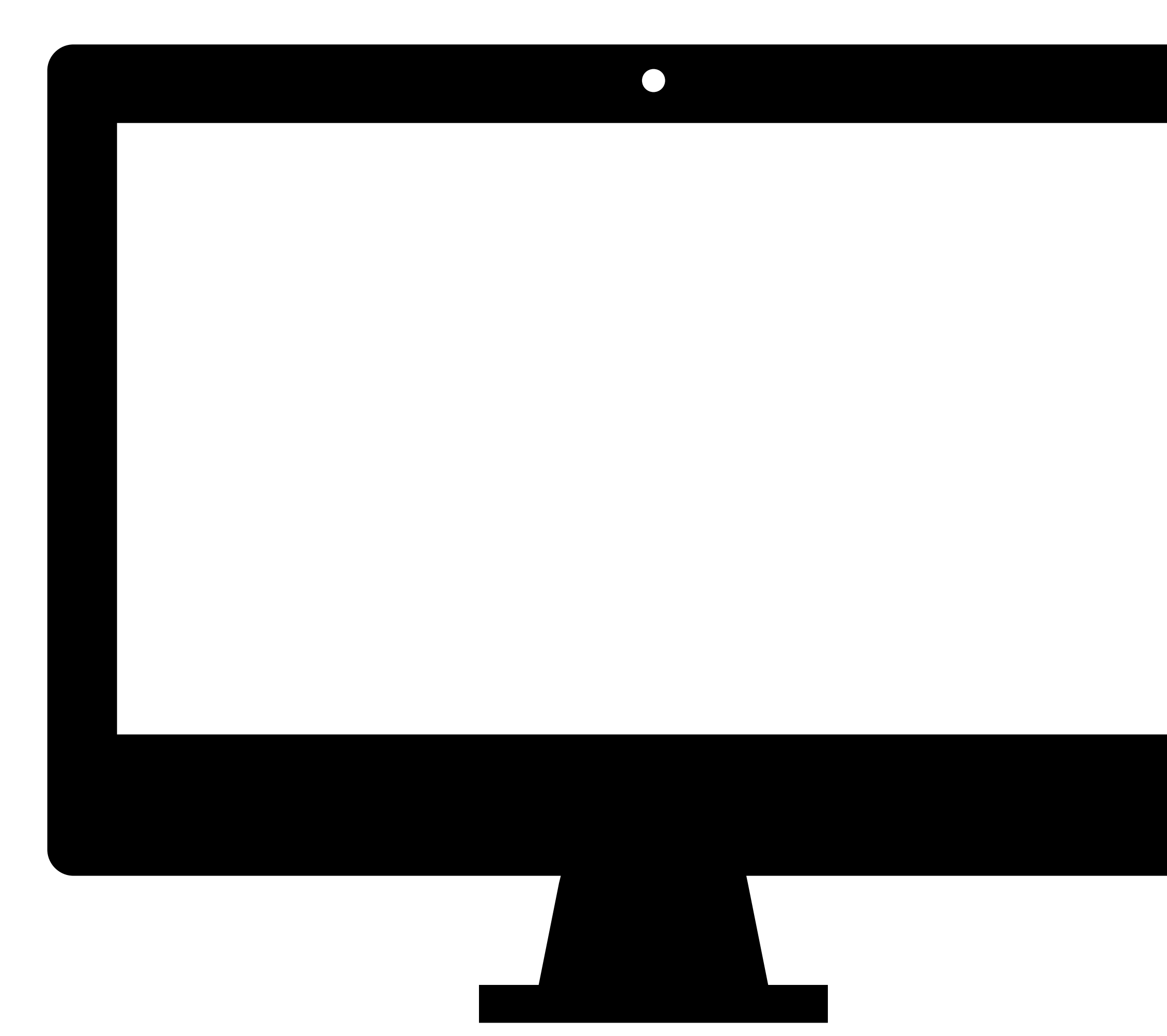

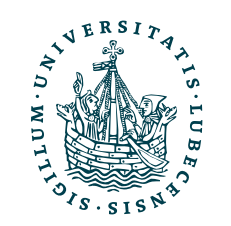

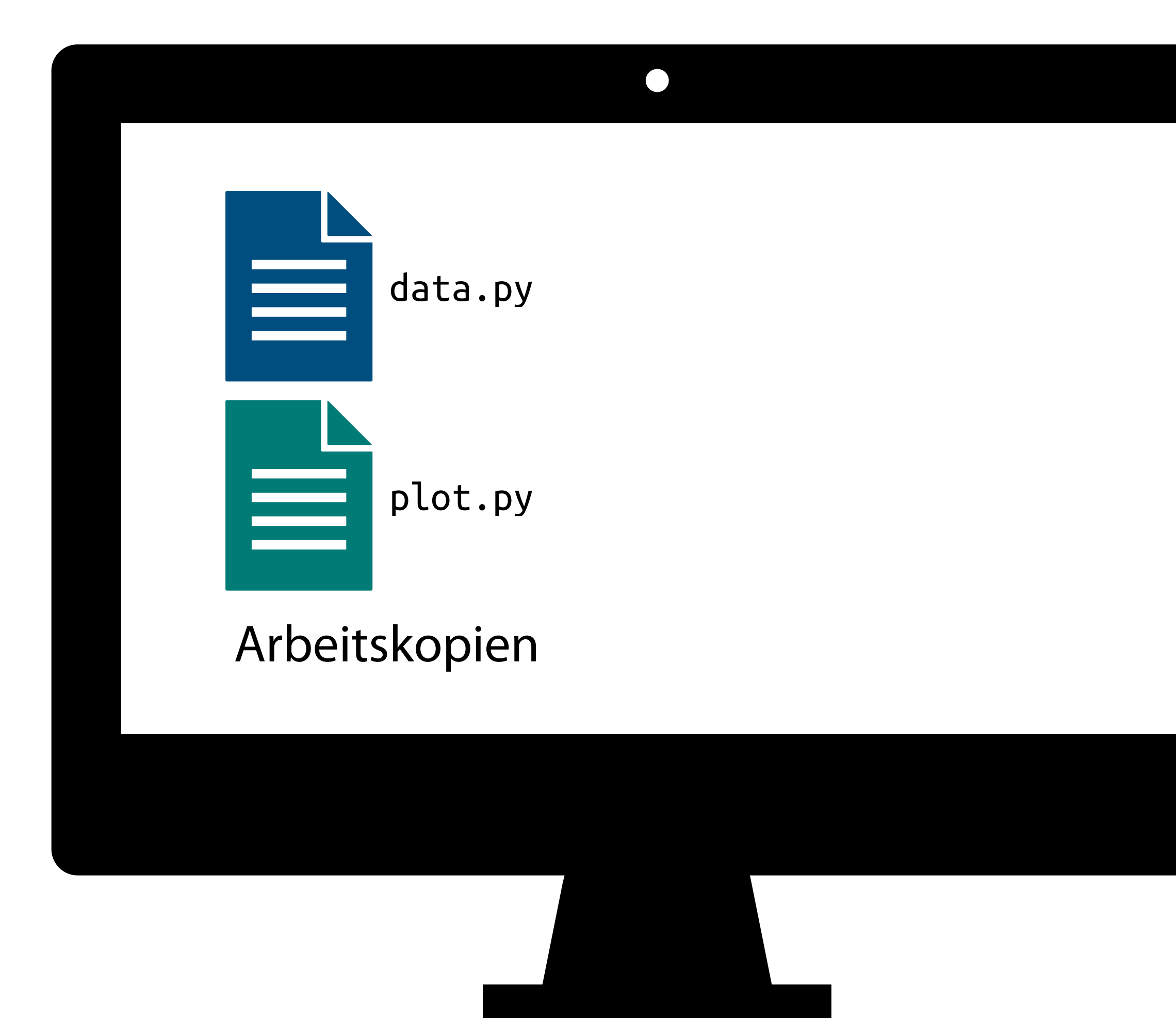

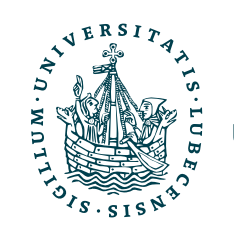

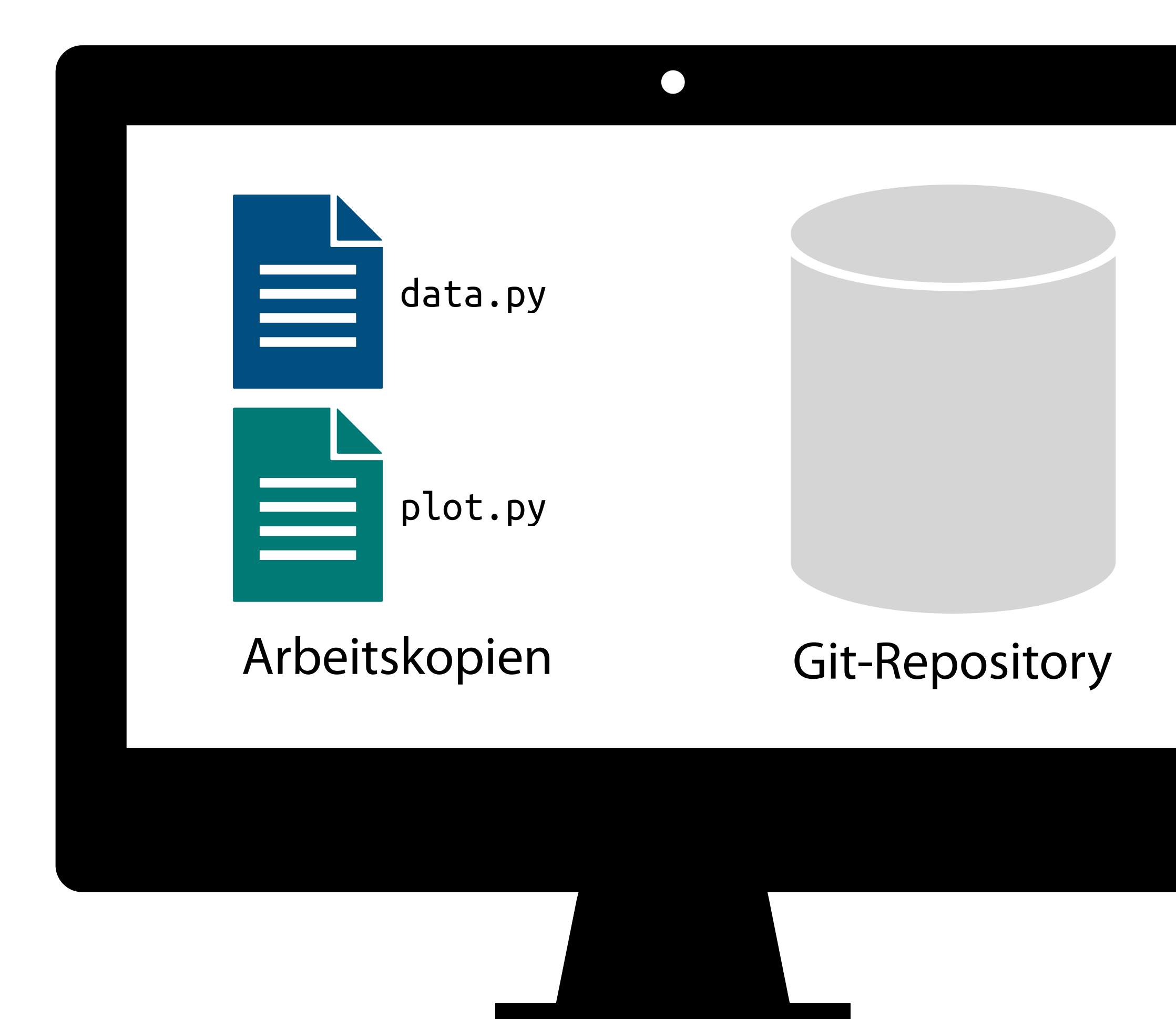

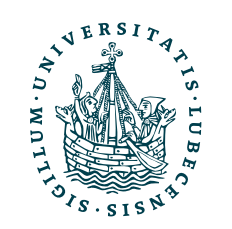

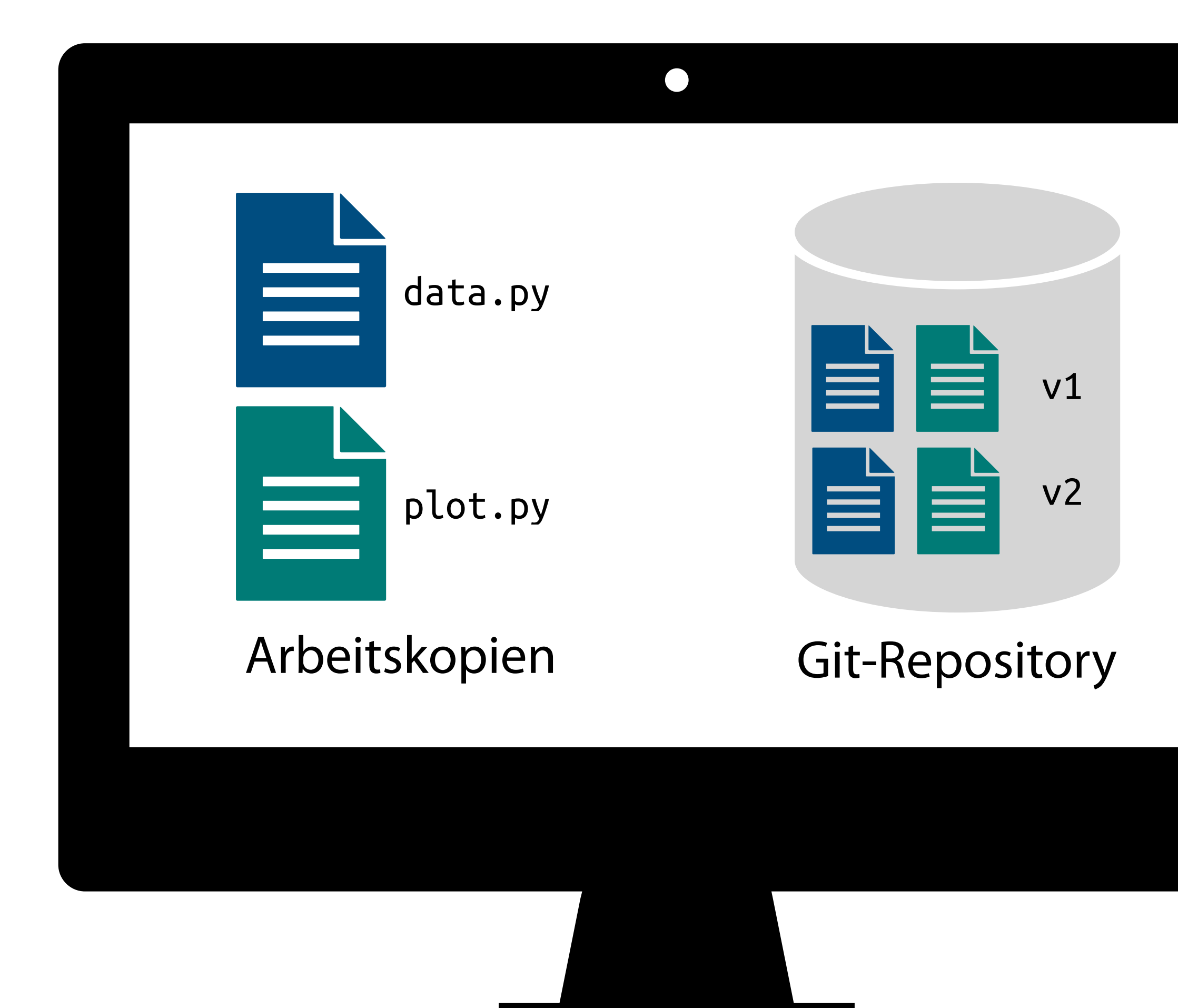

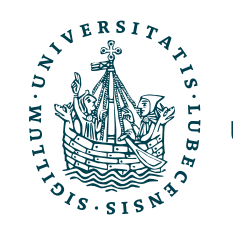

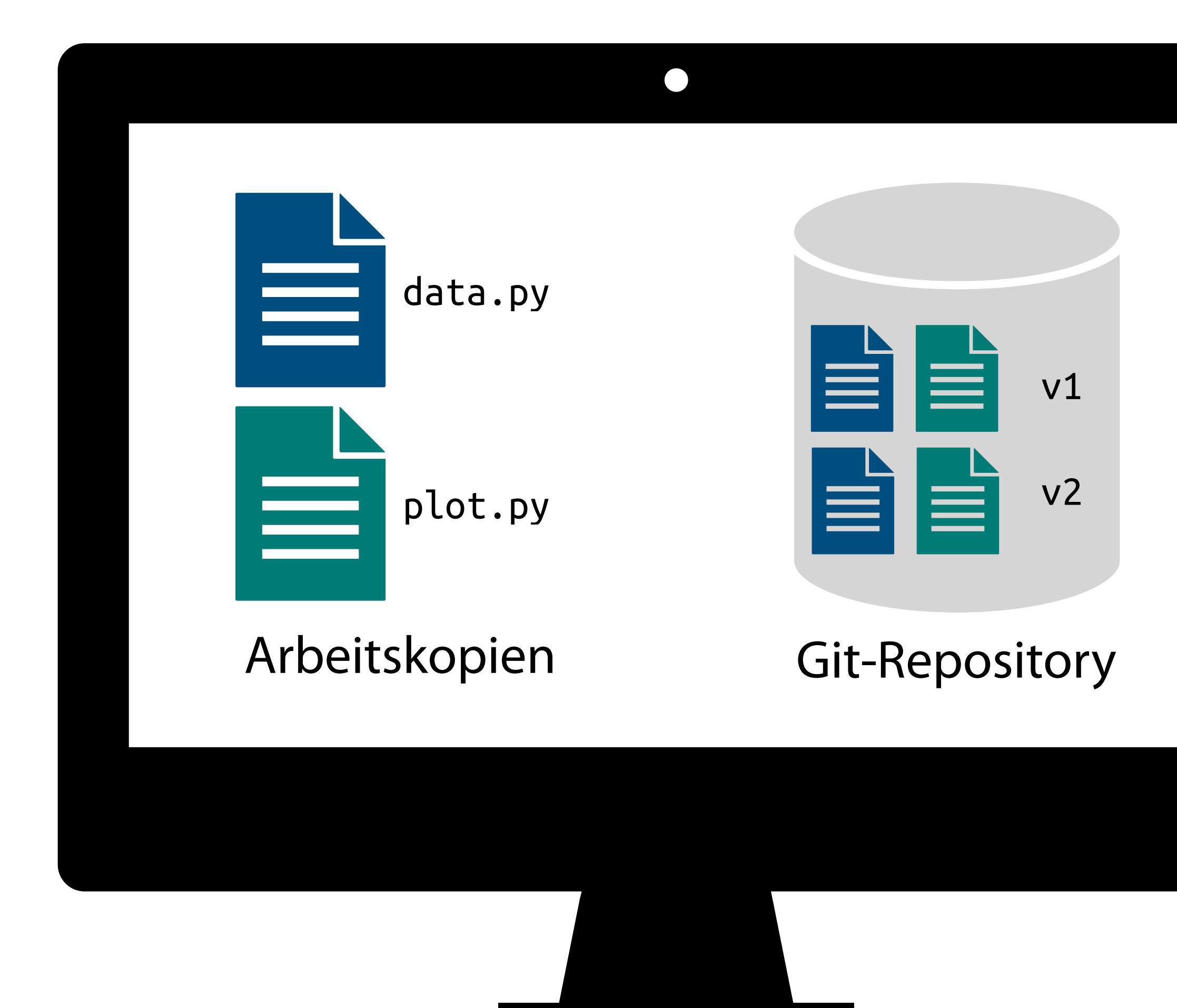

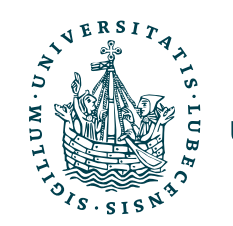

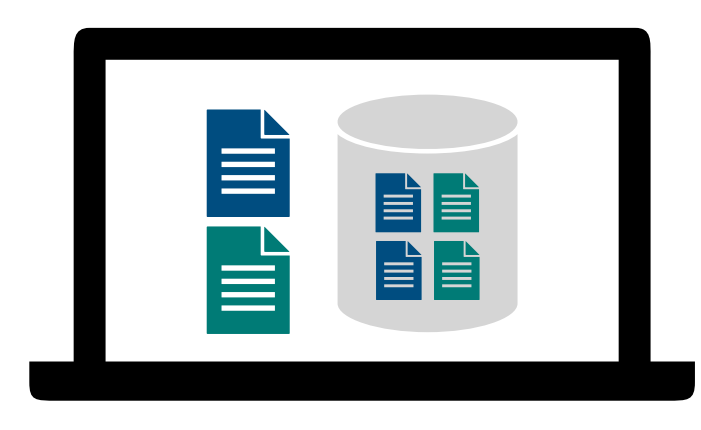

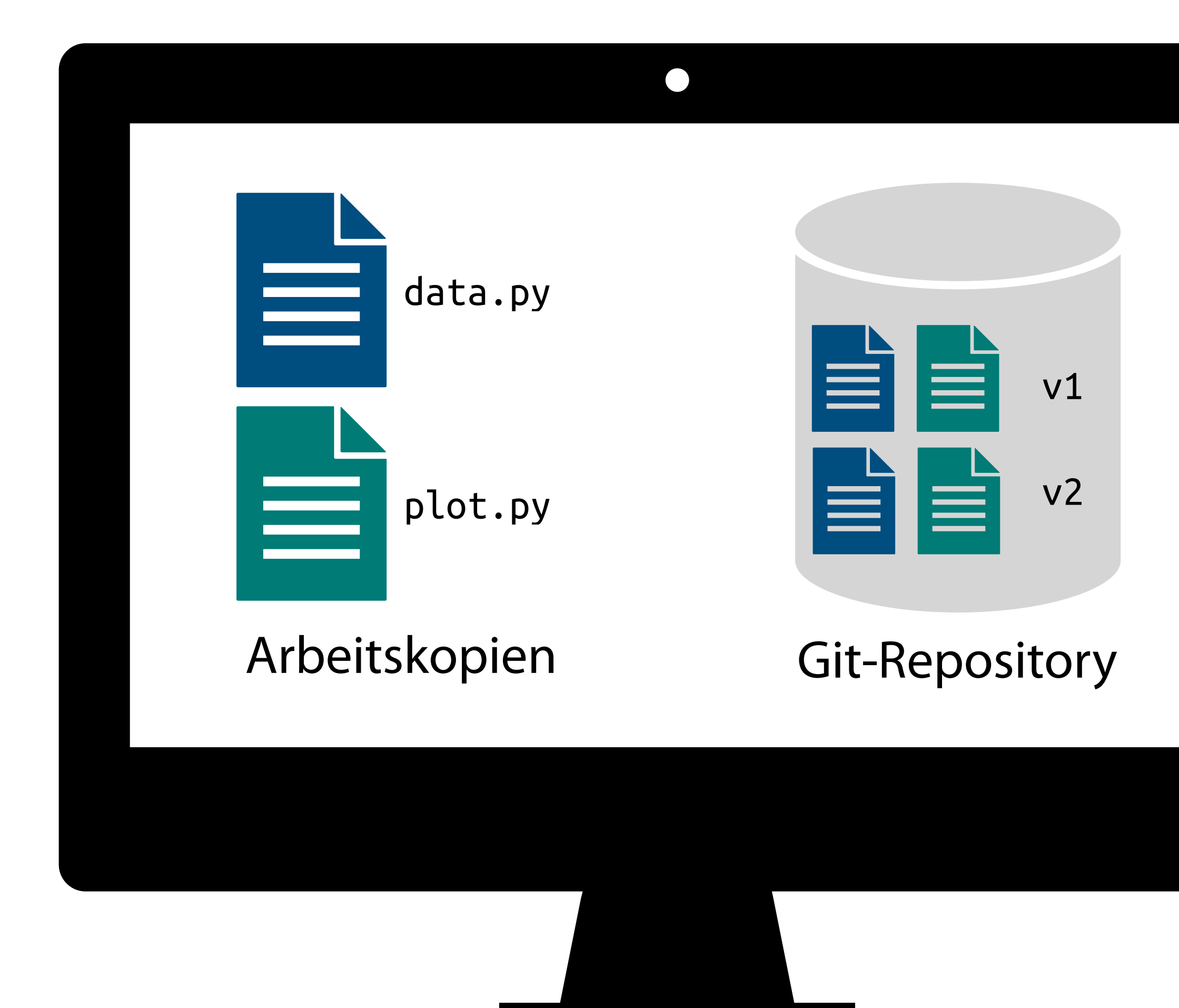

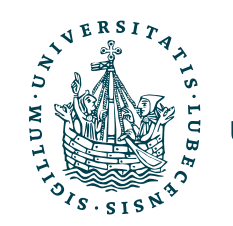

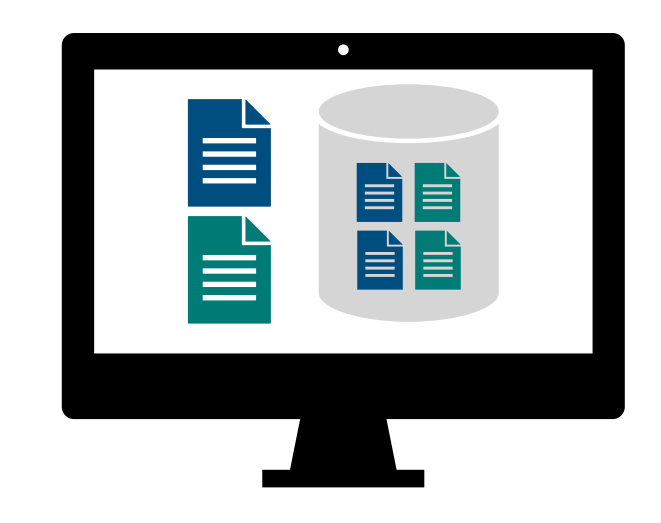

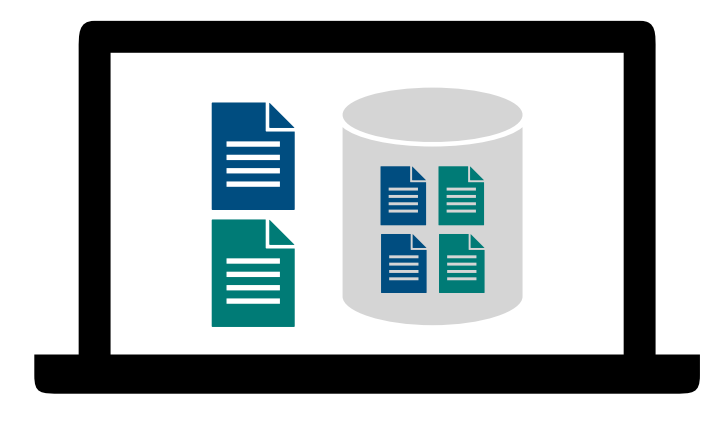

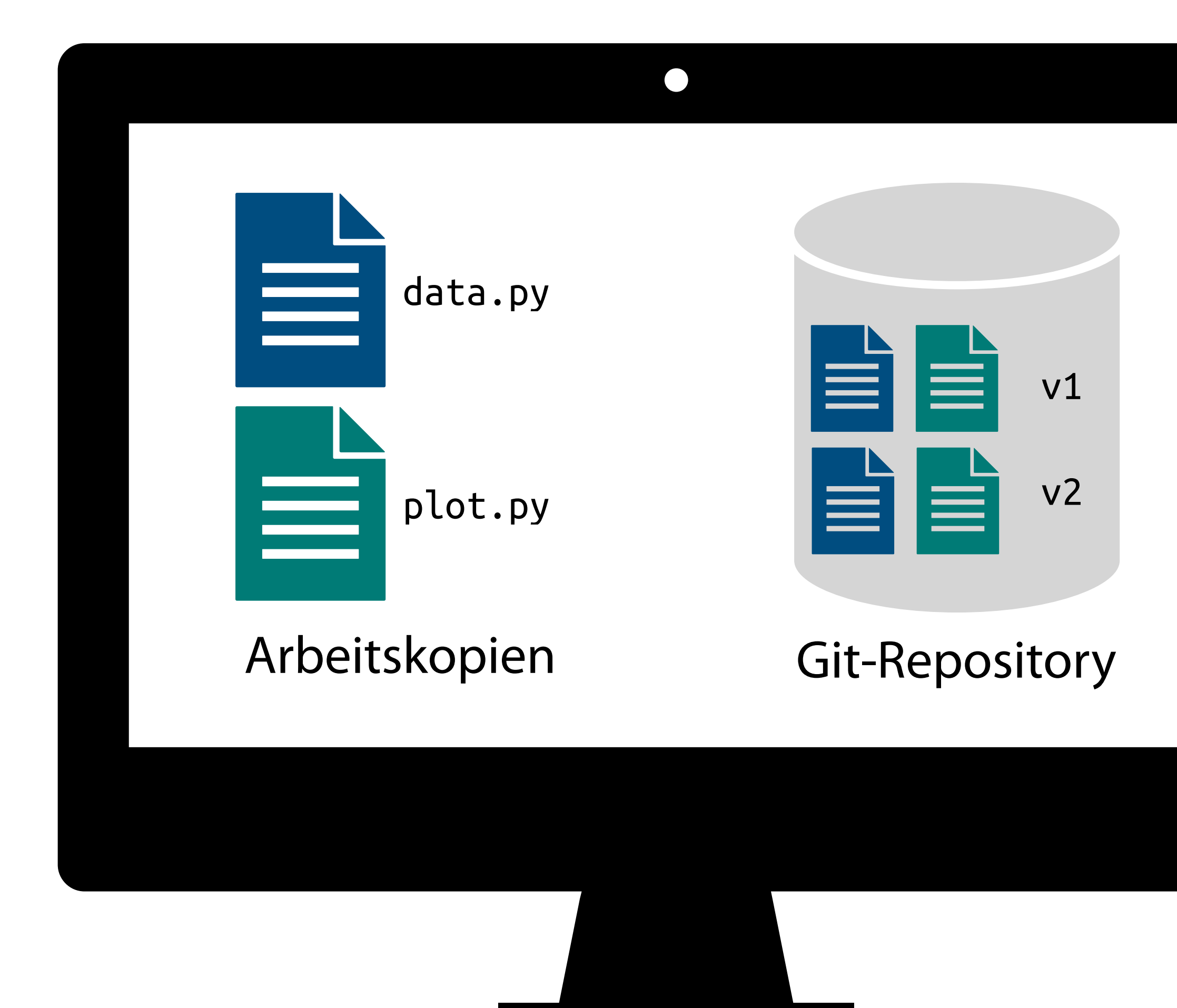

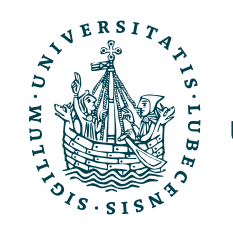

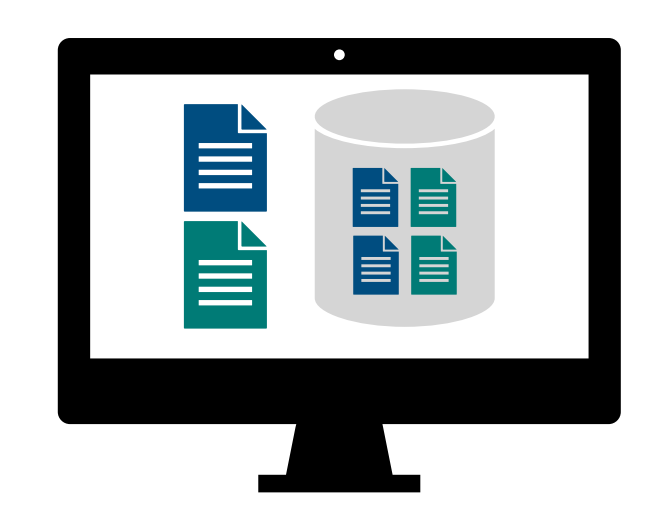

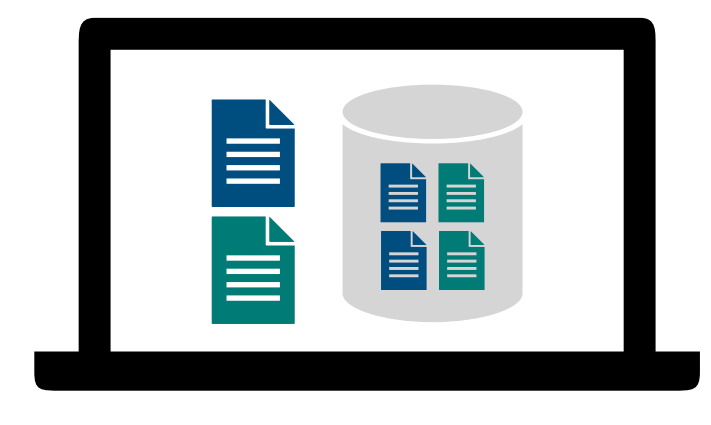

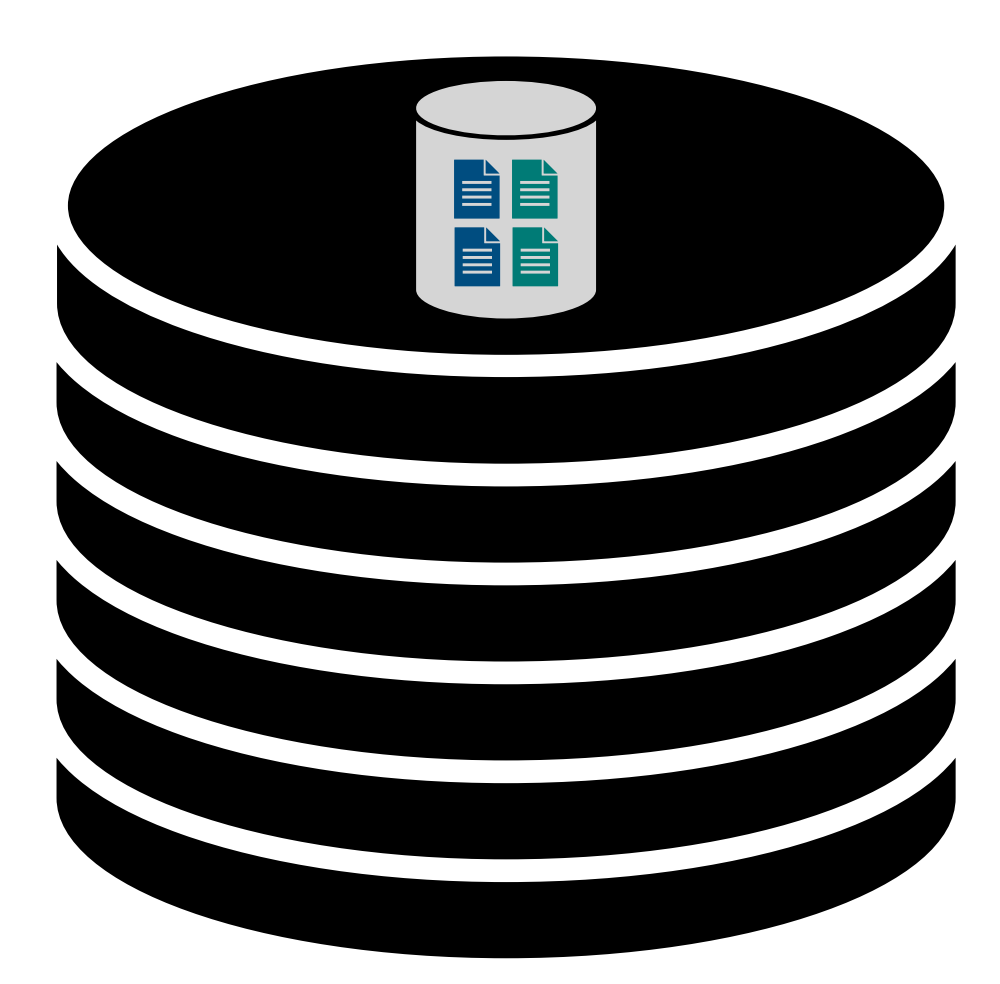

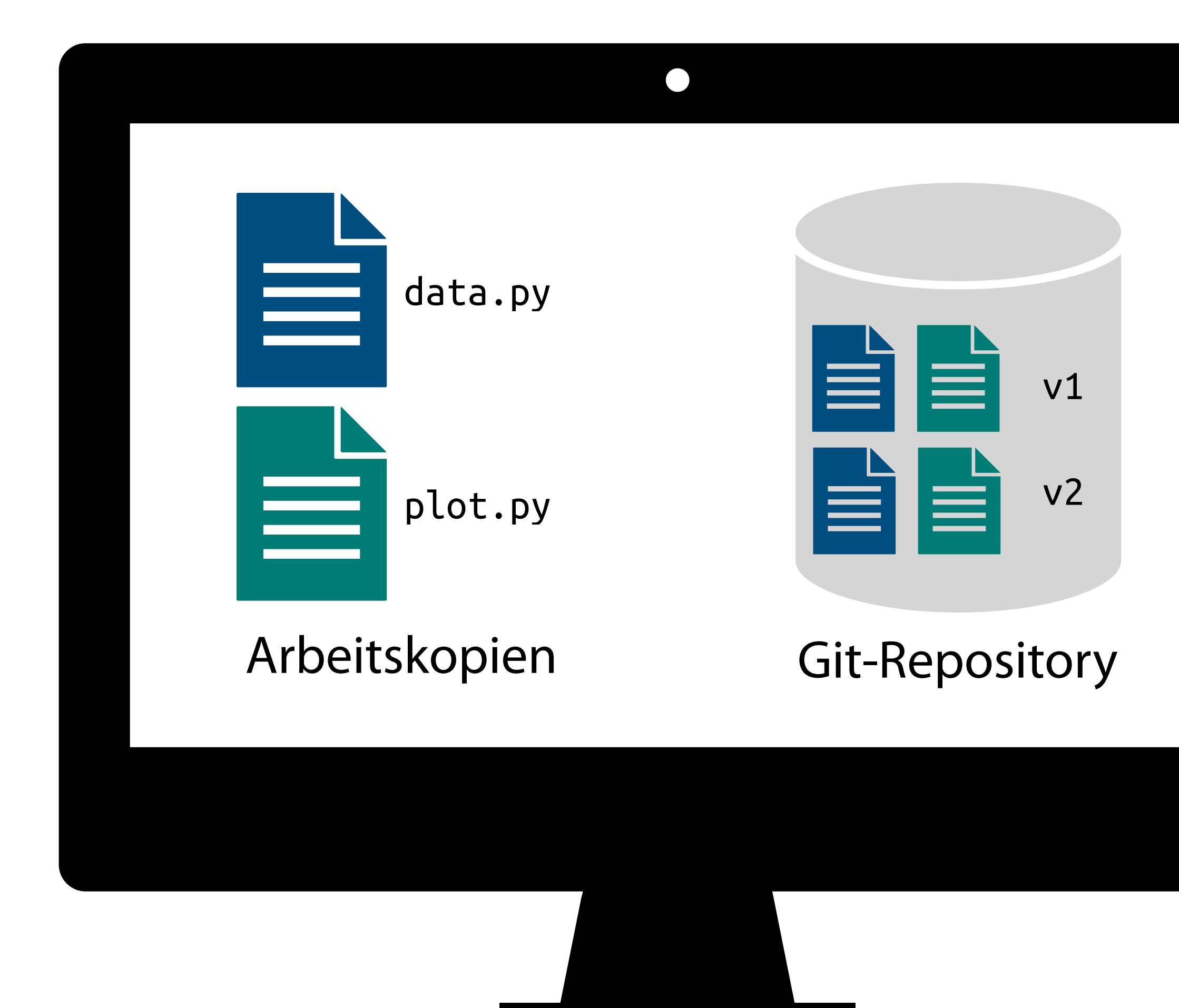

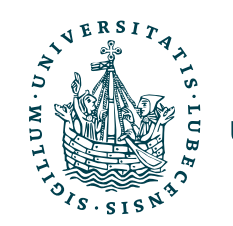

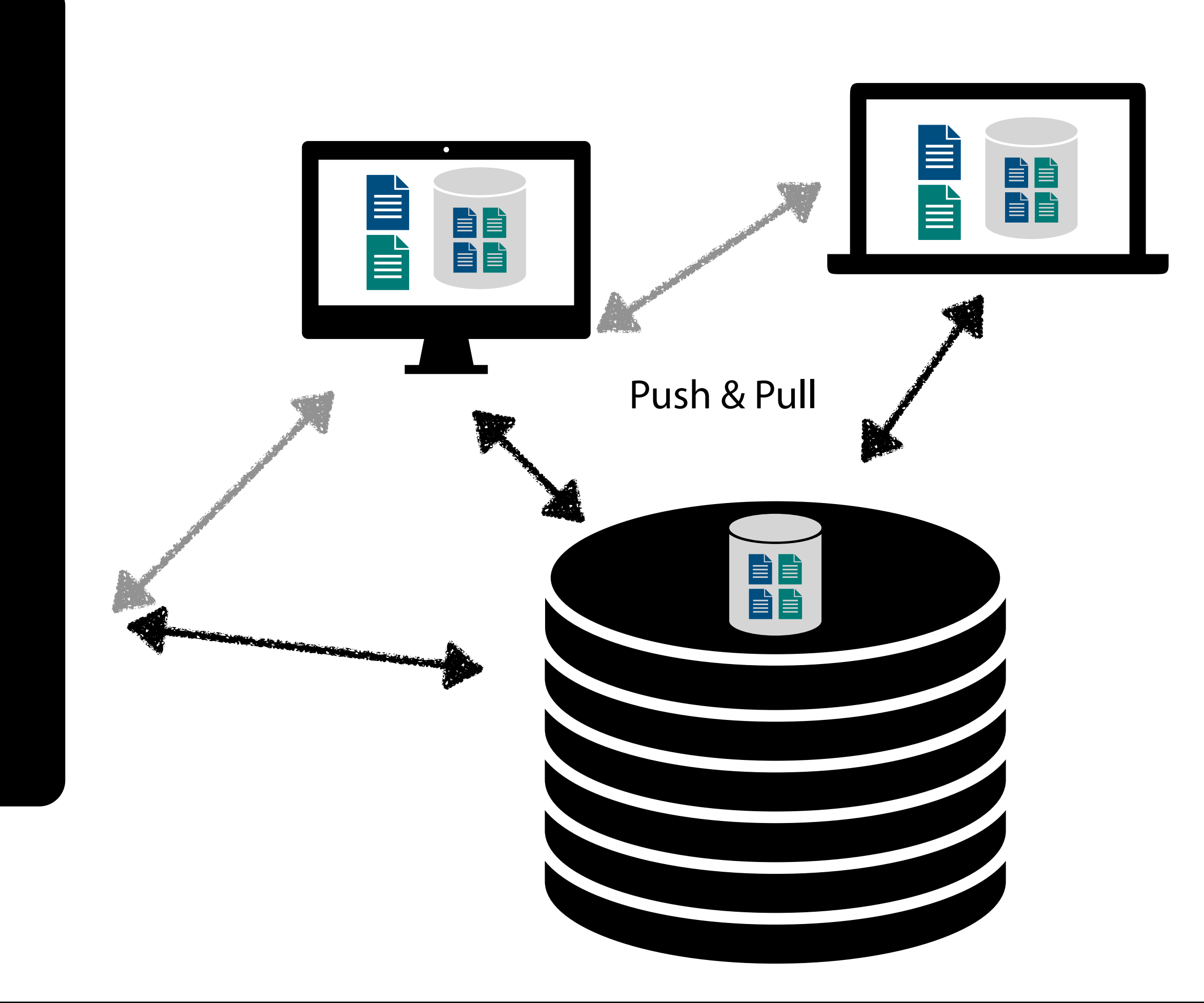

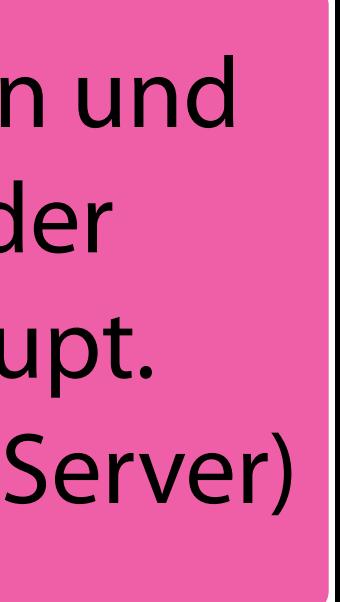

Dateiversion zum Bearbeiten und ins Repository *commiten* oder auch zurücksetzen

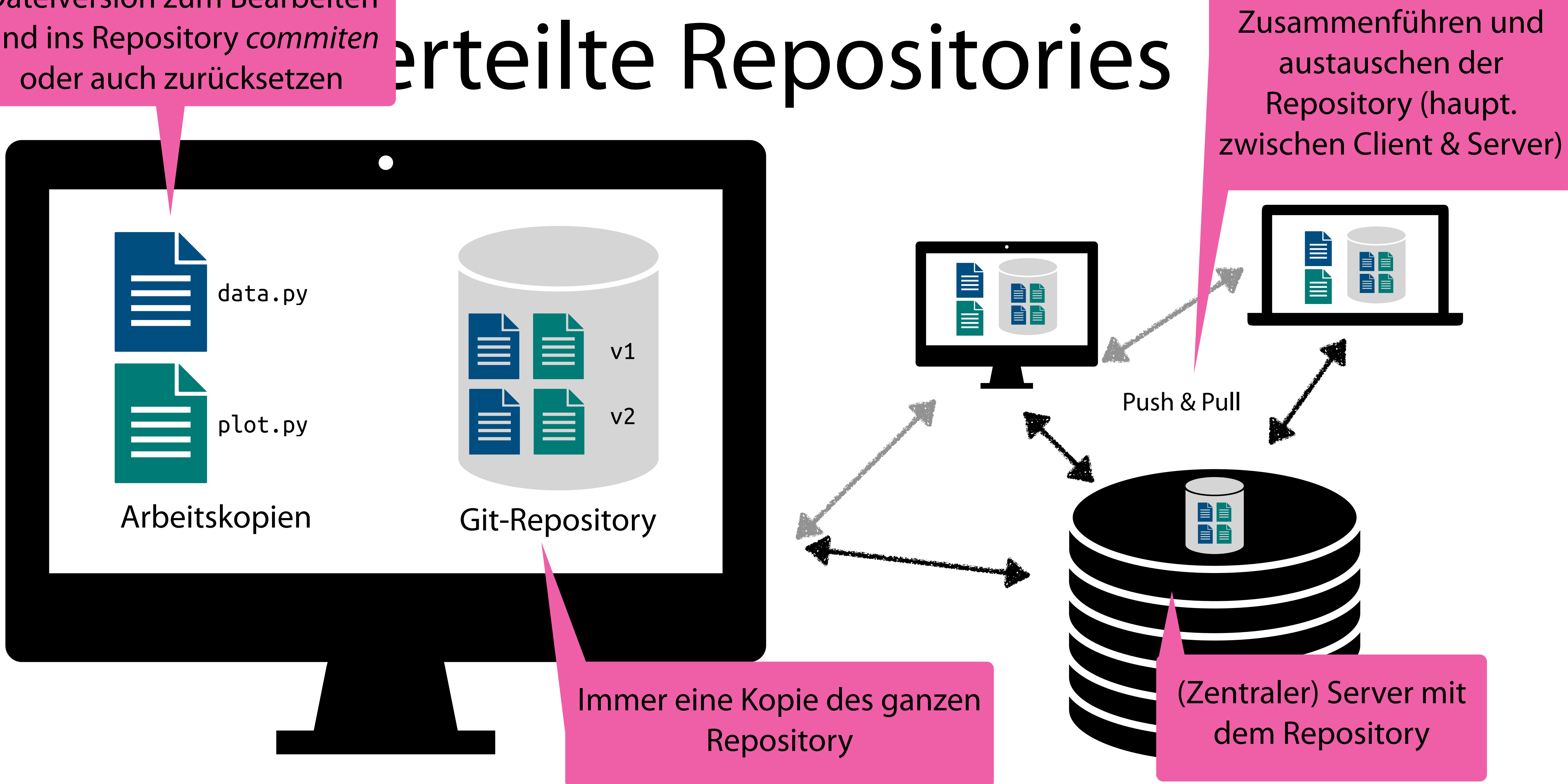

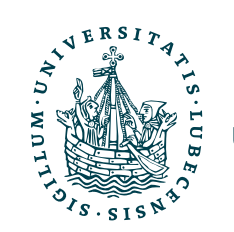

Git

- Mittlerweile Standard (insb. für OpenSource-Software)
	- Entwickelt von Linus Torvalds für Linux-Kernel
- SHA-1 Hash für jede Änderung
- Vollständig lokal nutzbar, kein (zentraler) Server nötig

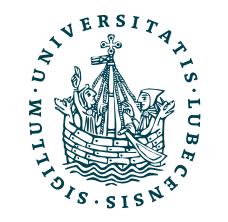

Git

- Mittlerweile Standard (insb. für OpenSource-Software)
	- Entwickelt von Linus Torvalds für Linux-Kernel
- SHA-1 Hash für jede Änderung
- Vollständig lokal nutzbar, kein (zentraler) Server nötig

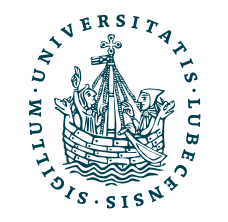

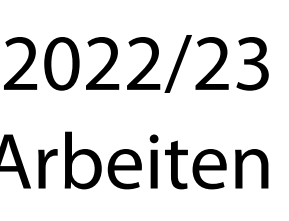

Ein Verlust der Daten auf einem Repository-Server lässt sich direkt aus dem lokalen Repository wiederherstellen.

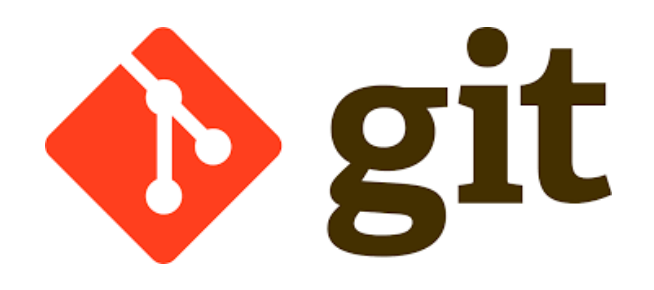

- Vorinstalliert auf MacOS
- Paketquellen unter Linux
- Download und Anleitung für Windows [https://git-scm.com/](https://git-scm.com/downloads) [downloads](https://git-scm.com/downloads)

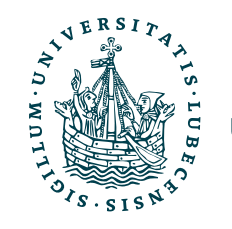

### Installation

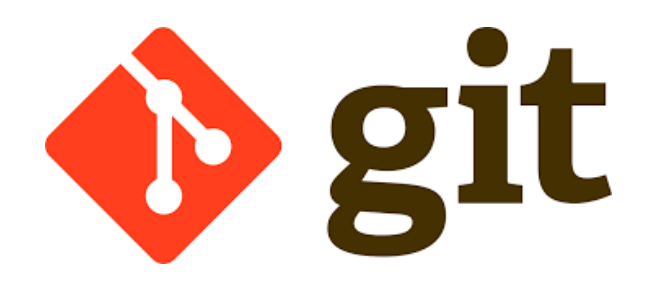

- Vorinstalliert auf MacOS
- Paketquellen unter Linux
- Download und Anleitung für Windows [https://git-scm.com/](https://git-scm.com/downloads) [downloads](https://git-scm.com/downloads)

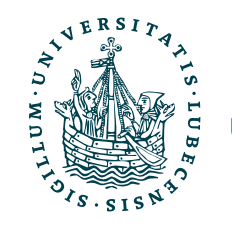

### Installation

• Push & Pull
# Installation

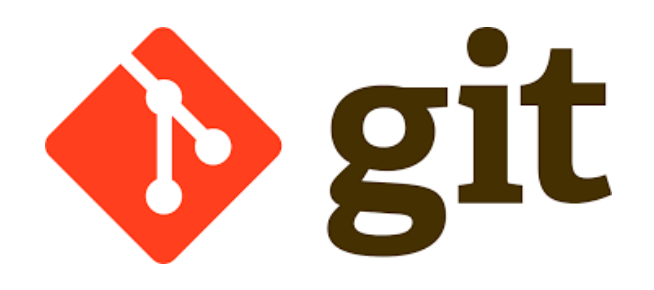

- Vorinstalliert auf MacOS
- Paketquellen unter Linux
- Download und Anleitung für Windows [https://git-scm.com/](https://git-scm.com/downloads) [downloads](https://git-scm.com/downloads)

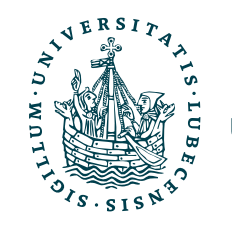

- Push & Pull
	- SSH Authentifikation [Anleitung von GitHub](https://docs.github.com/en/authentication/connecting-to-github-with-ssh)

# Installation

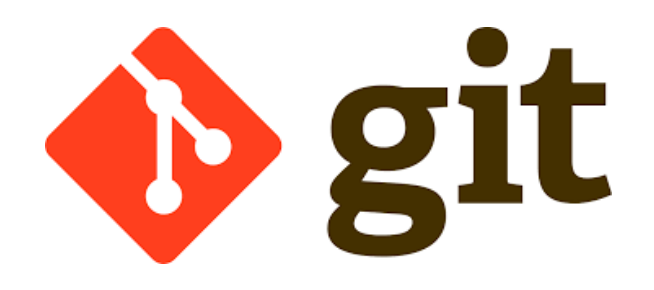

- Vorinstalliert auf MacOS
- Paketquellen unter Linux
- Download und Anleitung für Windows [https://git-scm.com/](https://git-scm.com/downloads) [downloads](https://git-scm.com/downloads)

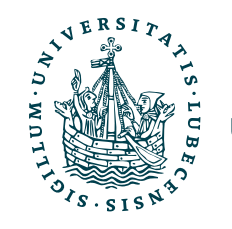

- Push & Pull
	- SSH Authentifikation [Anleitung von GitHub](https://docs.github.com/en/authentication/connecting-to-github-with-ssh)
	- Alternativ mittels Username/ Passwort über HTTP(S)

# Konfiguration

# git config --global user.name "My Name" git config --global user.email "me@example.com"

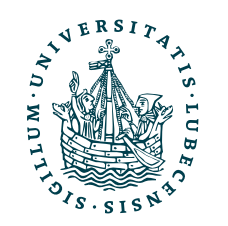

# Konfiguration Gilt für ganzen Benutzeraccount, ohne --global für aktuelles Repo.

git config --global user.name "My Name" git config --global user.email "me@example.com"

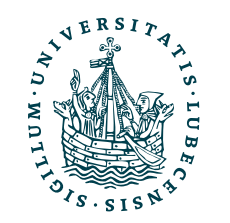

git config --global user.name "My Name" git config --global user.email "me@example.com"

- Commits (Änderungen Repository) werden damit versehen
	- Muss keine *echte* Mail und auch nicht der *echte* Name sein
- Weitere Konfiguration ist nicht notwendig

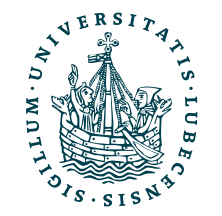

# Konfiguration

# Gilt für ganzen Benutzeraccount, ohne --global für aktuelles Repo.

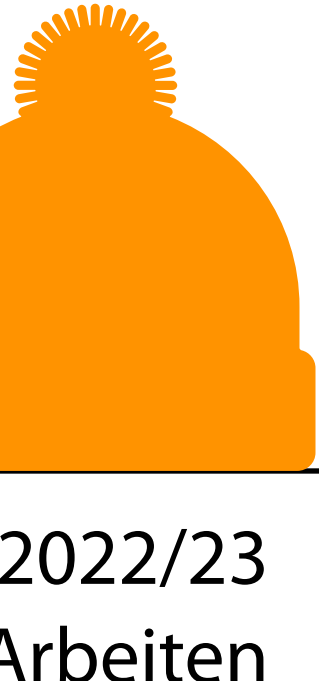

git config --global user.name "My Name" git config --global user.email "me@example.com"

- Commits (Änderungen Repository) werden damit versehen
	- Muss keine *echte* Mail und auch nicht der *echte* Name sein
- Weitere Konfiguration ist nicht notwendig

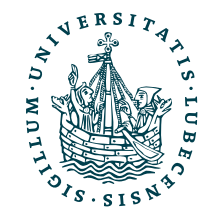

# Konfiguration

Tauscht man Commits aus oder pusht sie in ein andere Repository, dann werden Namen & E-Mail geteilt.

# Gilt für ganzen Benutzeraccount, ohne --global für aktuelles Repo.

# Konfiguration

- Commits (Änderungen Repository) werden damit versehen
	- Muss keine *echte* Mail und auch nicht der *echte* Name sein
- Weitere Konfigu ation ist nicht notwendig

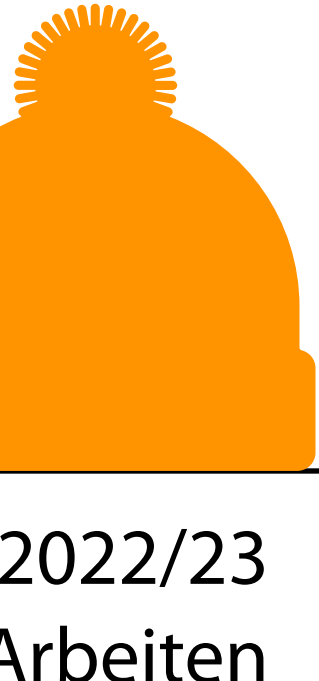

git config --global user.name "My Name" git config --global user.email "me@example.com"

> Tauscht man Commits aus oder pusht sie in ein andere Repository, dann werden Namen & E-Mail geteilt.

# Gilt für ganzen Benutzeraccount, ohne --global für aktuelles Repo.

Dann aber keine Zuordnung der Commits möglich, daher eine "öffentliche" Mail-Adresse nutzen.

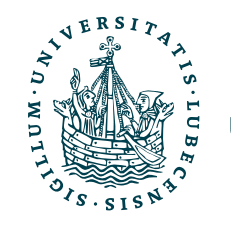

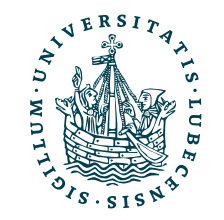

# II. Git

*2. Lokal: Commit, Stash, Branch, Merge*

# Das erste Repository

\$> git init Initialized empty Git repository in ./.git/

\$> tree -a . . └── .git ├── HEAD ├── config ├── description ├── hooks │ ├── … ├── info │ └── exclude ├── objects │ ├── info │ └── pack └── refs ├── heads └── tags

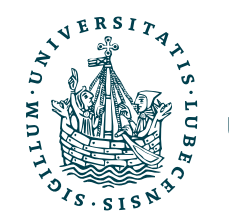

# Das erste Repository data.py **plot.py**

\$> git init Initialized empty Git repository in ./.git/

\$> tree -a . . └── .git ├── HEAD ├── config ├── description ├── hooks │ ├── … ├── info │ └── exclude ├── objects │ ├── info │ └── pack └── refs ├── heads └── tags

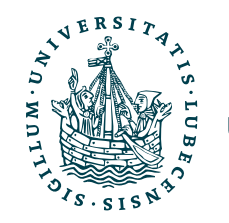

# Arbeitskopien

# Das erste Repository

\$> git init Initialized empty Git repository in ./.git/

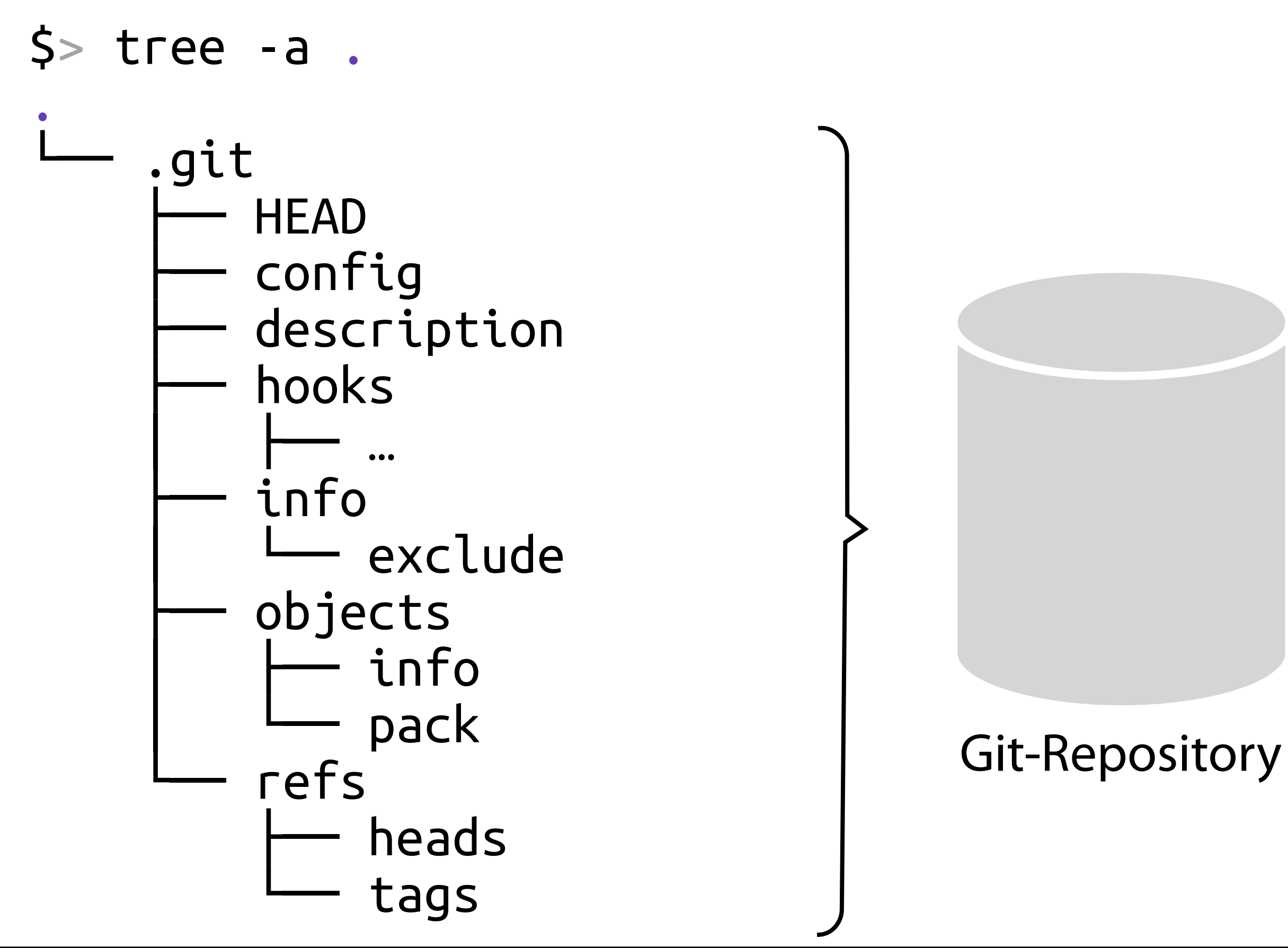

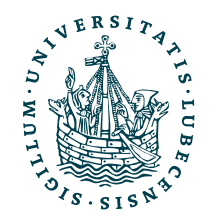

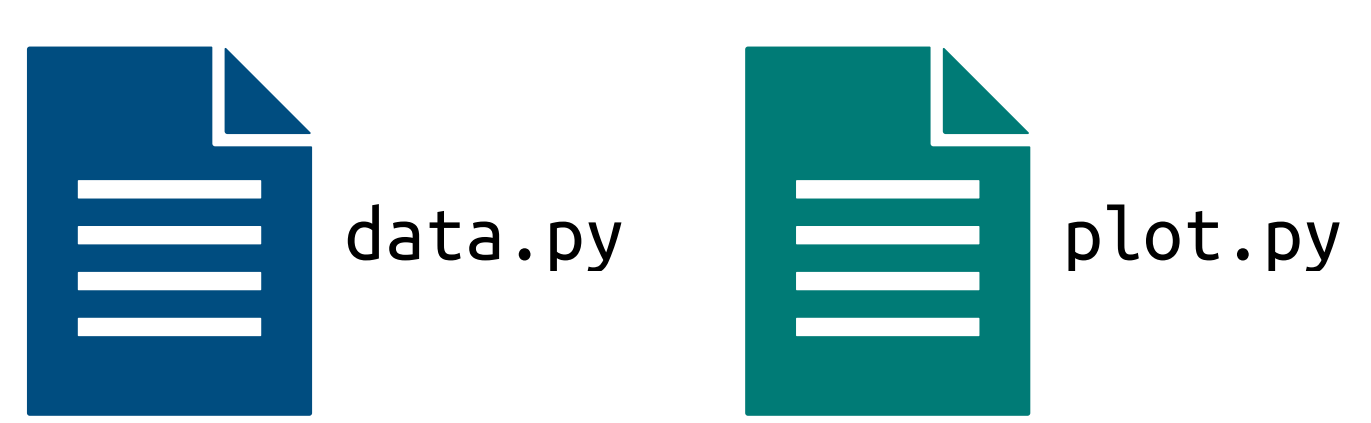

# Arbeitskopien

# Das erste Repository data.py **plot.py**

\$> git init Initialized empty Git repository in ./.git/

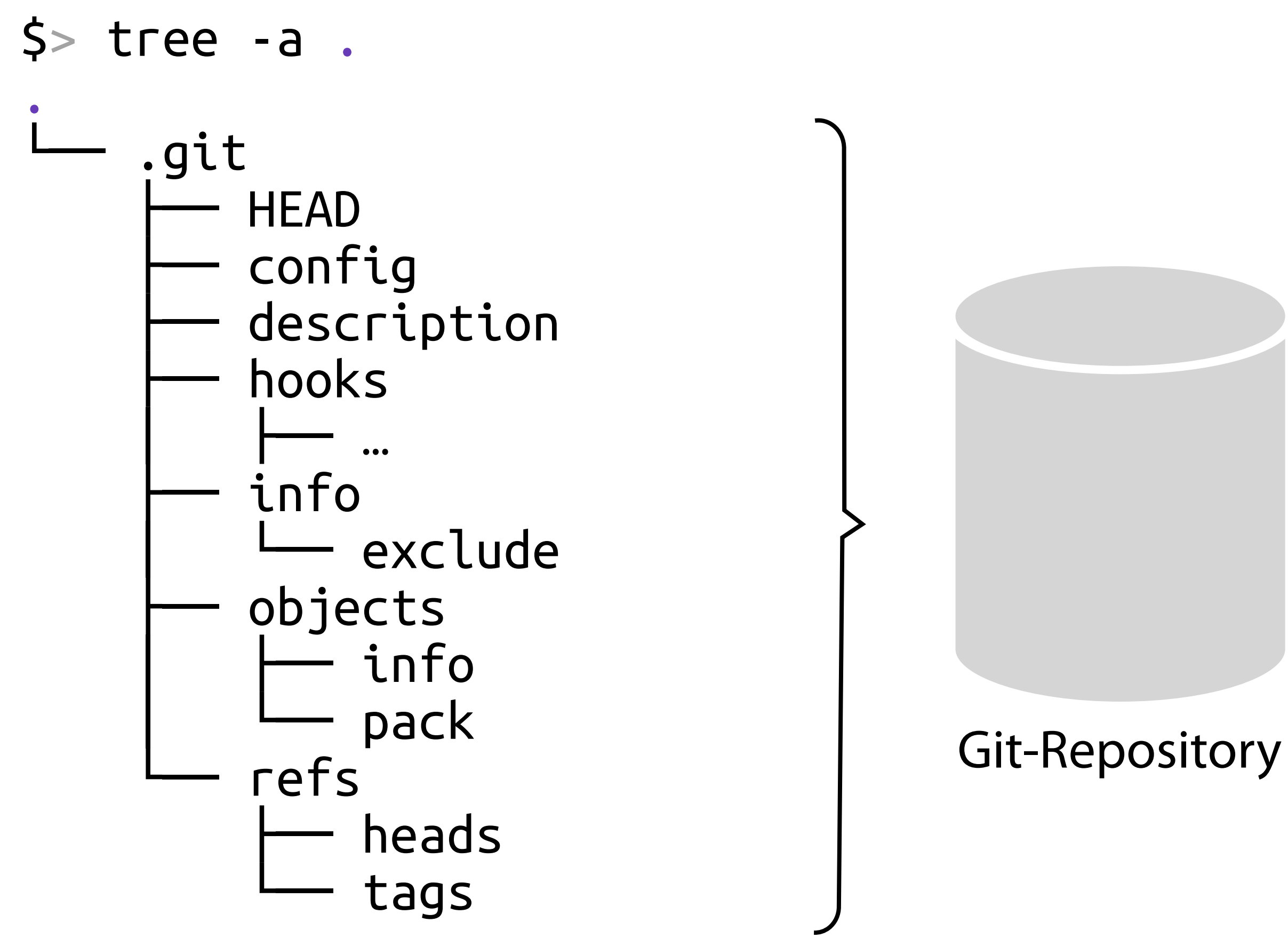

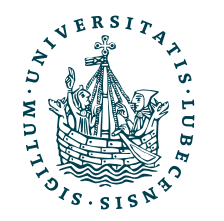

Arbeitskopien

• Neues leeres Repo ./.git/

• Arbeitskopien ./

# Dateien hinzufügen

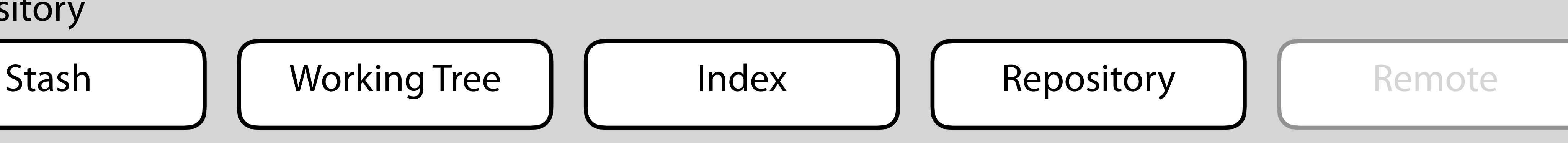

# Git-Repository

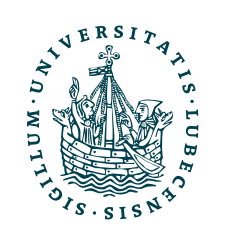

# Dateien hinzufügen

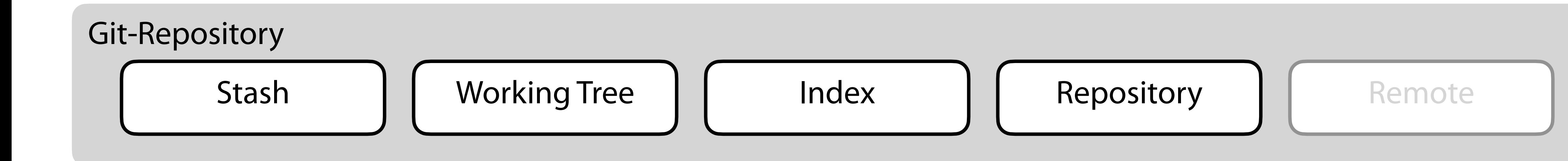

\$> git status On branch main No commits yet \$> touch a.txt

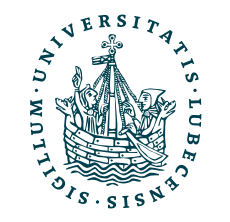

# Dateien hinzufügen

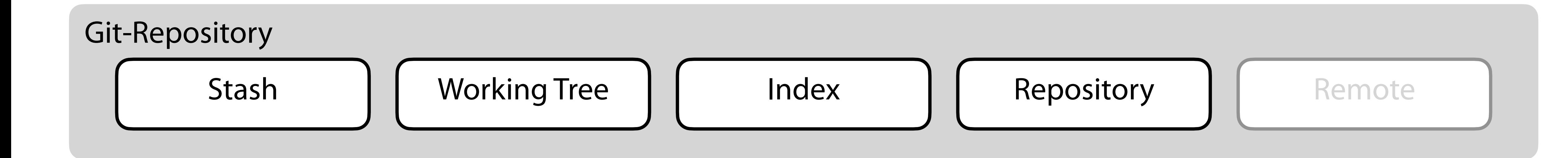

\$> git status On branch main No commits yet \$> touch a.txt

\$> git status On branch main a.txt \$> git add .

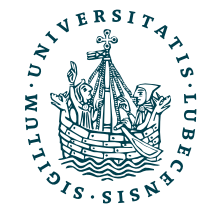

# Dateien hinzufügen Stash | Working Tree | | Index | | Repository | Remote

\$> git status On branch main No commits yet \$> touch a.txt

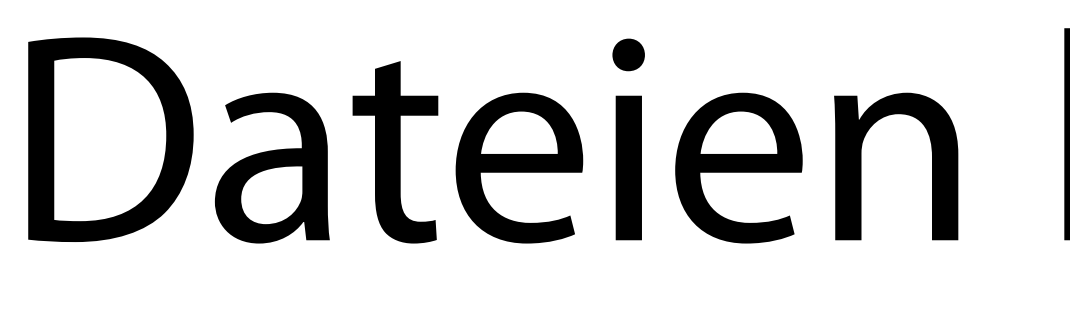

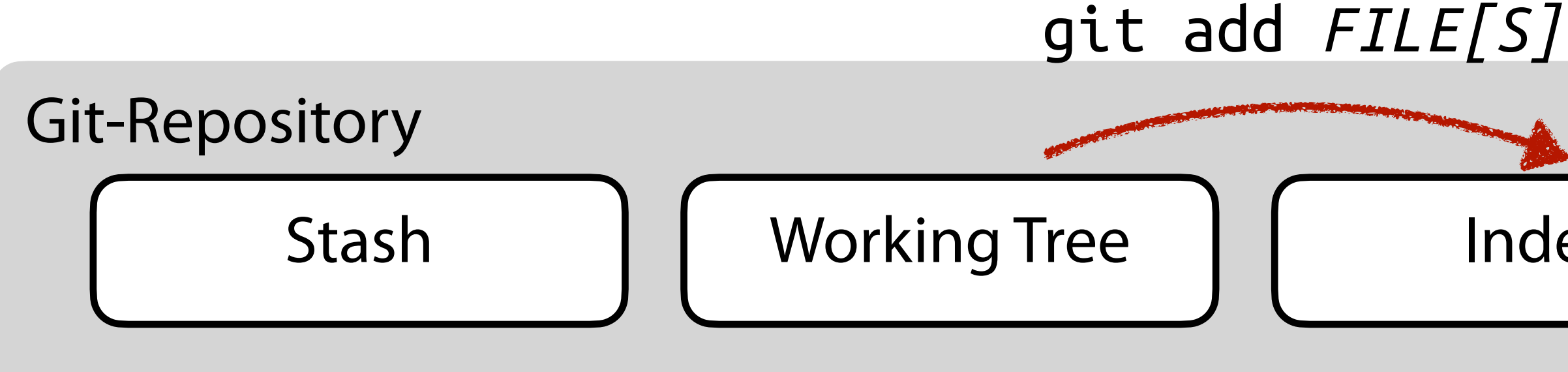

\$> git status On branch main a.txt \$> git add .

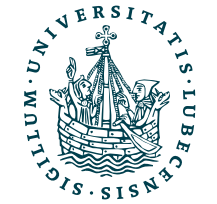

# Dateien hinzufügen Stash | Working Tree | | Index | | Repository | Remote

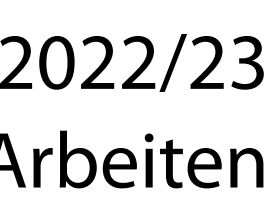

\$> git status On branch main No commits yet \$> touch a.txt

\$> git status On branch main No commits yet Changes to be committed: new file: a.txt

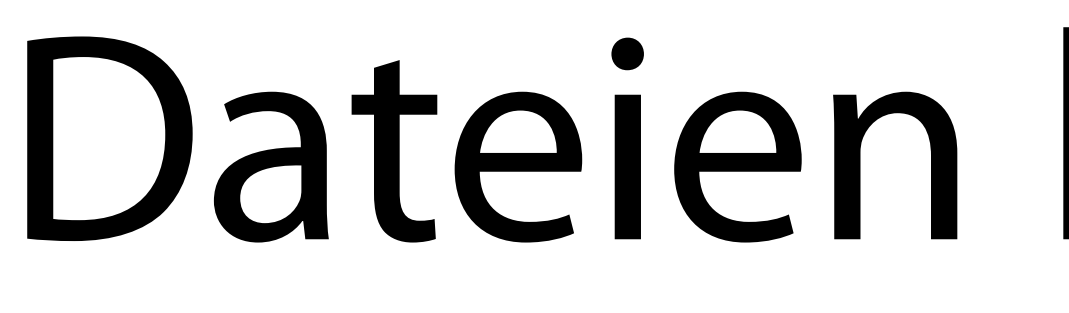

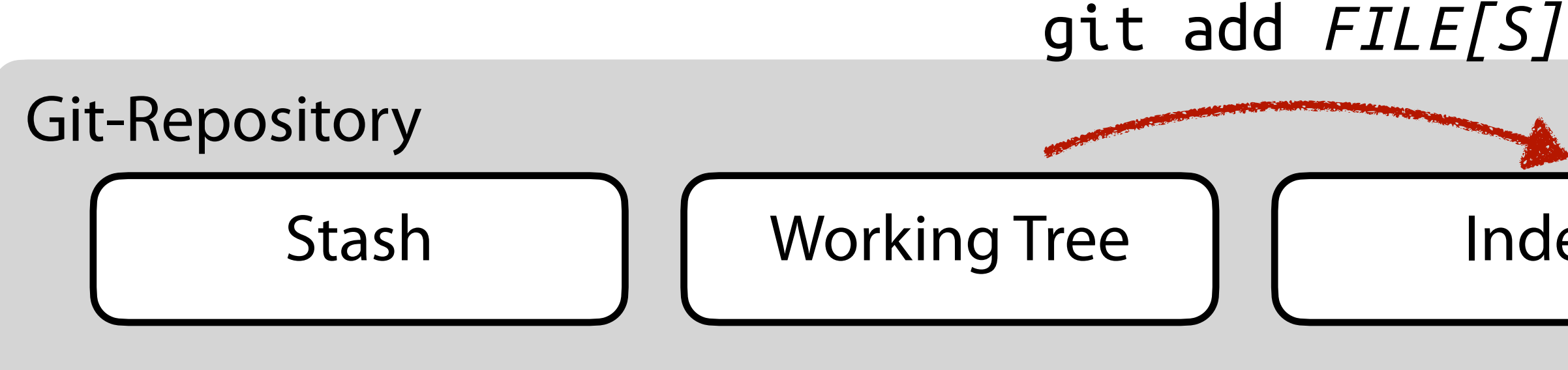

\$> git status On branch main a.txt \$> git add .

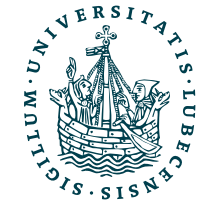

# Dateien hinzufügen Stash | Working Tree | | Index | | Repository | Remote git add *FILE[S]* git rm FILE[S] Datei aus dem Index löschen

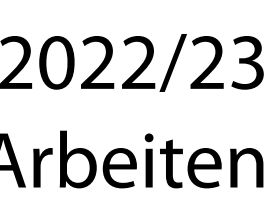

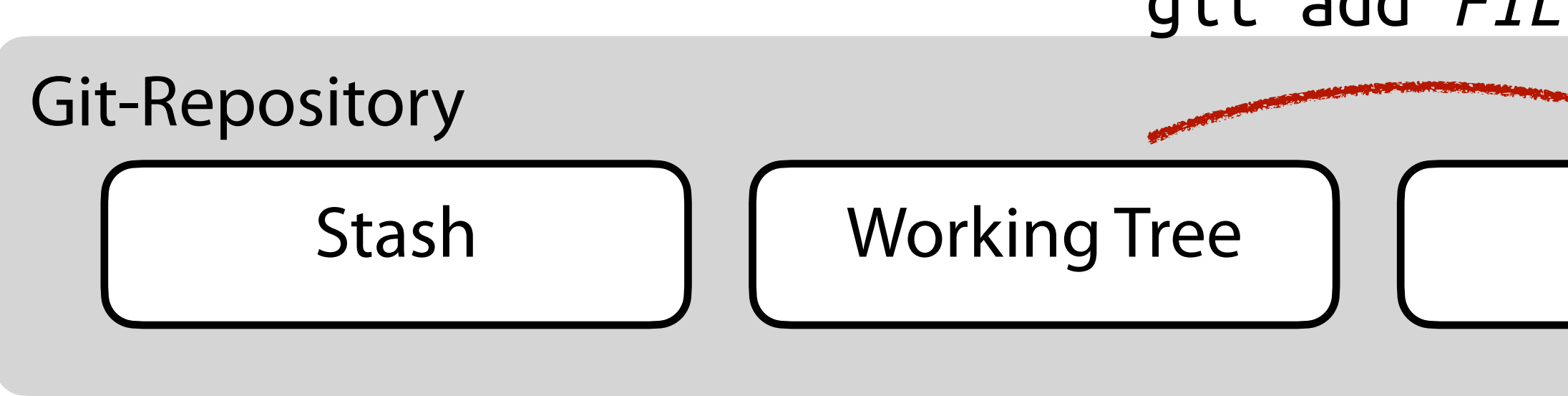

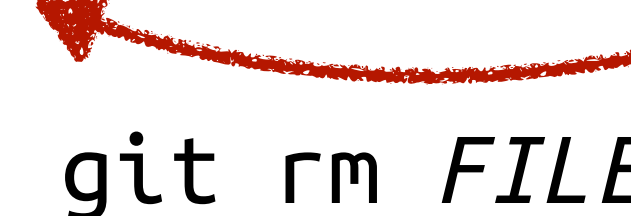

\$> git status On branch main No commits yet \$> touch a.txt

\$> git status On branch main No commits yet Changes to be committed: new file: a.txt

\$> git status On branch main No commits yet Untracked files: a.txt \$> git add .

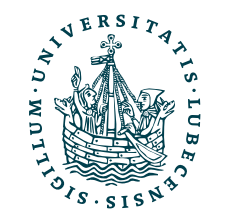

# Dateien hinzufügen

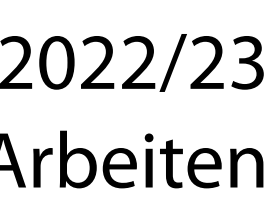

\$> git status On branch main No commits yet \$> touch a.txt

\$> git status On branch main No commits yet Changes to be committed: new file: a.txt

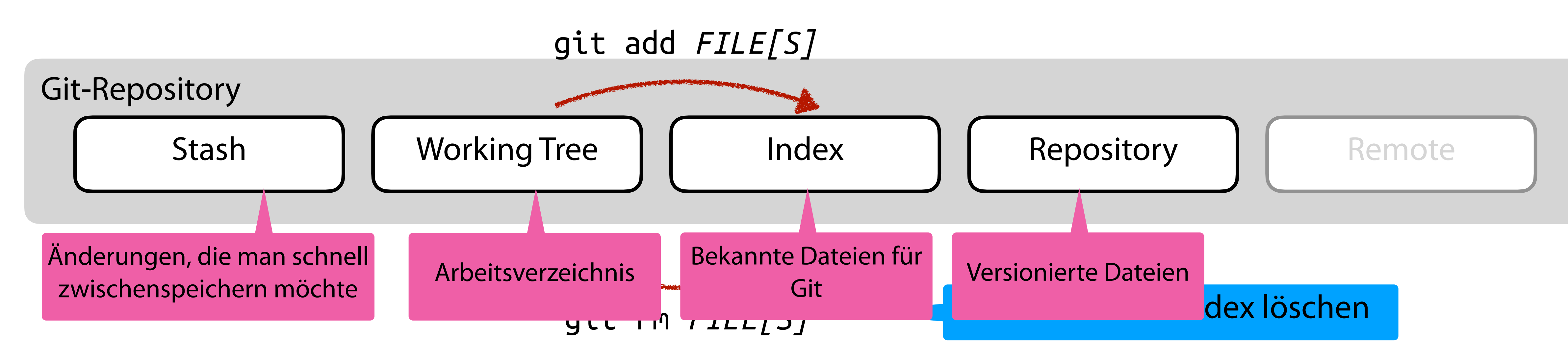

\$> git status On branch main a.txt \$> git add .

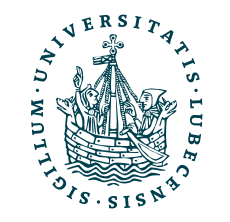

# Commit

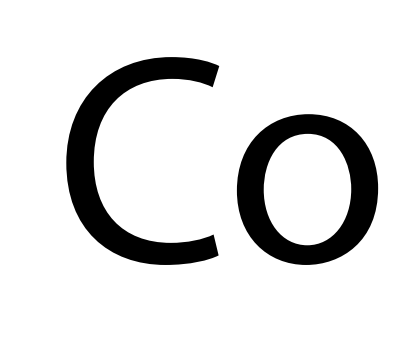

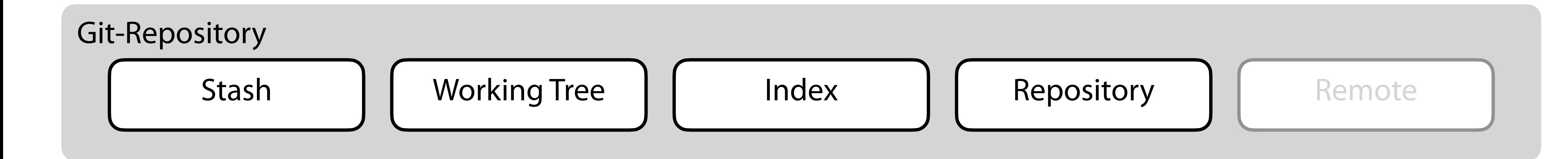

# \$> git status On branch main No commits yet Changes to be committed: new file: a.txt new file: b.txt

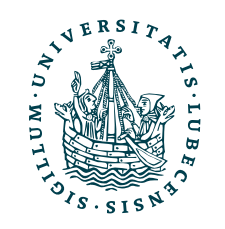

# Commit

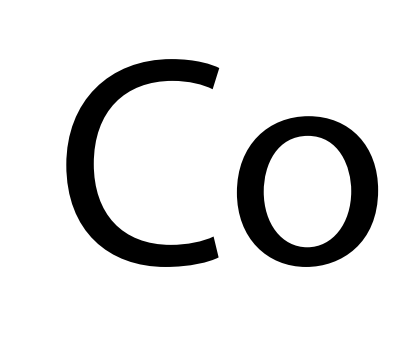

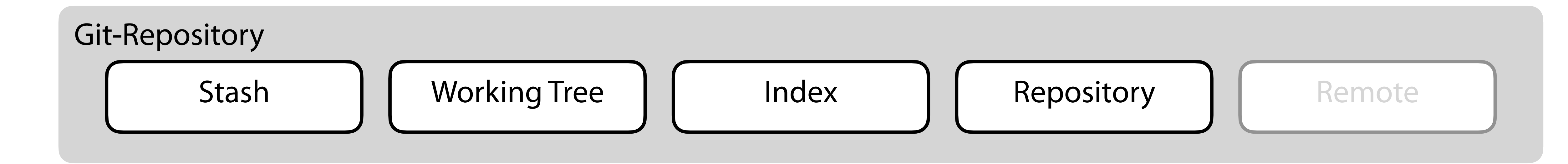

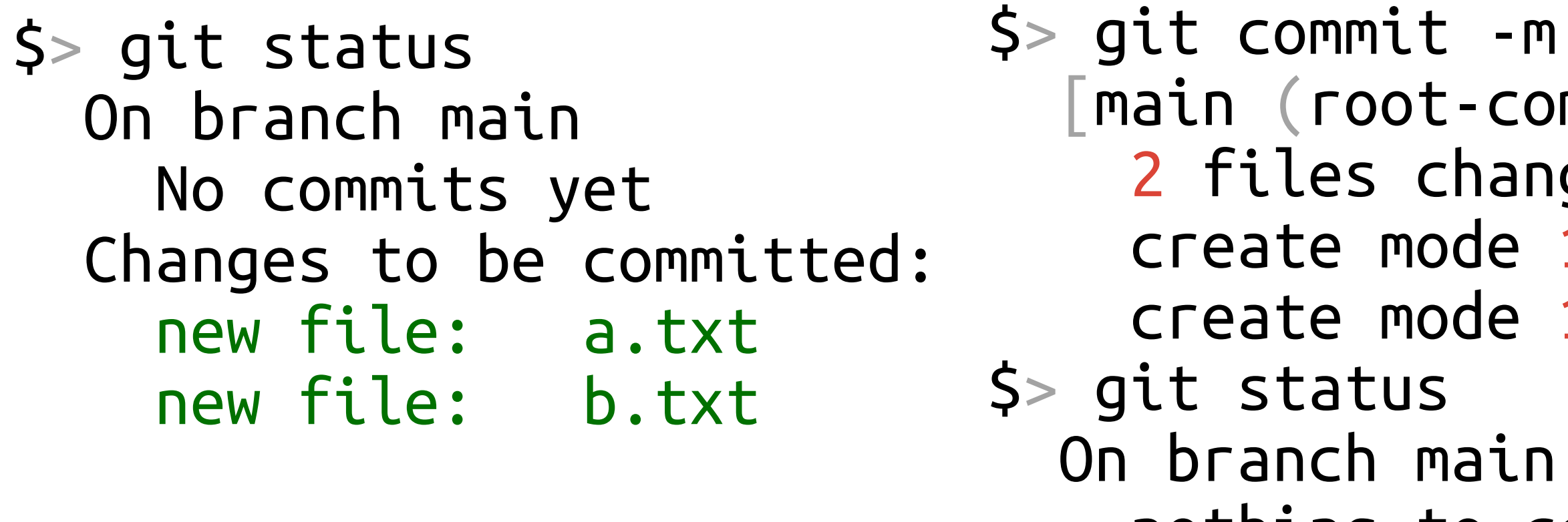

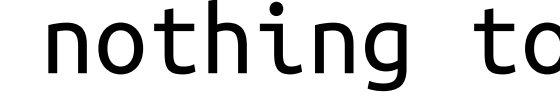

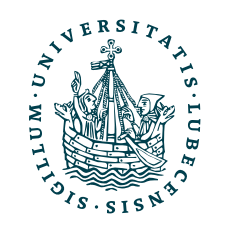

```
$> git commit -m "Meine Änderung"
    [main (root-commit) 2655955] Meine Änderung
     2 files changed, 0 insertions(+), 0 deletions(-)
     create mode 100644 a.txt
     create mode 100644 b.txt
     nothing to commit, working tree clean
```
# Commit

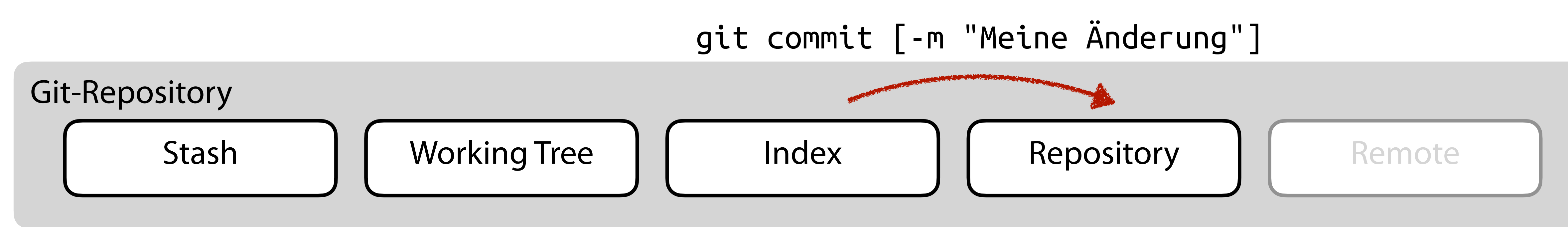

\$> git status On branch main No commits yet Changes to be committed: new file: a.txt new file: b.txt \$> git status On branch main

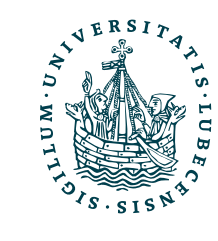

```
$> git commit -m "Meine Änderung"
   [main (root-commit) 2655955] Meine Änderung
     2 files changed, 0 insertions(+), 0 deletions(-)
     create mode 100644 a.txt
     create mode 100644 b.txt
     nothing to commit, working tree clean
```
\$> git status

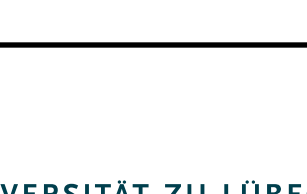

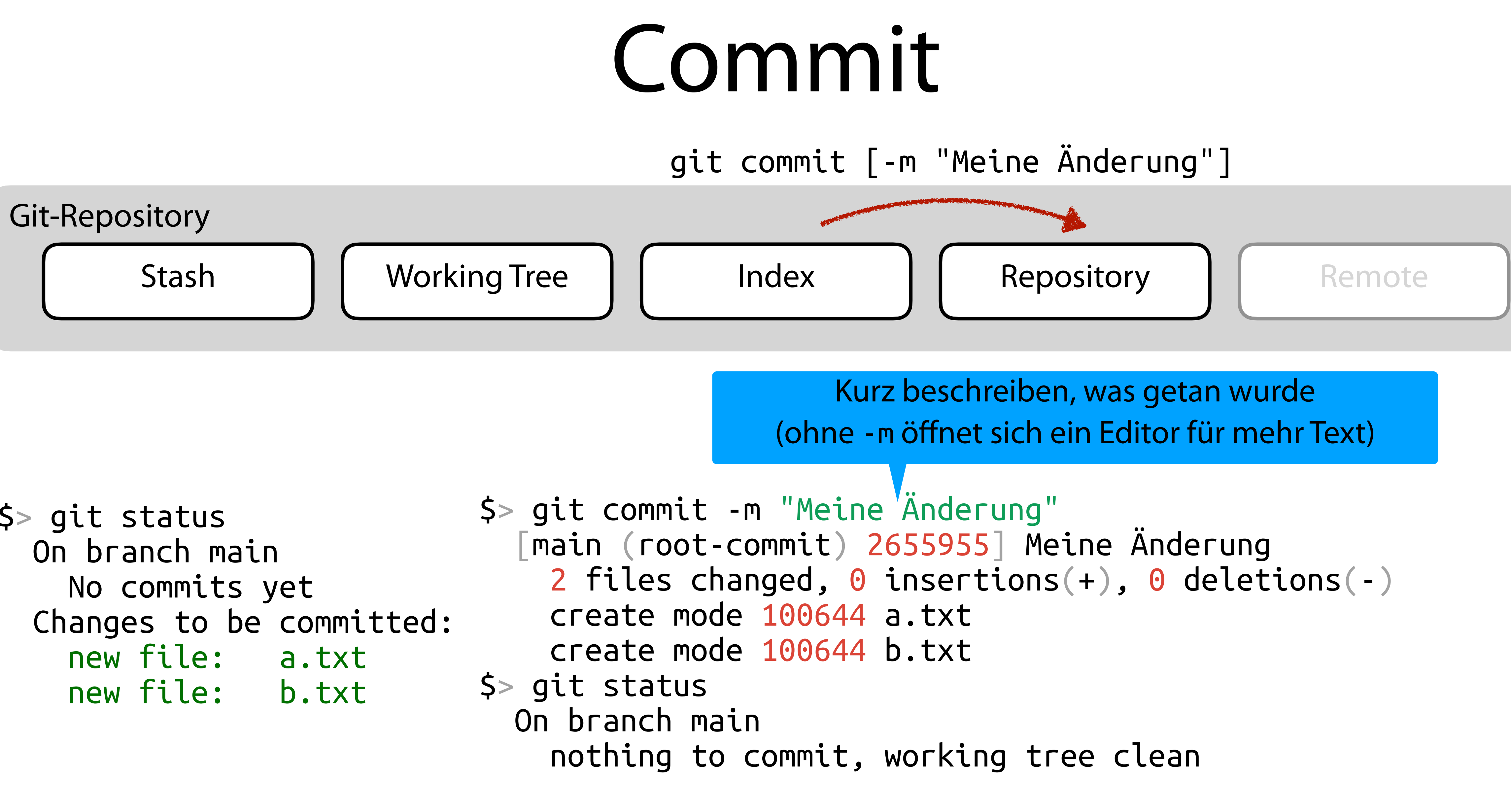

![](_page_59_Picture_6.jpeg)

![](_page_59_Figure_0.jpeg)

\$> git status On branch main No commits yet Changes to be committed: new file: a.txt new file: b.txt \$> git status On branch main

![](_page_59_Picture_2.jpeg)

# $\sqrt{\frac{1}{10}}$ ender | WiSe 2022/23 Commit Stash | Working Tree | | Index | | Repository | | Remote git commit [-m "Meine Änderung"] \$> git commit -m "Meine Änderung" [main (root-commit) 2655955] Meine Änderung 2 files changed, 0 insertions(+), 0 deletions(-) create mode 100644 a.txt create mode  $100644$   $\mathsf{b}$   $\text{+vt}$ nothing to commit, Man löscht keine Commits, denn andere könnten die bereits haben und darauf aufbauen. Besser, neuer Commit mit Änderungen! Kurz beschreiben, was getan wurde (ohne -m öffnet sich ein Editor für mehr Text)

# Weitere Änderungen

![](_page_60_Figure_1.jpeg)

```
$> git status
On branch main
Changes not staged for commit:
  modified: a.txt
$> git add .
$> vim b.txt
```
![](_page_60_Picture_3.jpeg)

```
$> git status
  On branch main
  Changes to be committed:
    modified: a.txt
  Changes not staged for commit:
    modified: b.txt
```
# Weitere Änderungen

![](_page_61_Picture_8.jpeg)

\$> git status On branch main Changes not staged for commit: modified: a.txt \$> git add . \$> vim b.txt

![](_page_61_Picture_3.jpeg)

![](_page_61_Figure_1.jpeg)

```
$> git status
   On branch main
   Changes to be committed:
     modified: a.txt
   Changes not staged for commit:
     modified: b.txt
```
# Weitere Änderungen

![](_page_62_Figure_1.jpeg)

![](_page_62_Picture_10.jpeg)

![](_page_62_Figure_3.jpeg)

![](_page_62_Picture_4.jpeg)

![](_page_62_Figure_2.jpeg)

```
$> git status
  On branch main
  Changes to be committed:
    modified: a.txt
  Changes not staged for commit:
    modified: b.txt
```
git commit [-m "Meine 2. Änderung"]

# Weitere Änderungen

![](_page_63_Figure_1.jpeg)

![](_page_63_Figure_2.jpeg)

![](_page_63_Picture_3.jpeg)

git commit [-m "Meine 2. Änderung"]

# Zwischenspeicher

![](_page_64_Figure_6.jpeg)

# Git-Repository

![](_page_64_Picture_4.jpeg)

# Zwischenspeicher

![](_page_65_Figure_1.jpeg)

![](_page_65_Picture_2.jpeg)

# Zwischenspeicher

![](_page_66_Picture_7.jpeg)

![](_page_66_Figure_1.jpeg)

![](_page_66_Picture_2.jpeg)

# Verlauf der Commits

# \$> git log --oneline

![](_page_67_Picture_2.jpeg)

# Verlauf der Commits

# \$> git log --oneline

```
d1a8079 (HEAD -> master, tag: v2.3.9, GH/master, GH/HEAD) UnRead does not use Podcast ID any more, s
o moving podcast does not remove all "Reads"
15c4a5c Update VERSION
63b0336 Merge pull request #9 from DirkBaumeister/feature/added-configurable-setupapp-ident
f92e070 fixed typo in readme file
8752f21 added description of environment variable to readme
2ea61d8 fixed typo in word ident
1bda2ae added configurable setuapp ident string
aa95130 (tag: v2.3.7) Add Preview
90beeb0 Chnage year in copyright
2db9bac (tag: v2.3.6) Optomize index.php exec. order
aeecd70 (tag: v2.3.5) Fix sorting bug
4b2140d (tag: v2.3.4) Sort stations and podcasts by name
ebbd82b Current Dist & Docker Fix
4d07b1a Update Docker
b02209c (tag: v2.3.3) Fix PHP-8 Bug Stream.php
fe888ef (tag: v2.3.2) Code Check und Docker PHP-8
f5e56dd (tag: v2.3.1) Update jQuery
83dfa19 Update startup-before.sh
425d997 (tag: v2.3.0) Manage Un/Read in GUI Preview
\ddot{\cdot}
```
# q um zu schließen

![](_page_68_Picture_4.jpeg)

# Verlauf der Commits

![](_page_69_Picture_12.jpeg)

# \$> git log --oneline

```
d1a8079 (HEAD -> master, tag: v2.3.9, GH/master, GH/HEAD) UnRead does not use Podcast ID any more, s
o moving podcast does not remove all "Reads"
15c4a5c Update VERSION
63b0336 Merge pull request #9 from DirkBaumeister/feature/added-configurable-setupapp-ident
f92e070 fixed typo in readme file
8752f21 added description of environment variable to readme
2ea61d8 fixed typo in word ident
1bda2ae added configurable setuapp ident string
aa95130 (tag: v2.3.7) Add Preview
90beeb0 Chnage year in copyright
2db9bac (tag: v2.3.6) Optomize index.php exec. order
aeecd70 (tag: v2.3.5) Fix sorting bug
4b2140d (tag: v2.3.4) Sort stations and podcasts by name
ebbd82b Current Dist & Docker Fix
4d07b1a Update Docker
b02209c (tag: v2.3.3) Fix PHP-8 Bug Stream.php
fe888ef (tag: v2.3.2) Code Check und Docker PHP-8
f5e56dd (tag: v2.3.1) Update jQuery
83dfa19 Update startup-before.sh
425d997 (tag: v2.3.0) Manage Un/Read in GUI Preview
\cdot
```
# q um zu schließen

![](_page_69_Picture_4.jpeg)

git checkout *HASH* ändert Working Tree auf Stand des Commits

# Verlauf der Commits

![](_page_70_Picture_14.jpeg)

# \$> git log --oneline

```
d1a8079 (HEAD -> master, tag: v2.3.9, GH/master, GH/HEAD) UnRead does not use Podcast ID any more, s
o moving podesst does not remove all "Reads"
15c4a5c Update VERSION
63b0336 Merge pull request #9 from DirkBaumeister/feature/added-configurable-setupapp-ident
f92e070 fixed type in readme file
8752f21 added description of environment variable to readme
2ea61d8 fixed typo in word ident
1bda2ae added configurable setuapp ident string
aa95130 (tag: v2.3.7) Add Preview
90beeb0 Chnage year in copyright
2db9bac (tag: v2.3.6) Optomize index.php exec. order
aeecd70 (tag: v2.3.5) Fix sorting bug
4b2140d (tag: v2.3.4) Sort stations and podcasts by name
ebbd82b Current Dist & Docker Fix
4d07b1a Update Docker
b02209c (tag: v2.3.3) Fix PHP-8 Bug Stream.php
fe888ef (tag: v2.3.2) Code Check und Docker PHR-8
f5e56dd (tag: v2.3.1) Update jQuery
83dfa19 Update startup-before.sh
425d997 (tag: v2.3.0) Manage Un/Read in GUI Preview
\ddot{\cdot}
```
# q um zu schließen

![](_page_70_Picture_4.jpeg)

git checkout *HASH* ändert Working Tree auf Stand des Commits

> Jedoch dort keine Änderungen möglich

Zurück mittels git checkout HEAD

# Anforderungen Versionsverwaltung

- Verlauf der Änderungen (textbasierte Dateien)
- Verschiedene **Entwicklungszweige** gleichzeitig
	- Verschiedene (neue) Features und Fehlerbehebungen
	- Verschiedene Orte
- Zusammenführen von **Entwicklungszweigen**

# **MEin (zentrales) Repository**

![](_page_71_Picture_7.jpeg)
## Branches

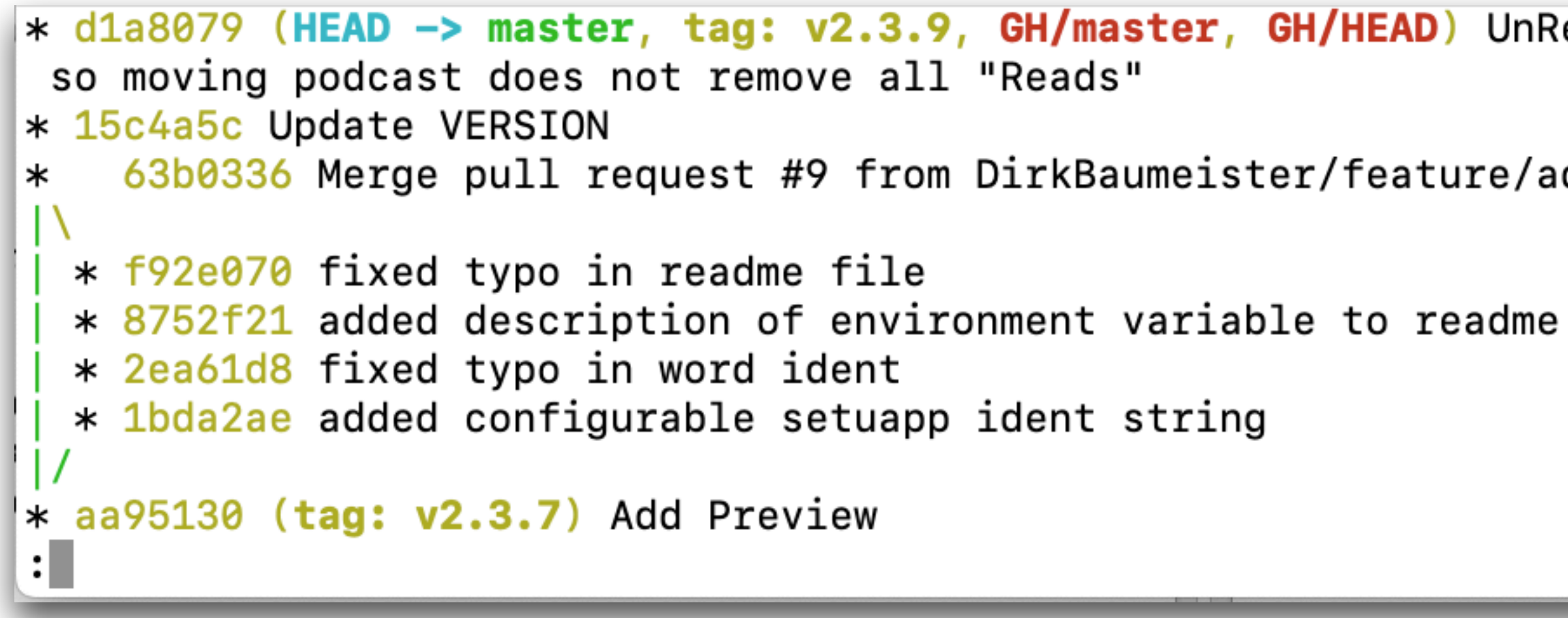

- Bisher auf Branch main (früher master)
- Verzweigen der Entwicklung und anschließend vereinen

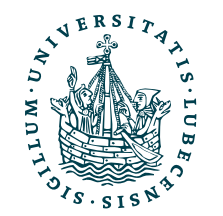

\* d1a8079 (HEAD -> master, tag: v2.3.9, GH/master, GH/HEAD) UnRead does not use Podcast ID any more,

63b0336 Merge pull request #9 from DirkBaumeister/feature/added-configurable-setupapp-ident

## Branches: Idee

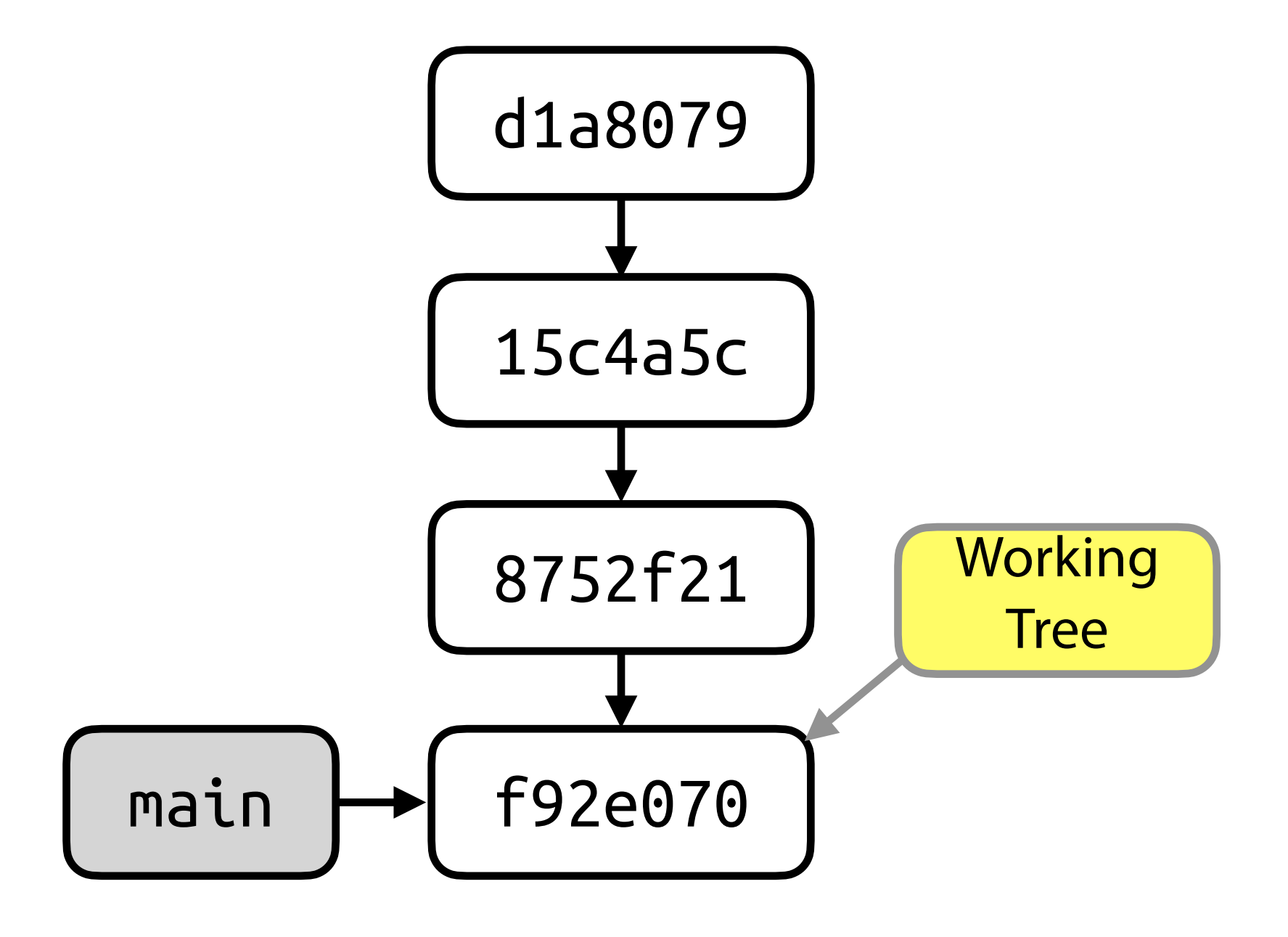

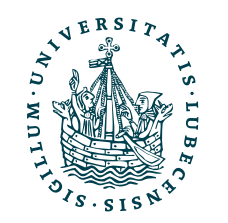

## Branches: Idee

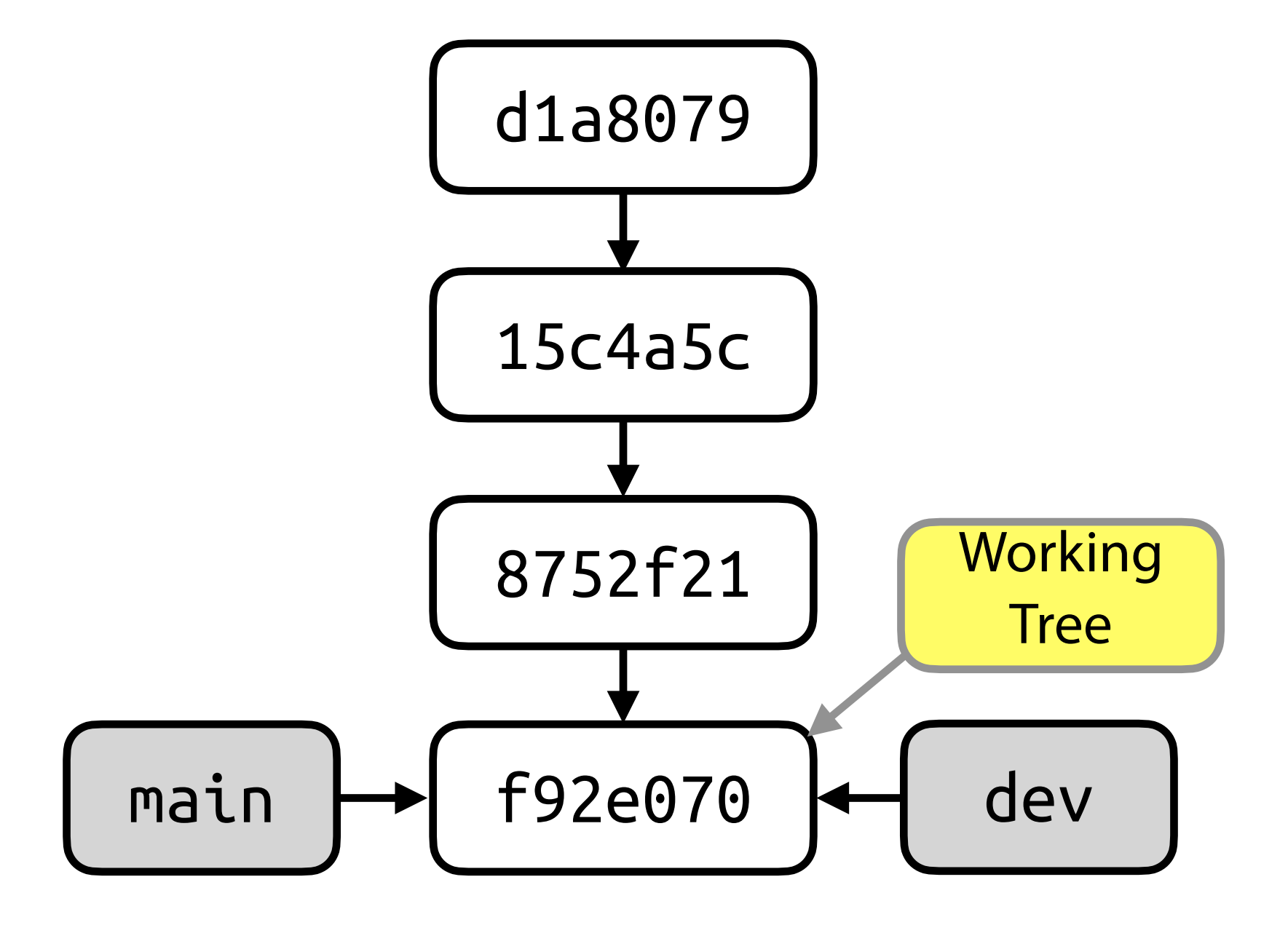

## \$> git branch dev

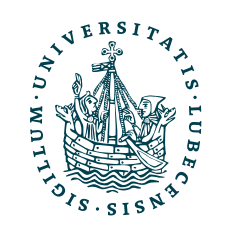

UNIVERSITÄT ZU LÜBECK<br>INSTITUT FÜR INFORMATIONSSYSTEME

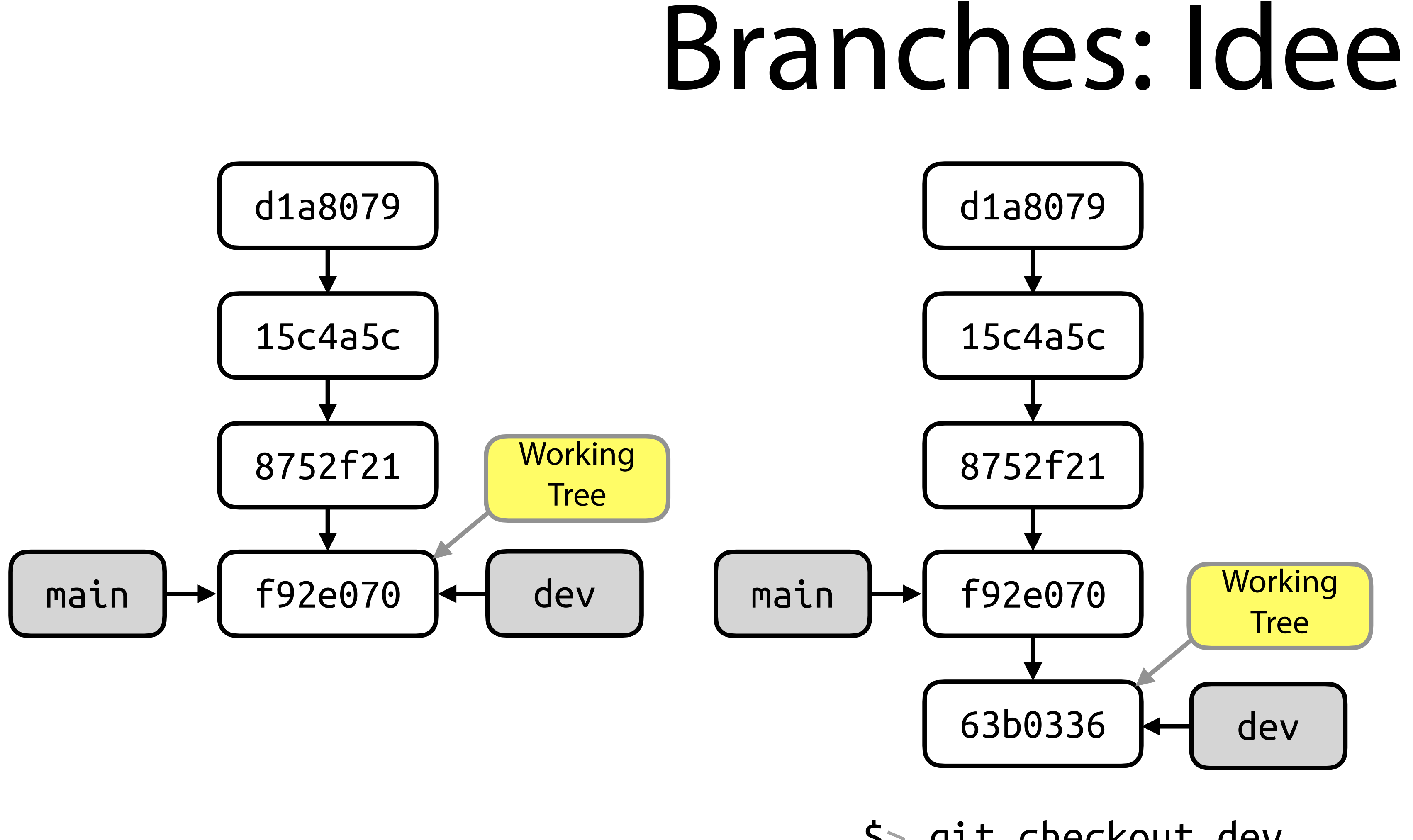

## \$> git branch dev

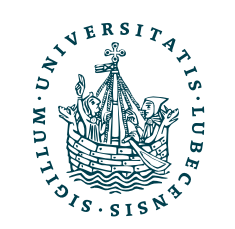

## \$> git checkout dev \$> git commit

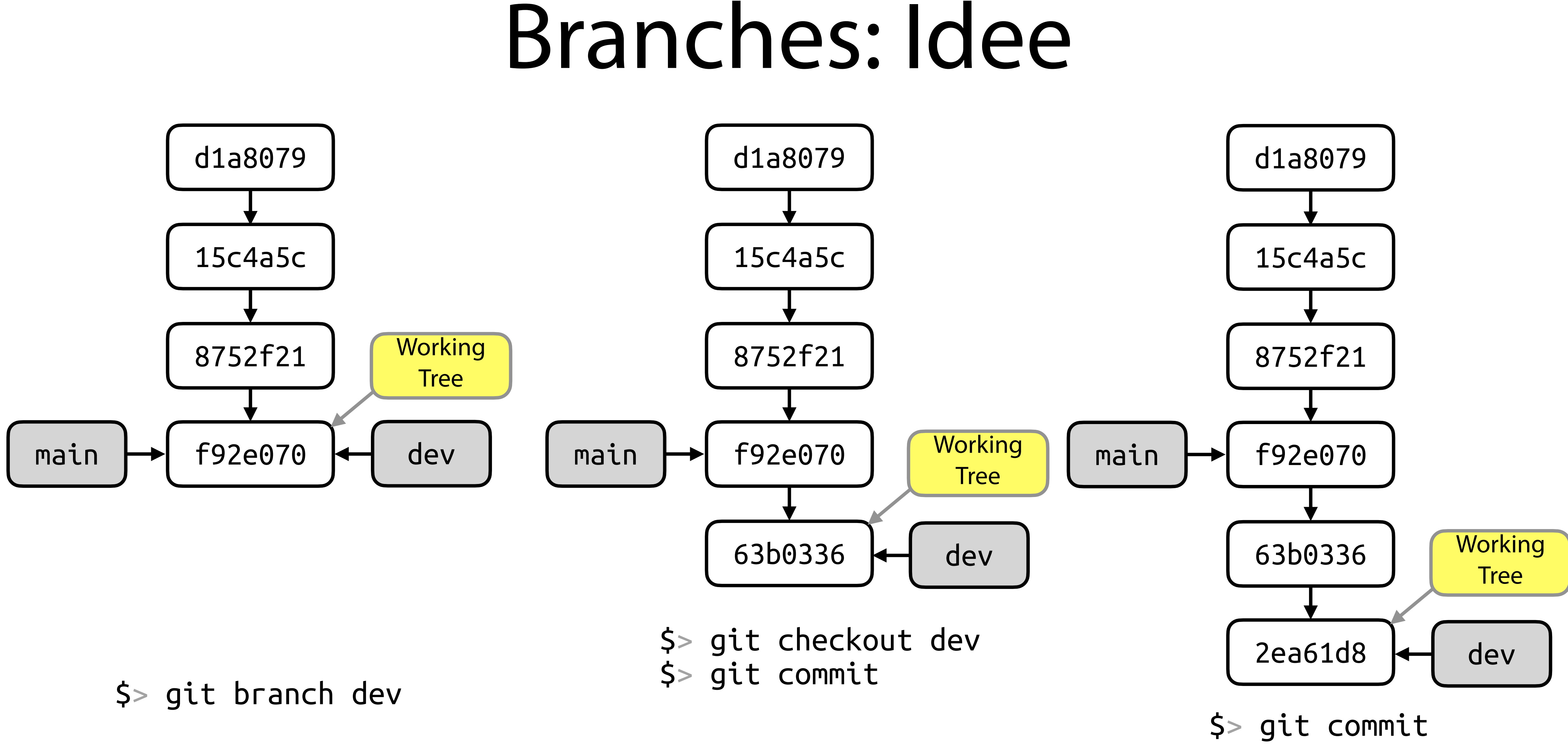

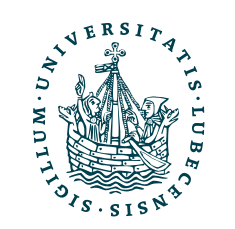

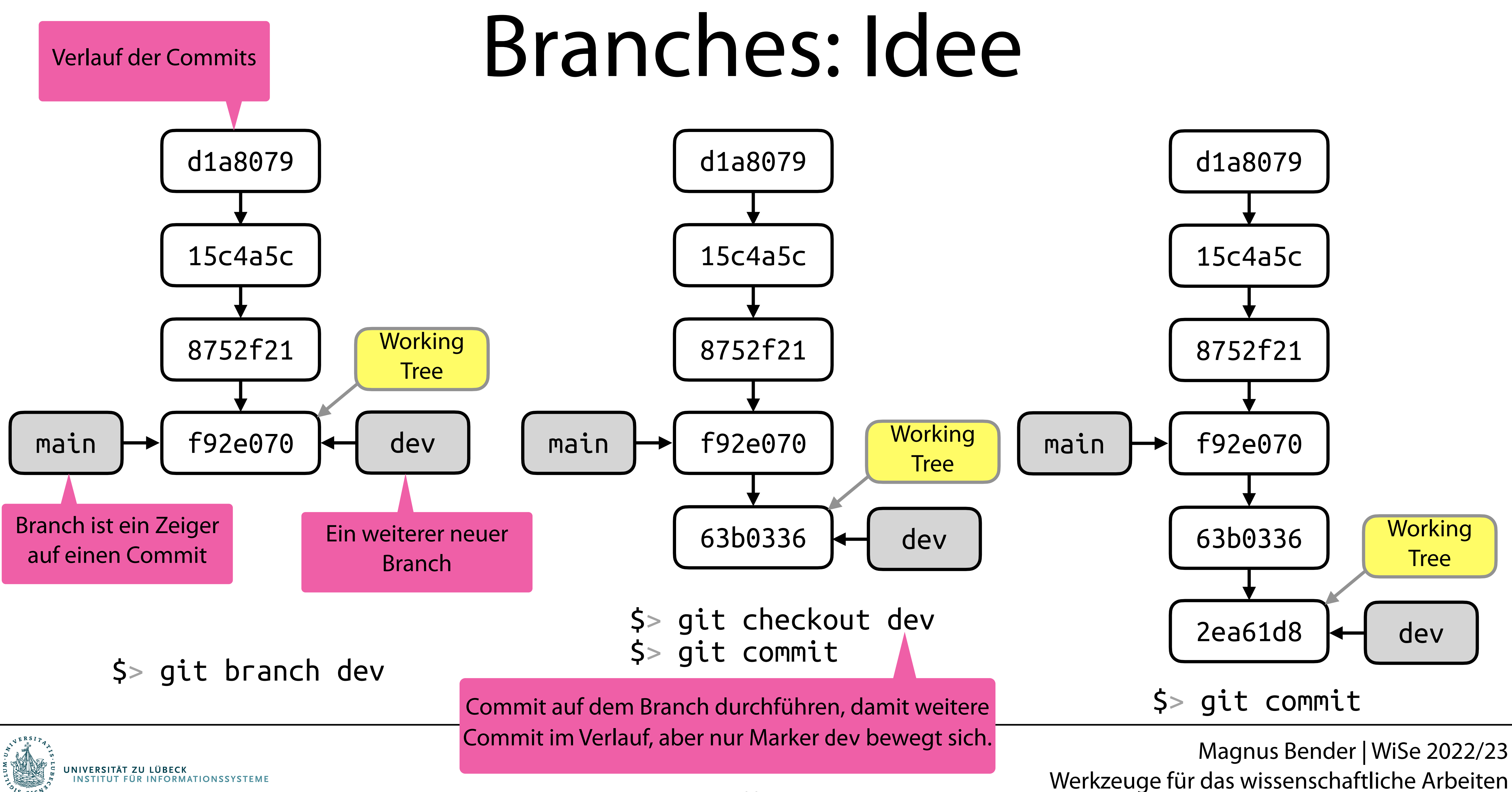

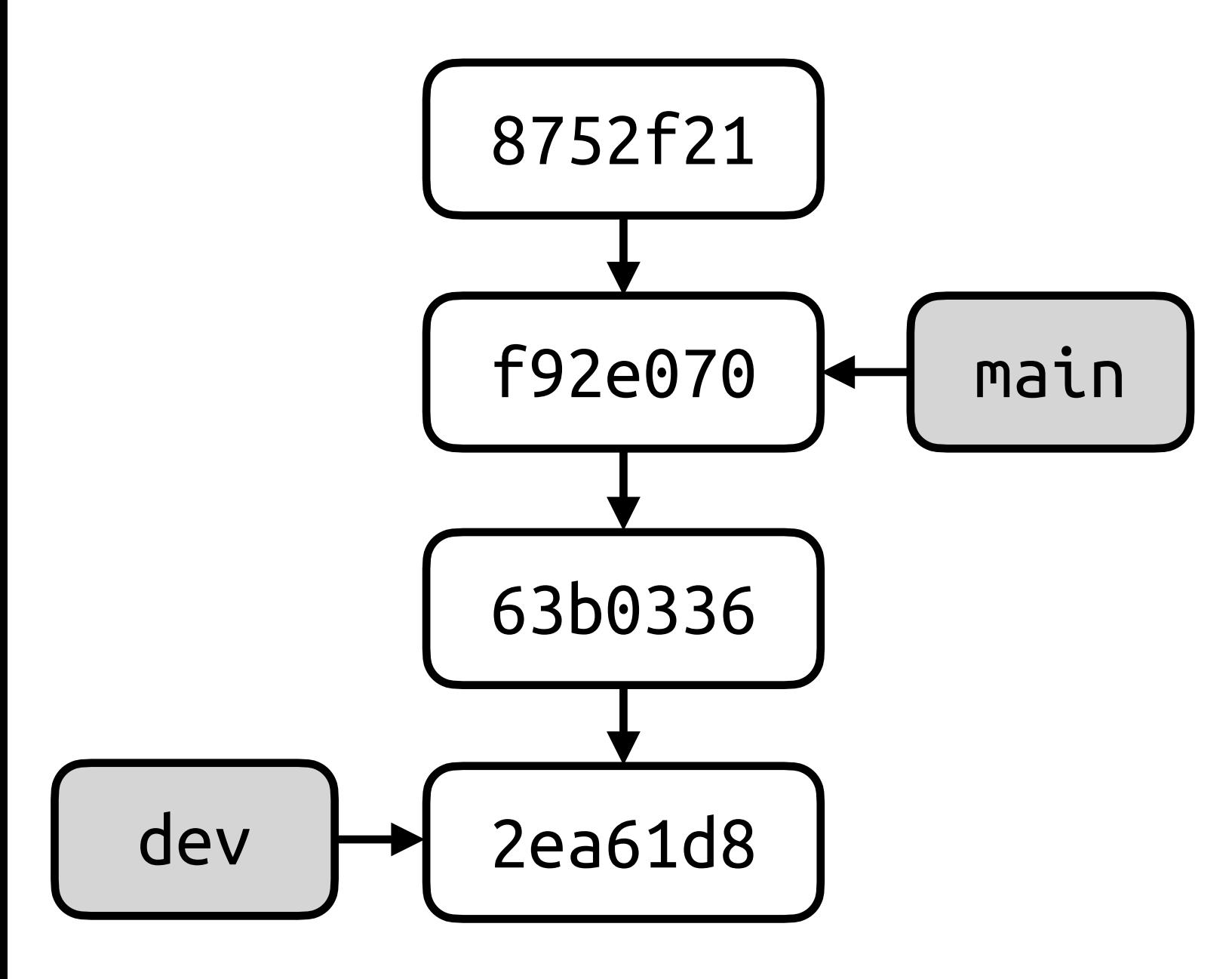

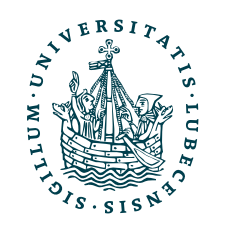

# Branches: Verzweigung

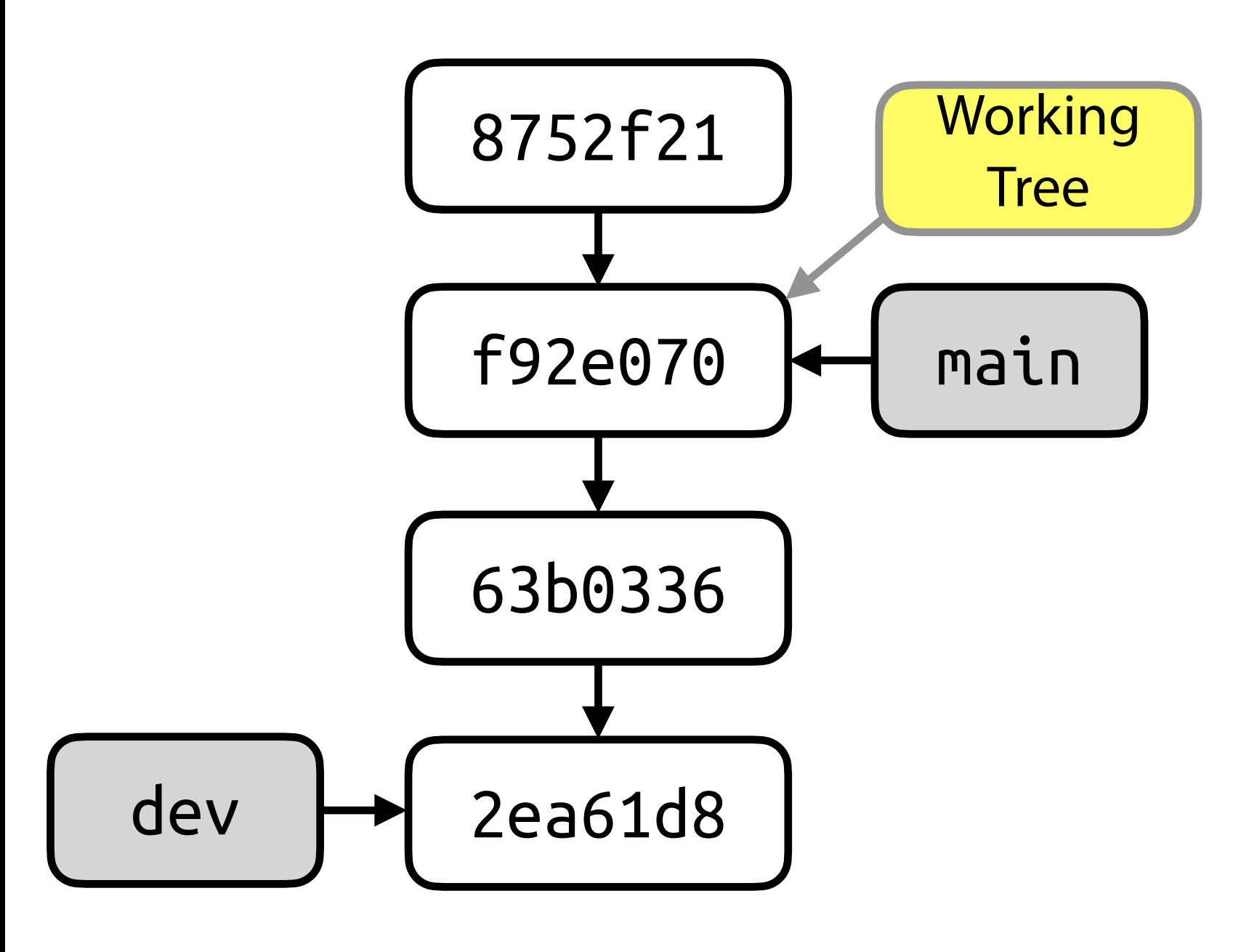

\$> git checkout main

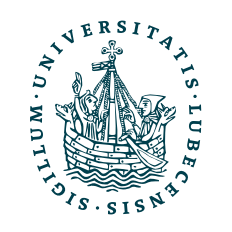

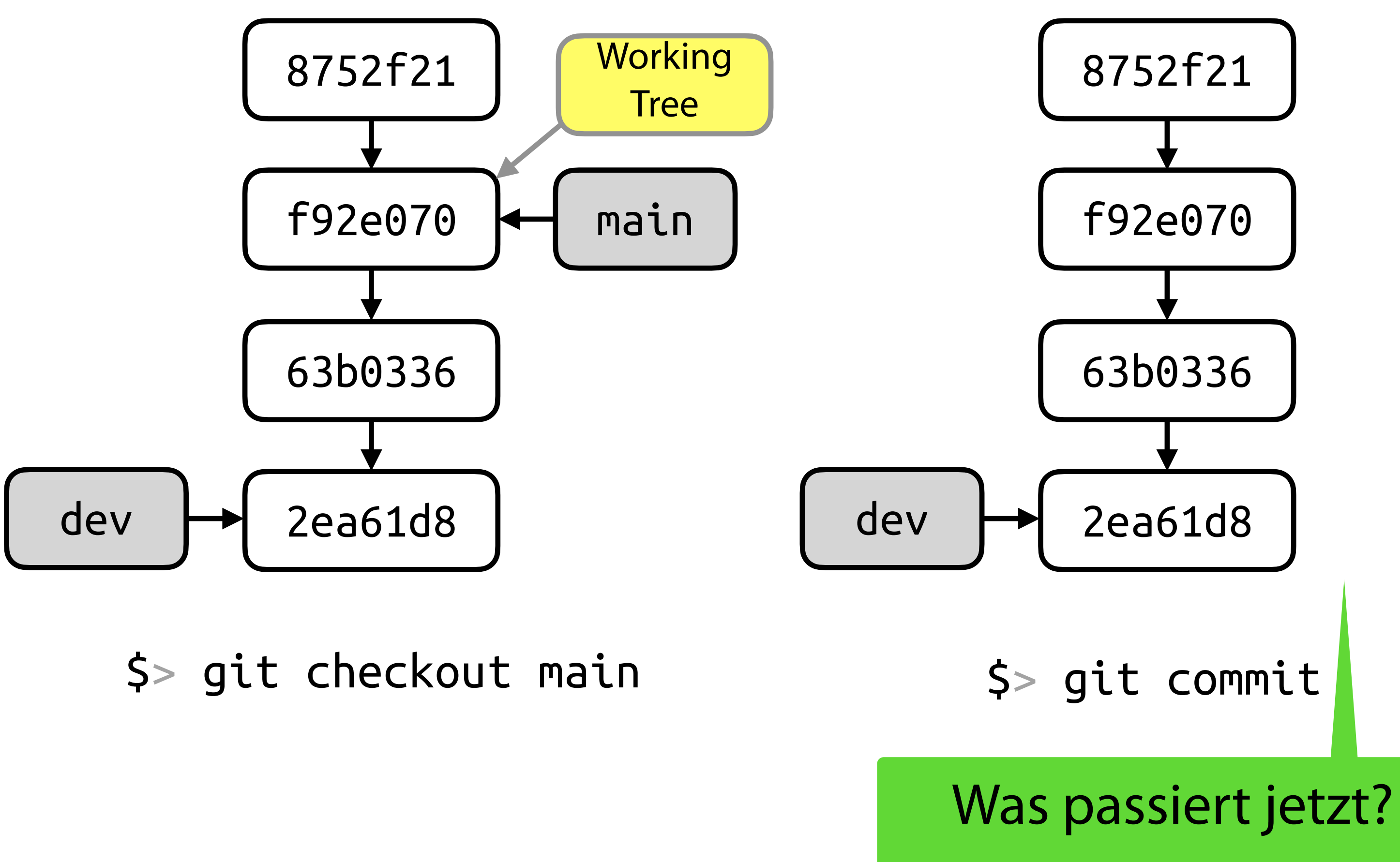

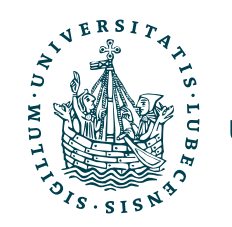

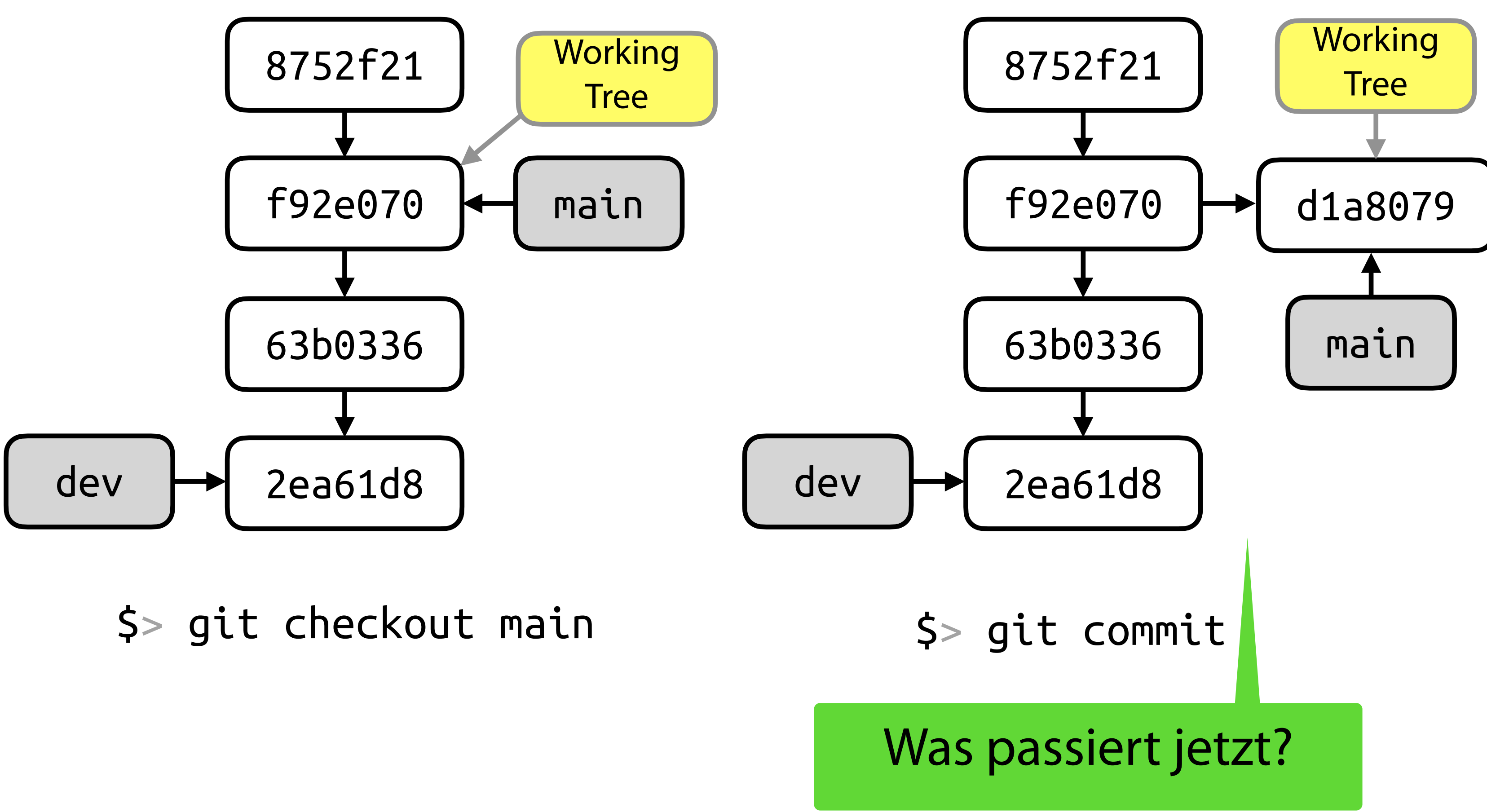

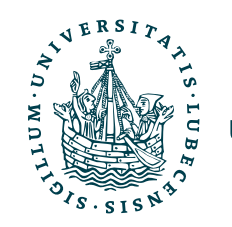

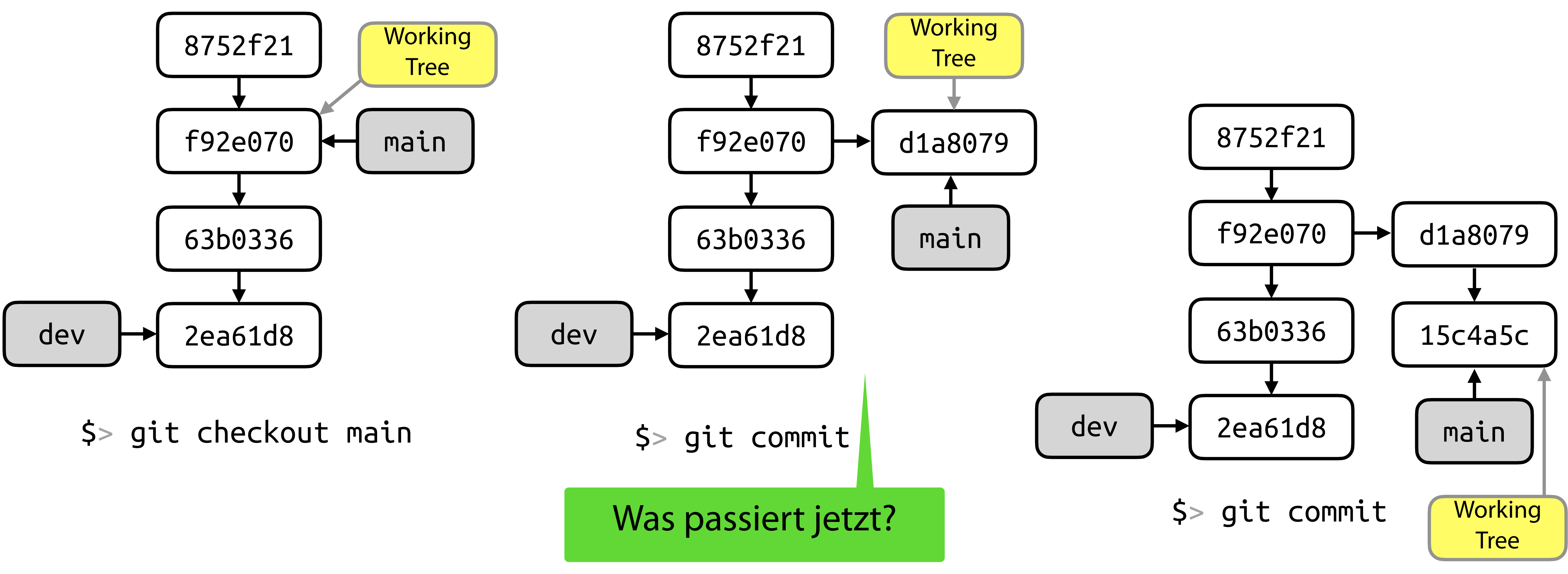

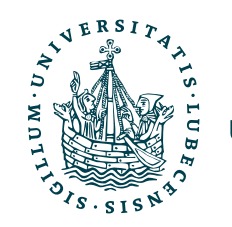

Werkzeuge für das wissenschaftliche Arbeiten

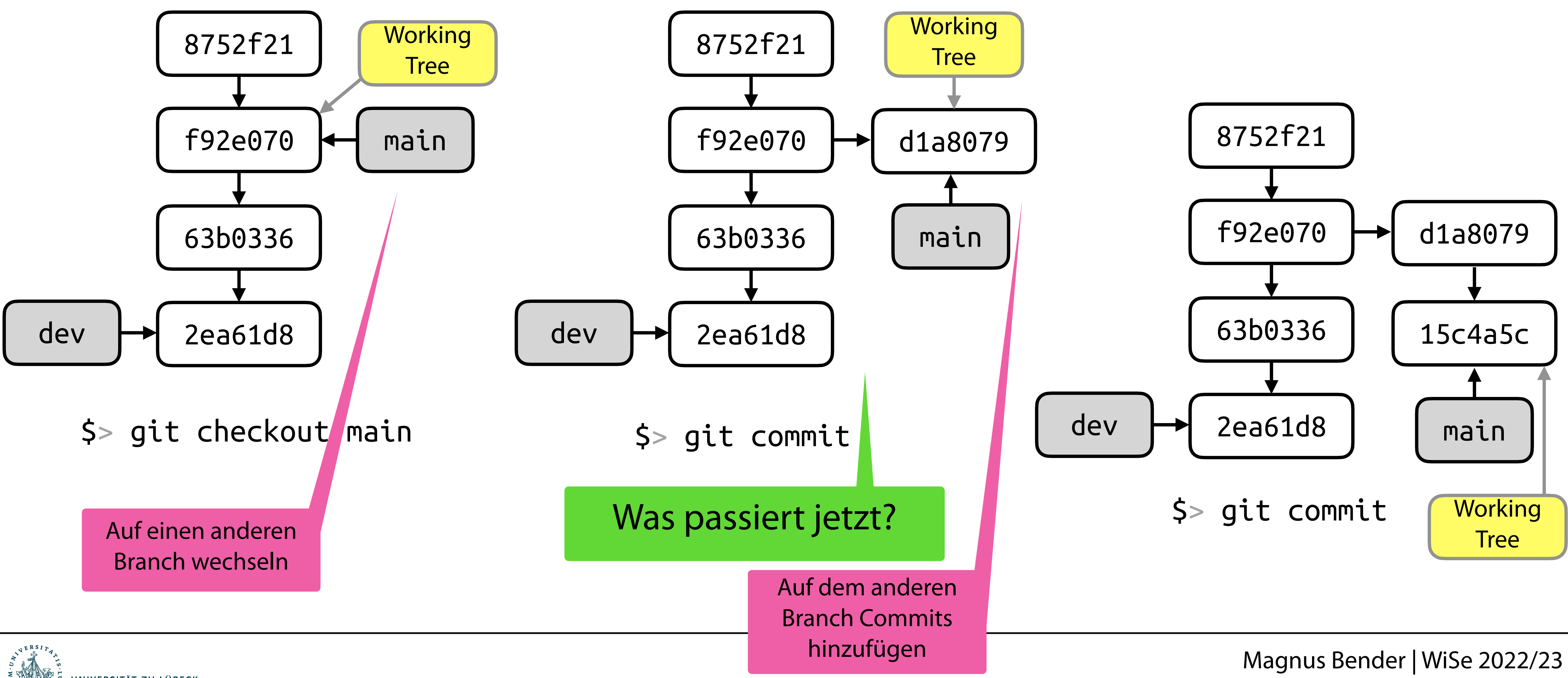

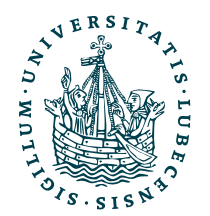

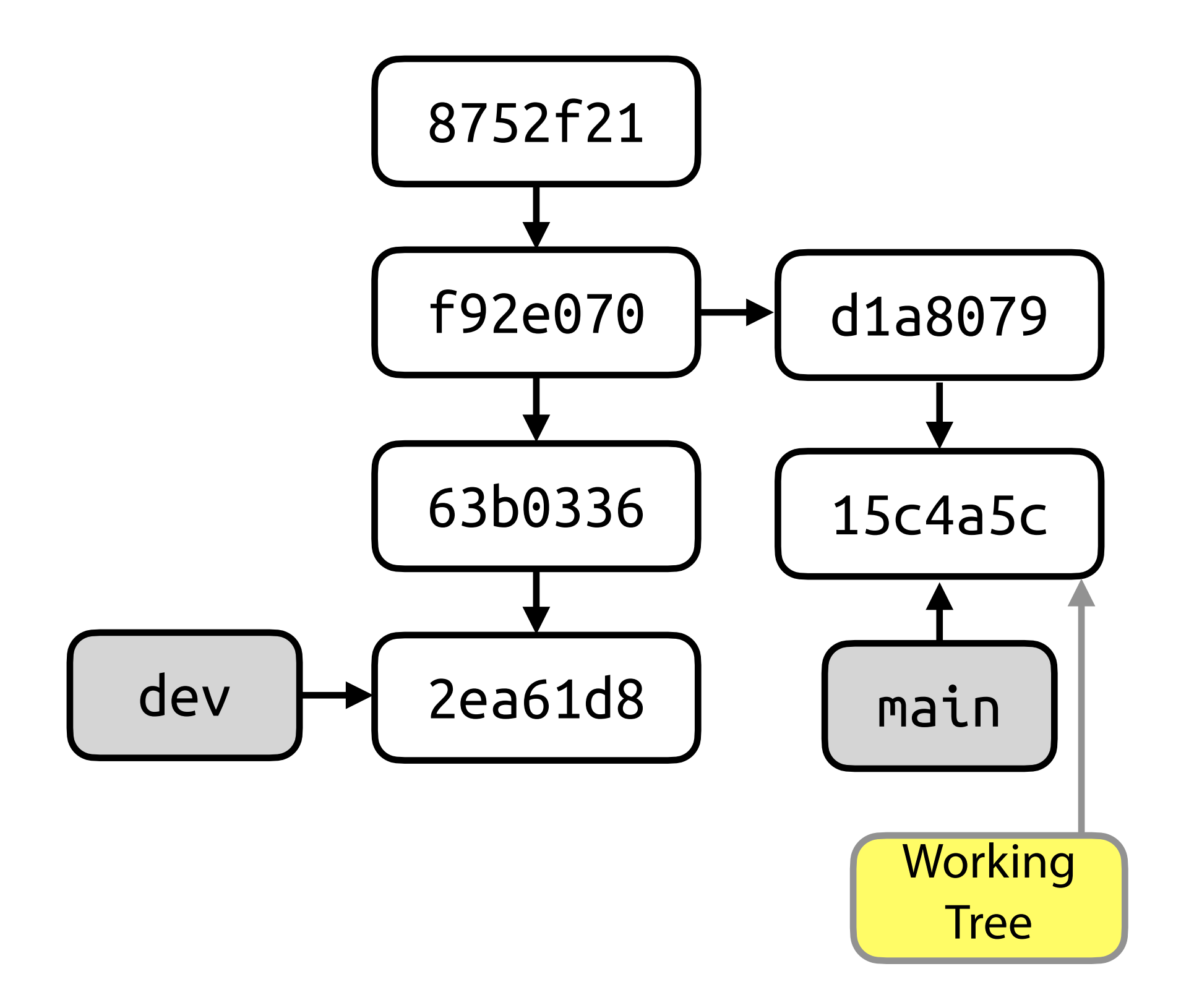

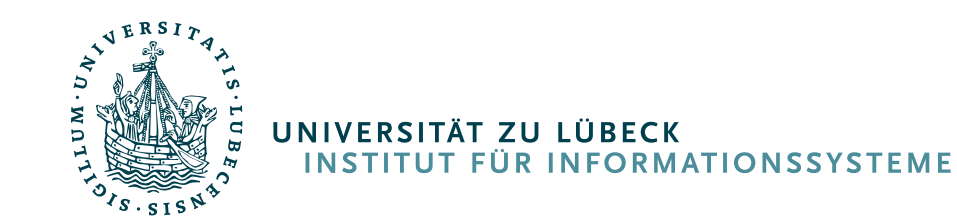

## Branches: Zusammenführung

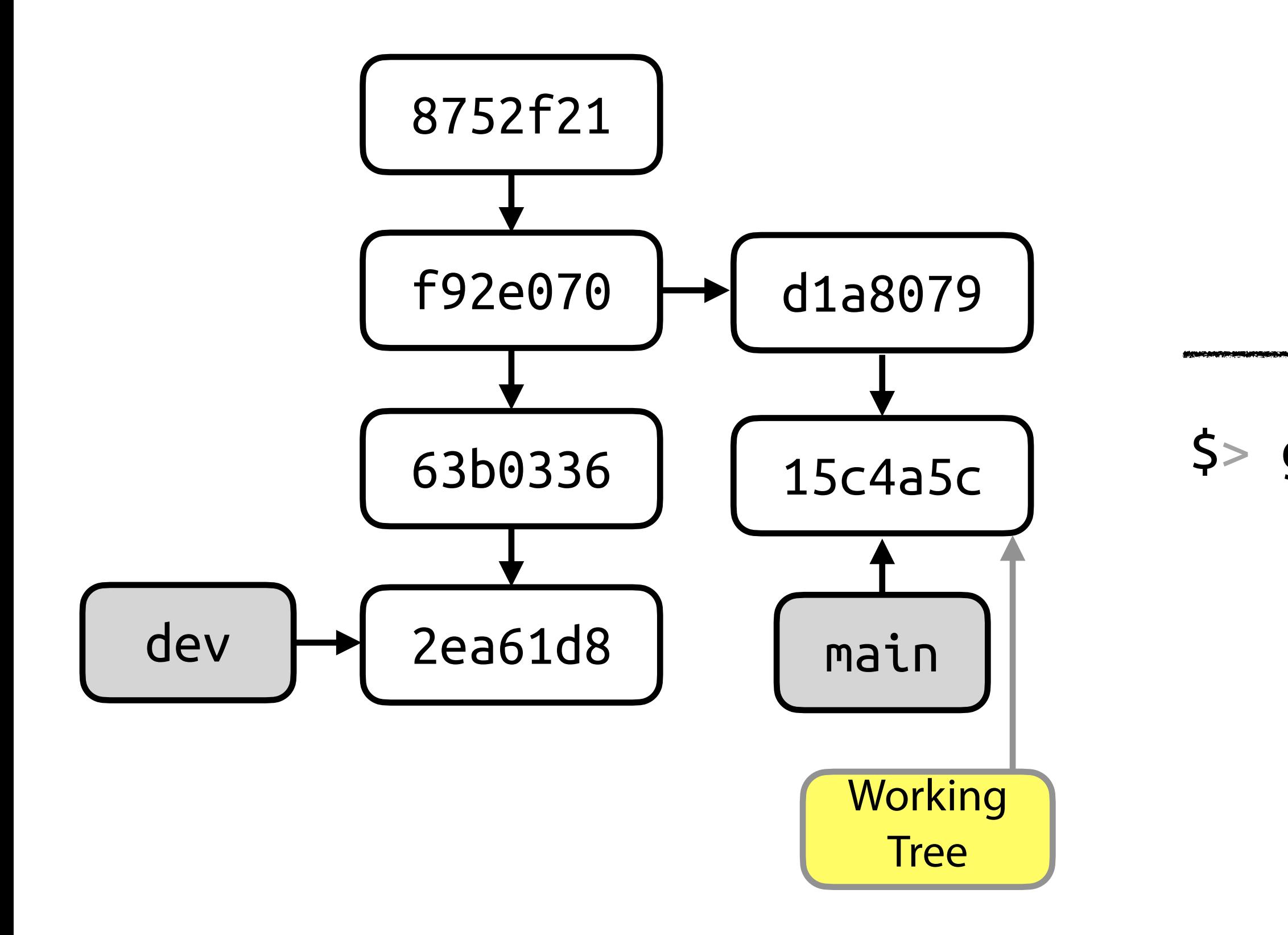

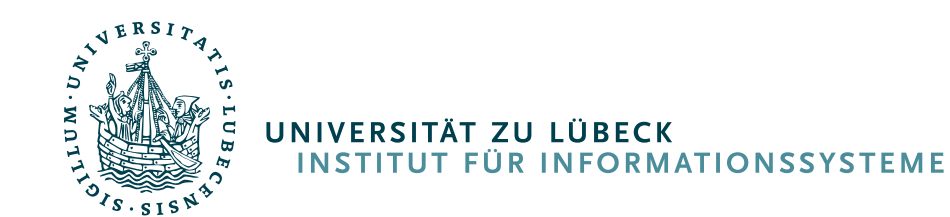

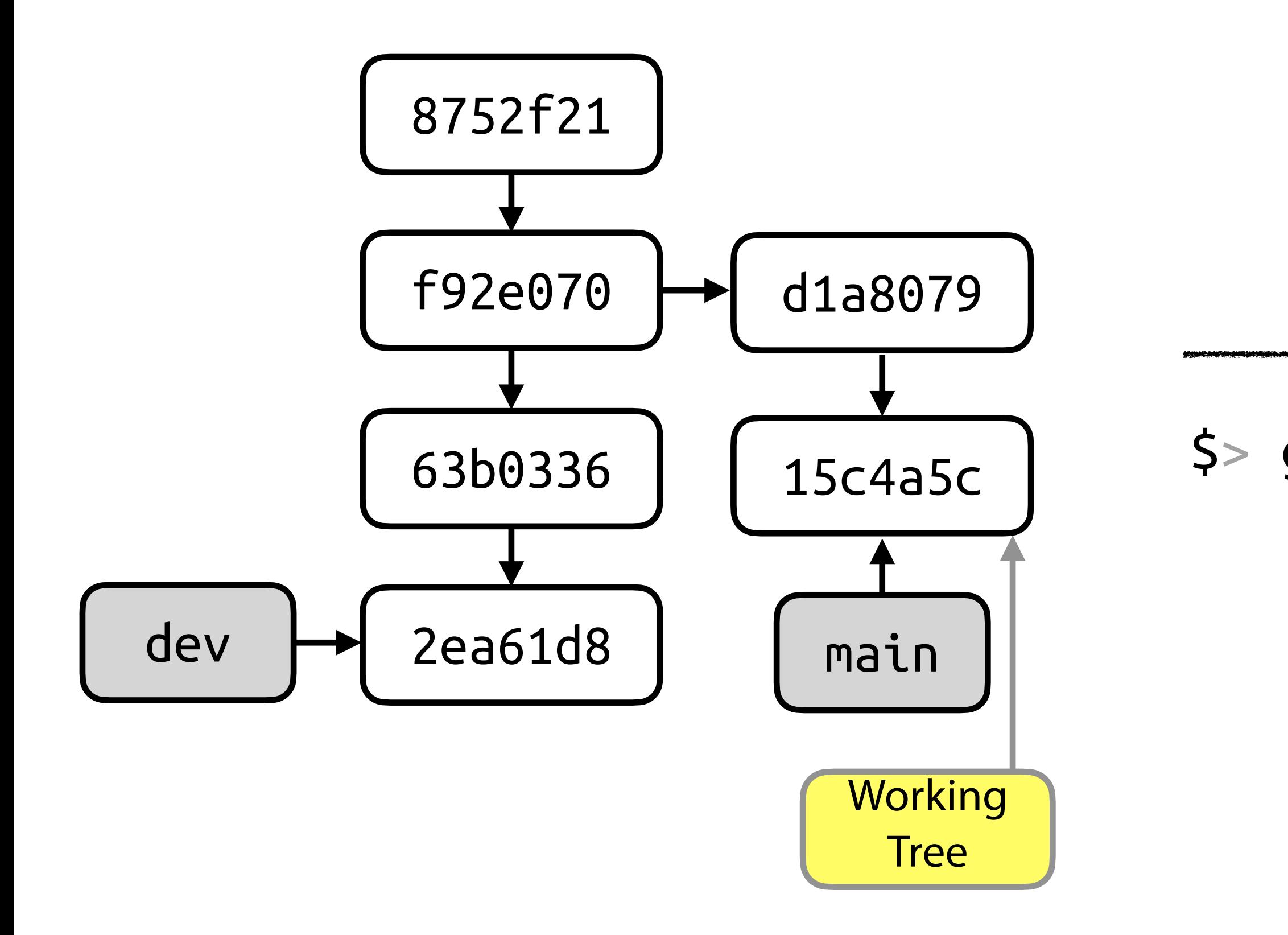

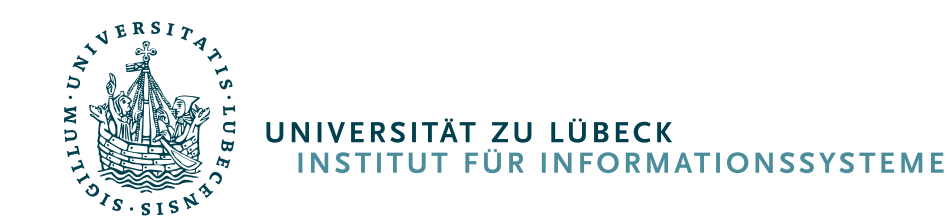

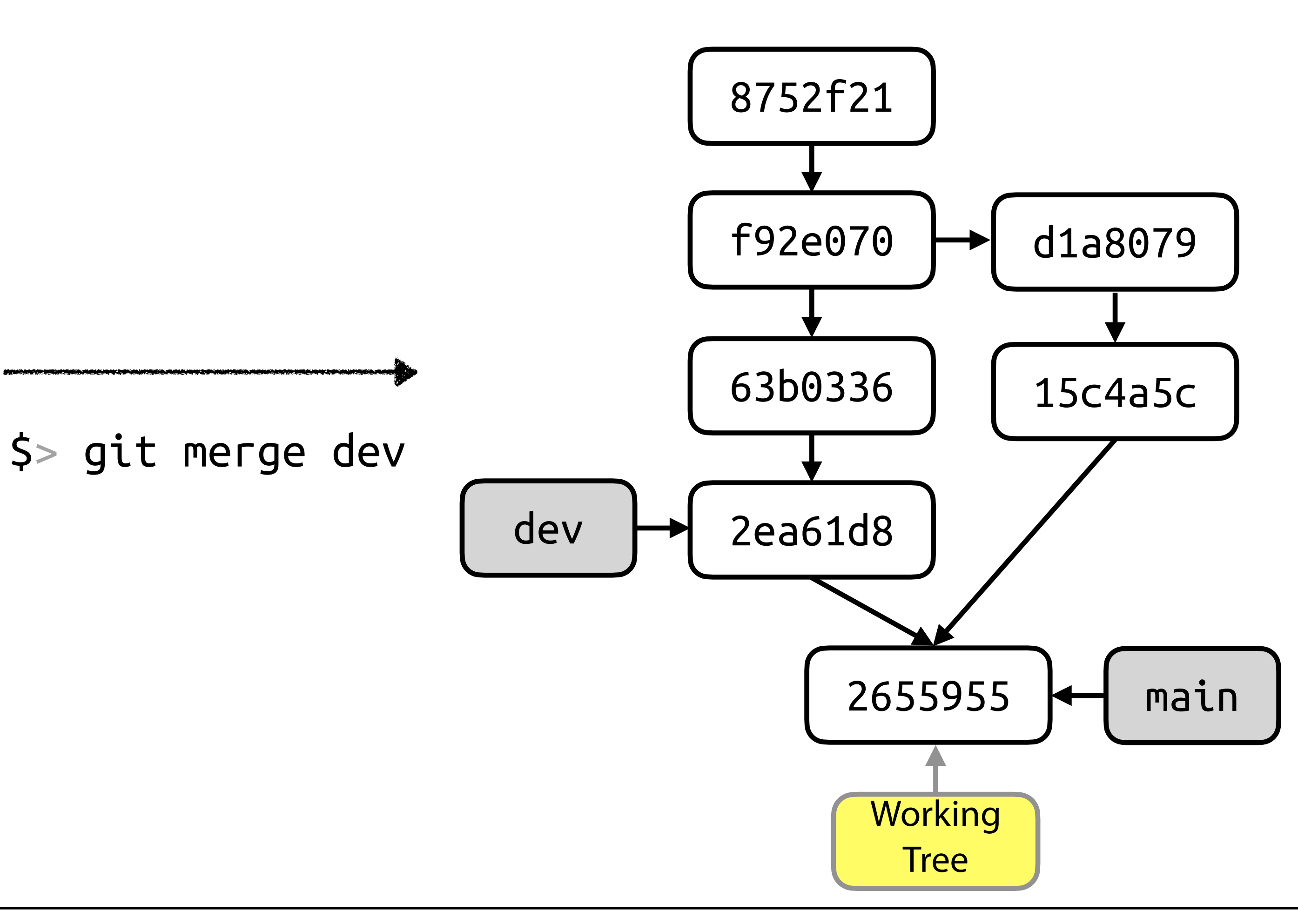

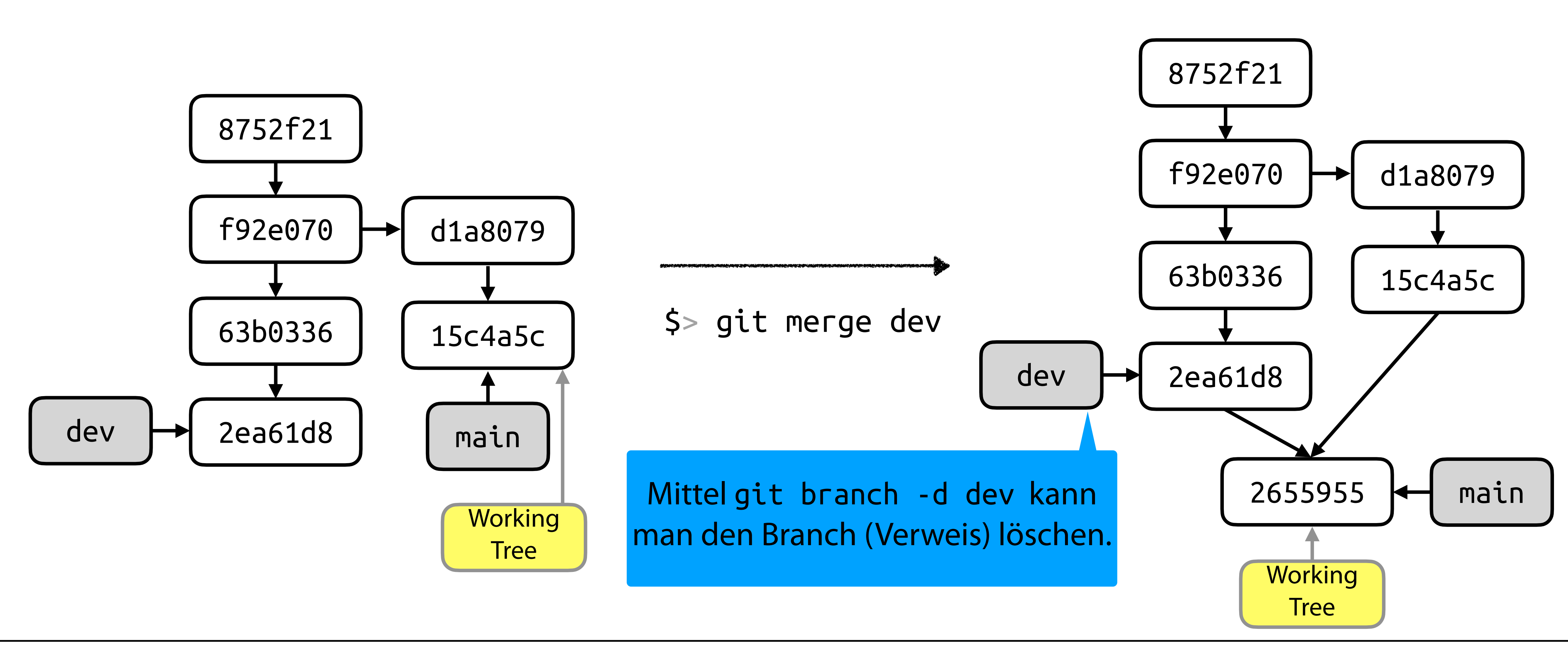

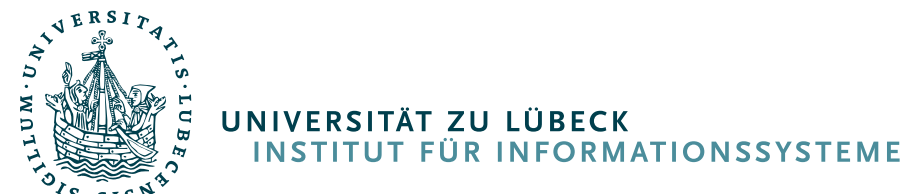

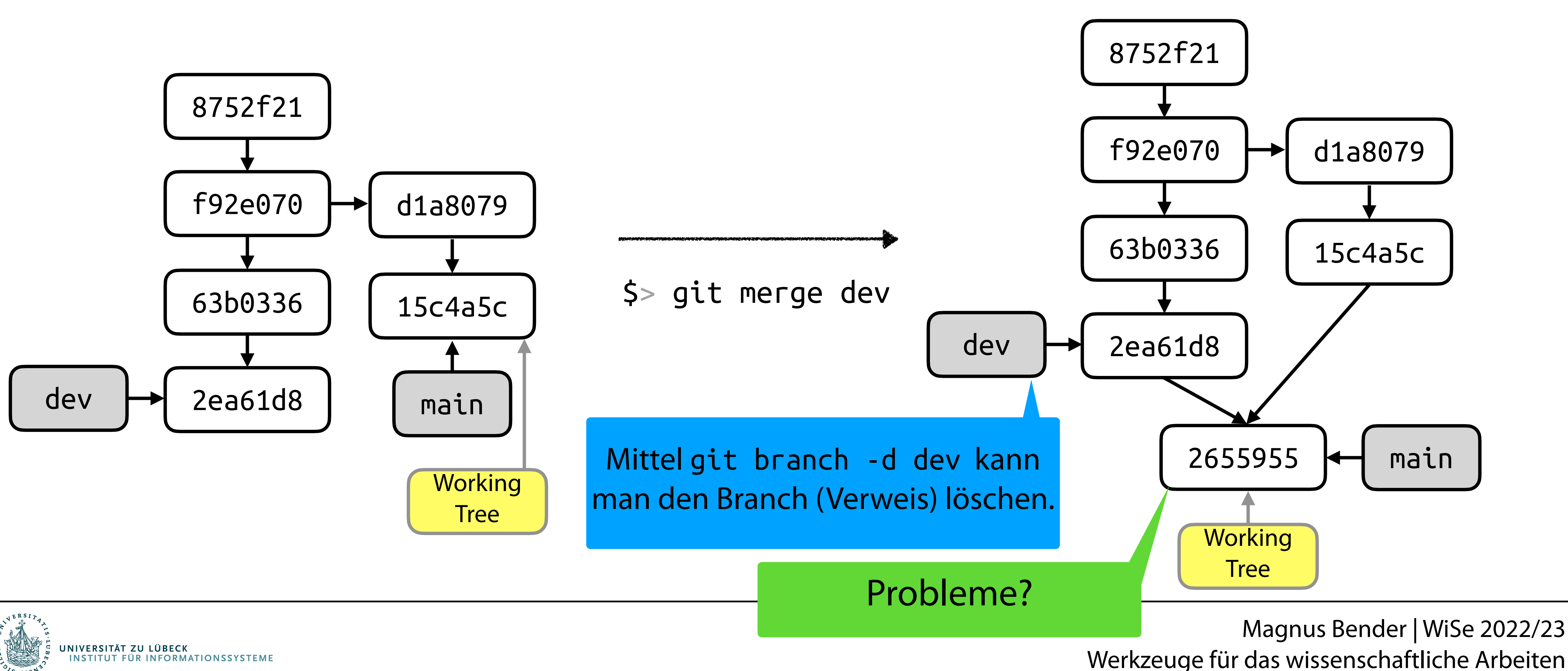

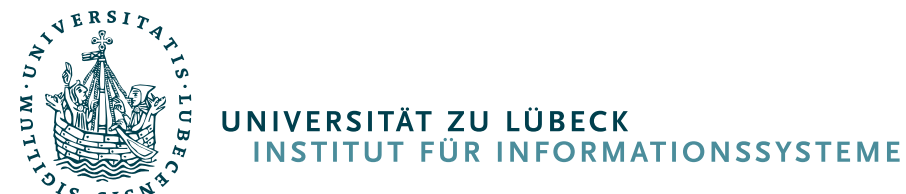

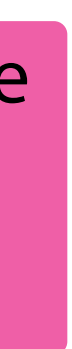

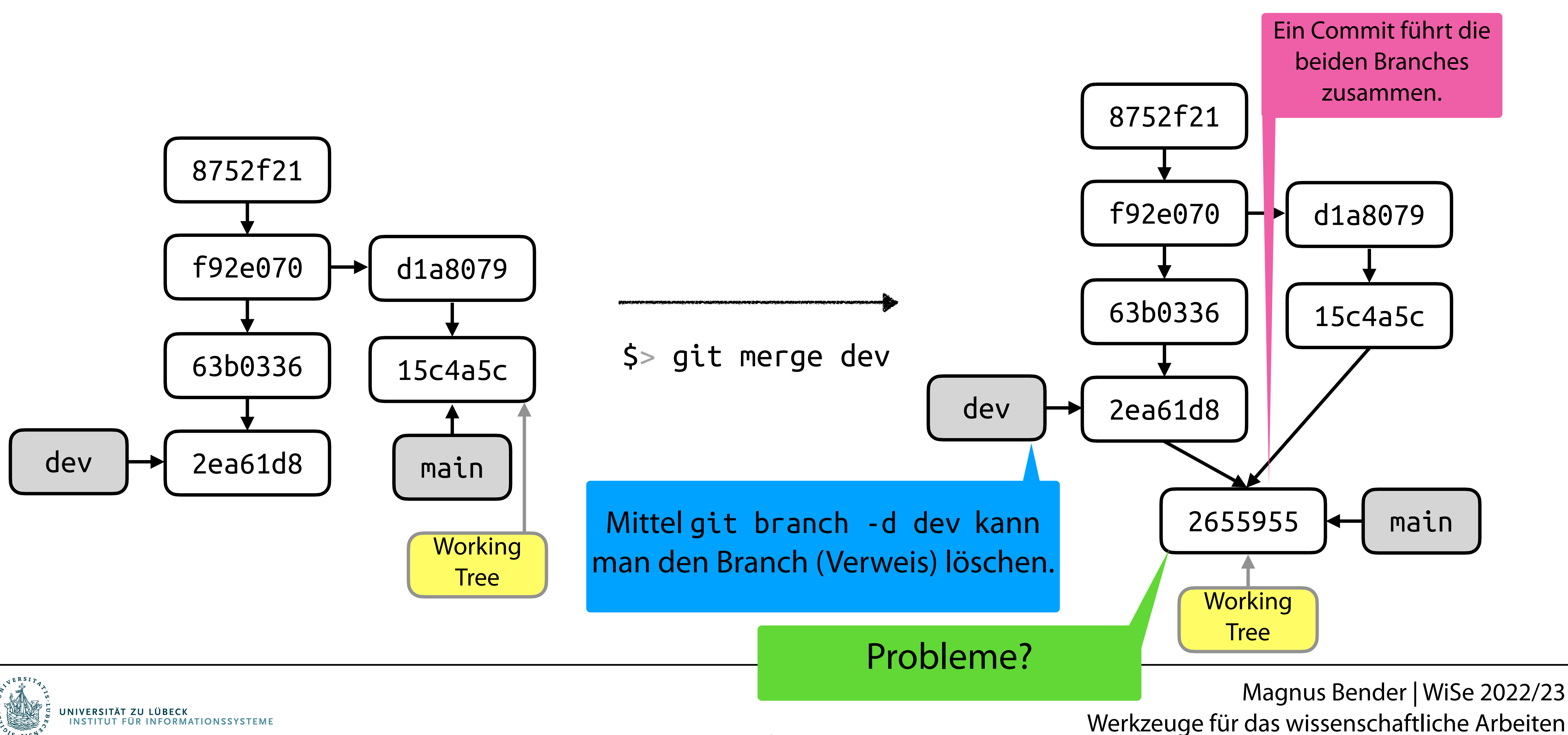

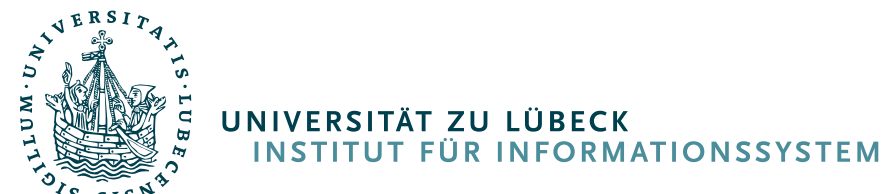

# Zusammenführung: Konflikte

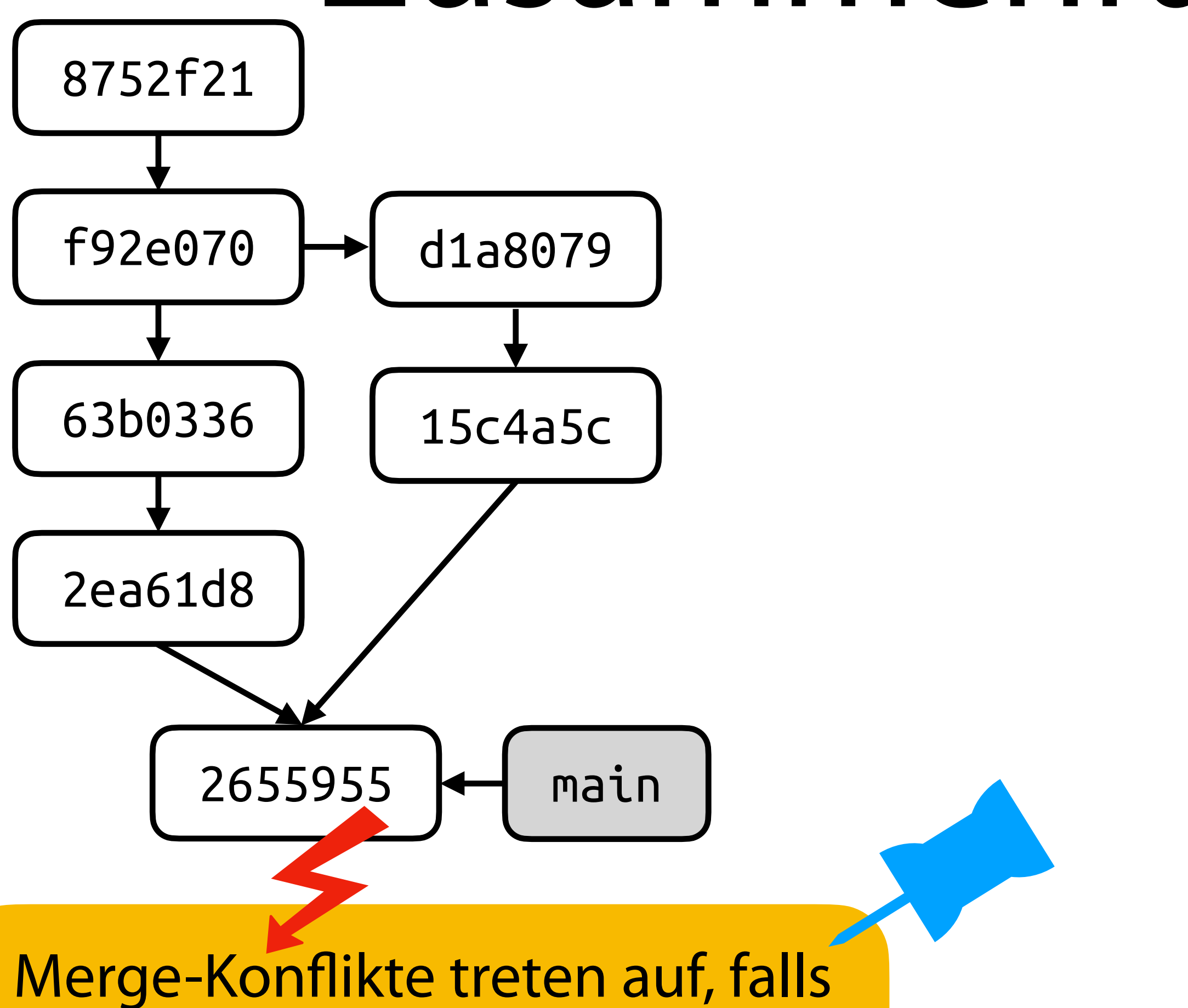

dieselbe Zeile der selben Datei in beiden Branches bearbeitet wurde.

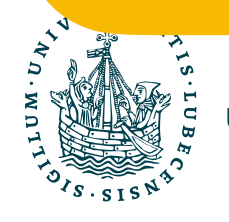

# Zusammenführung: Konflikte

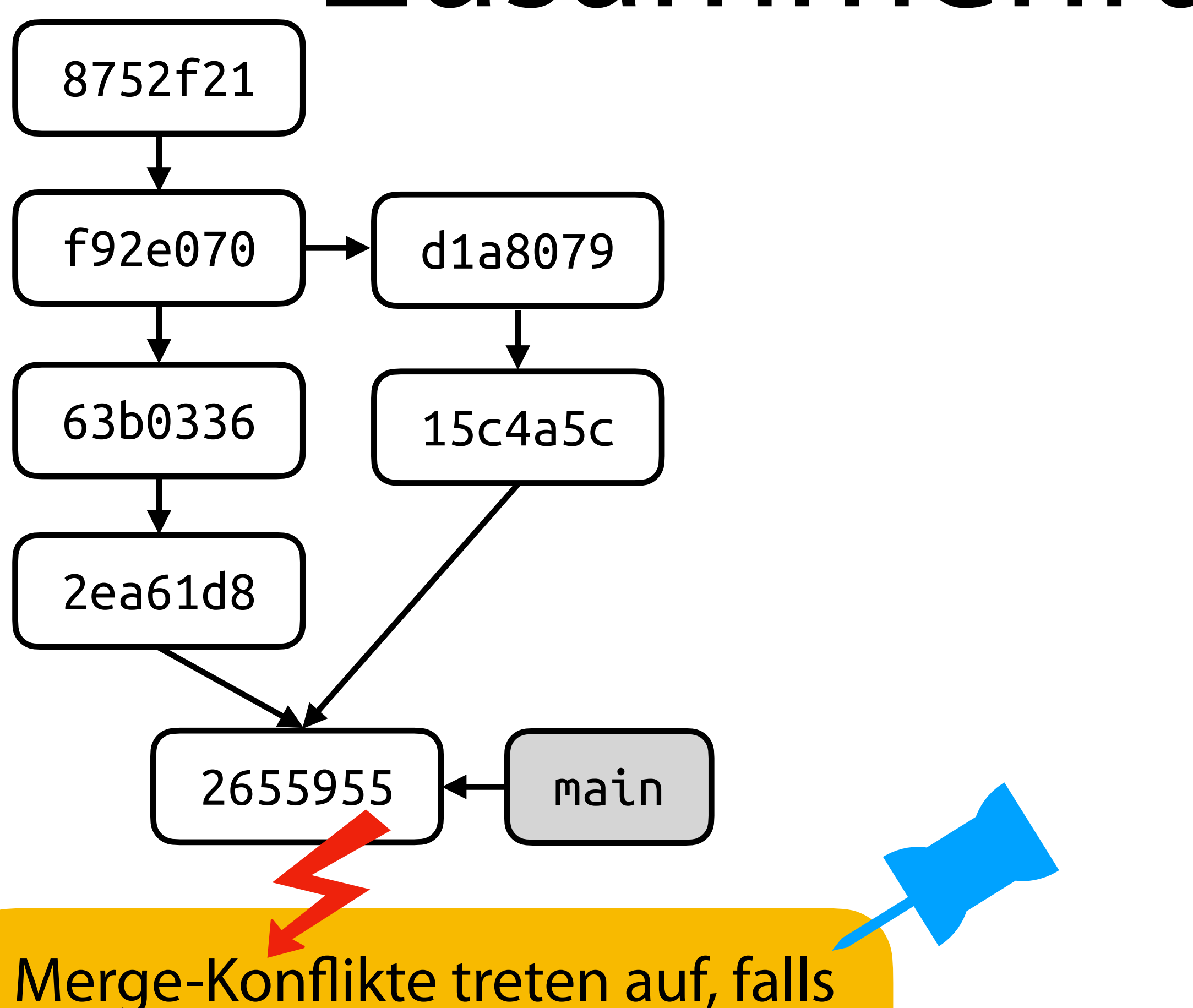

dieselbe Zeile der selben Datei in beiden Branches bearbeitet wurde.

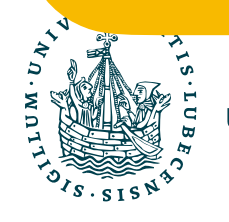

\$> git merge dev # Fehlermeldung

# Zusammenführung: Konflikte

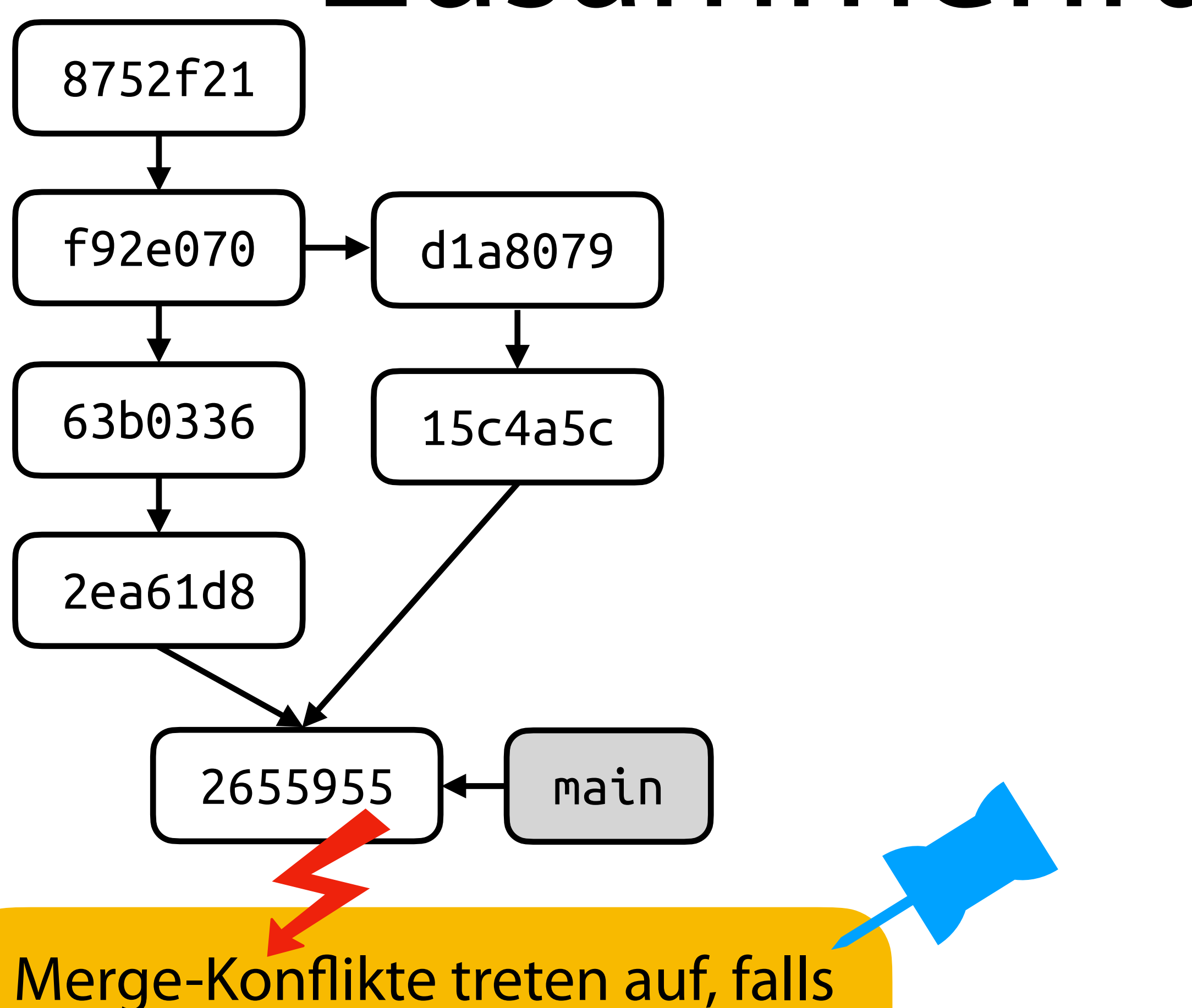

dieselbe Zeile der selben Datei in beiden Branches bearbeitet wurde.

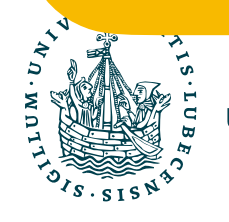

\$> git merge dev # Fehlermeldung \$> git status

# Problematische Dateien werden angezeigt

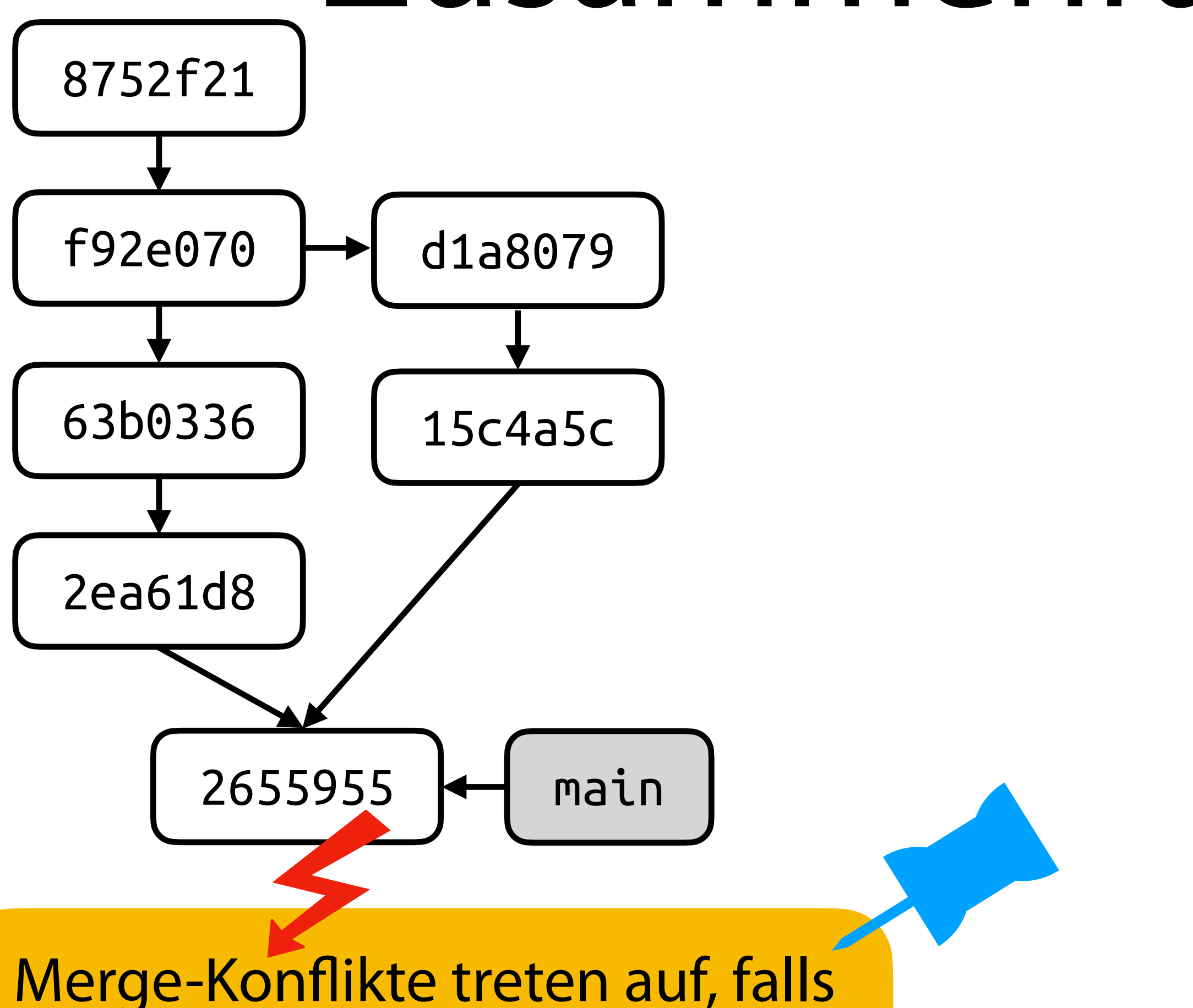

dieselbe Zeile der selben Datei in beiden Branches bearbeitet wurde.

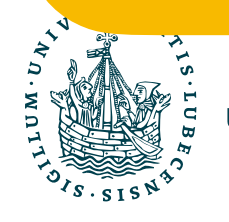

\$> git merge dev # Fehlermeldung \$> git status # Problematische Dateien werden angezeigt

\$> vim DateiMitFehler.txt # Konflikt in Datei beheben

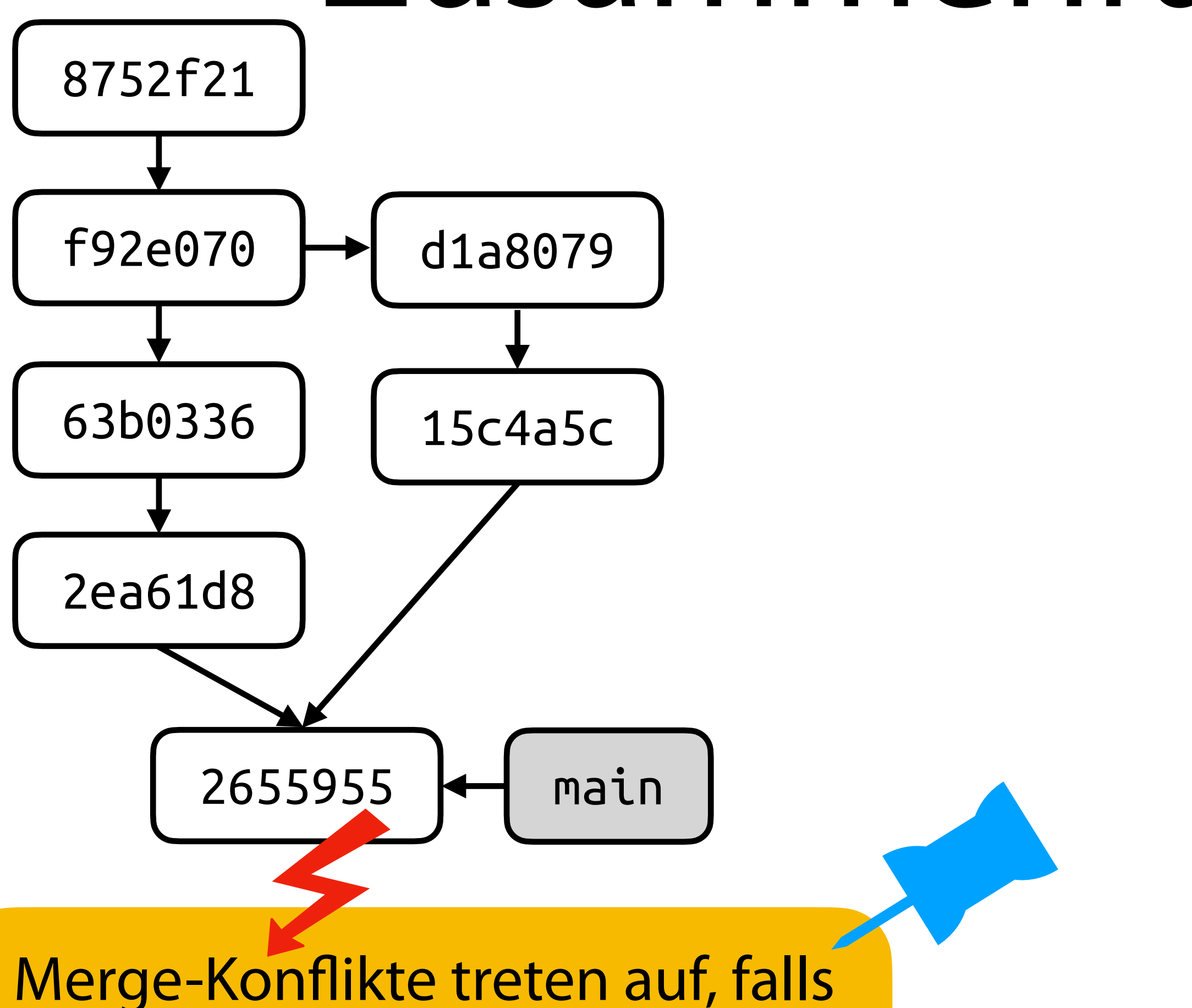

dieselbe Zeile der selben Datei in beiden Branches bearbeitet wurde.

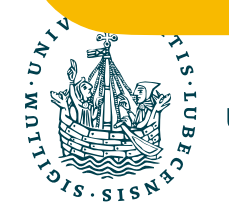

\$> git merge dev # Fehlermeldung \$> git status # Problematische Dateien werden angezeigt \$> vim DateiMitFehler.txt # Konflikt in Datei beheben \$> …

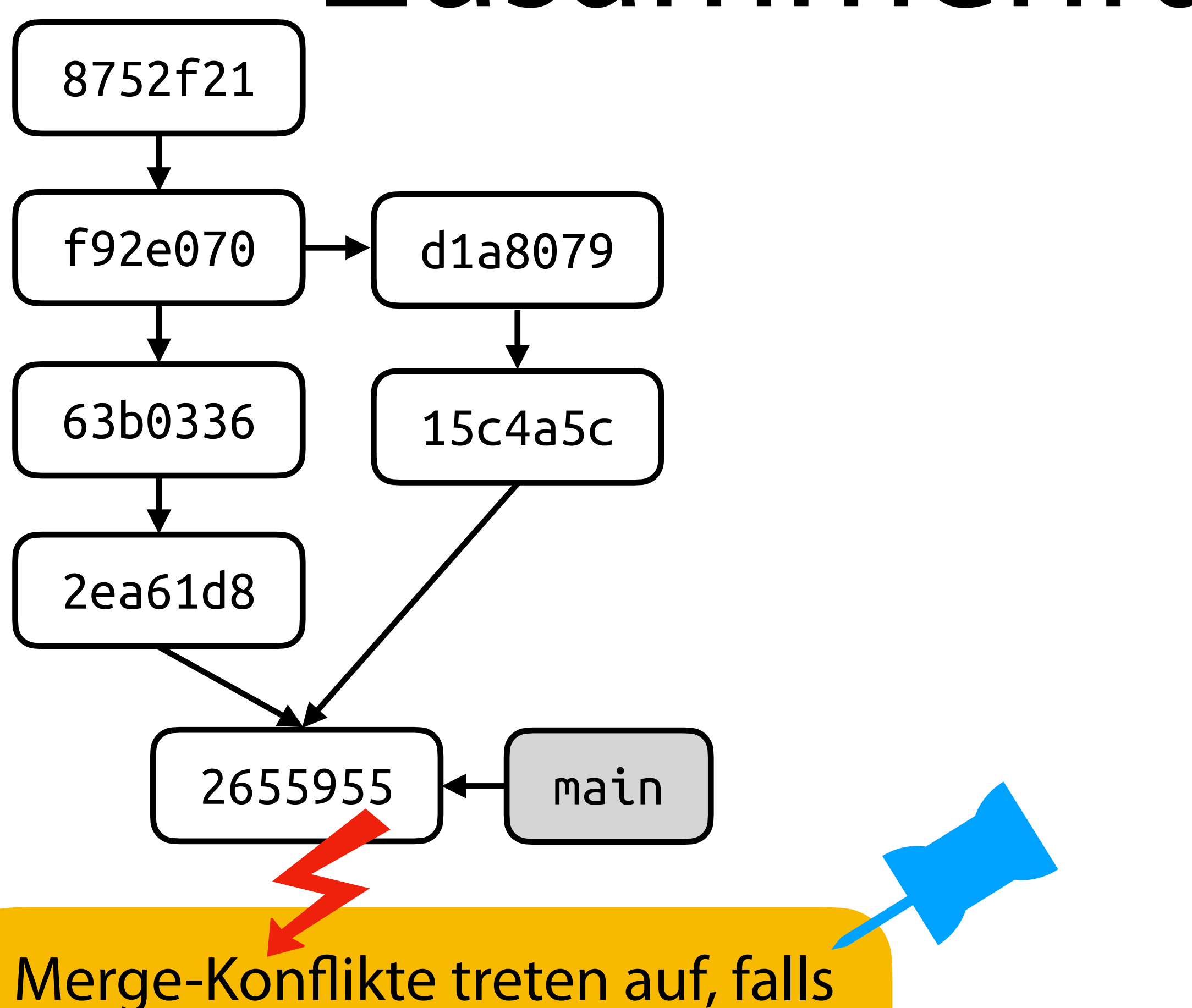

dieselbe Zeile der selben Datei in beiden Branches bearbeitet wurde.

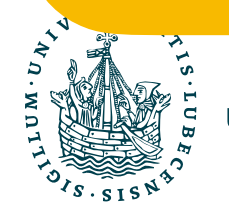

\$> git merge dev # Fehlermeldung \$> git status # Problematische Dateien werden angezeigt \$> vim DateiMitFehler.txt # Konflikt in Datei beheben \$> … \$> git add DateiMitFehler.txt

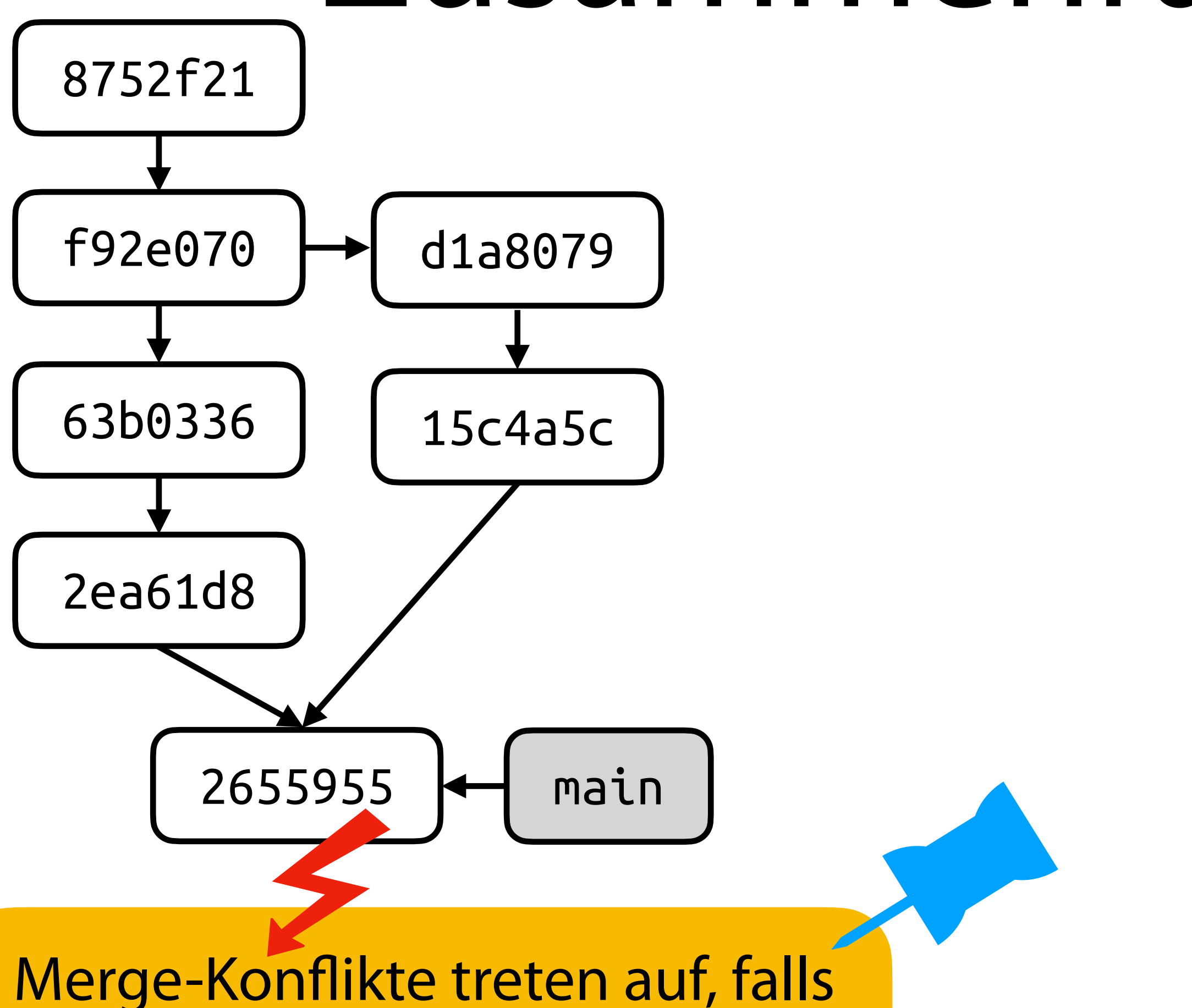

dieselbe Zeile der selben Datei in beiden Branches bearbeitet wurde.

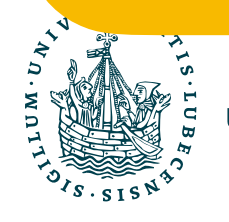

\$> git merge dev # Fehlermeldung \$> git status # Problematische Dateien werden angezeigt \$> vim DateiMitFehler.txt # Konflikt in Datei beheben \$> … \$> git add DateiMitFehler.txt

\$> git commit

# Weitere Zusammenführungen

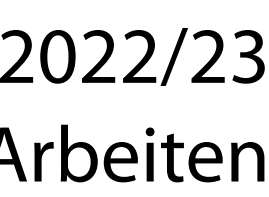

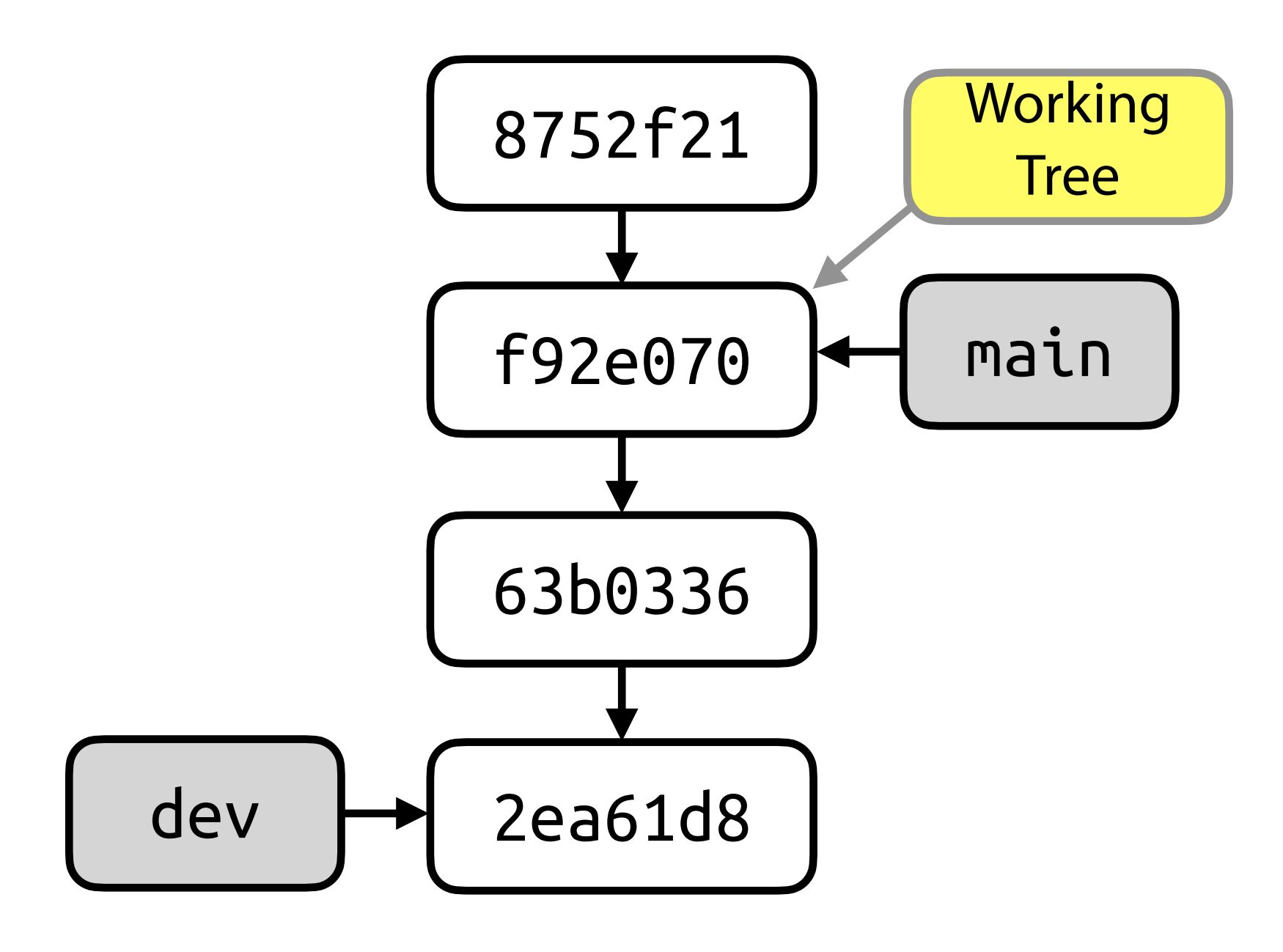

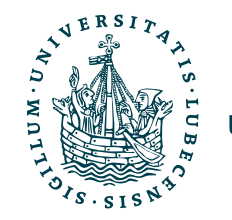

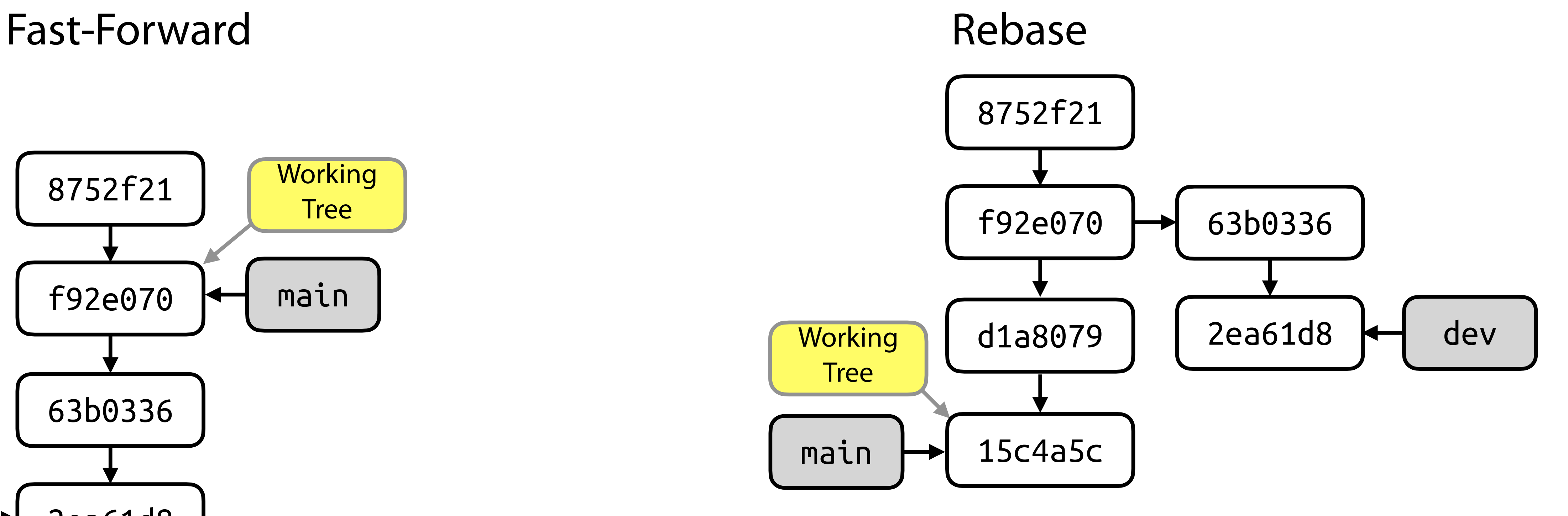

# Weitere Zusammenführungen

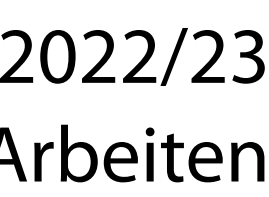

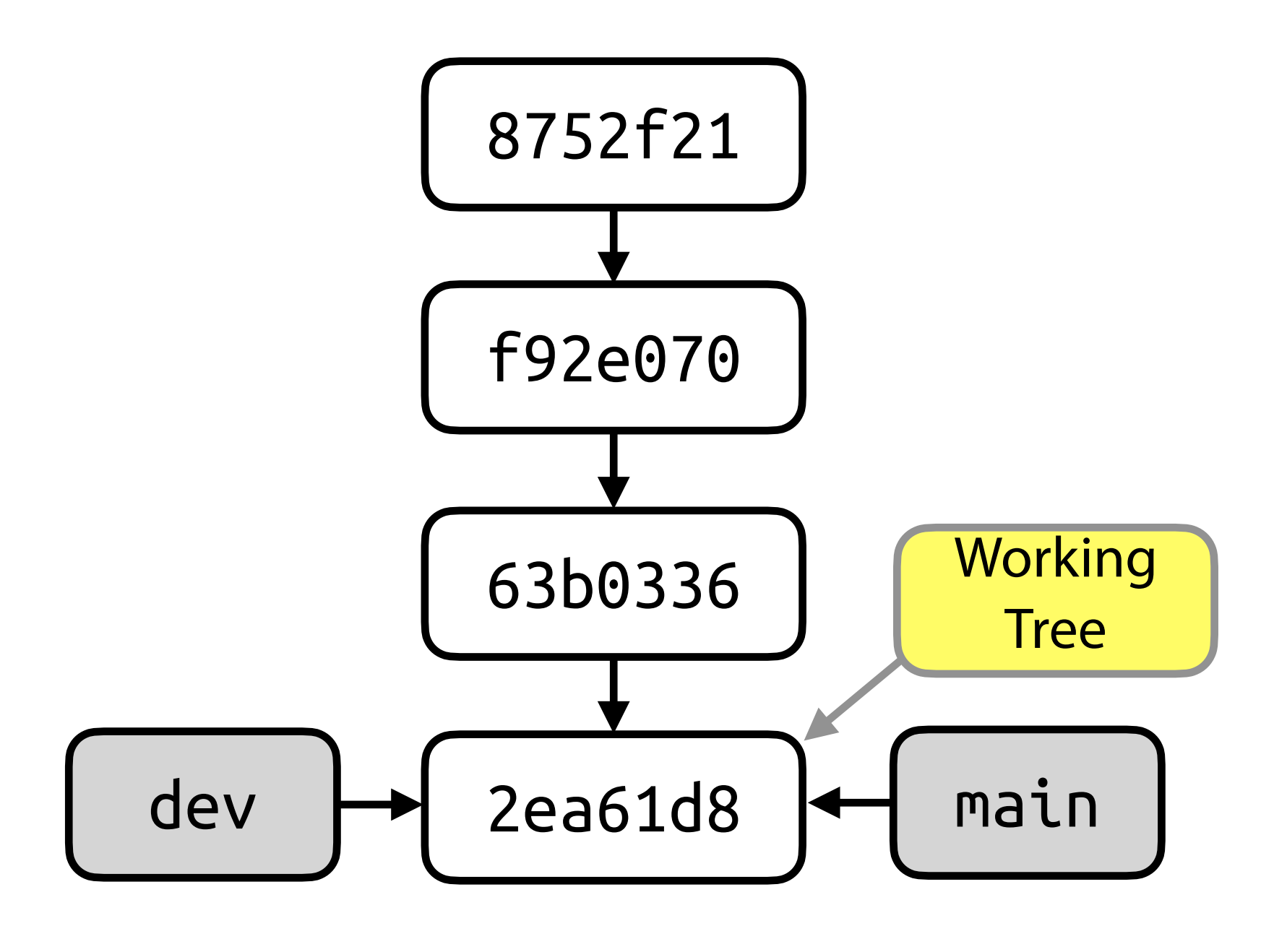

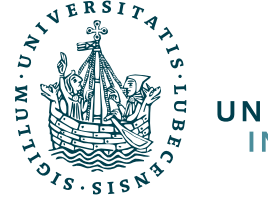

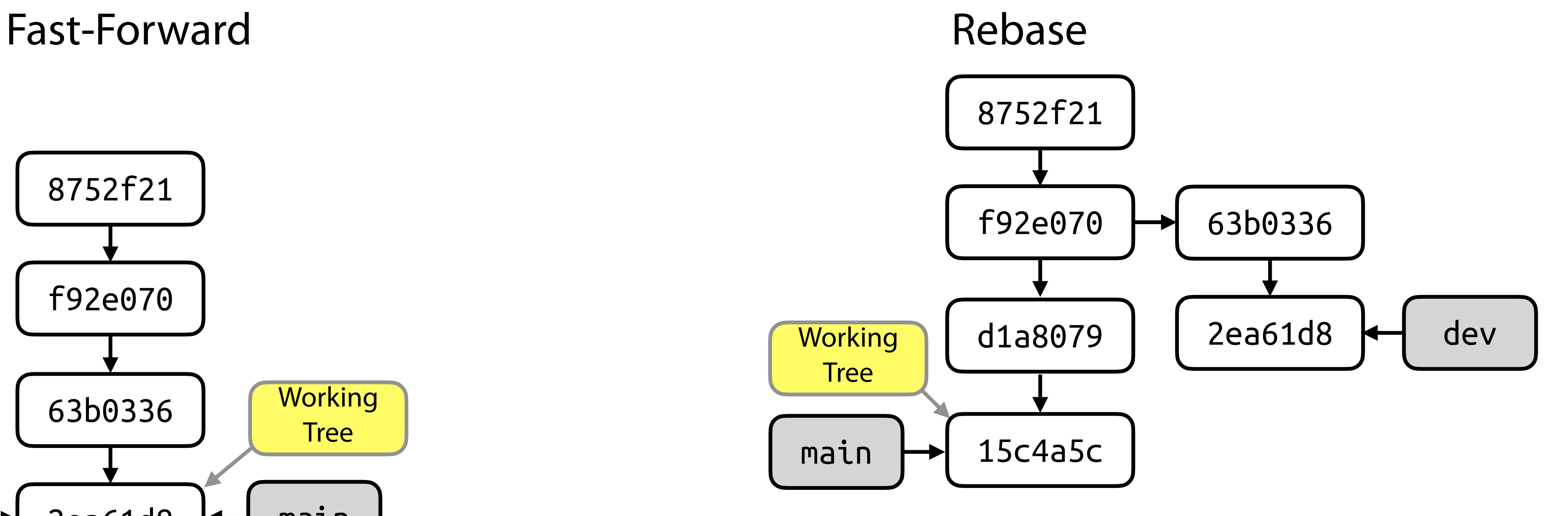

# Weitere Zusammenführungen

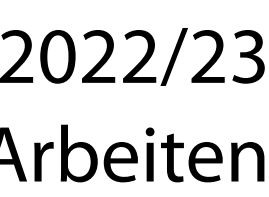

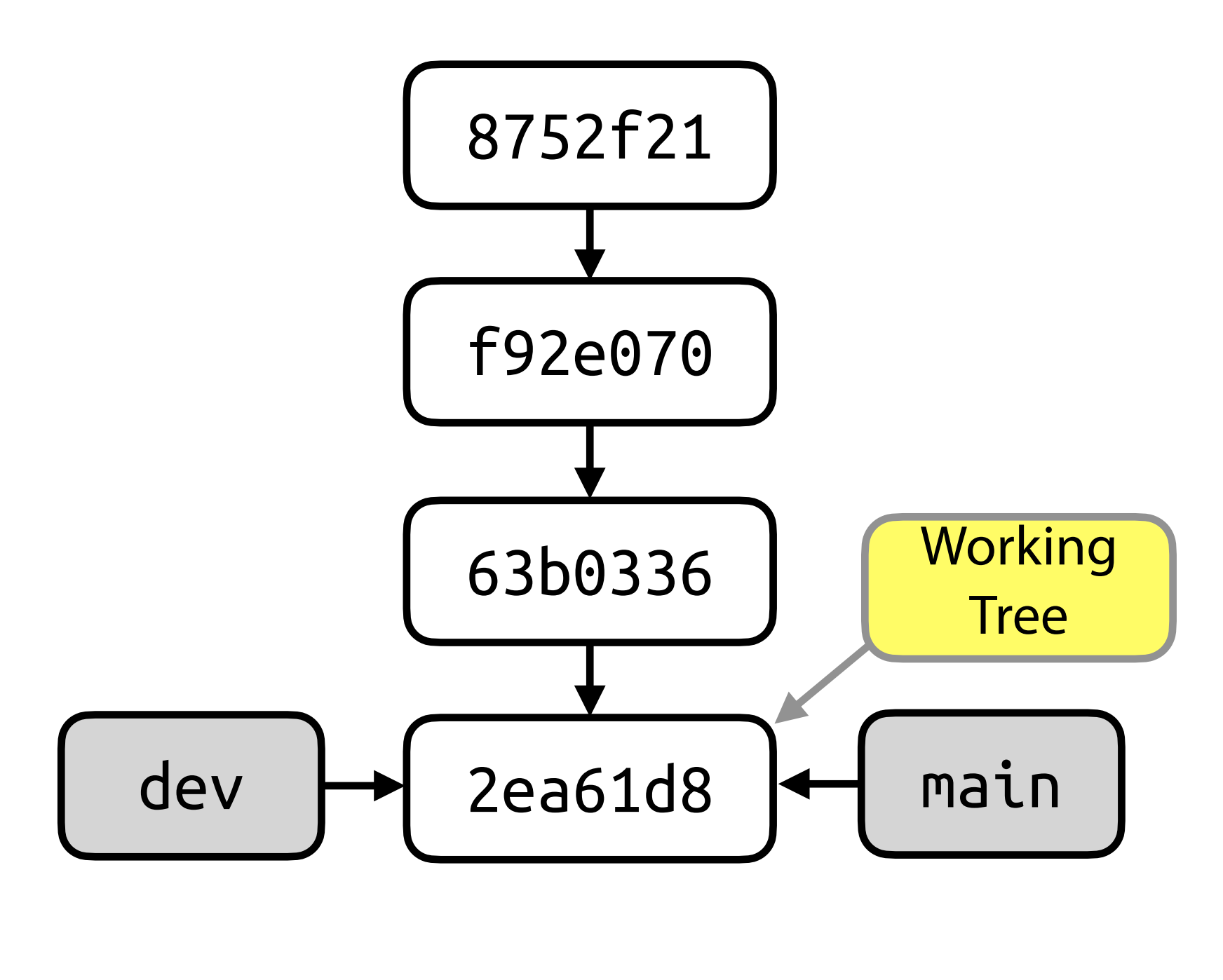

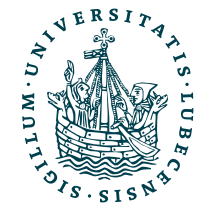

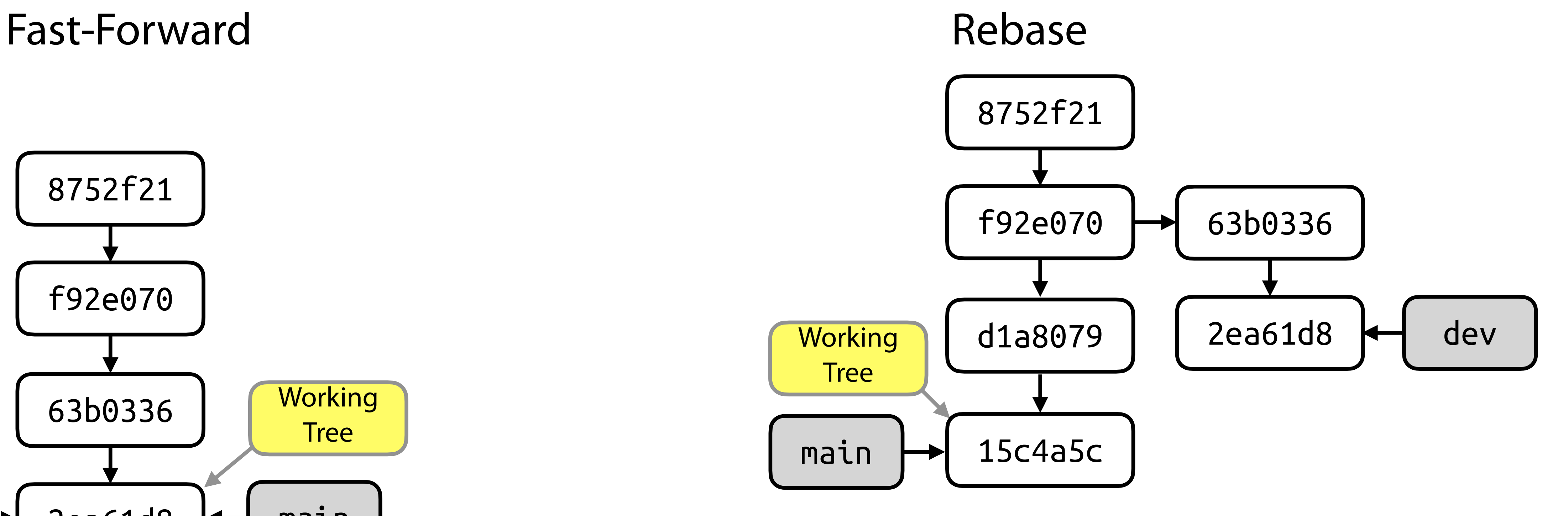

## Weitere Zusammenführungen

## Fast-Forward Rebase

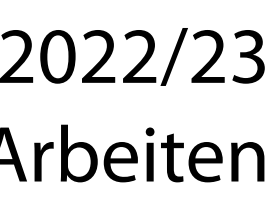

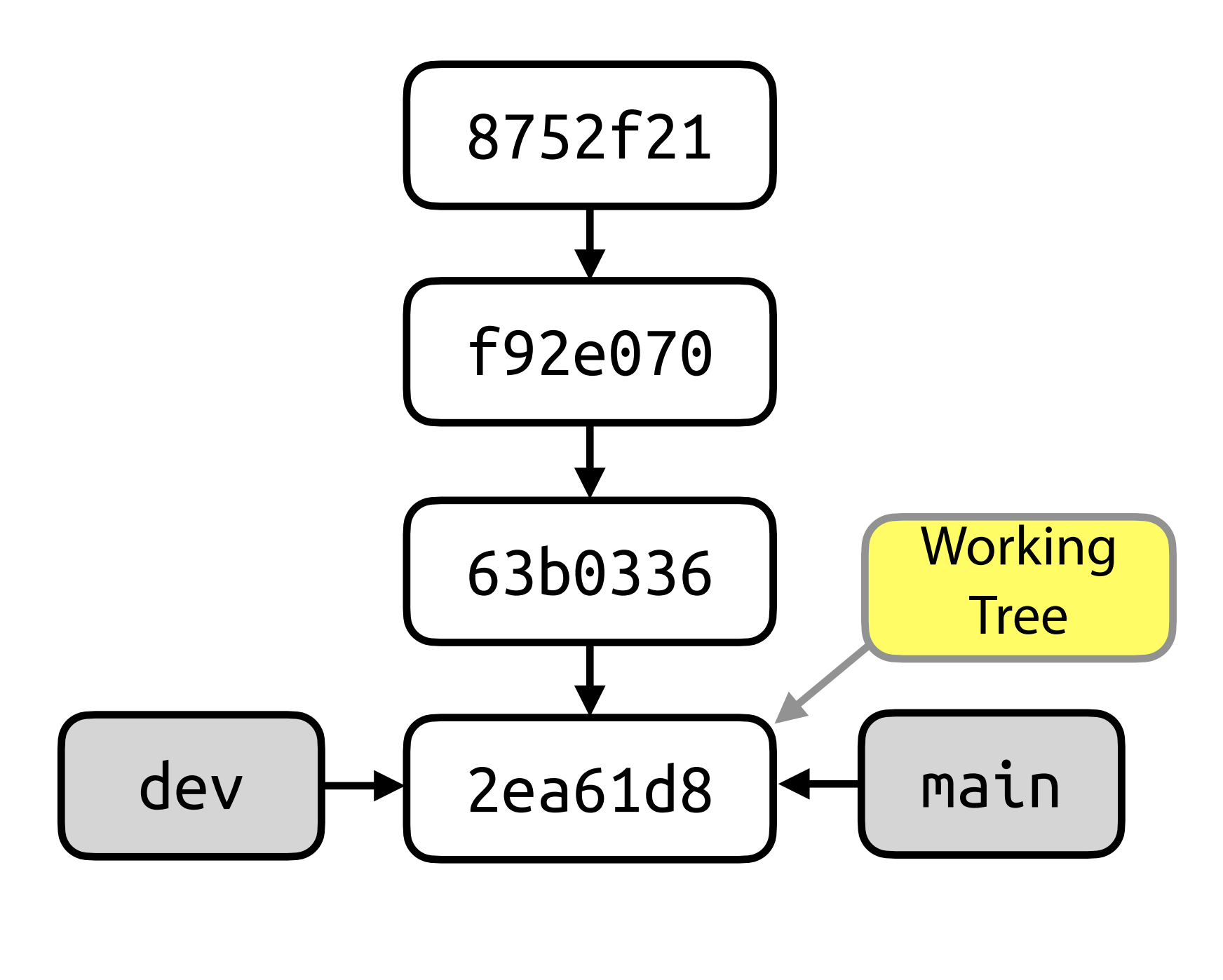

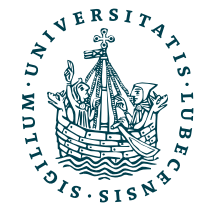

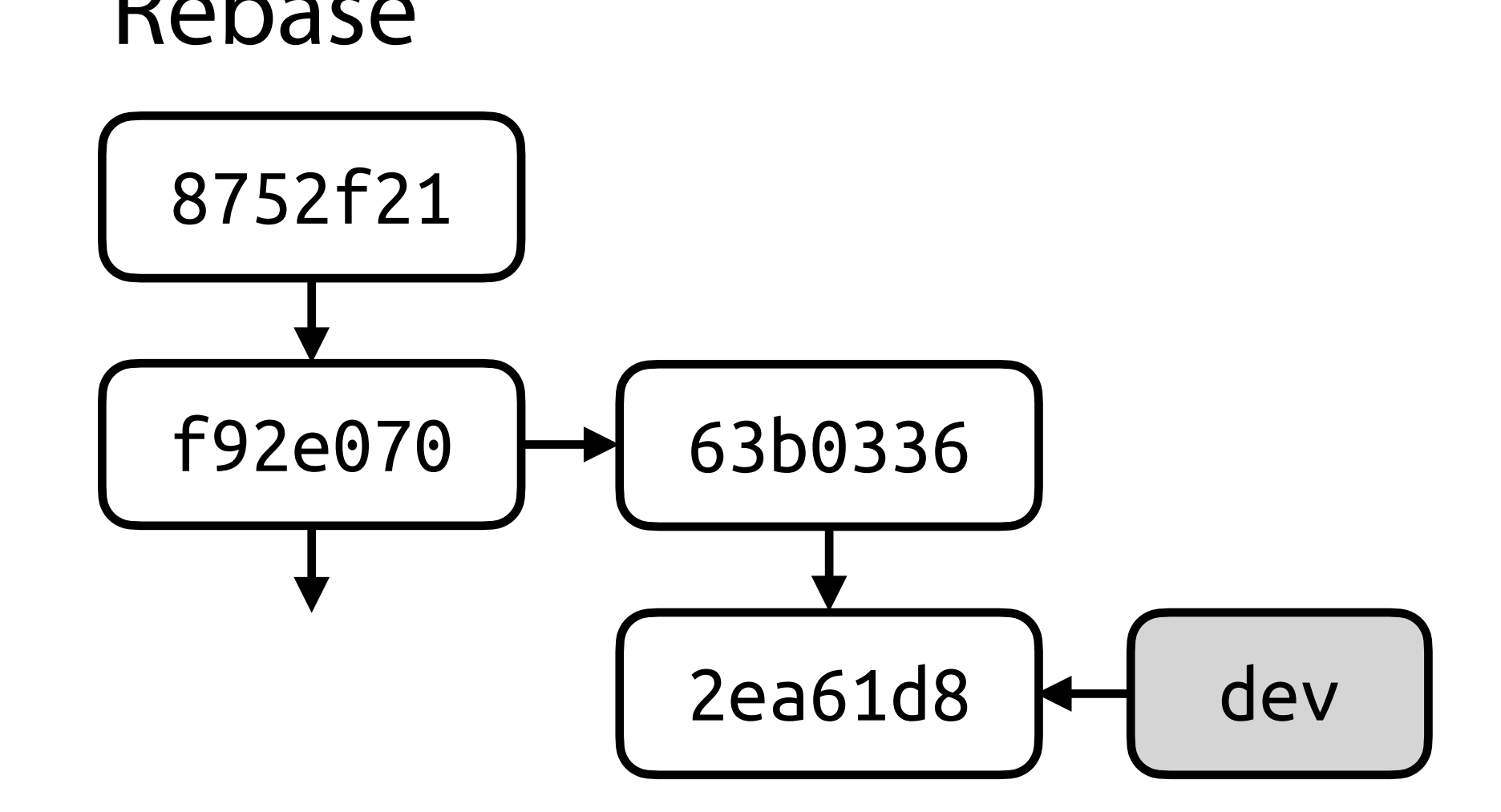

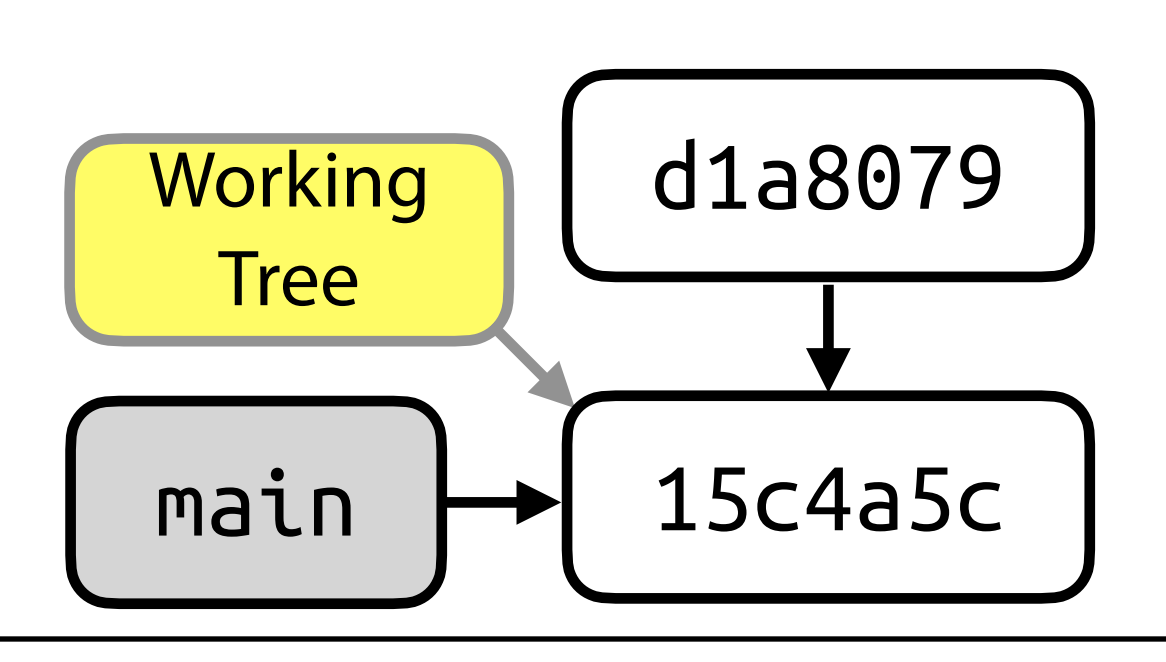

## Weitere Zusammenführungen

## Fast-Forward Rebase

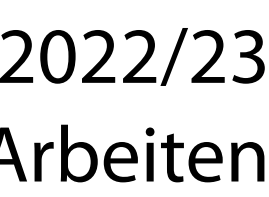

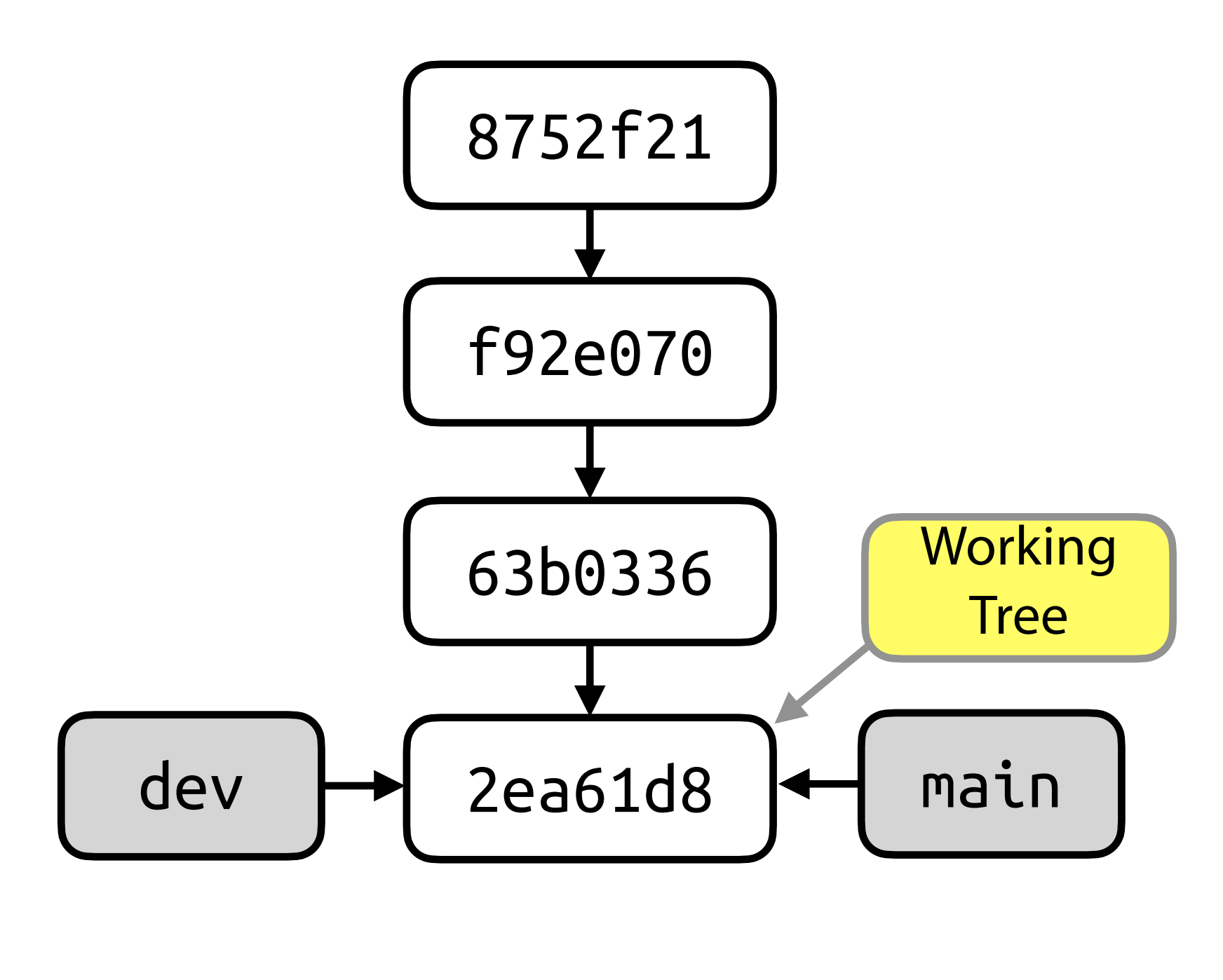

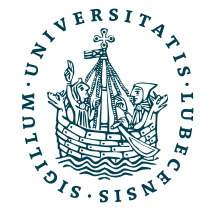

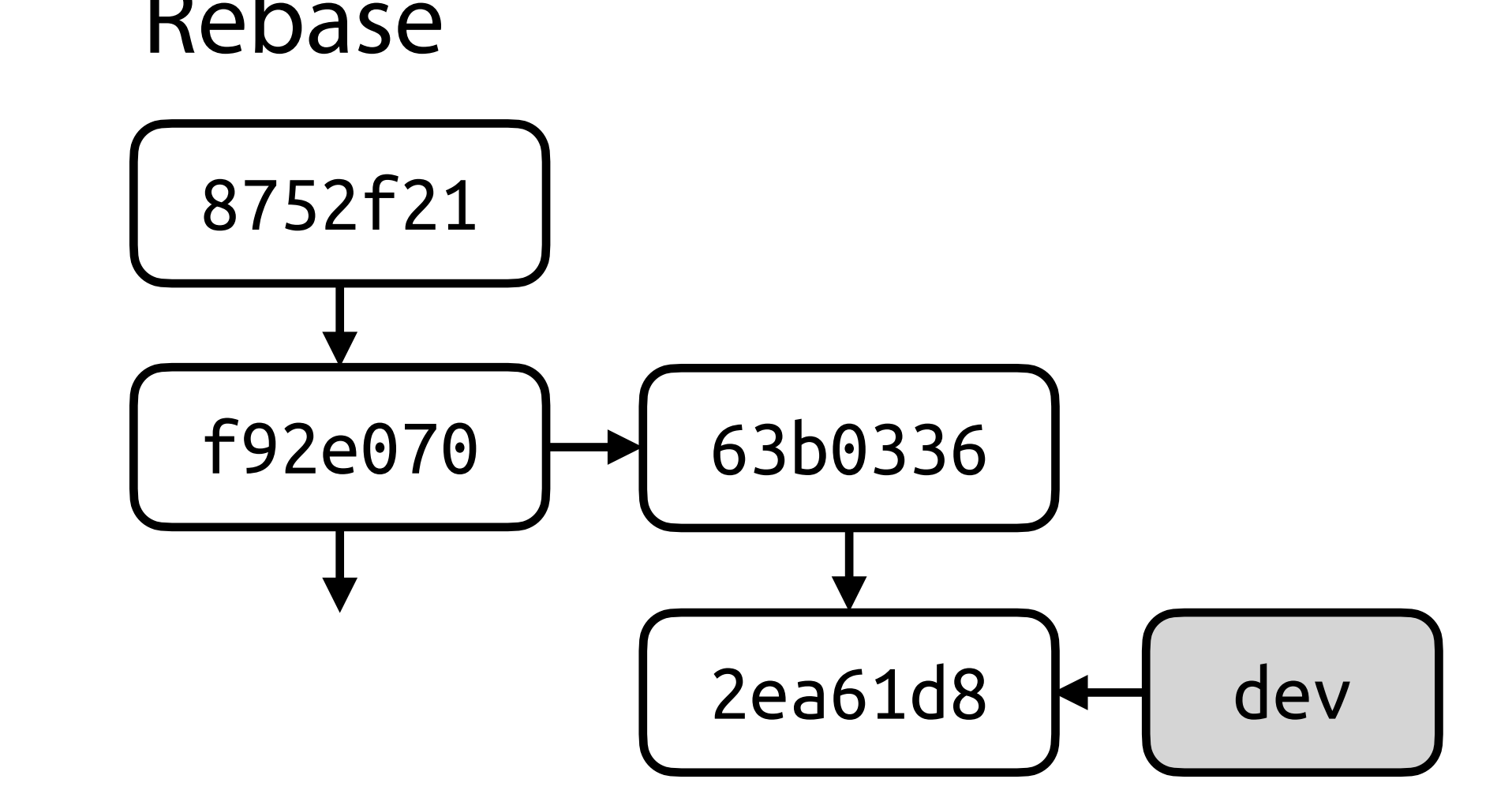

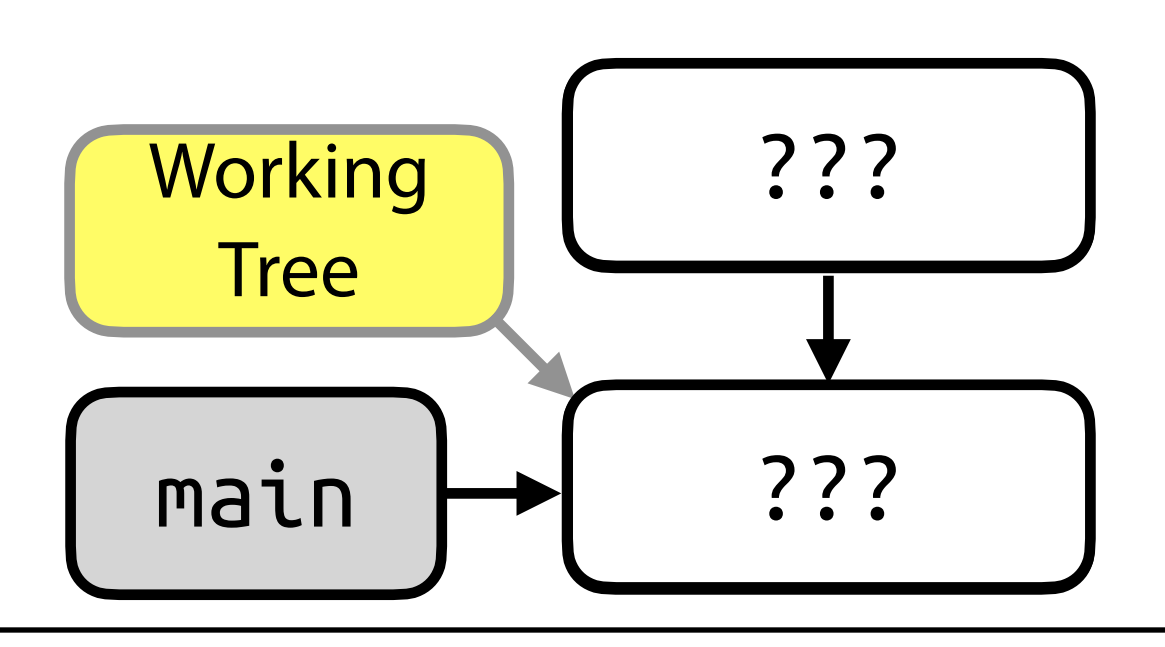

## Weitere Zusammenführungen

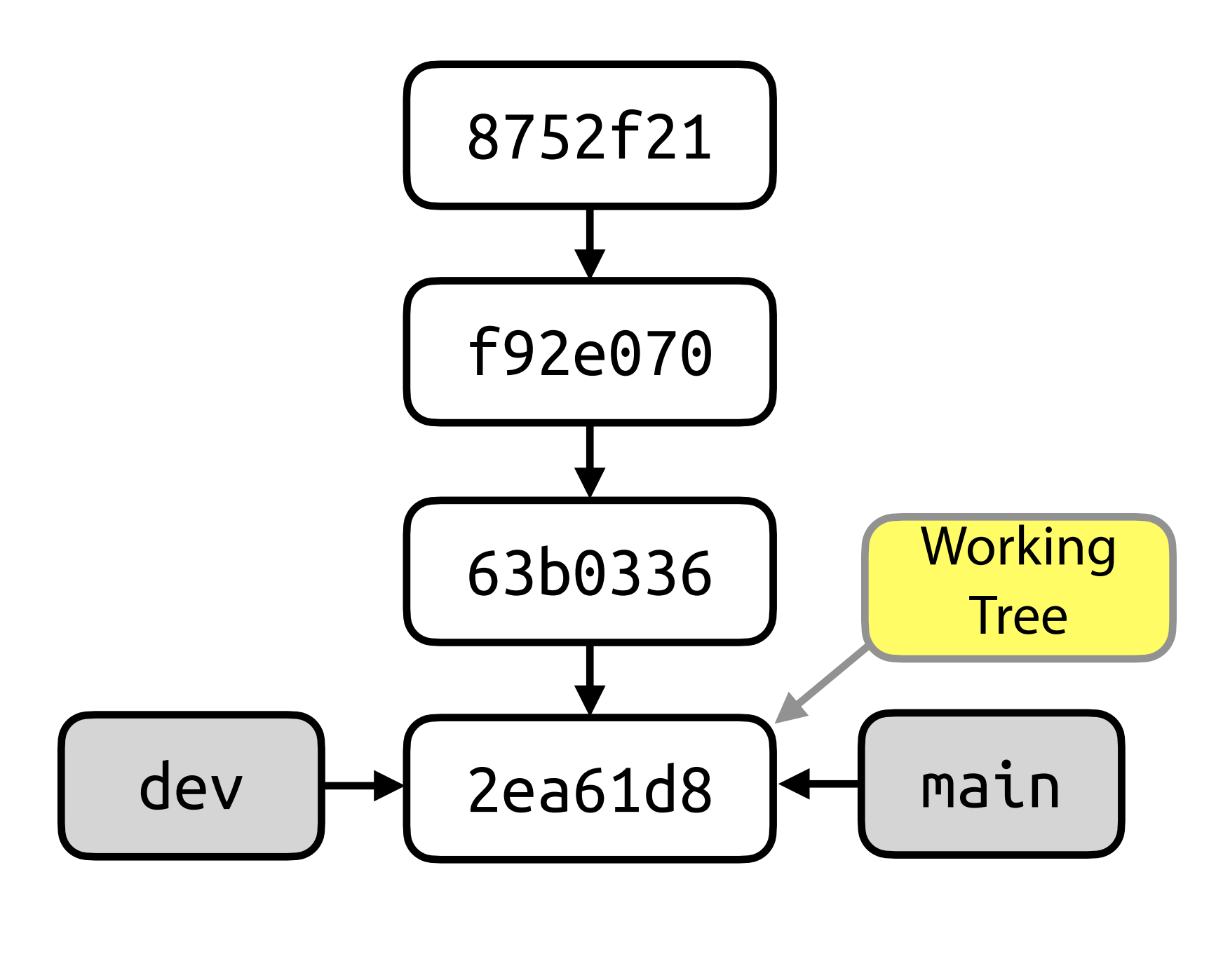

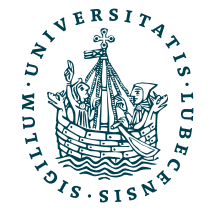

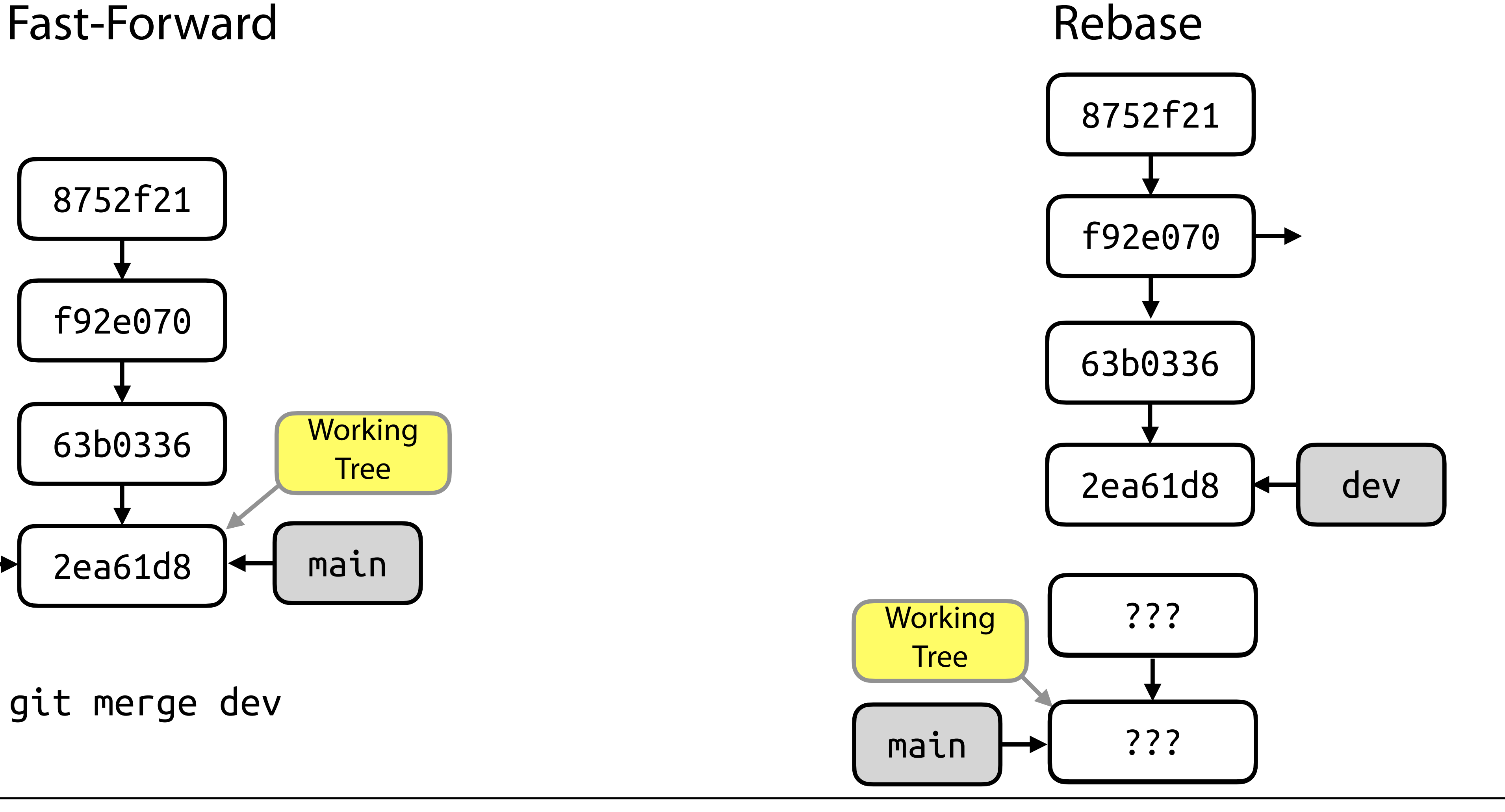

## Weitere Zusammenführungen

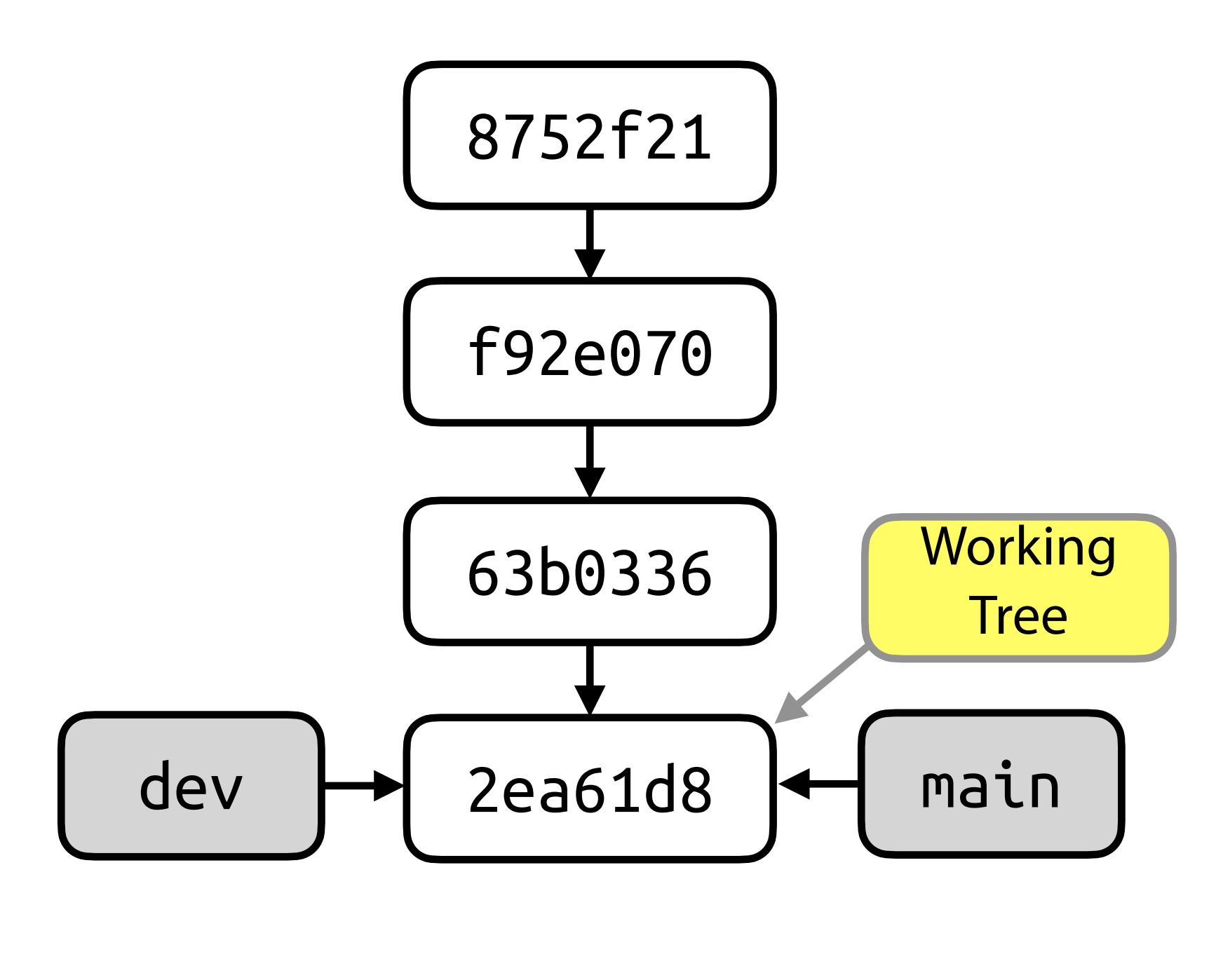

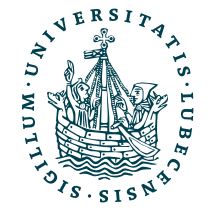

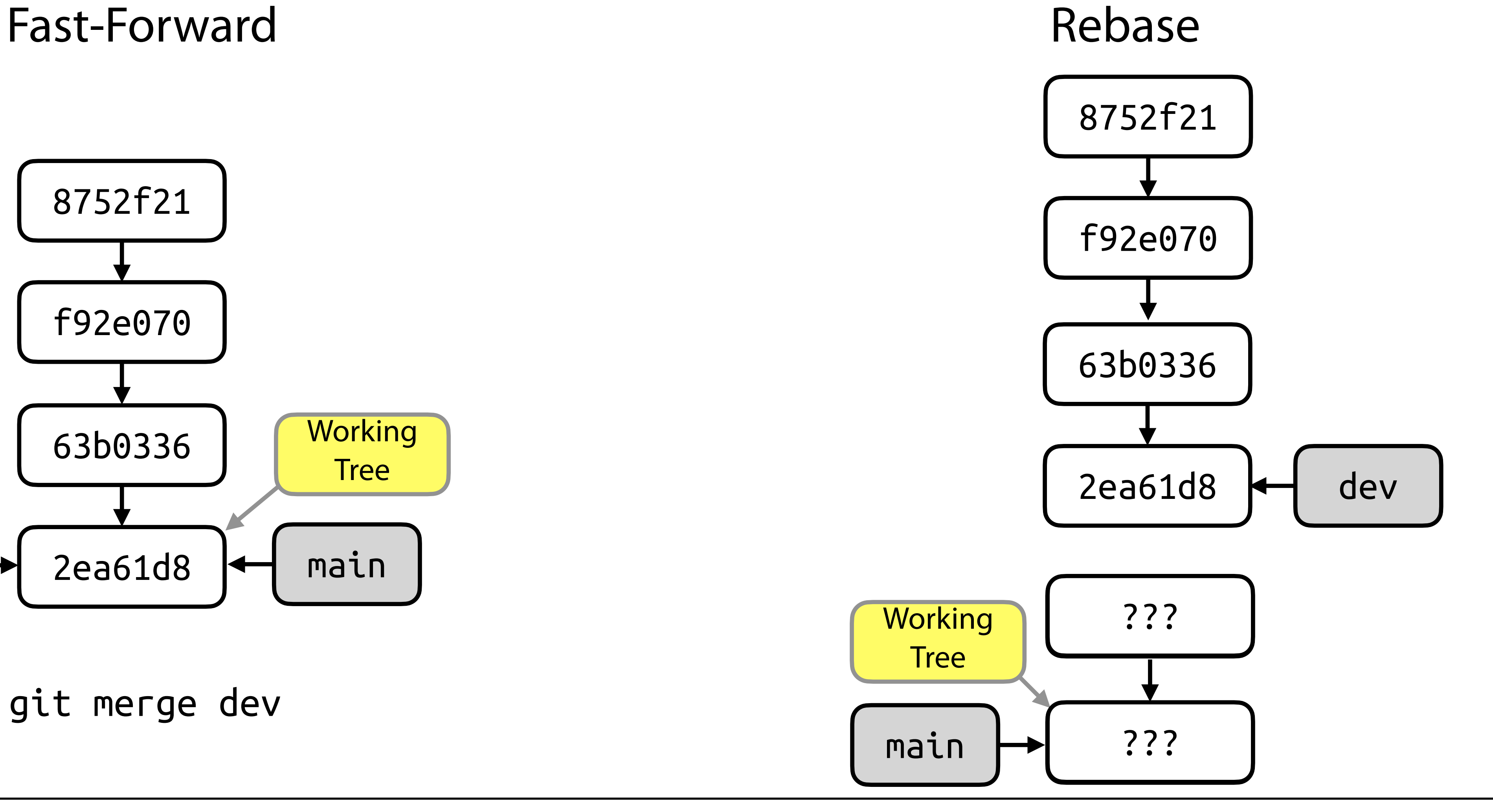

## Weitere Zusammenführungen

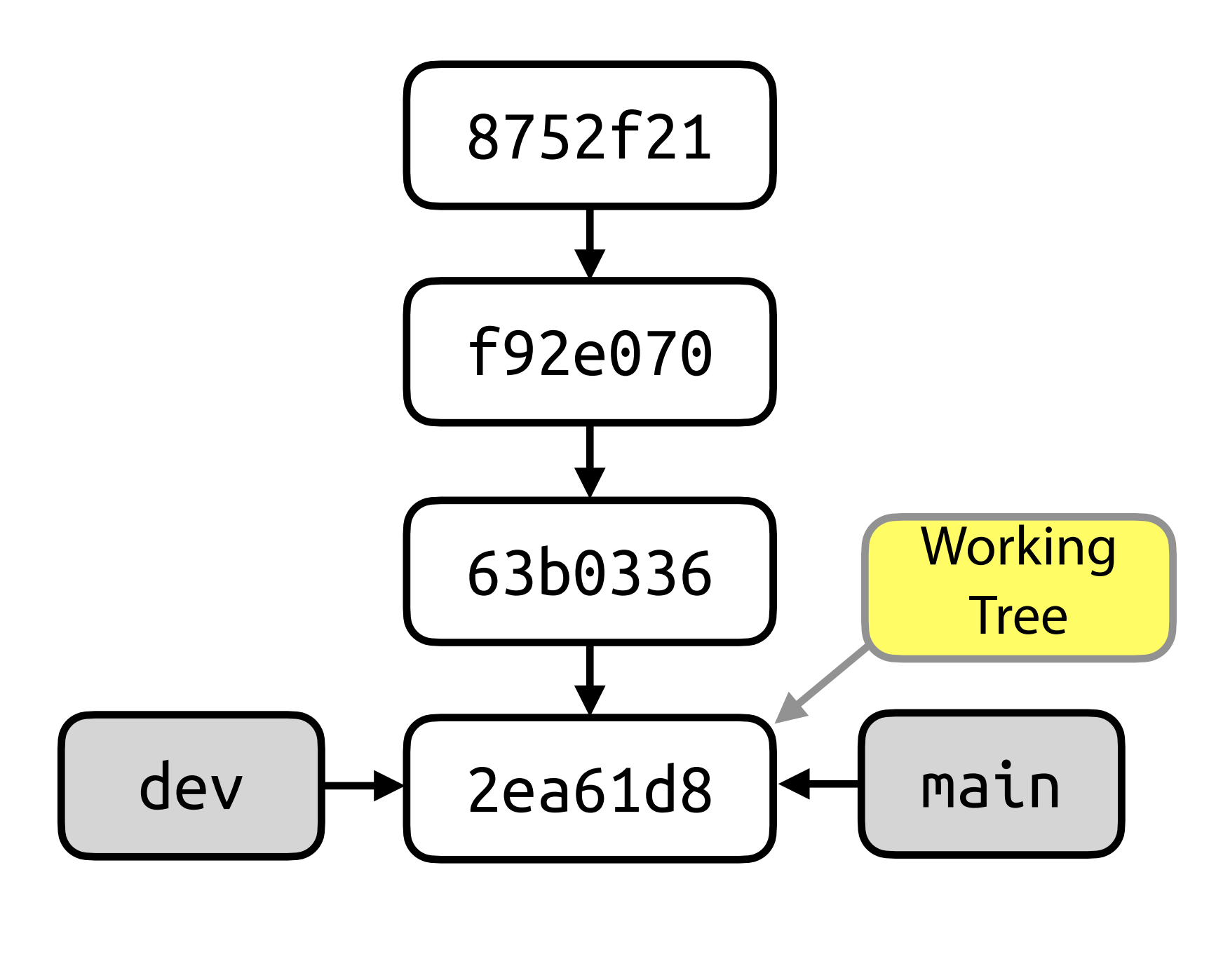

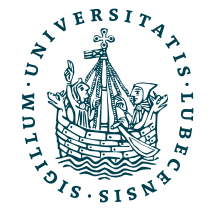

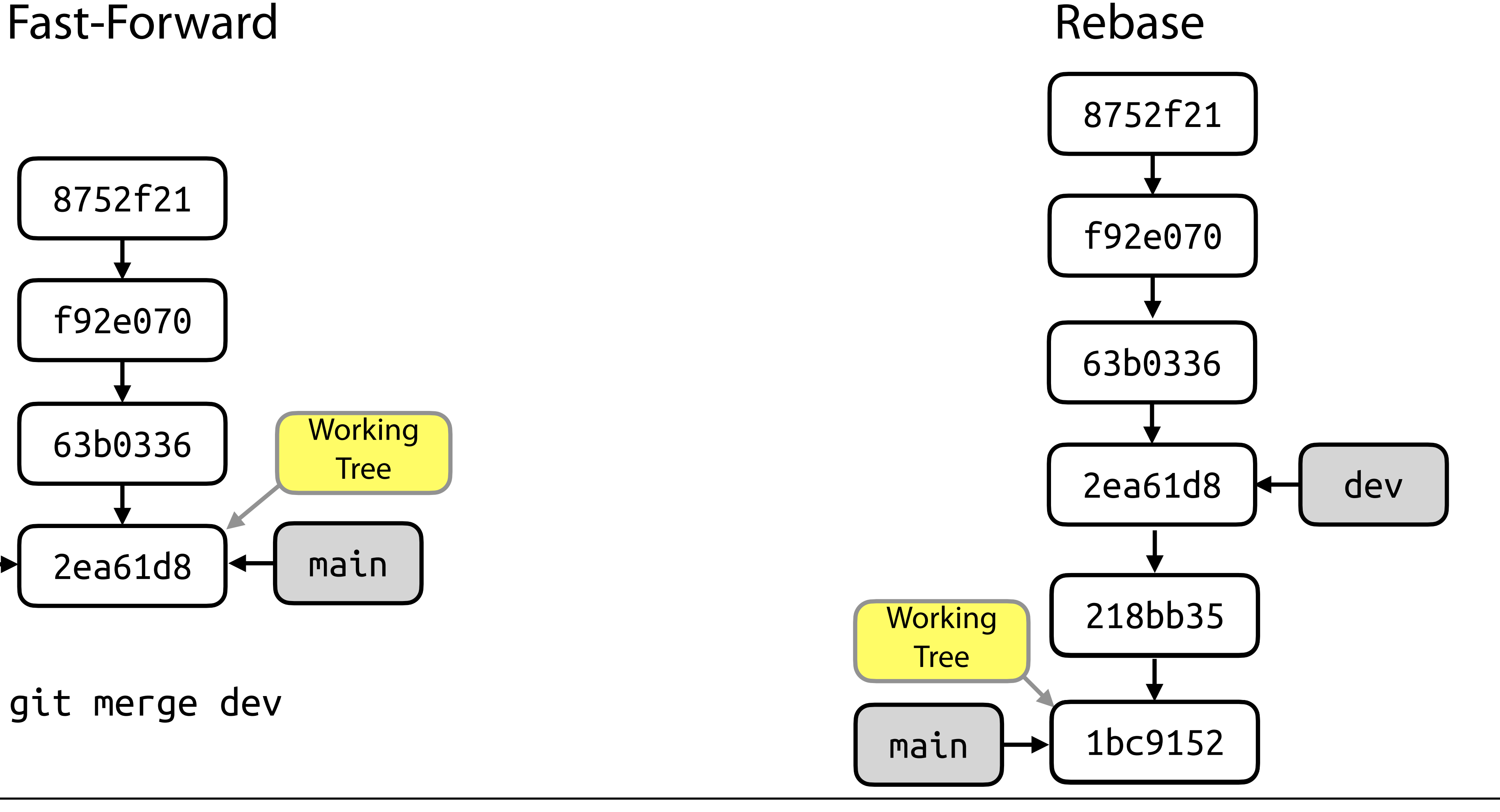

## Weitere Zusammenführungen

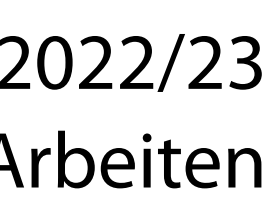

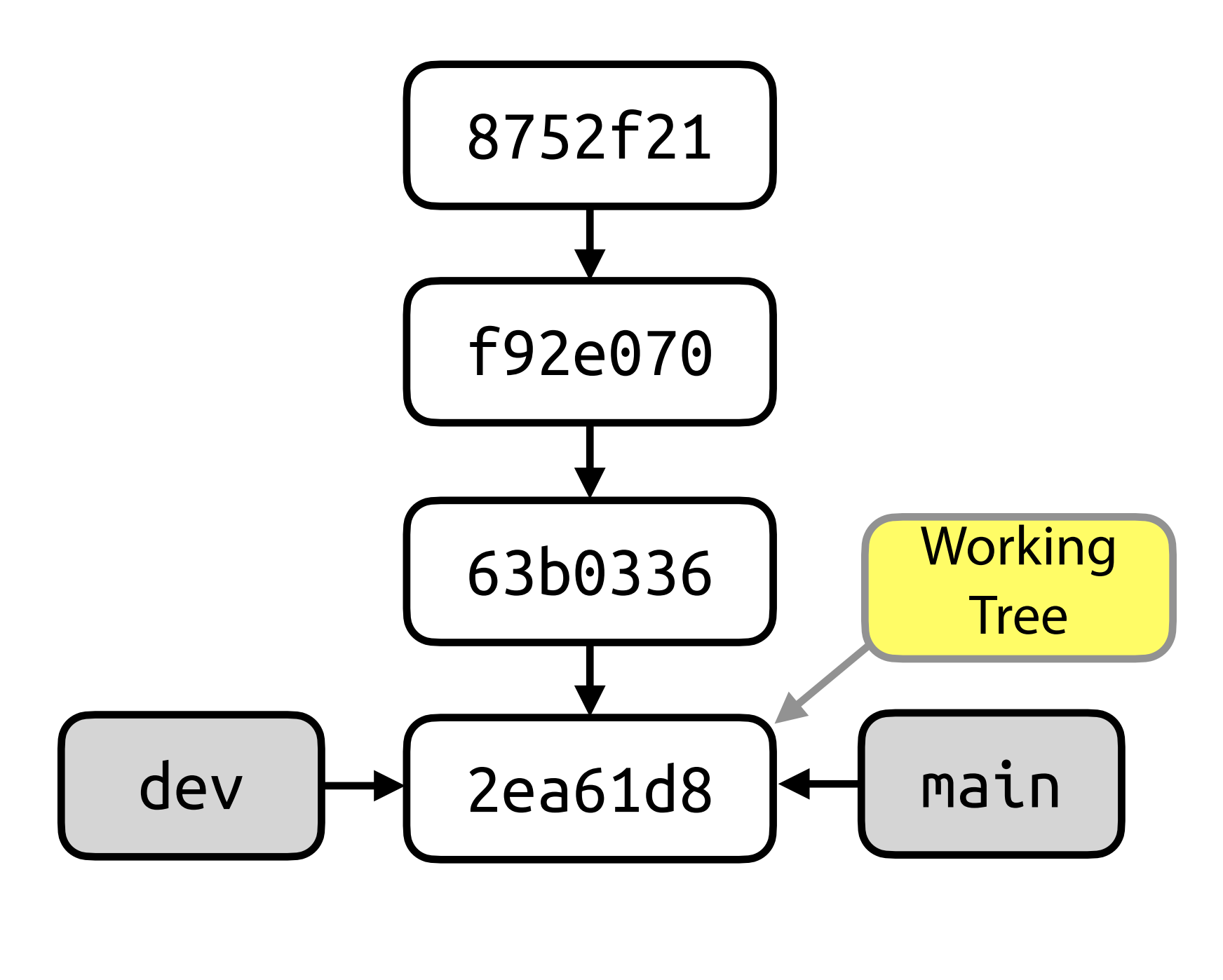

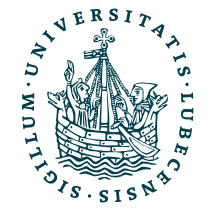

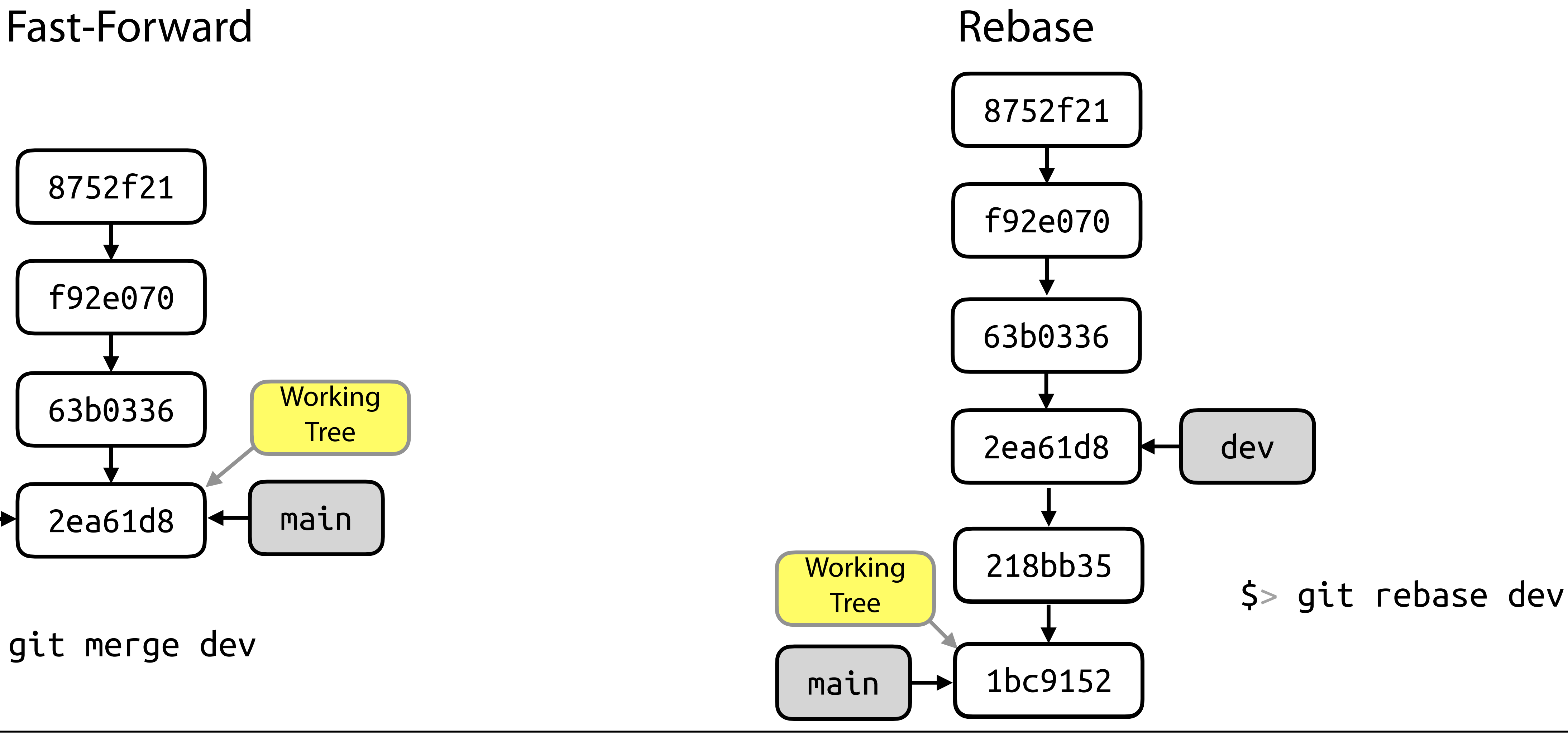

# "Gitignore"

- Binäre- und andere Nicht-Textdateien kann Git nur schlecht verwalten
- Kompilierte Programme, LaTeX-PDFs möchte man daher nicht im Repository haben

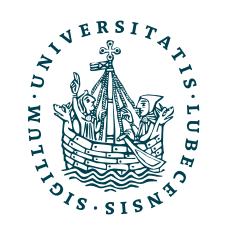

# "Gitignore"

- Binäre- und andere Nicht-Textdateien kann Git nur schlecht verwalten
- Kompilierte Programme, LaTeX-PDFs möchte man daher nicht im Repository haben

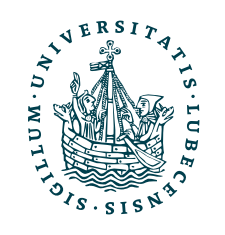

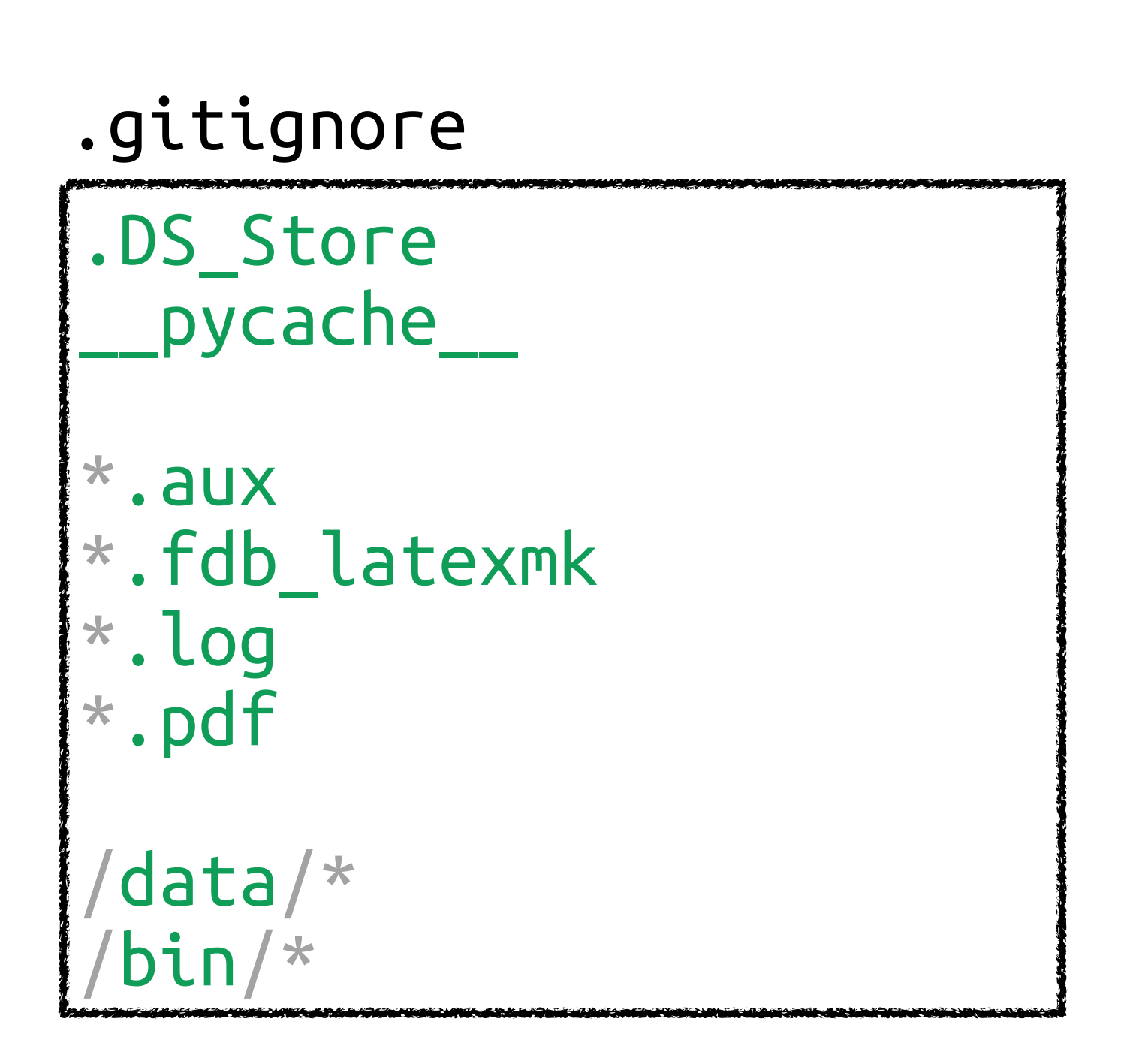
## "Gitignore"

- Binäre- und andere Nicht-Textdateien kann Git nur schlecht verwalten aber Merge-Konflikte sind dann schwer zu lösen!
- Kompilierte Programme, LaTeX-PDFs möchte man daher nicht im Repository haben

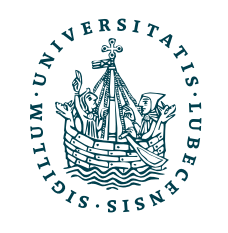

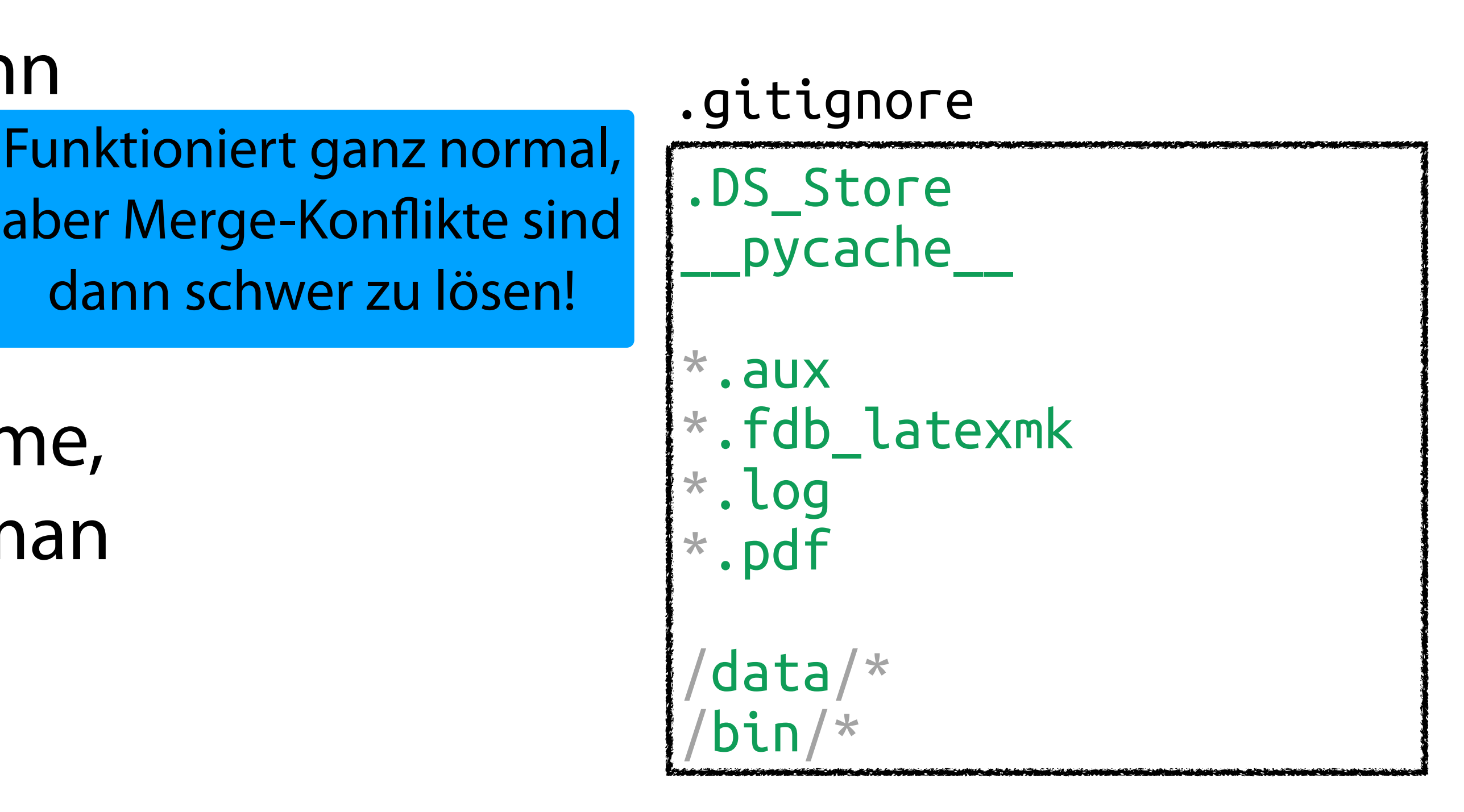

- Binäre- und andere Nicht-Textdateien kann Git nur schlecht verwalten Funktioniert ganz normal, aber Merge-Konflikte sind dann schwer zu lösen!
- Kompilierte Programme, LaTeX-PDFs möchte man daher nicht im Repository haben

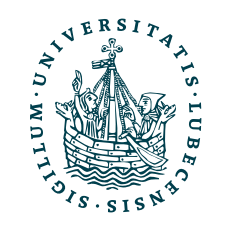

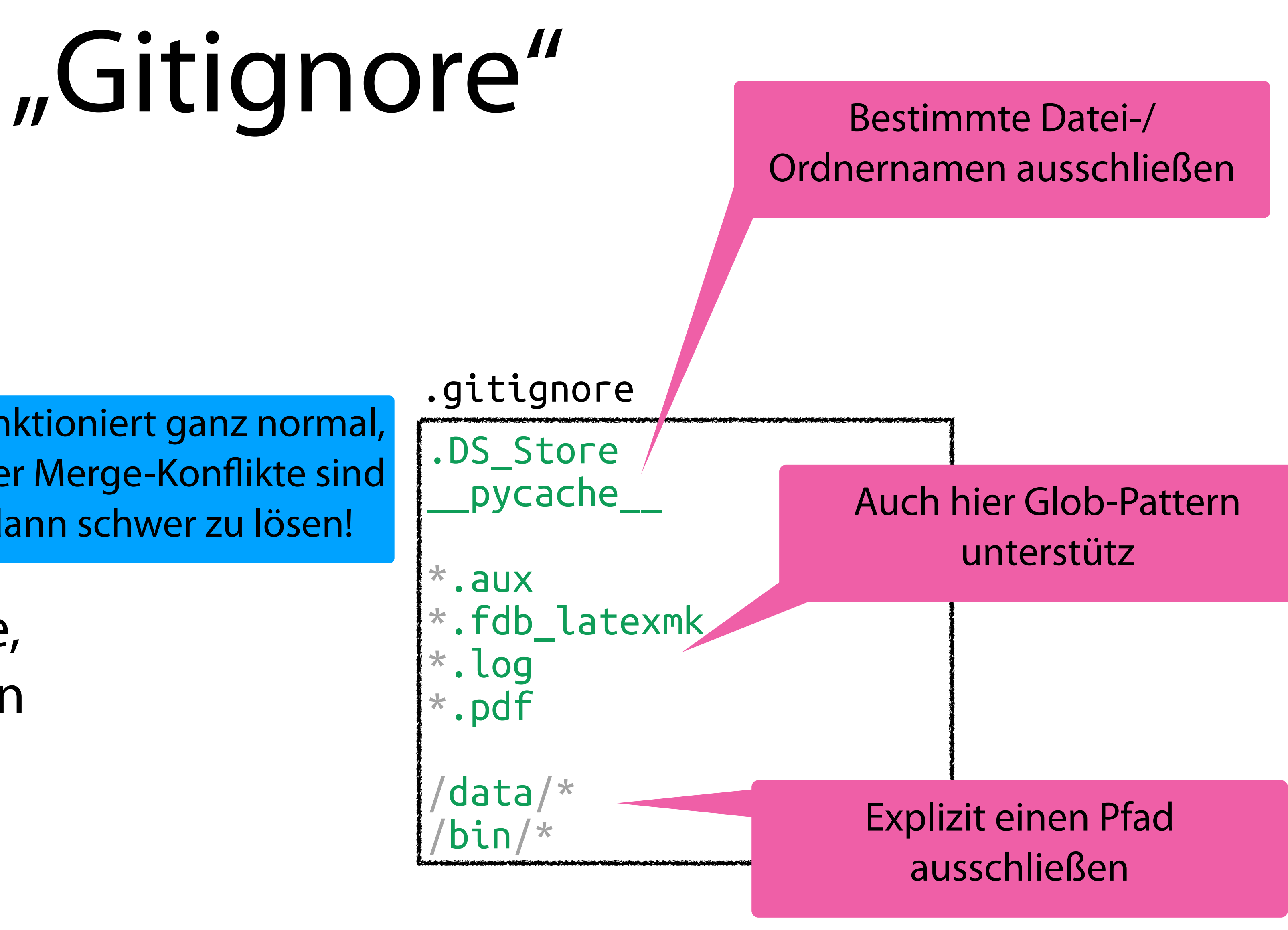

## Anforderungen Versionsverwaltung

Verlauf der Änderungen (textbasierte Dateien)

Verschiedene **Entwicklungszweige** gleichzeitig

• Verschiedene (neue) Features und Fehlerbehebungen

- 
- Verschiedene Orte

Zusammenführen von **Entwicklungszweigen**

### **MEin (zentrales) Repository**

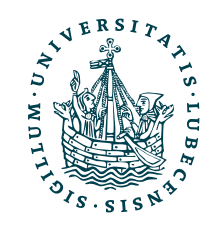

## Anforderungen Versionsverwaltung

Verlauf der Änderungen (textbasierte Dateien)

Verschiedene **Entwicklungszweige** gleichzeitig

- Verschiedene (neue) Features und Fehlerbehebungen
- Verschiedene Orte

Zusammenführen von **Entwicklungszweigen**

### **MEin (zentrales) Repository**

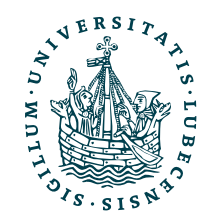

- 
- 

Naja, wir arbeiten immer im lokalen Repository!

### II. Git

*3. Remote: Push, Pull*

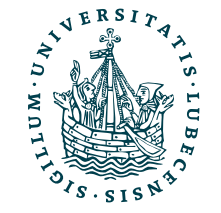

### Verteilte Repositories

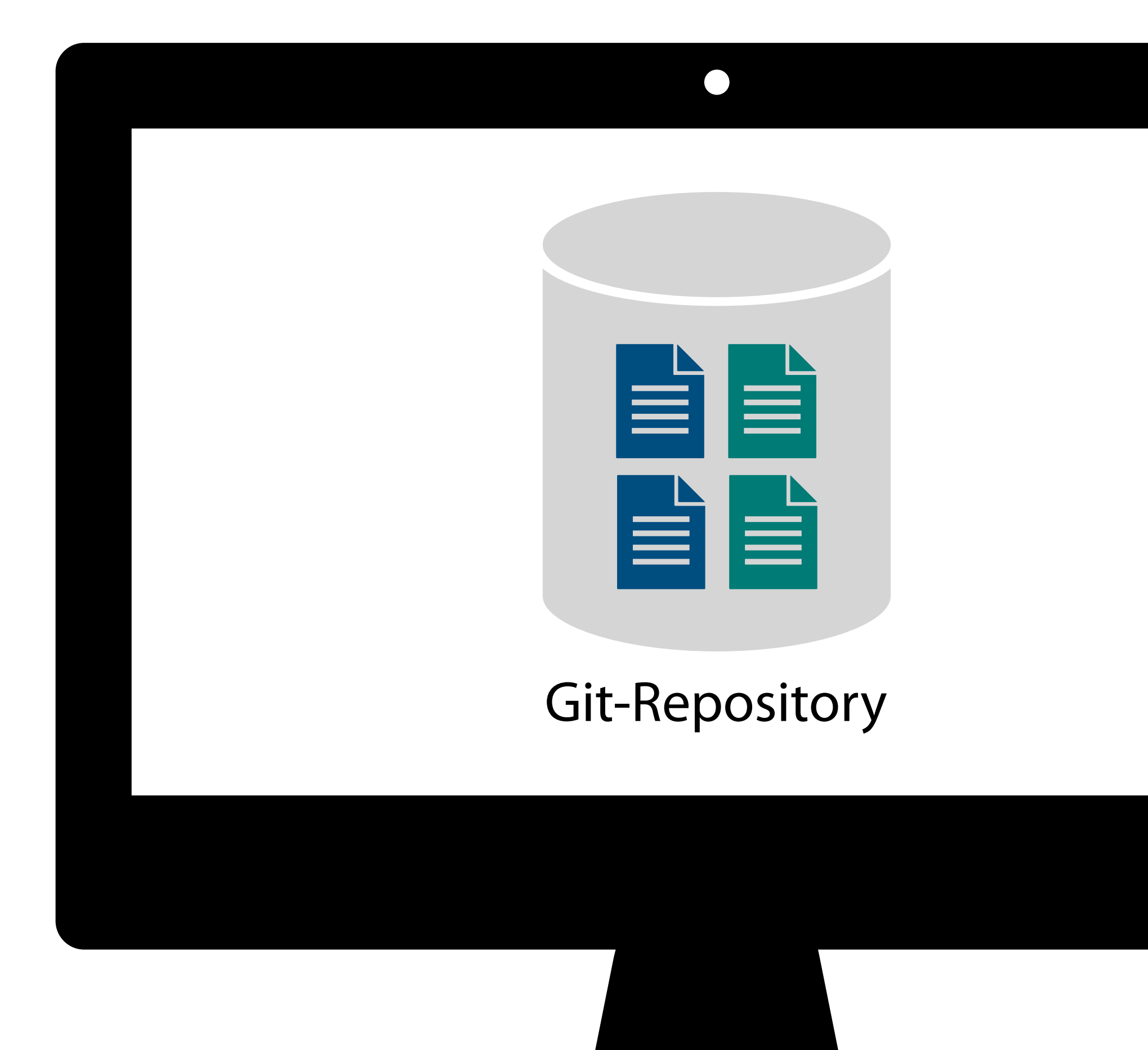

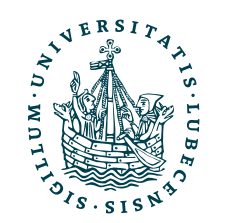

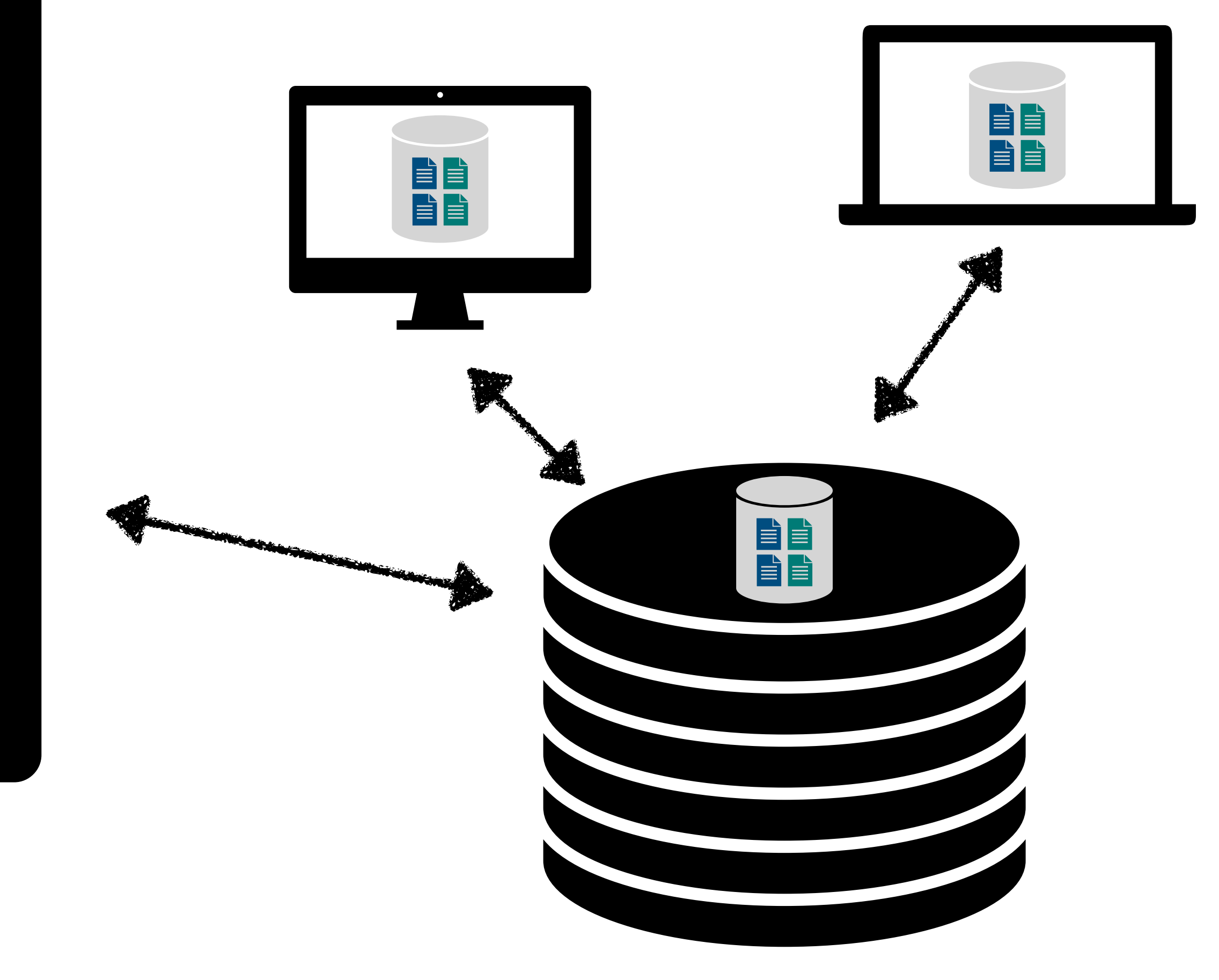

### Verteilte Repositories

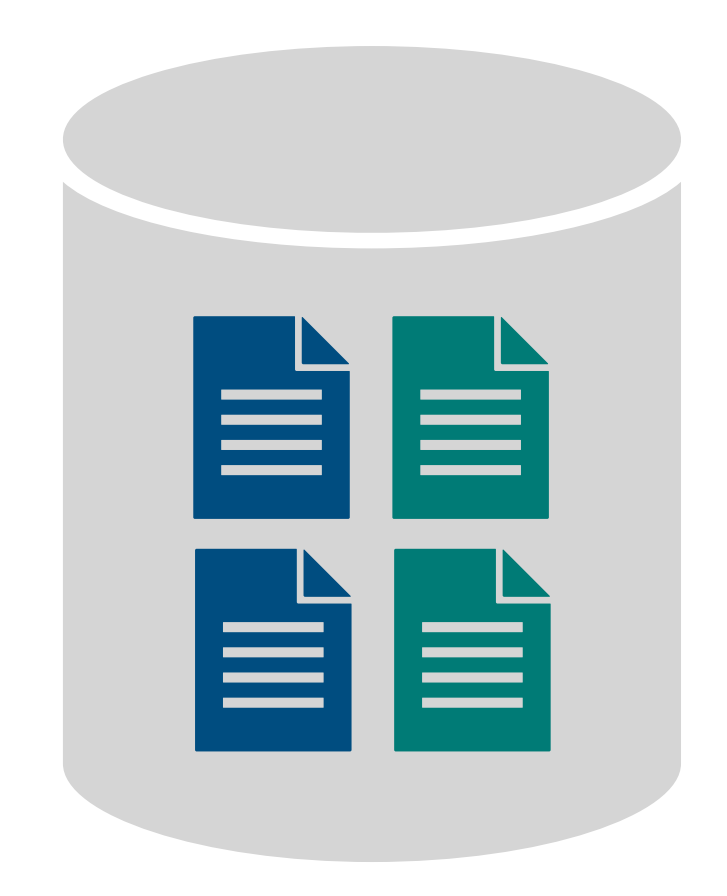

### Git-Repository

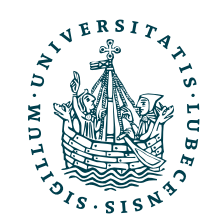

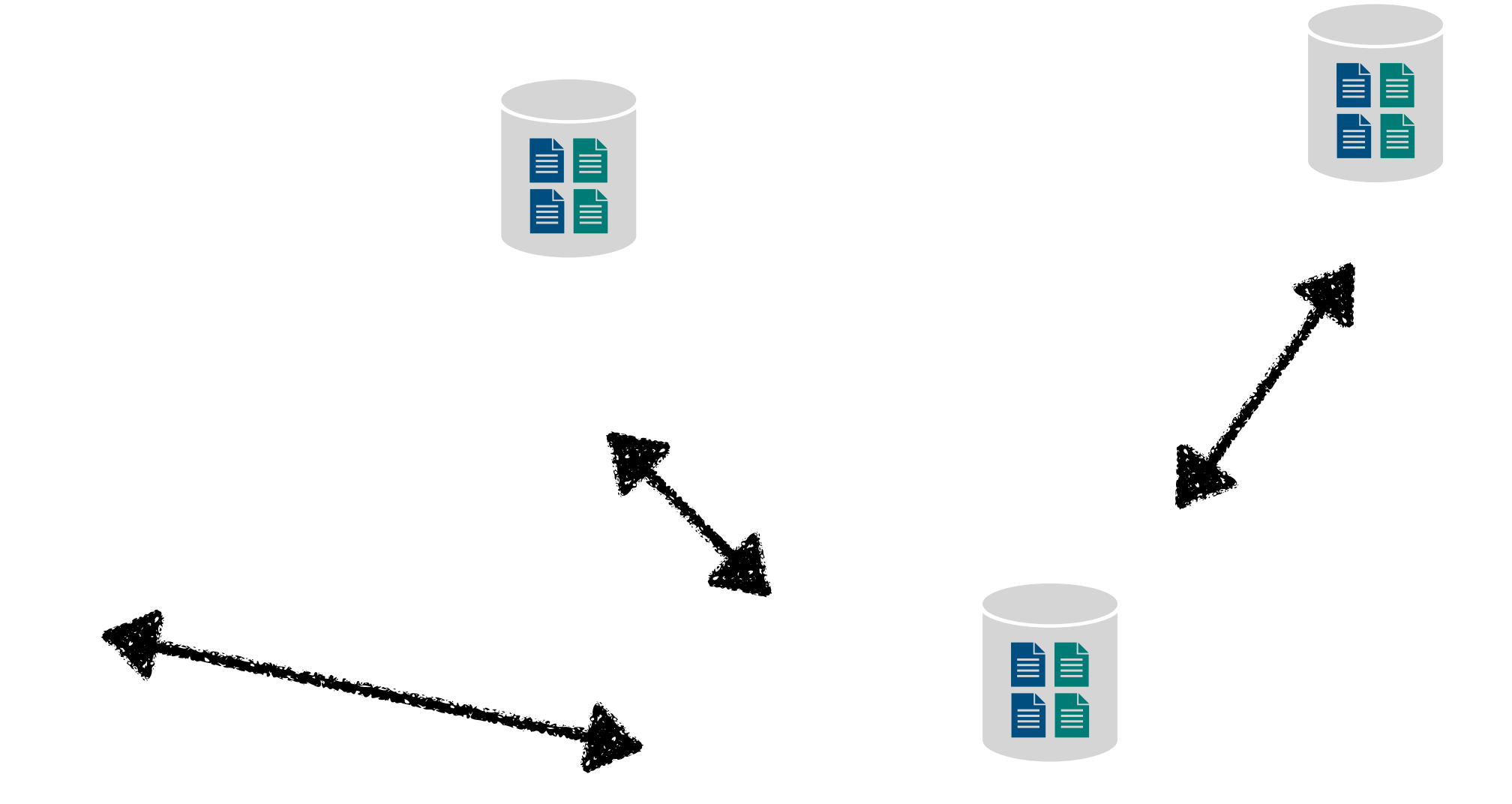

### Remote Repository

- Zugriff über eine URL
	- Zugriff über Netzwerk oder auch lokal möglich
	- Lese- und/ oder Schreibbrechte

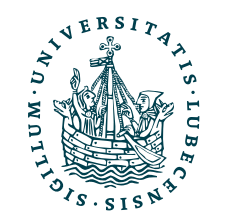

## Remote Repository

- Zugriff über eine URL
	- Zugriff über Netzwerk oder auch lokal möglich
	- Lese- und/ oder Schreibbrechte

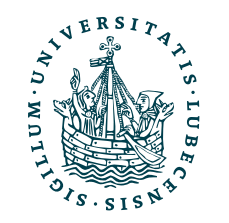

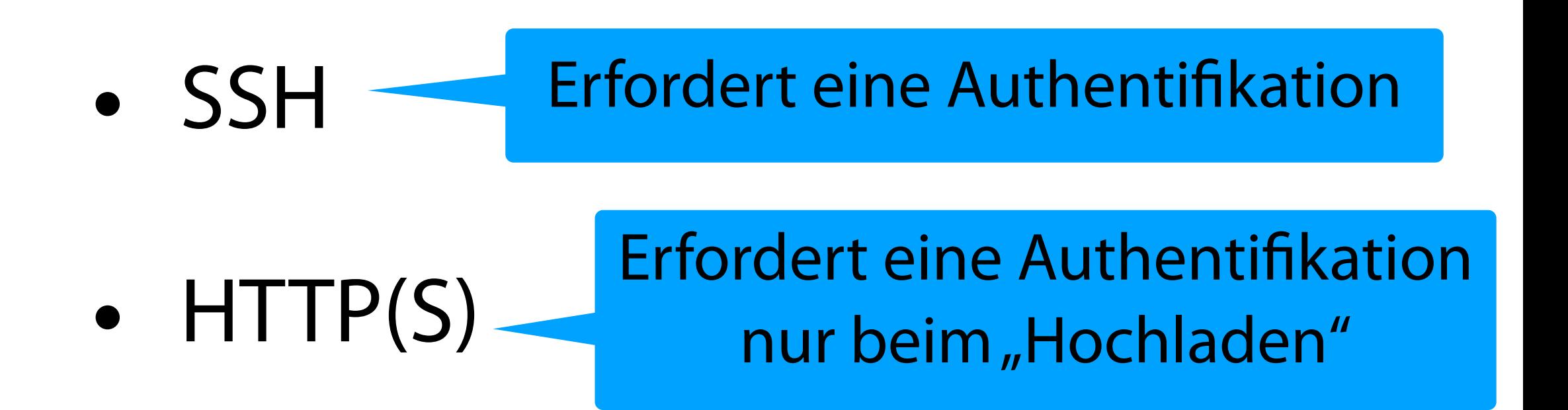

## Remote Repository

- Zugriff über eine URL
	- Zugriff über Netzwerk oder auch lokal möglich
	- Lese- und/ oder Schreibbrechte
- \$> git remote add *NAME URL*
- \$> git remote add origin <https://github.com/torvalds/linux.git>
- \$> git remote add MyCopy git@github.com:myuser/linux.git

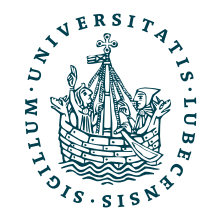

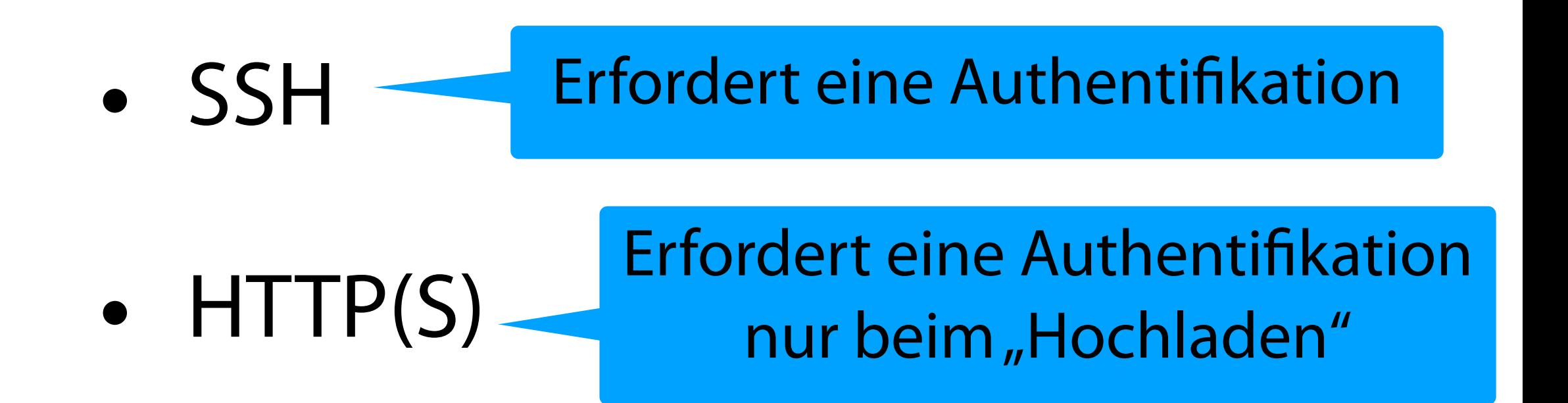

## Remote Repository

- Zugriff über eine URL
	- Zugriff über Netzwerk oder auch lokal möglich
	- Lese- und/ oder Schreibbrechte
- \$> git remote add *NAME URL* \$> git remote add origin <https://github.com/torvalds/linux.git> \$> git remote add MyCopy git@github.com:myuser/linux.git Server

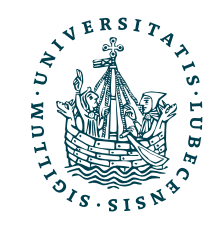

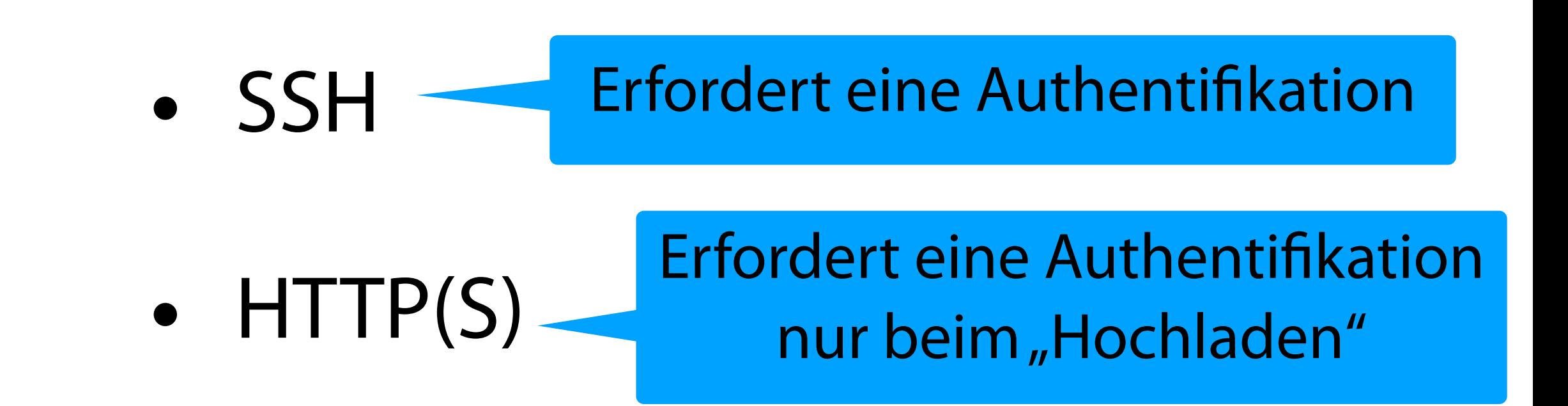

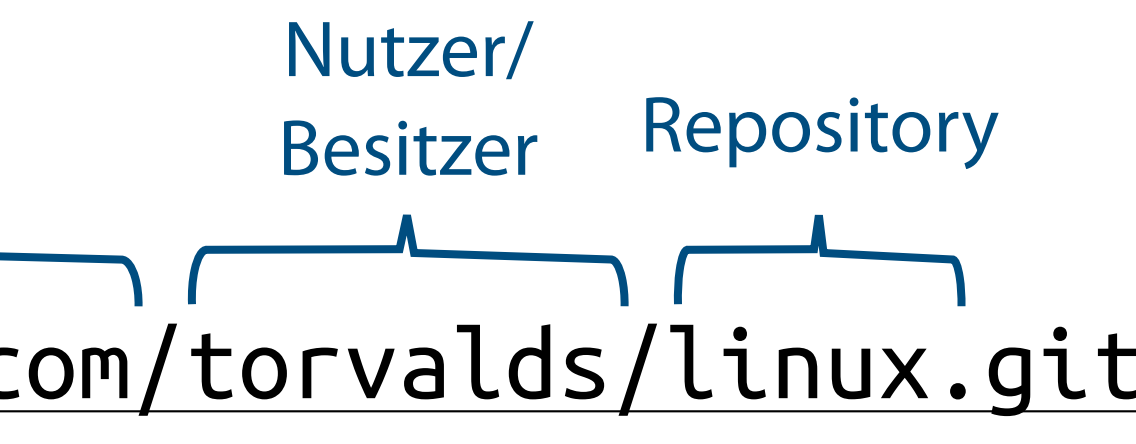

## Remote Repository

- Zugriff über eine URL
	- Zugriff über Netzwerk oder auch lokal möglich
	- Lese- und/ oder Schreibbrechte

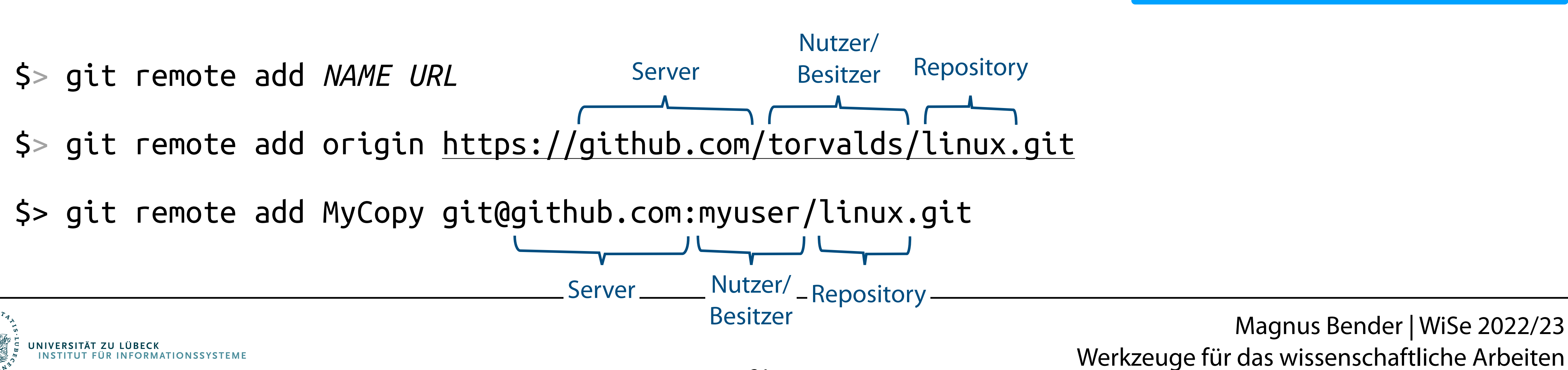

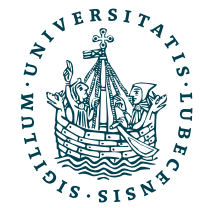

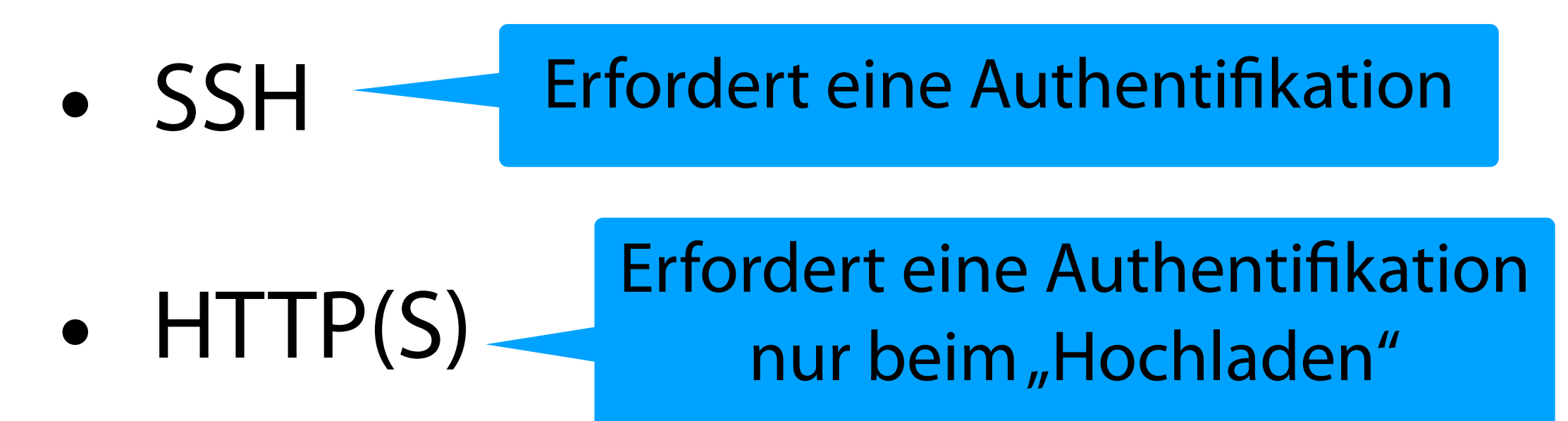

## Remote Repository

- Zugriff über eine URL
	- Zugriff über Netzwerk oder auch lokal möglich
	- Lese- und/ oder Schreibbrechte

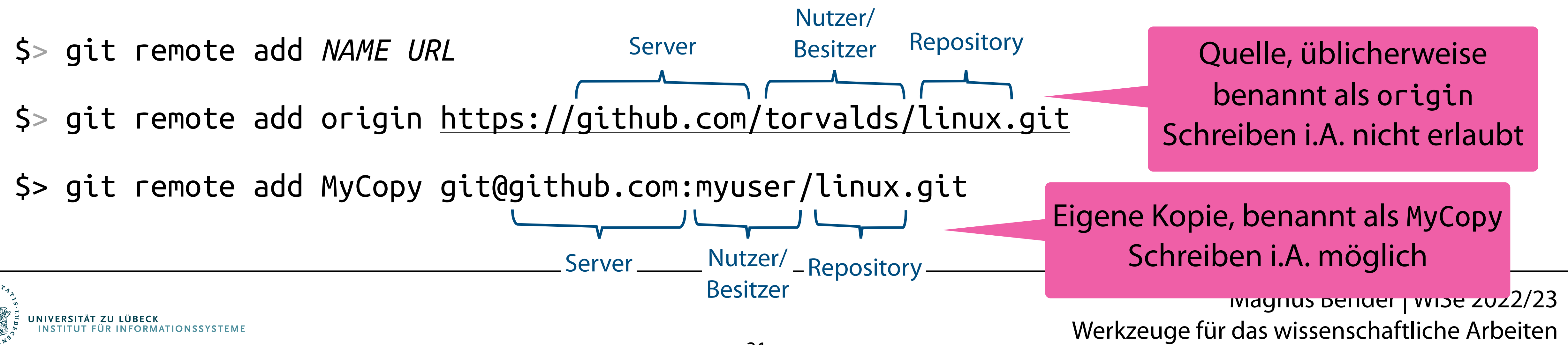

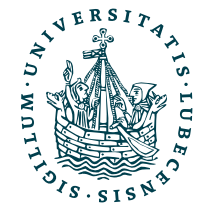

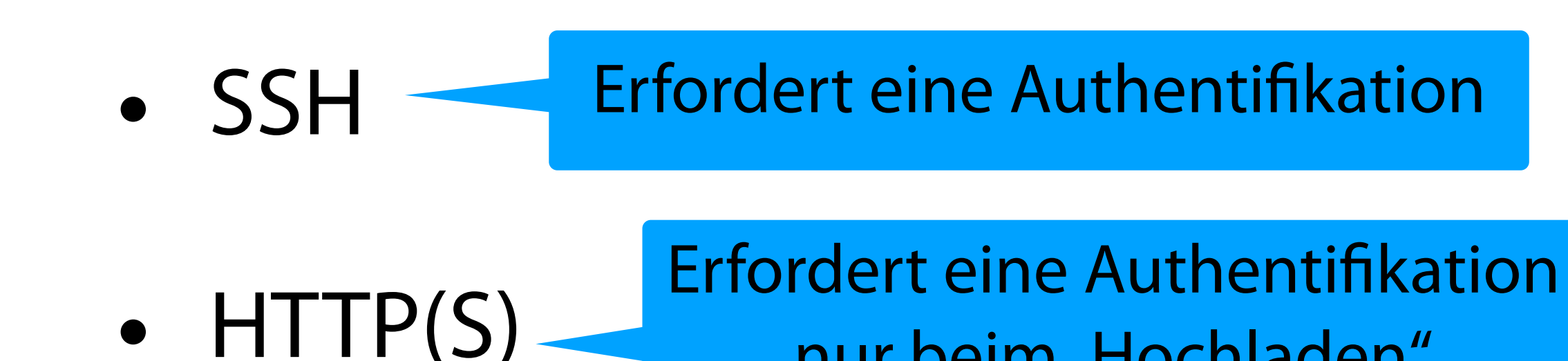

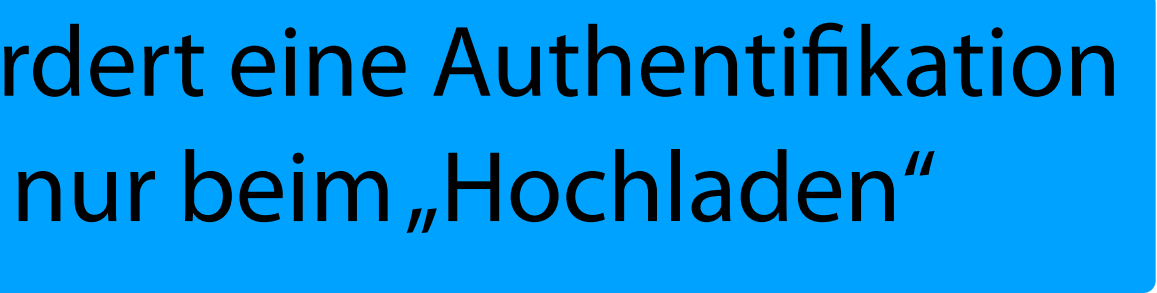

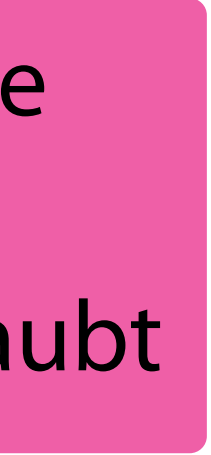

### Herunterladen

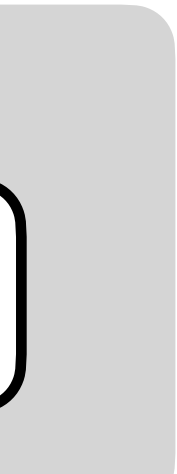

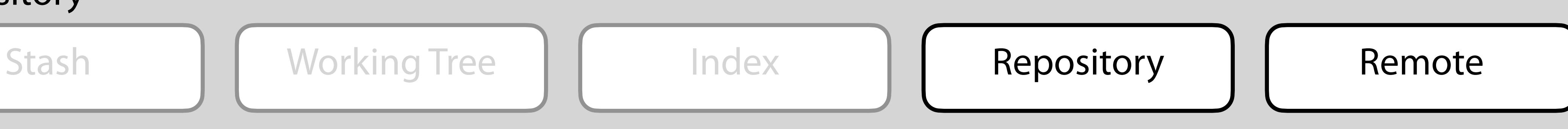

### Git-Repository

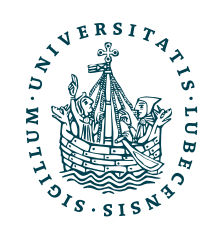

### Herunterladen

### Git-Repository

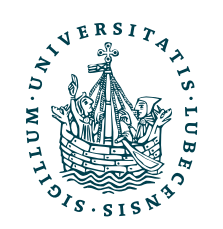

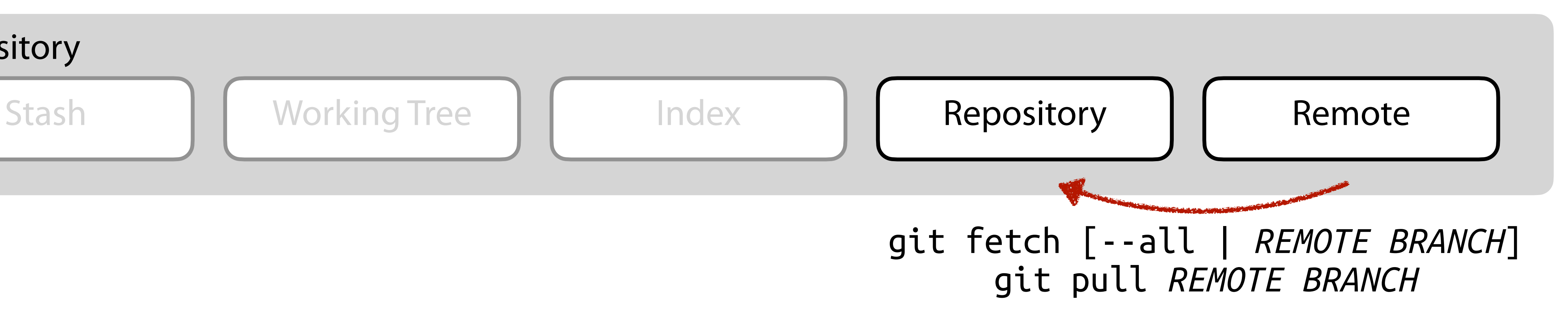

### Herunterladen

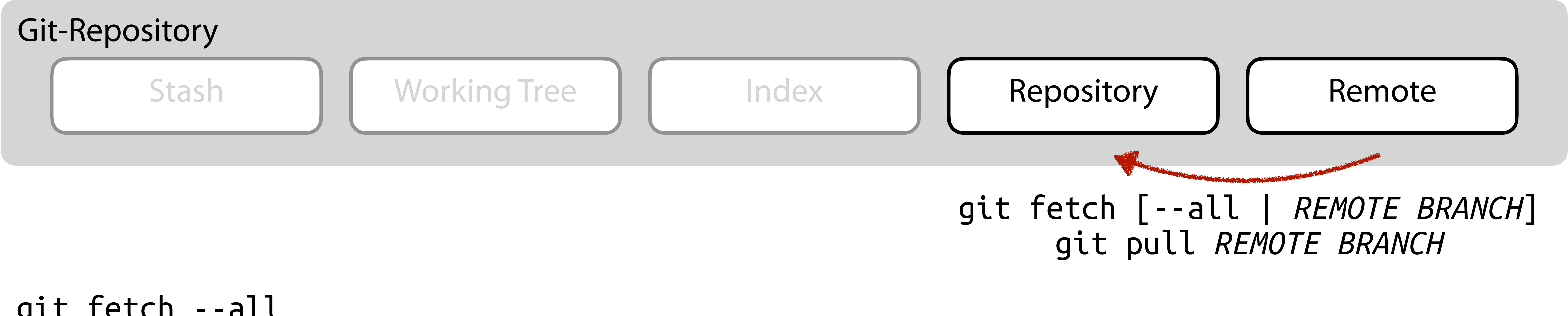

```
$> git fetch --all 
   remote: Enumerating objects: 513, done.
  remote: Counting objects: 100% (116/116), done.
  remote: Compressing objects: 100% (107/107), done.
  remote: Total 513 (delta 48), reused 0 (delta 0), pack-reused 397
  Receiving objects: 100% (513/513), 271.85 KiB | 1.93 MiB/s, done.
  Resolving deltas: 100% (289/289), done.
  From https://server/user/repo
   * [new branch] main -> origin/main
$> git merge origin/main
```
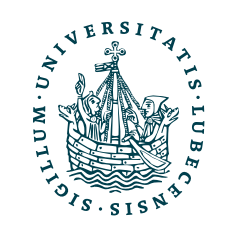

### Herunterladen

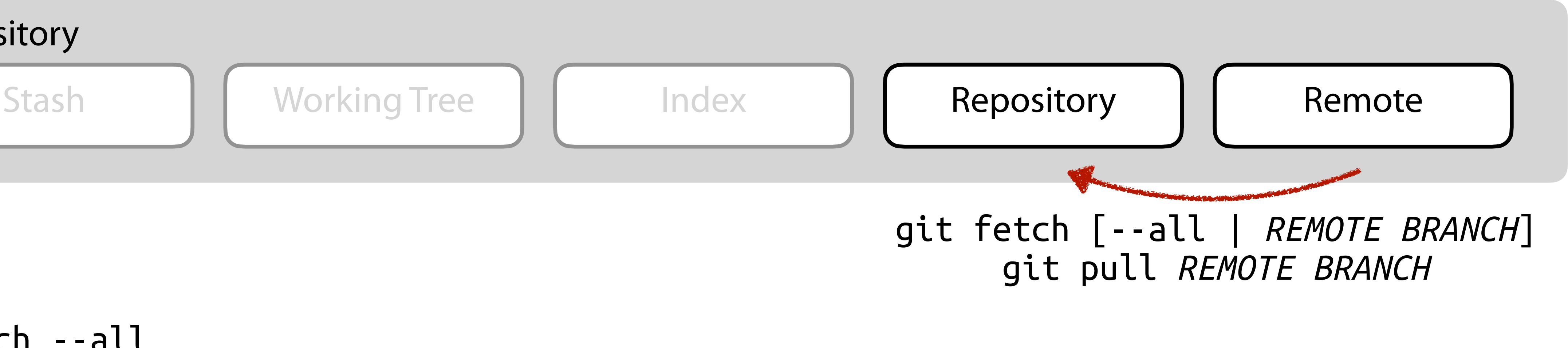

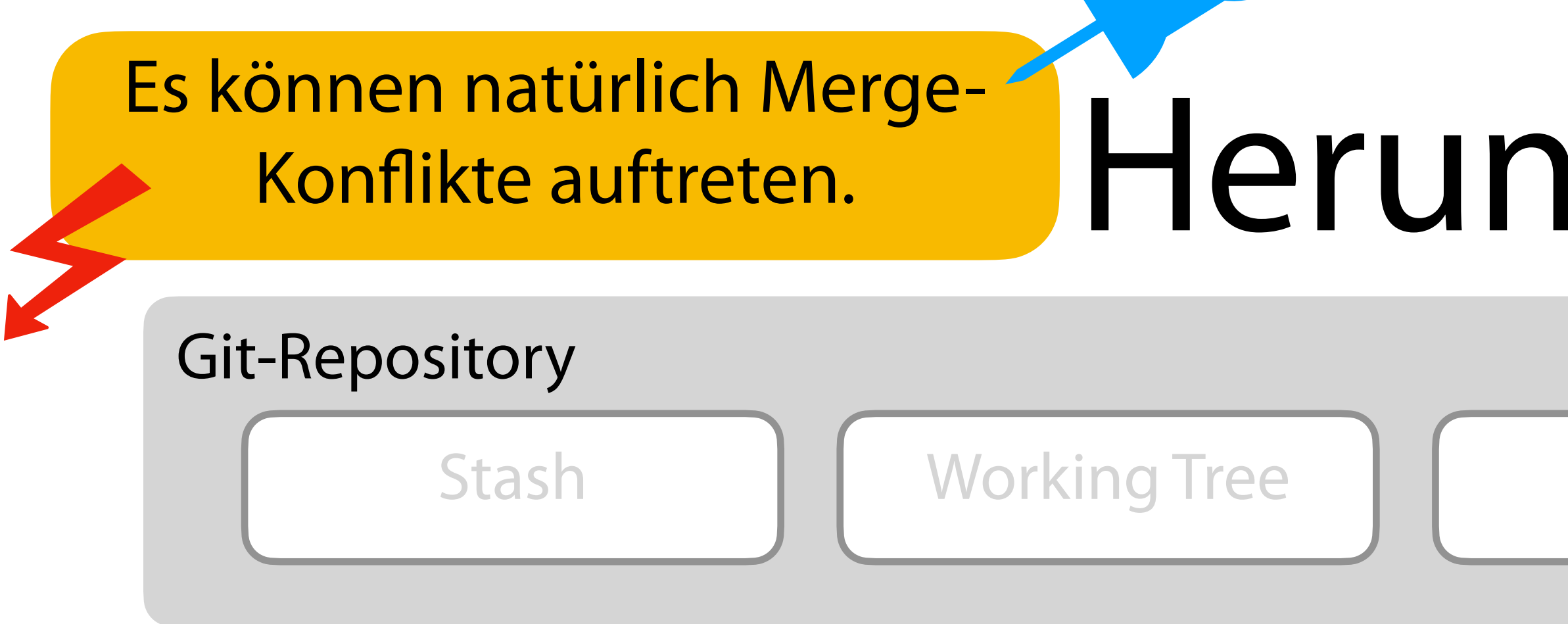

```
$> git fetch --all 
   remote: Enumerating objects: 513, done.
   remote: Counting objects: 100% (116/116), done.
   remote: Compressing objects: 100% (107/107), done.
   remote: Total 513 (delta 48), reused 0 (delta 0), pack-reused 397
  Receiving objects: 100% (513/513), 271.85 KiB | 1.93 MiB/s, done.
   Resolving deltas: 100% (289/289), done.
   From https://server/user/repo
   * [new branch] main -> origin/main
$> git merge origin/main
```
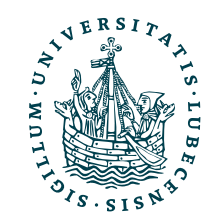

### Herunterladen

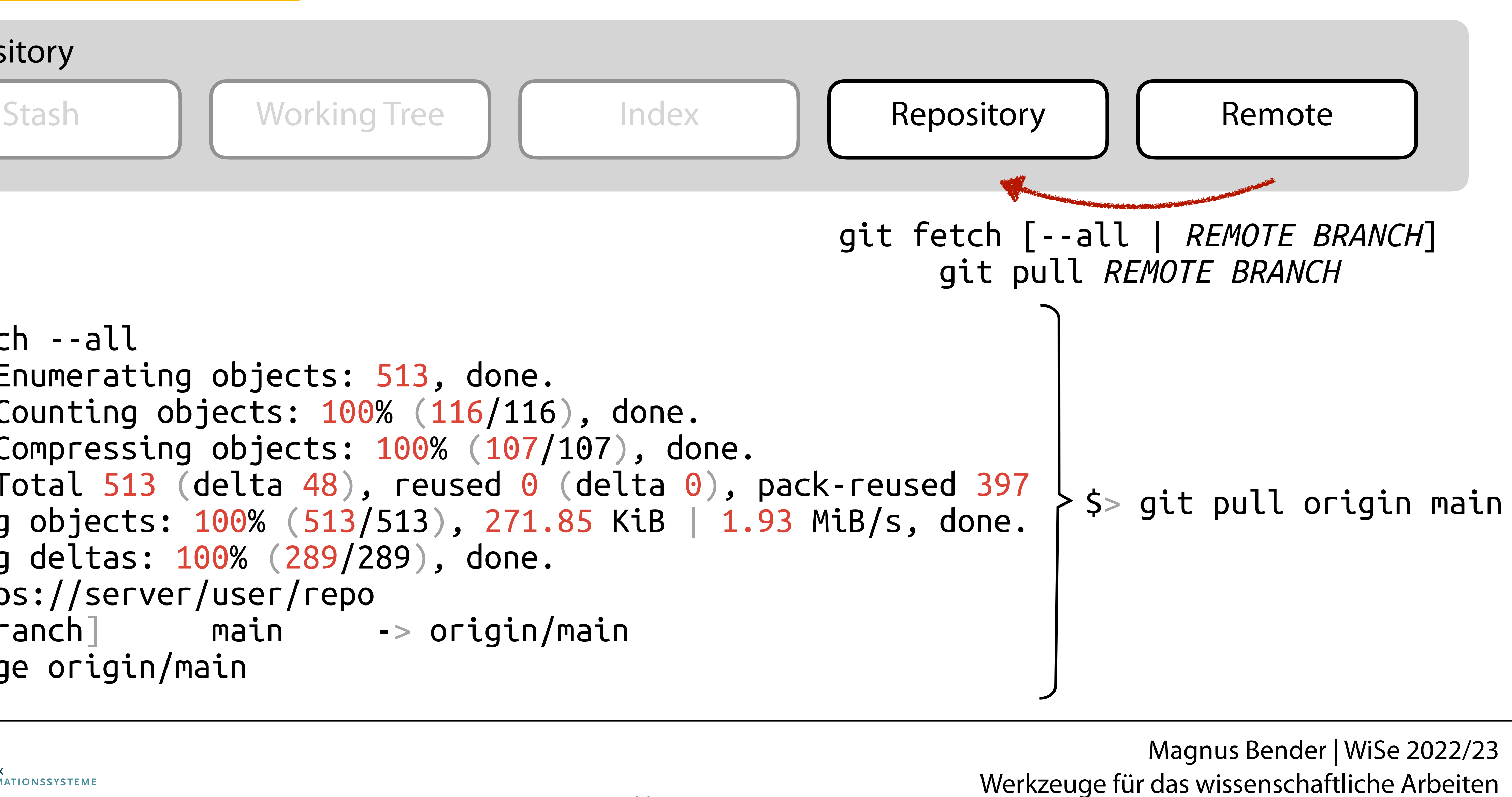

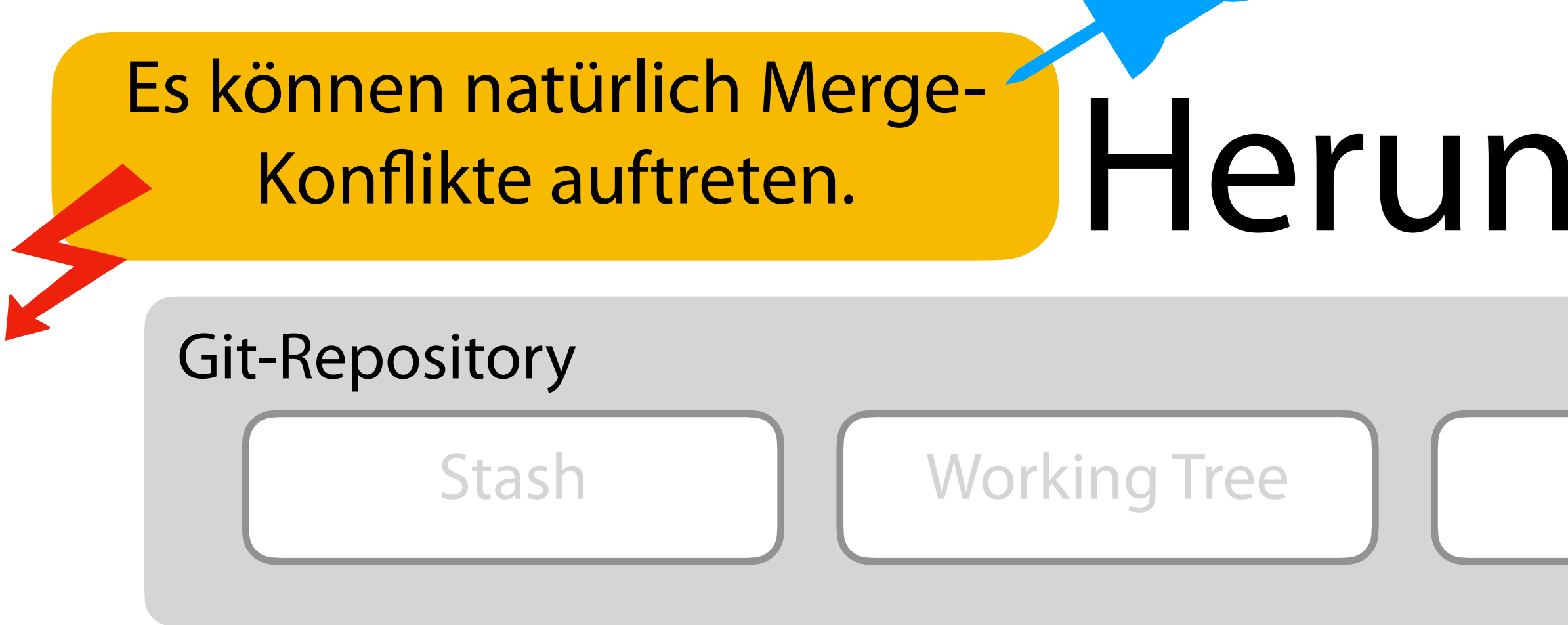

```
$> git fetch --all 
   remote: Enumerating objects: 513, done.
  remote: Counting objects: 100% (116/116), done.
  remote: Compressing objects: 100% (107/107), done.
 remote: Total 513 (delta 48), reused 0 (delta 0), pack-reused 397
  Receiving objects: 100% (513/513), 271.85 KiB | 1.93 MiB/s, done.
  Resolving deltas: 100% (289/289), done.
  From https://server/user/repo
   * [new branch] main -> origin/main
$> git merge origin/main
```
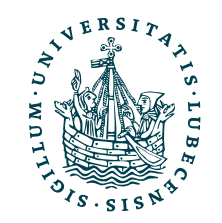

### Herunterladen

Git-Repository

 remote: Enumerating objects: 513, done. remote: Counting objects: 100% (116/116), done. remote: Compressing objects: 100% (107/107), done. remote: Total 513 (delta 48), reused 0 (delta 0), pack-reused 397 Receiving objects: 100% (513/513), 271.85 KiB | 1.93 MiB/s, done. Resolving deltas: 100% (289/289), done. From https://server/user/repo [new branch] main -> origin/main \$> git merge origin/main

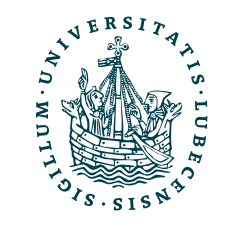

UNIVERSITÄT ZU LÜBECK<br>INSTITUT FÜR INFORMA

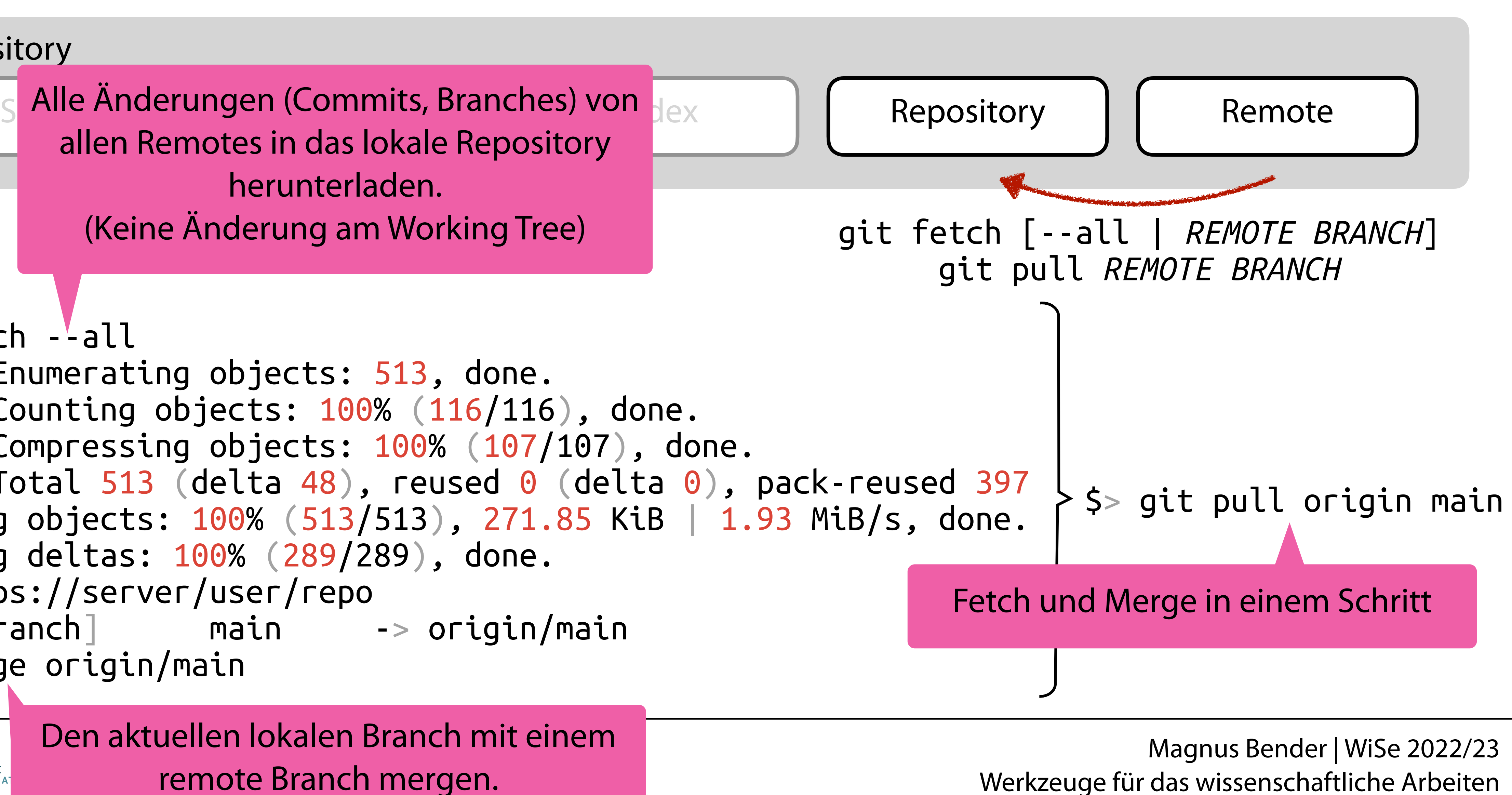

Alle Änderungen (Commits, Branches) von allen Remotes in das lokale Repository herunterladen. (Keine Änderung am Working Tree)

 $s$  git fetch  $-$ -all

Den aktuellen lokalen Branch mit einem remote Branch mergen.

### Es können natürlich Merge-Konflikte auftreten.

### Neu herunterladen

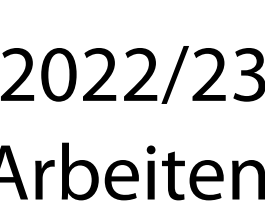

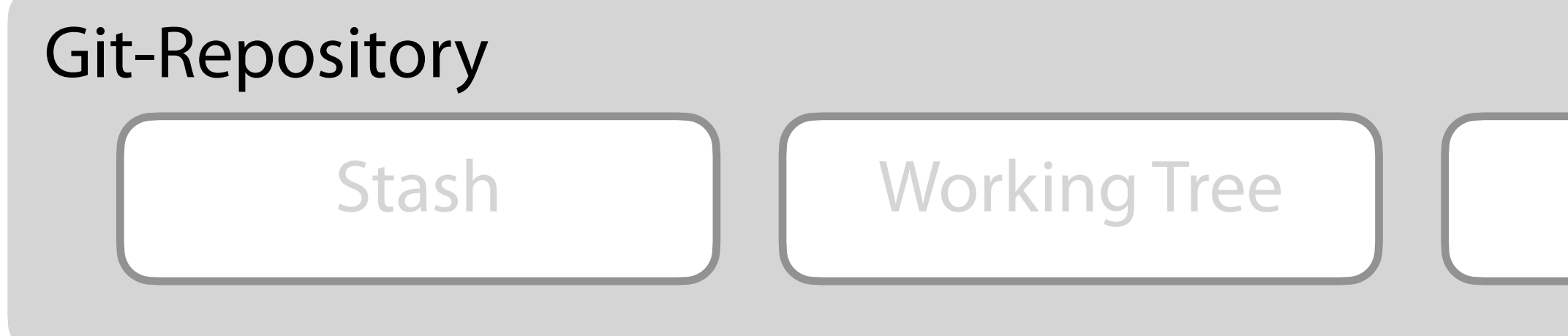

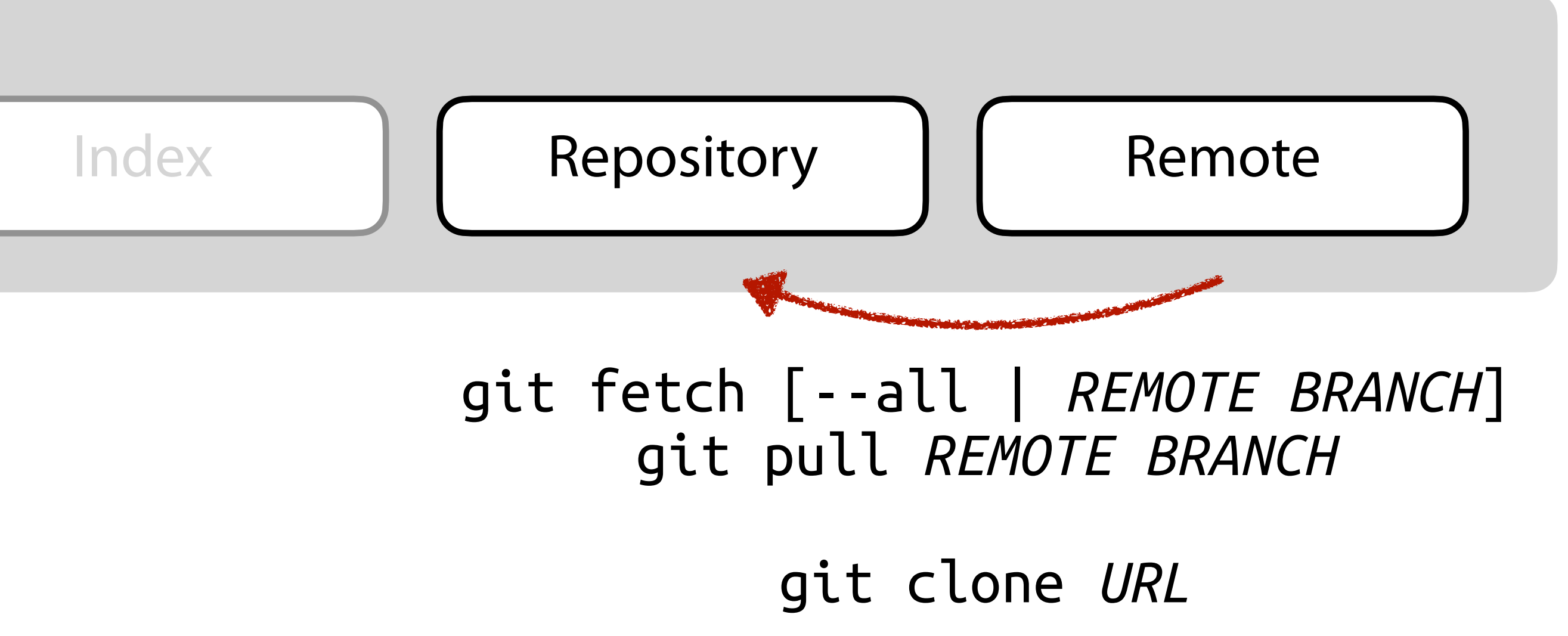

\$> mkdir linux \$> cd ./linux/ \$> git init \$> git remote add origin <https://github.com/torvalds/linux.git> \$> git pull origin master

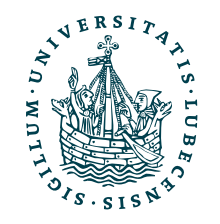

### Neu herunterladen

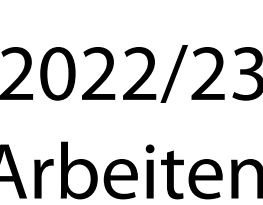

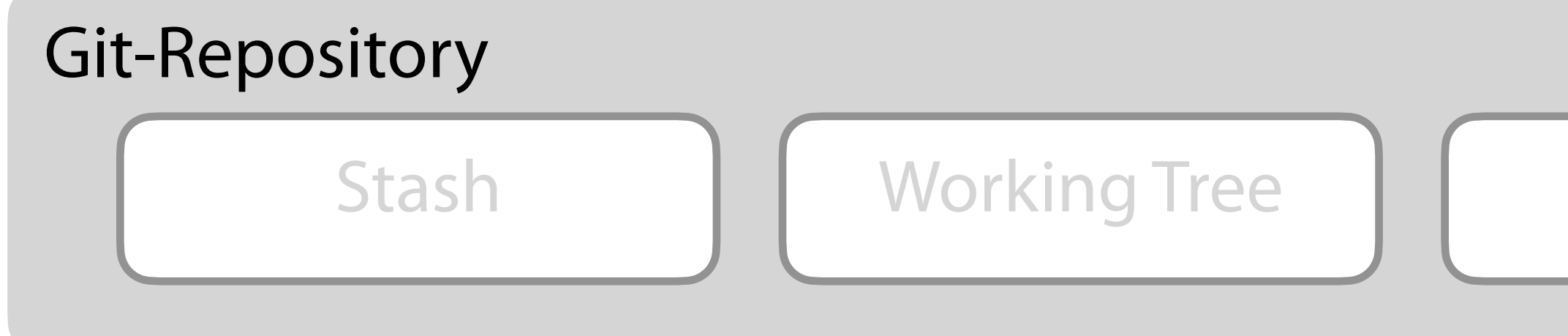

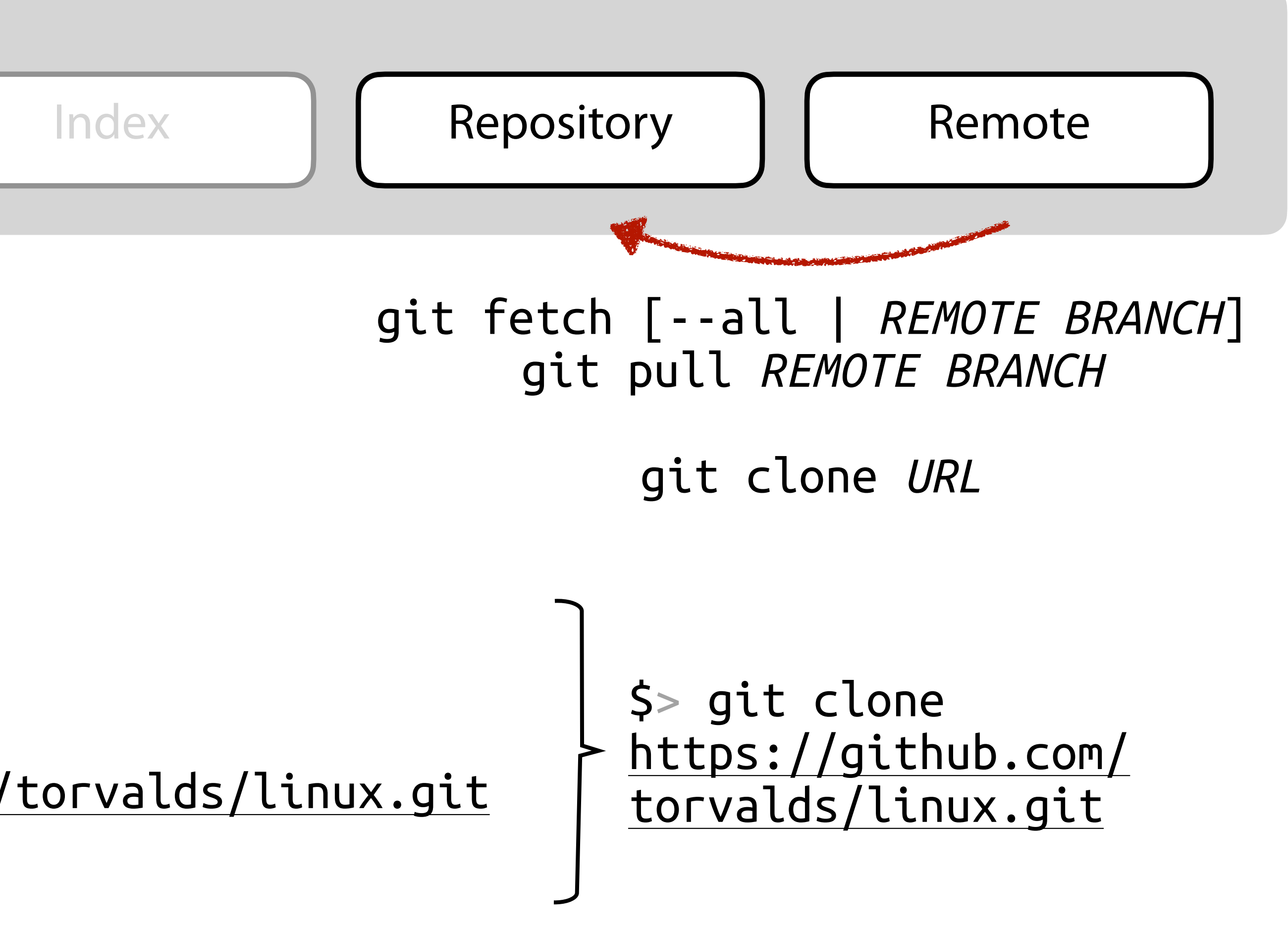

\$> mkdir linux \$> cd ./linux/ \$> git init \$> git remote add origin <https://github.com/torvalds/linux.git> \$> git pull origin master

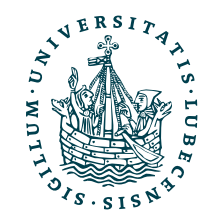

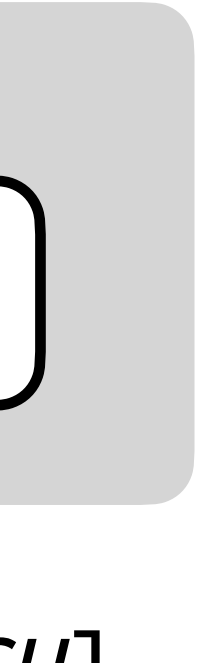

# Git-Repository

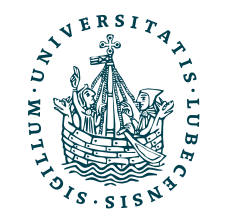

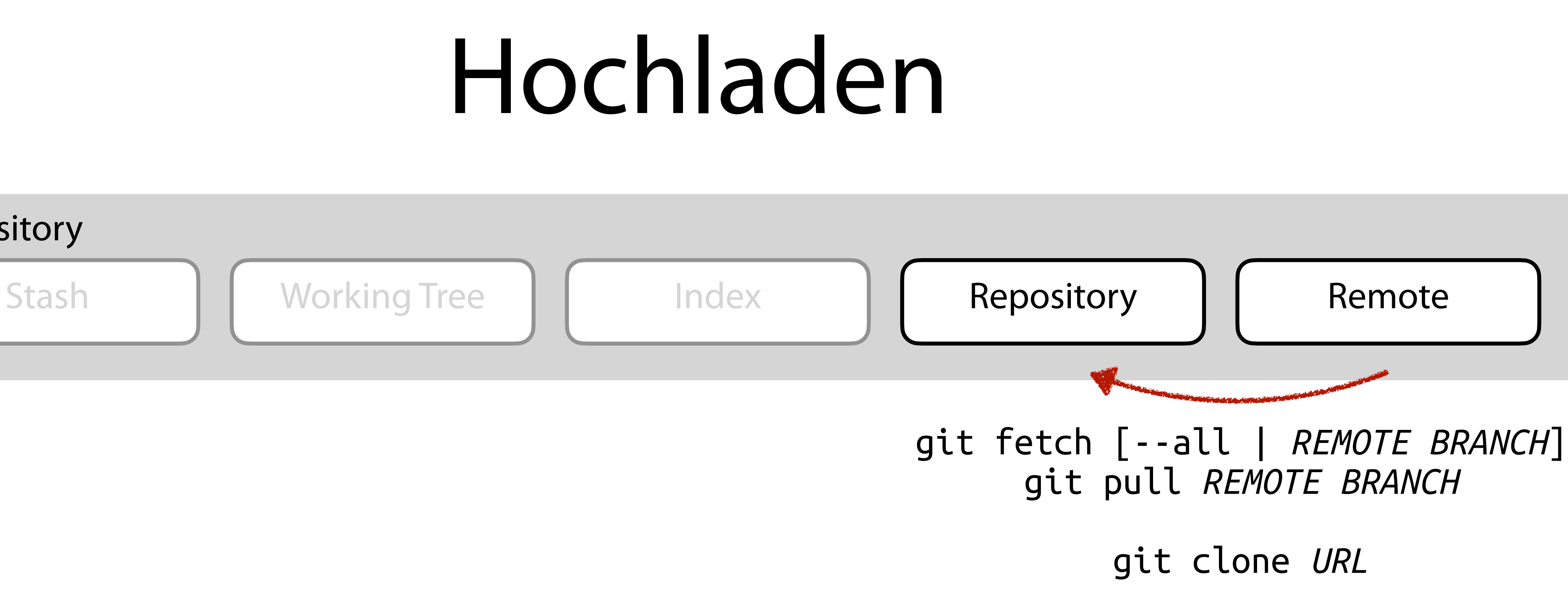

# Git-Repository

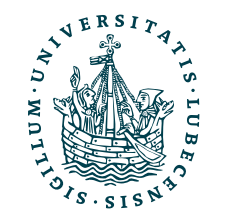

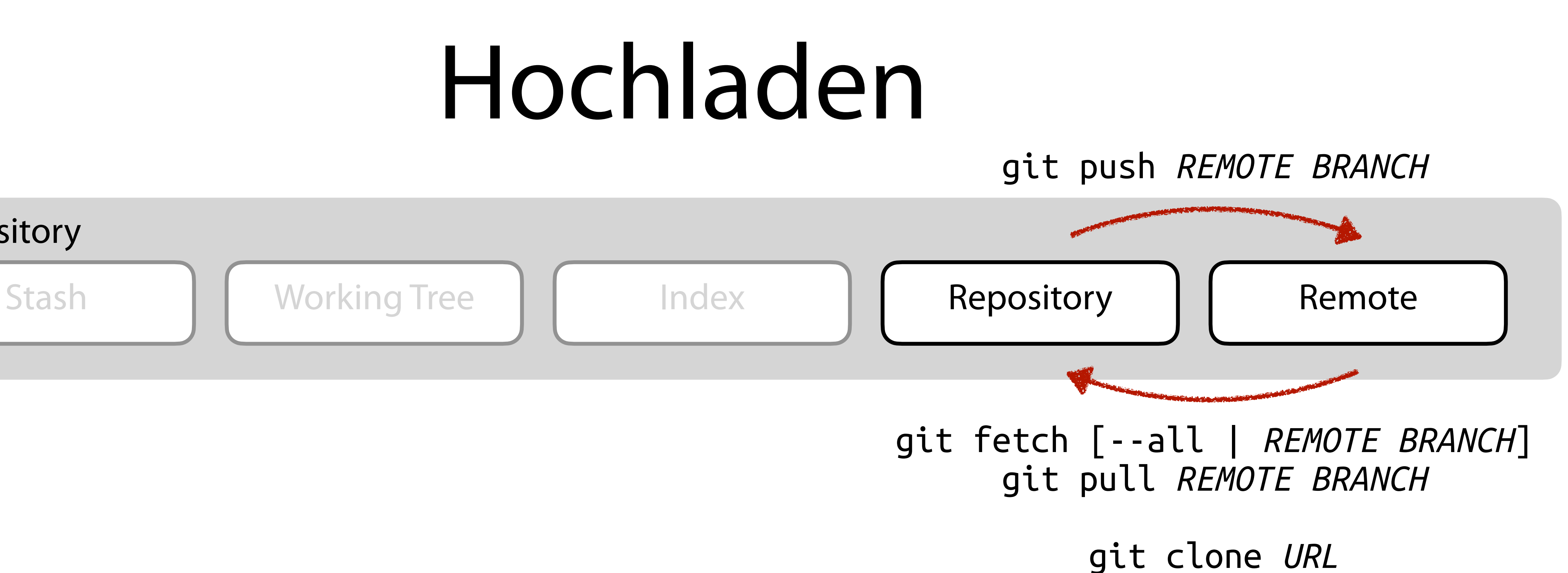

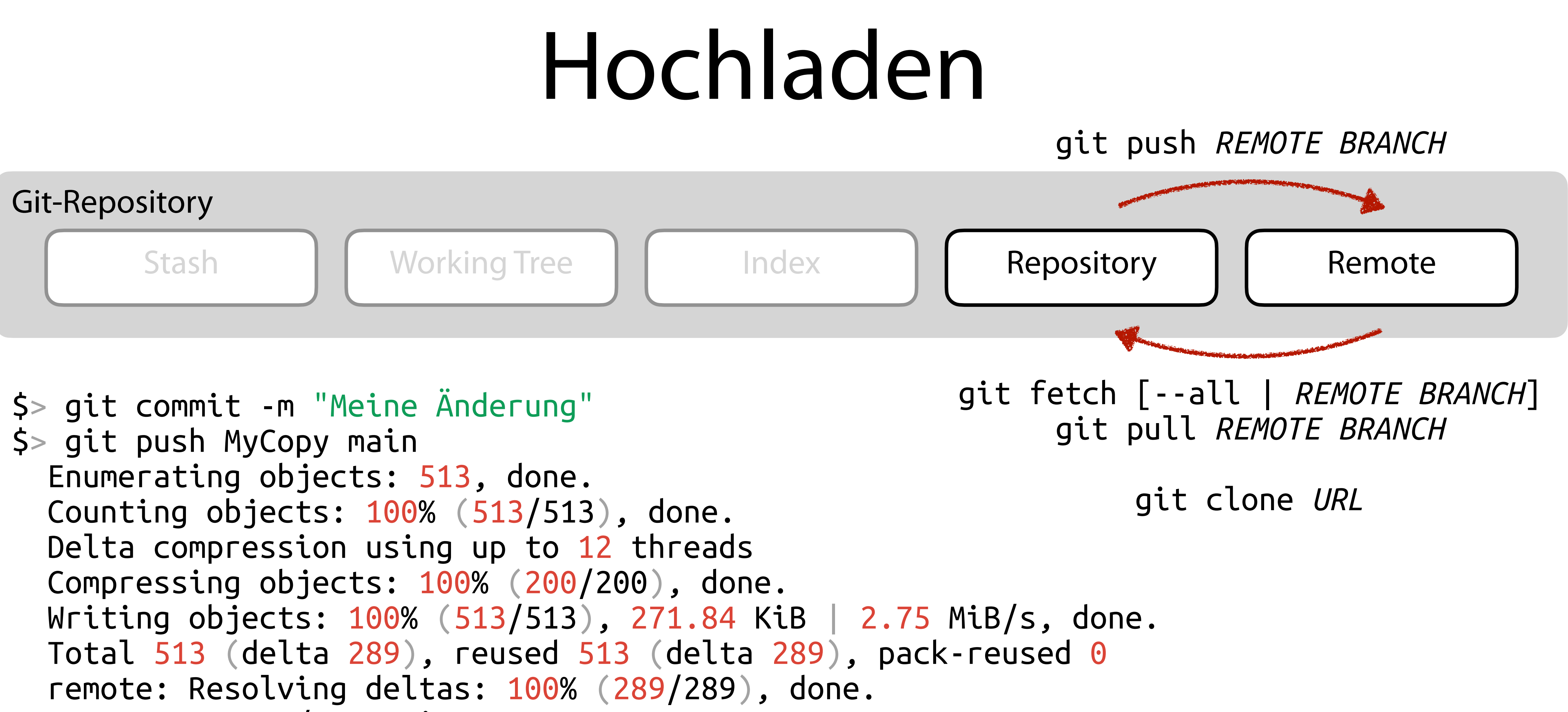

 To server:user/repo.git \* [new branch] main -> main

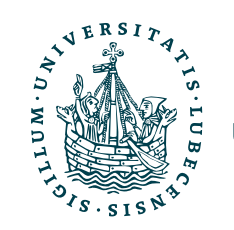

### Git Befehle I

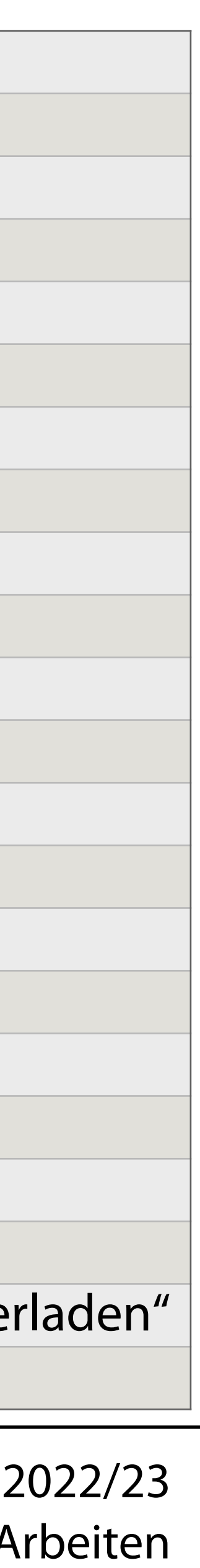

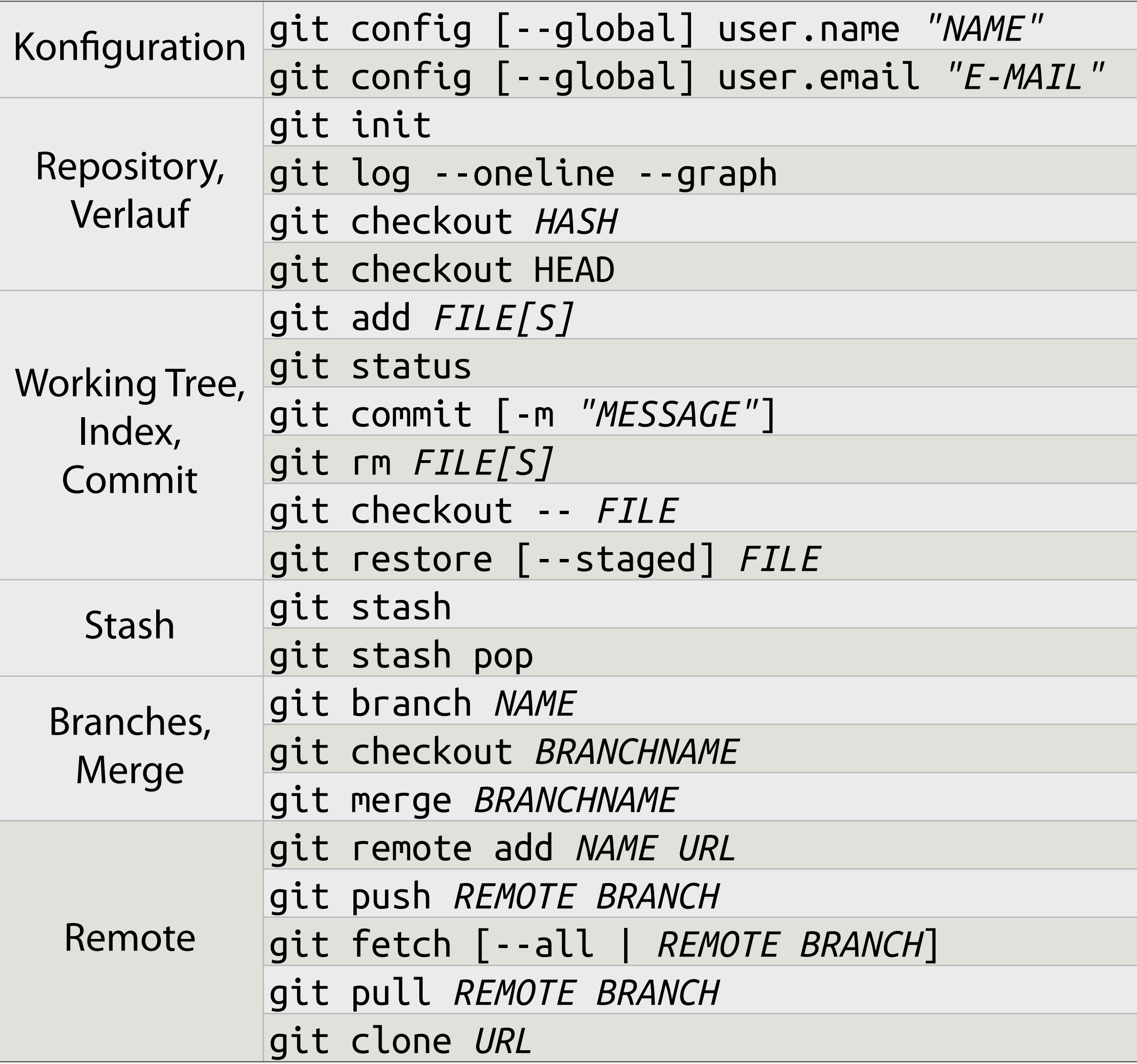

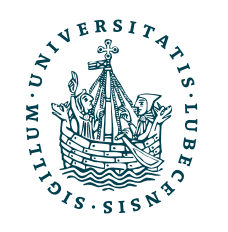

Angabe des Namens, mit dem Commits unterschrieben werden Angabe der Mail-Adresse, die in Commits angegeben wird **Erzeugen eines leere Repository** Anzeige des Verlaufs der Commits Einen Commit im Working Tree öffnen Zurück zum Kopf des Repositories Eine Datei/ Pfad zum Commit vormerken (*staged*) Status des Repository mit Dateienstatus anzeigen **Erstellen eins Commit** Löschen von Dateien aus dem Index (nicht auch alten Commits) **Zurücksetzen einer Datei im Working Tree auf** *staged* **Version** Zurücksetzen einer Datei im Working Tree auf letzten Commit Working Tree im Zwischenspeicher ablegen Zwischenspeicher auf Working Tree anwenden Einen neuen Branch "hier" erzeugen Eine Branch im Working Tree öffnen Einen anderen Branch in den aktuellen Branch mergen Eine Remote-Repository anbinden Einen Branch in das Remote-Repository "hochladen" Einen Branch oder alles mit dem Remote-Repository "abgleichen" Eine Branch vom Remote-Repository in den Working Tree "herunterladen" Eine Repository von einer URL "herunterladen" und lokal erstellen

### Git Befehle II

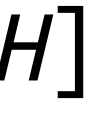

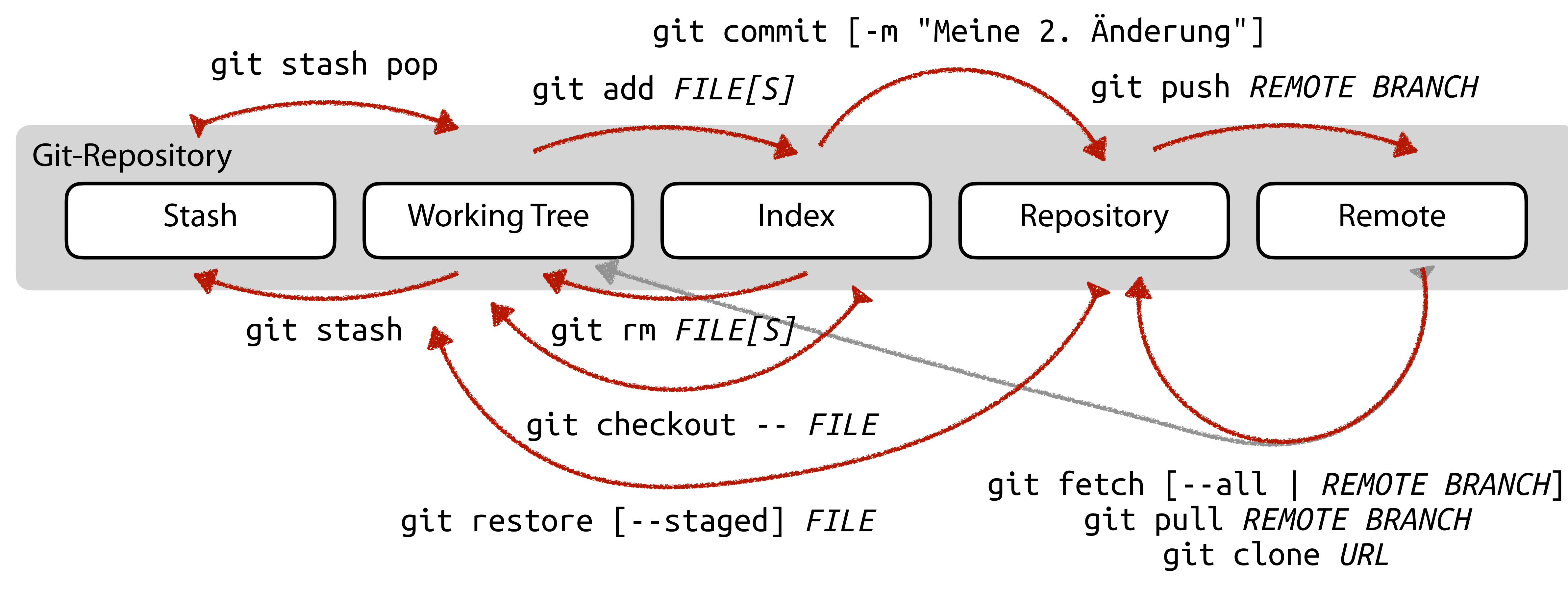

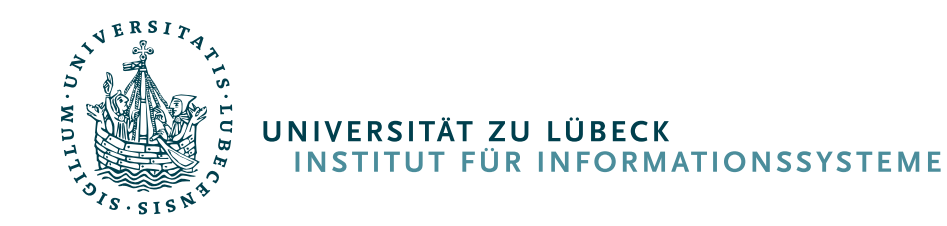

### III. GitHub

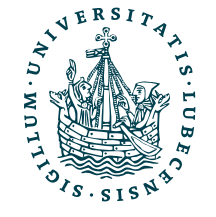

## Git Repository Hosting

- GitHub, GitLab, Bitbucket, …
- Webinterface zur Darstellung des Codes
	- Commits, Branches, …
	- Forks, Pull Requests, …
- Projektmanagement
	- Issues, …

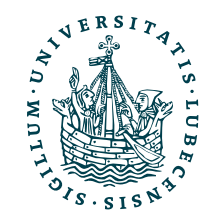

Magnus Bender | WiSe 2022/23

Werkzeuge für das wissenschaftliche Arbeiten

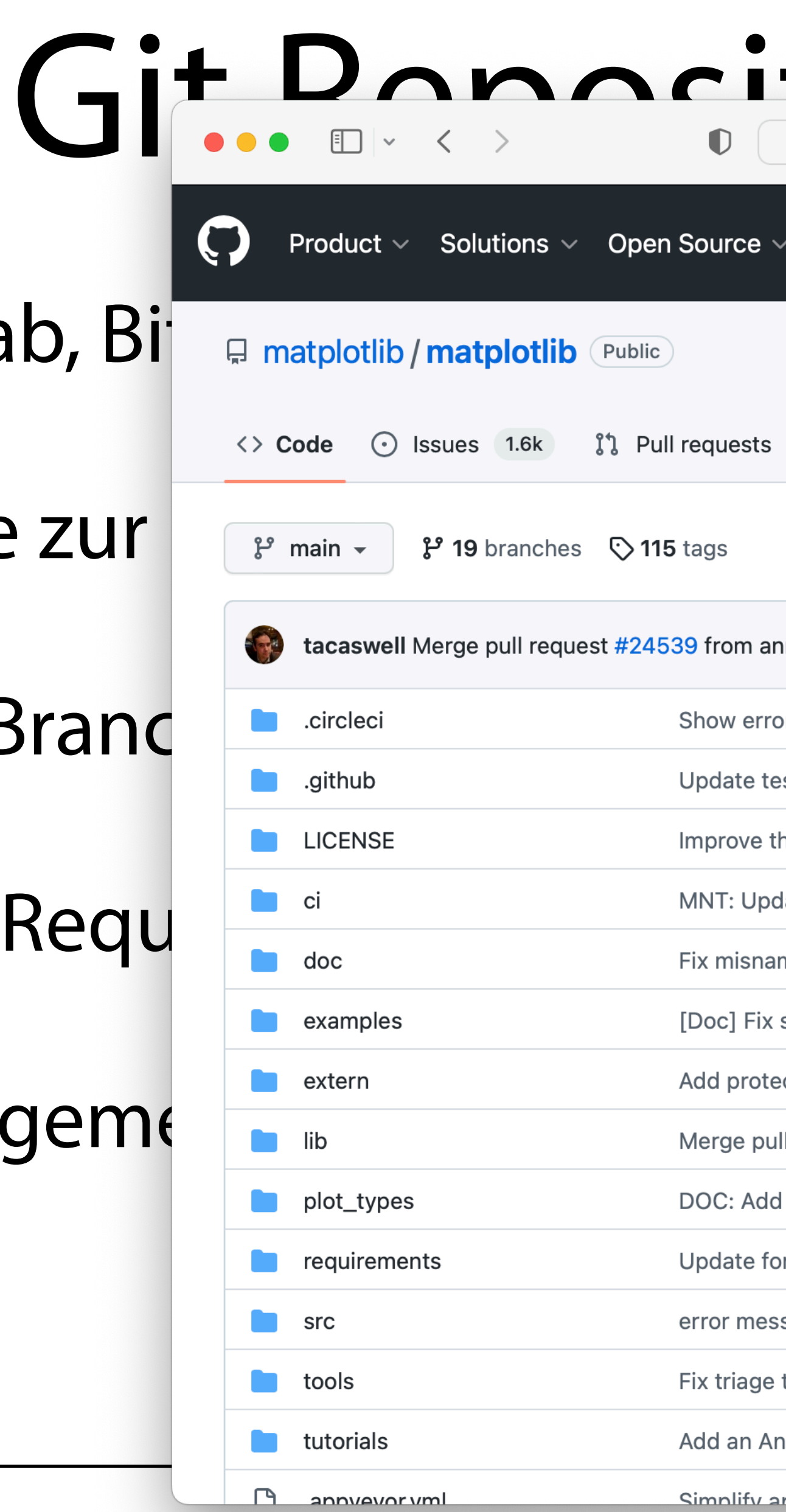

- GitHub, GitLab, Bi  $\Box$  matplotlib / matplotlib  $\Box$  Public
- Webinterface zur Premain Probranches Constags
	- Commits, Branches, Enteries
	- Forks, Pull Requ
- Projektmanagement
	- Issues, …

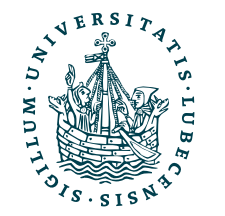

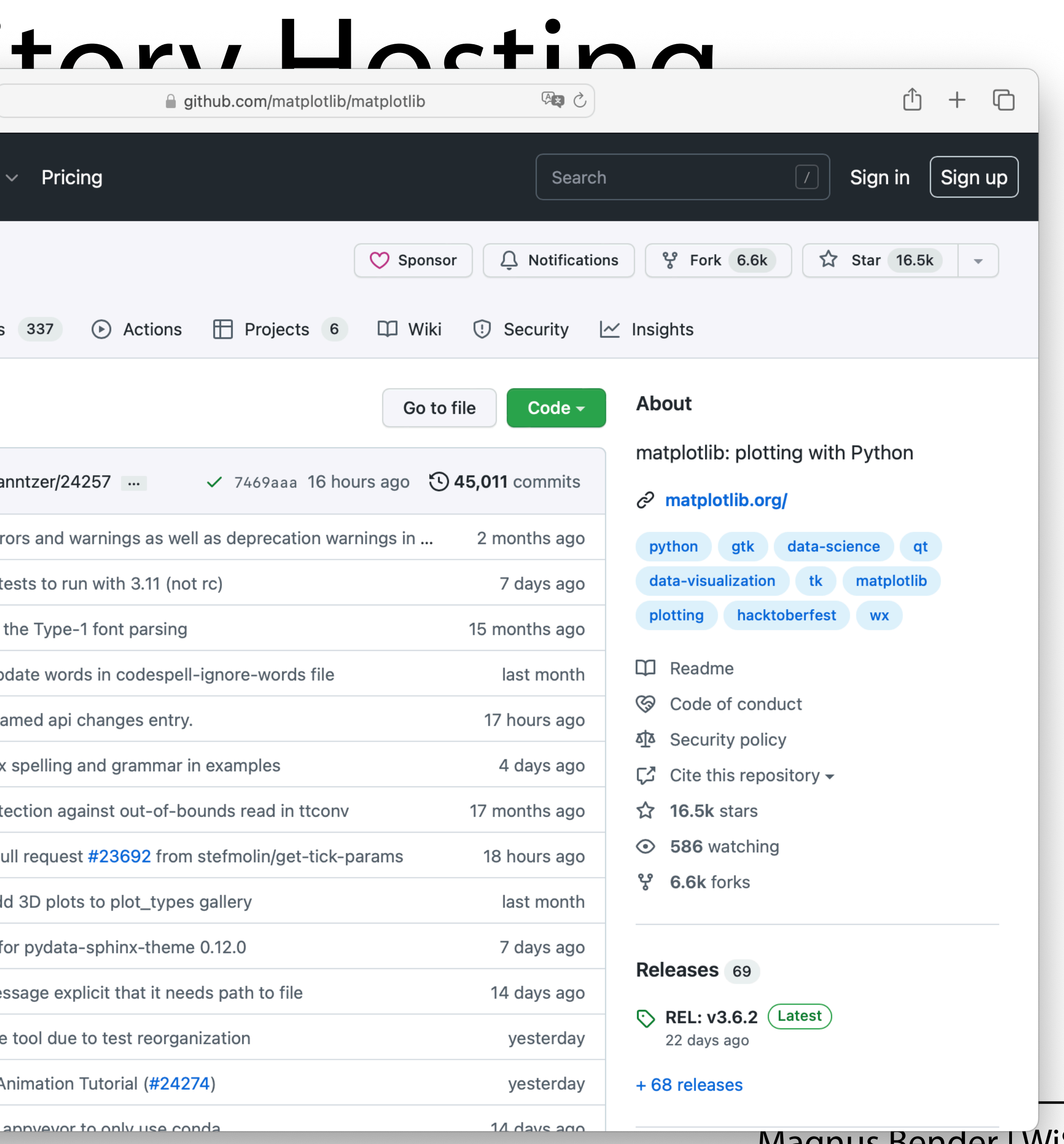

Magnus Bender | WiSe 2022/23

Werkzeuge für das wissenschaftliche Arbeiten

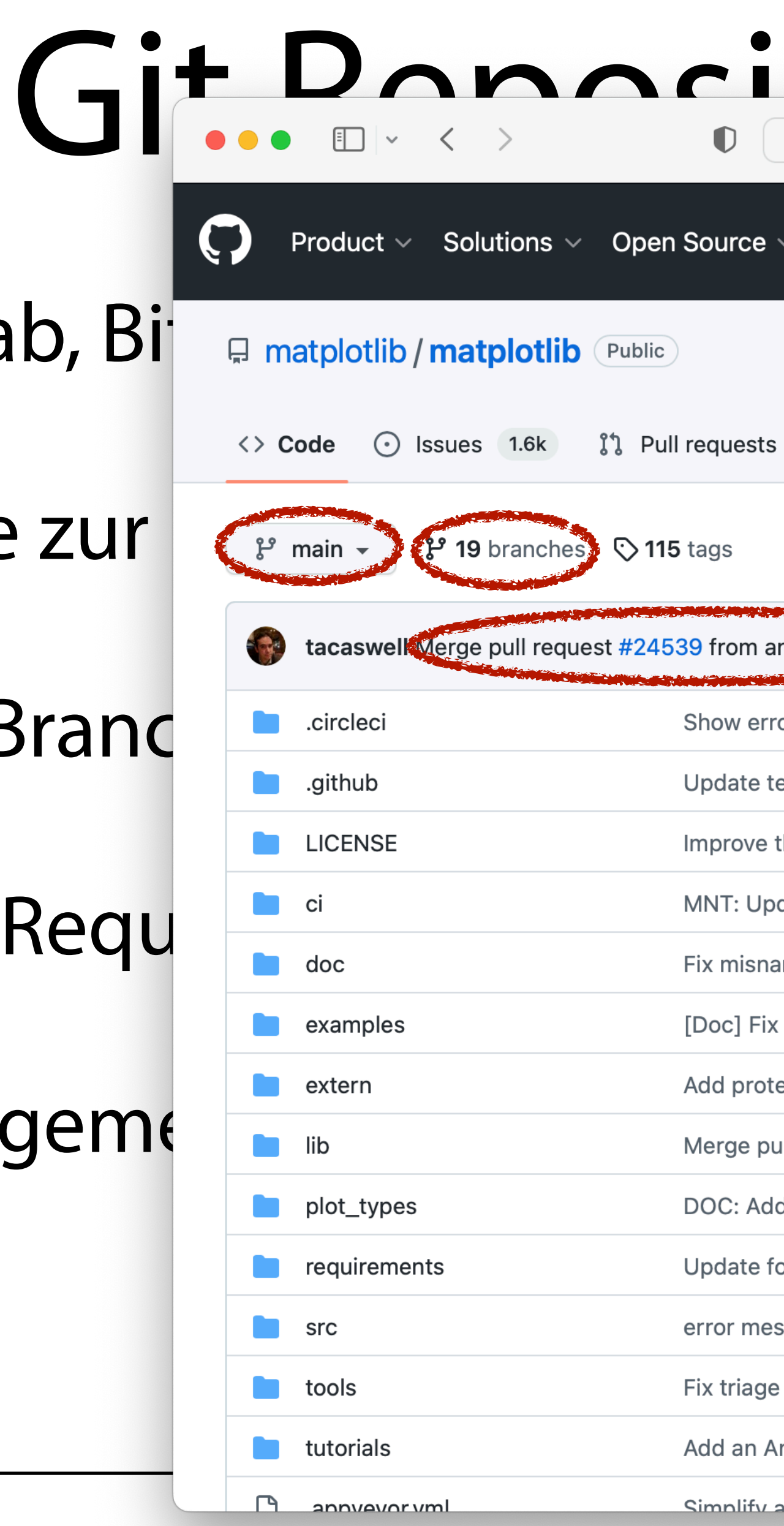

- GitHub, GitLab, Bi  $\Box$  matplotlib / matplotlib  $\Box$  Public
- Webinterface zur  $\epsilon$ <sup>p</sup> main  $\epsilon$ <sup>p</sup> 19 branches  $\odot$  115 tags
	- Commits, Branches, Enteries
	- Forks, Pull Requ
- Projektmanagement
	- Issues, …

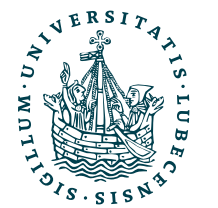

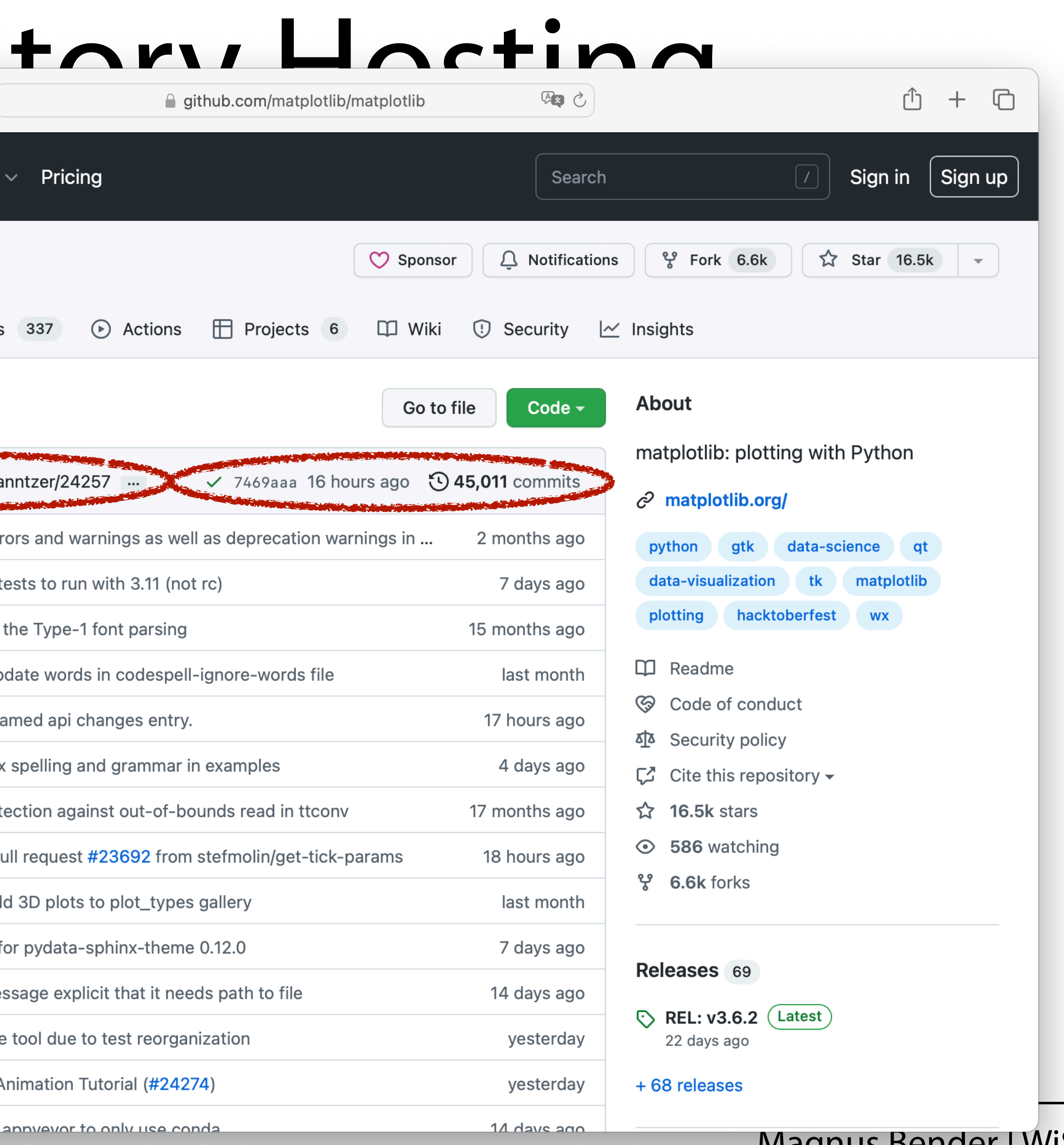

Magnus Bender | WiSe 2022/23

Werkzeuge für das wissenschaftliche Arbeiten

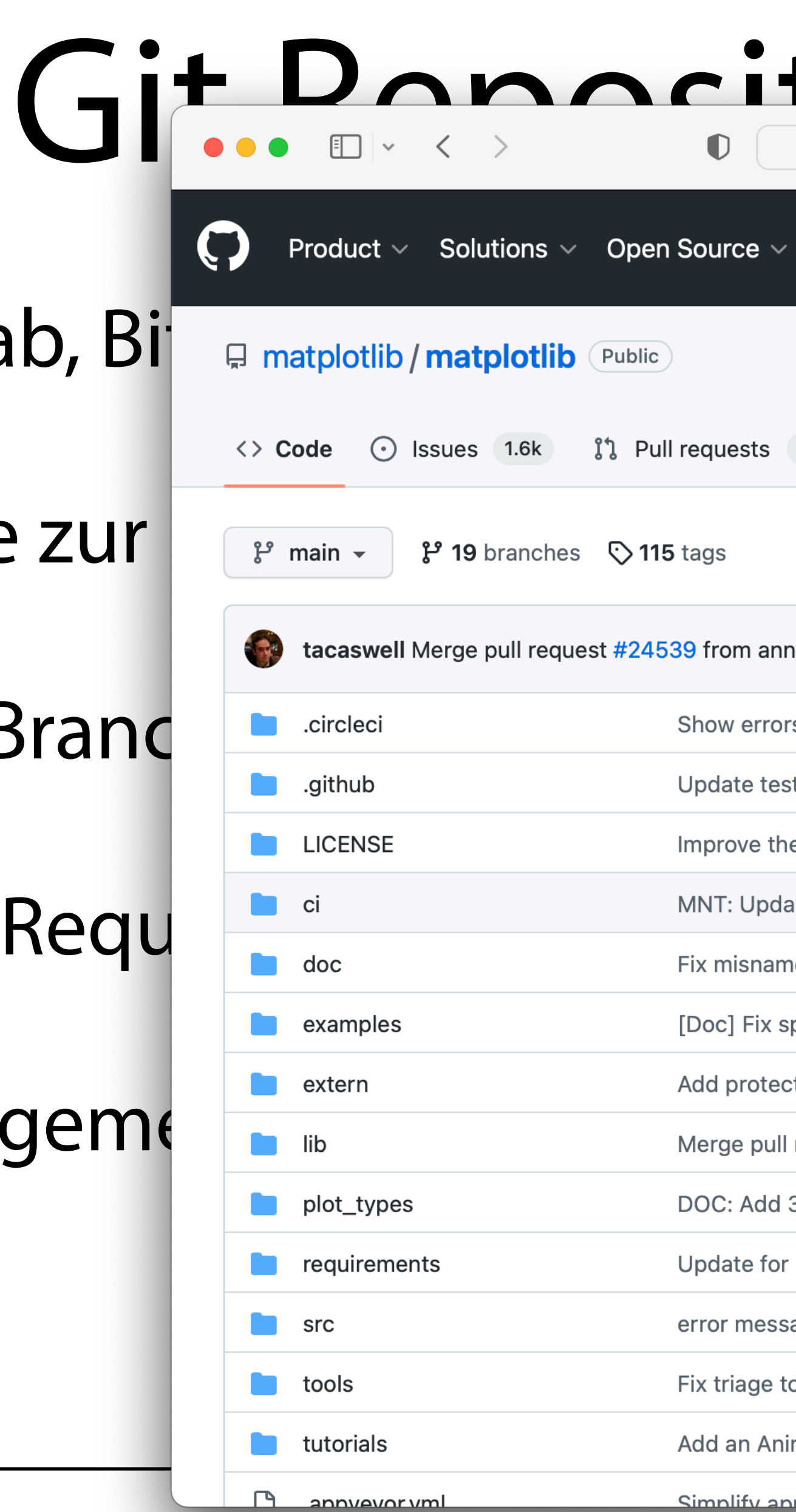

- GitHub, GitLab, Bing matplotlib / matplotlib Public
- Webinterface zur Premain Probranches C115 tags
	- Commits, Branches, Engines
	- Forks, Pull Request Le Coin
- Projektmanagement
	- Issues, …

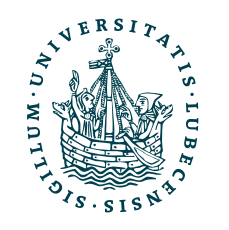

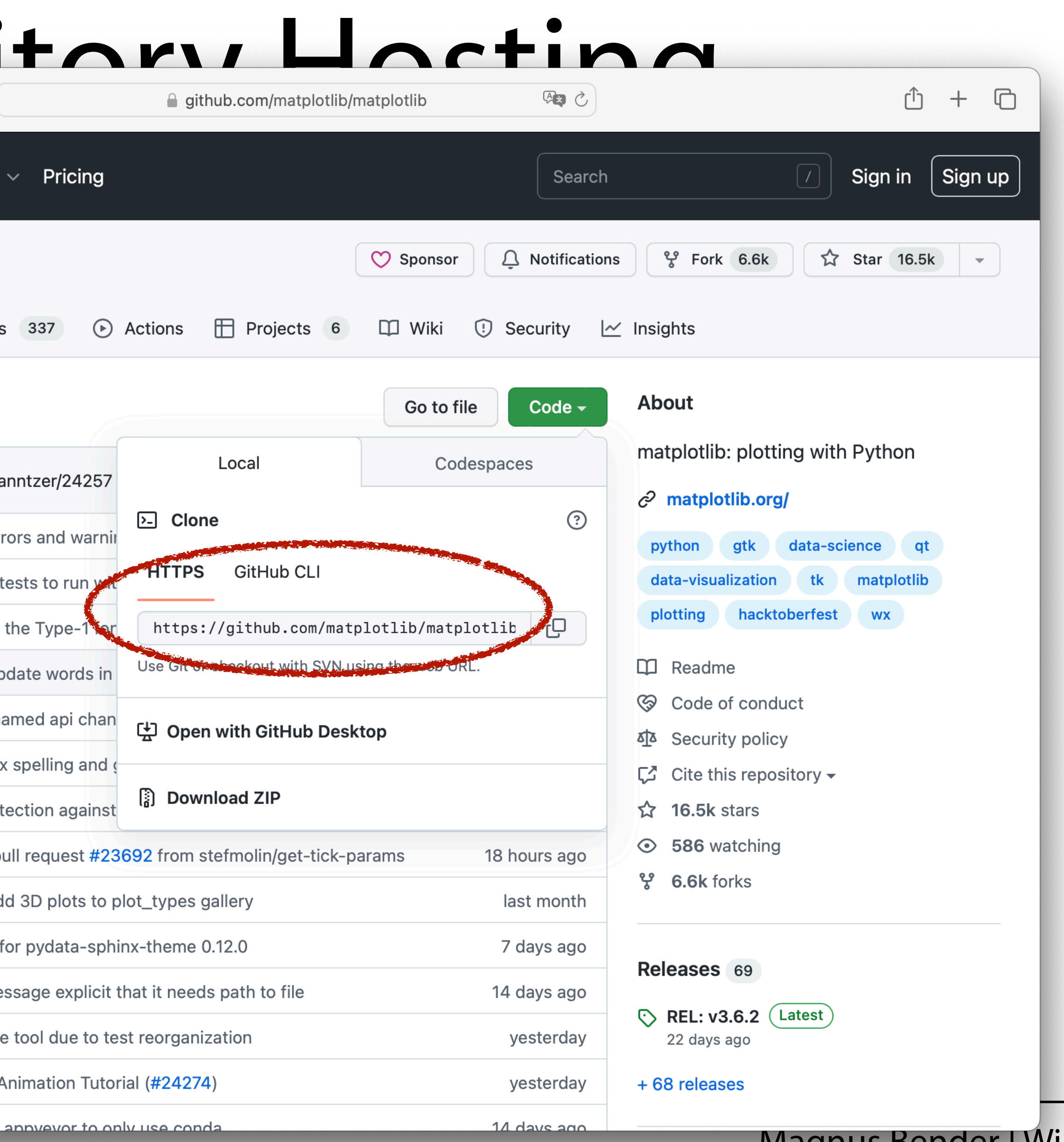

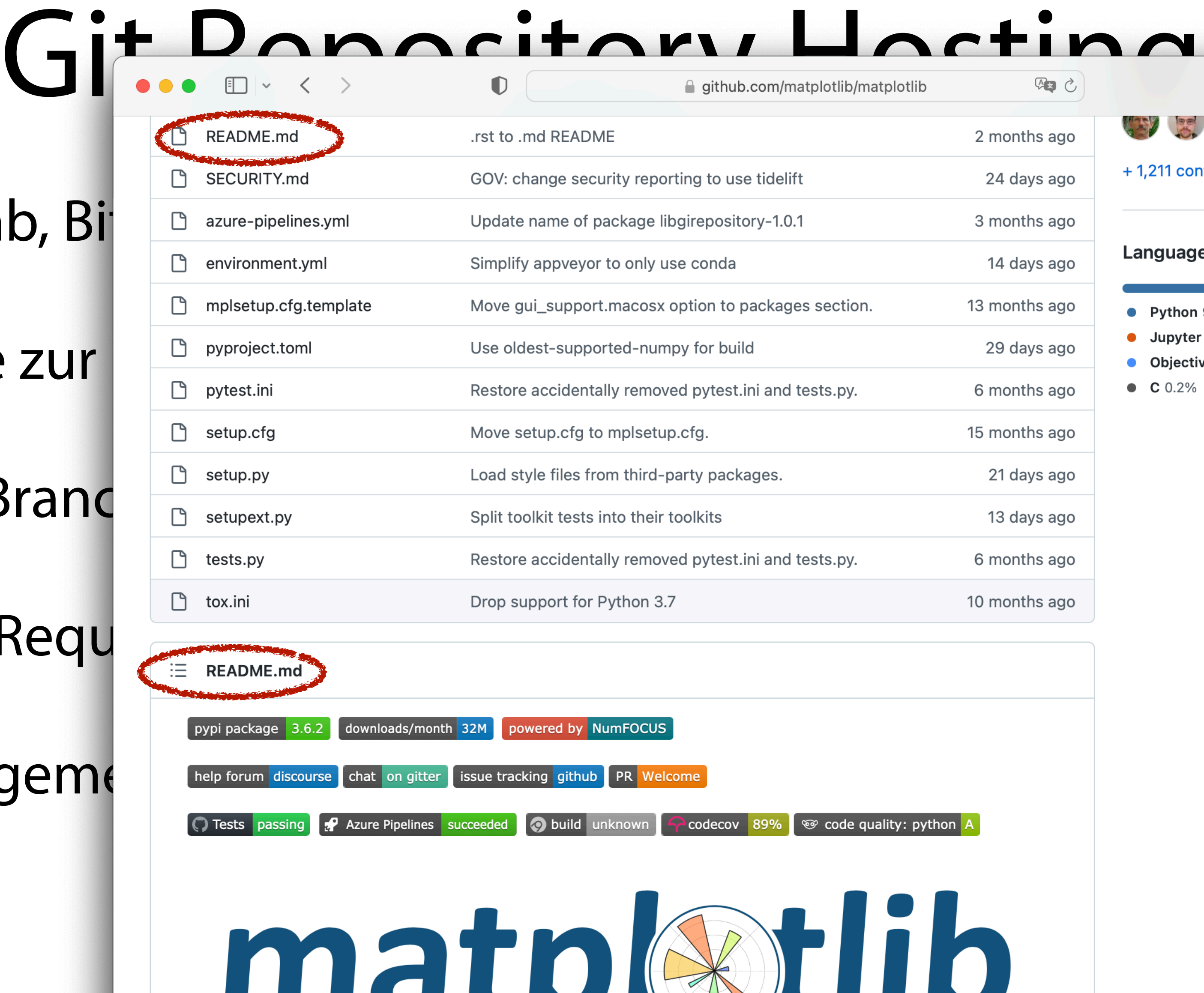

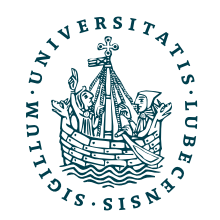

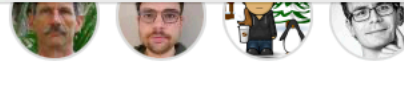

### **ntributors**

### es

- 90.8%  $C++6.4%$
- Notebook 1.2%
- **ve-C** 0.8% • JavaScript 0.4%

 $\begin{array}{cccccccccc} \mathbb{O} & + & \mathbb{O} \end{array}$ 

● Other 0.2%

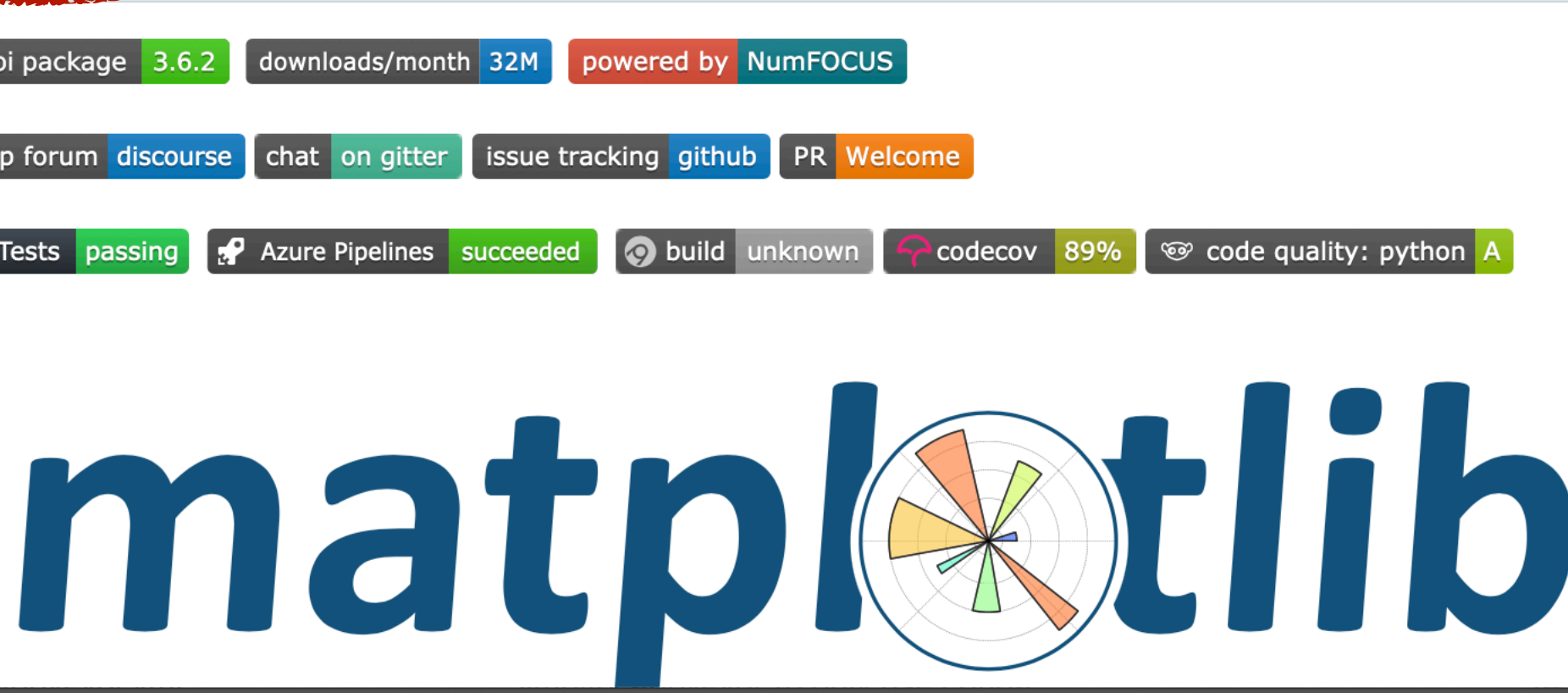

- GitHub, GitLab, Bi
- Webinterface zur
	- Commits, Branc
	- Forks, Pull Requ
- Projektmanagem
	- Issues, …

### Zusammenfassung

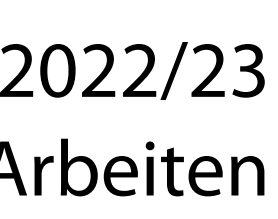

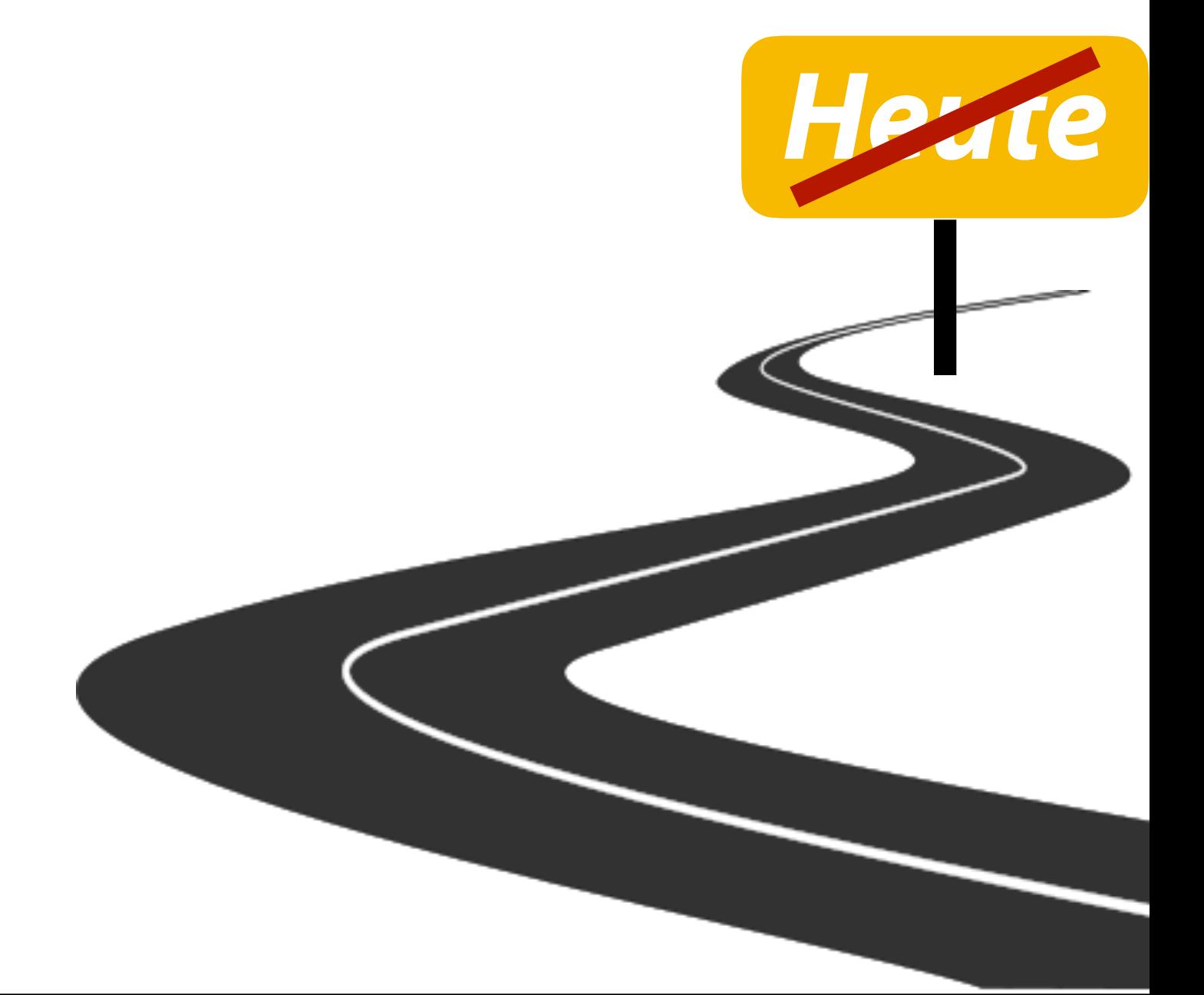

- I. Versionsverwaltung
- II. Git
	- 1. Idee, Konfiguration
	- 2. Lokal: Commit, Stash, Branch, Merge
	- 3. Remote: Push, Pull

### III. GitHub

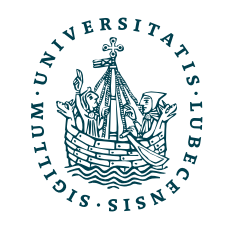

## Zusammenfassung

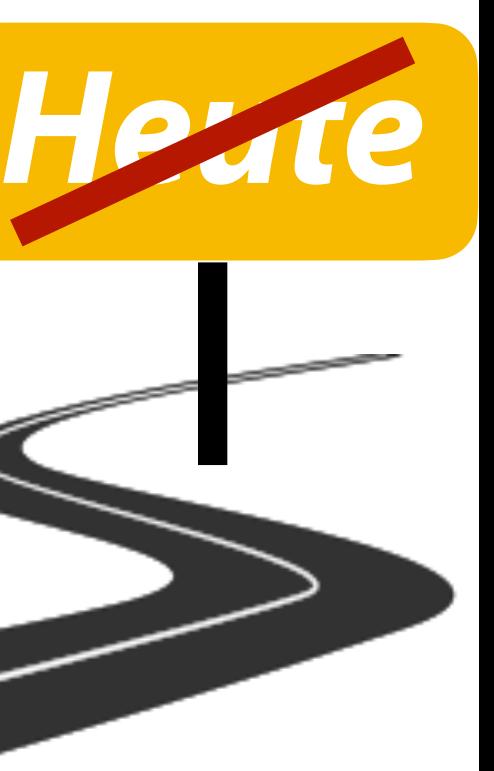

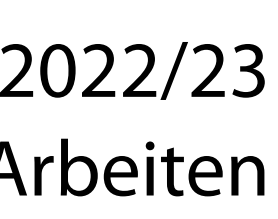

Nächste Woche findet ein Übungstermin im PC Pool zu den Projektaufgaben 2 & 3 statt.

- I. Versionsverwaltung
- II. Git
	- 1. Idee, Konfiguration
	- 2. Lokal: Commit, Stash, Branch, Merge
	- 3. Remote: Push, Pull

### III. GitHub

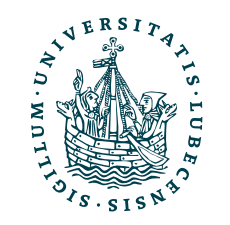

### Inhaltsübersicht

5. Wissenschaftliches Rechnen

### **a) NumPy, SciPy**

- 6. Datenverarbeitung und -visualisierung
	- a) Pandas, matplotlib, NLTK
- 7. Machine Learning (scikit-learn)
	- a) Grundlegende Ansätze (Datensätze, Auswertung)
	- b) Einfache Verfahren (Clustering, …)
- 8. DeepLearning
	- a) TensorFlow, PyTorch, HuggingFace Transformers
- 1. Programmiersprache Python
	- *a) Einführung, Erste Schritte*
	- *b) Grundlagen*
	- *c) Fortgeschritten*
- 2. Auszeichnungssprachen *a) LaTeX, Markdown*
- 3. Benutzeroberflächen und Entwicklungsumgebungen
	- *a) Jupyter Notebooks lokal und in der Cloud (Google Colab)*
- 4. Versionsverwaltung *a) Git, GitHub*

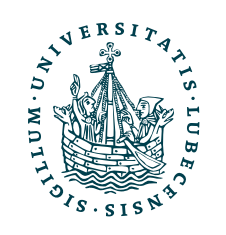